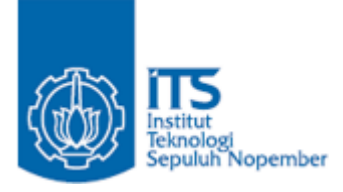

**TUGAS AKHIR – IF184802**

# **IMPLEMENTASI PROTOKOL CLIENT INITIATED BACKCHANNEL AUTHENTICATION (CIBA) DI SISI SERVER PADA MYITS SINGLE SIGN-ON**

MUHAMMAD ADISTYA AZHAR NRP 05111640000103

Dosen Pembimbing Rizky Januar Akbar, S.Kom., M.Eng. Nurul Fajrin Ariyani, S.Kom., M.Sc.

DEPARTEMEN TEKNIK INFORMATIKA Fakultas Teknologi Elektro dan Informatika Cerdas Institut Teknologi Sepuluh Nopember Surabaya 2020

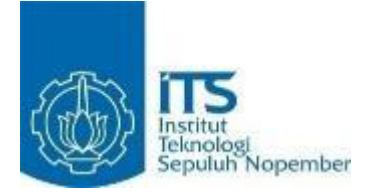

#### **TUGAS AKHIR – IF184802**

# **IMPLEMENTASI PROTOKOL CLIENT INITIATED BACKHANNEL AUTHENTICATION (CIBA) DI SISI SERVER PADA MYITS SINGLE SIGN-ON**

MUHAMMAD ADISTYA AZHAR NRP 05111640000103

Dosen Pembimbing Rizky Januar Akbar, S.Kom., M.Eng. Nurul Fajrin Ariyani, S.Kom., M.Sc.

DEPARTEMEN TEKNIK INFORMATIKA Fakultas Teknologi Elektro dan Informatika Cerdas Institut Teknologi Sepuluh Nopember Surabaya 2020

*[Halaman ini sengaja dikosongkan]*

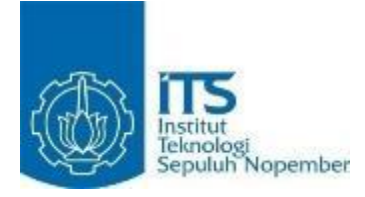

### **UNDERGRADUATE THESIS – IF184802**

# **IMPLEMENTATION OF CLIENT INITIATED BACKCHANNEL AUTHENTICATION (CIBA) SERVER SIDE PROTOCOL ON TOP OF MYITS SINGLE SIGN-ON**

MUHAMMAD ADISTYA AZHAR NRP 05111640000103

Supervisor Rizky Januar Akbar, S.Kom., M.Eng. Nurul Fajrin Ariyani, S.Kom., M.Sc.

DEPARTMENT OF INFORMATICS ENGINEERING Faculty of Intelligent Electrical and Informatics Technology Institut Teknologi Sepuluh Nopember Surabaya 2020

*[Halaman ini sengaja dikosongkan]*

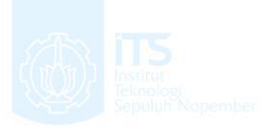

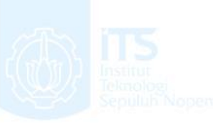

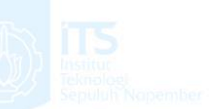

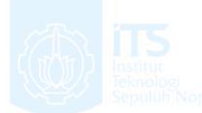

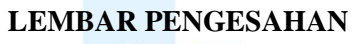

**IMPLEMENTASI PROTOKOL CLIENT INITIATED BACKCHANNEL AUTHENTICATION (CIBA) DI SISI SERVER PADA MYITS SINGLE SIGN-ON**

# **TUGAS AKHIR**

Diajukan Guna Memenuhi Salah Satu Syarat Memperoleh Gelar Sarjana Komputer pada Rumpun Mata Kuliah Rekayasa Perangkat Lunak Program Studi S-1 Teknik Informatika Departemen Teknik Informatika Fakultas Teknologi Elektro dan Informatika Cerdas Institut Teknologi Sepuluh Nopember

> Oleh: **MUHAMMAD ADISTYA AZHAR** NRP: 05111640000103

Disetujui oleh Dosen Pembimbing Tugas Akhir:

Rizky Januar Akbar, S.Kom., M.Eng. NIP: 19870103 201404 1 001

Nurul Fajrin Ariyani, S.Kom., M.Sc. NIP: 19860722 201504 2 003

Munil + Anizani (pembimbing 2)

........................... (pembimbing 1)

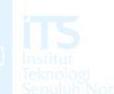

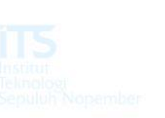

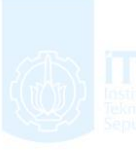

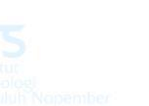

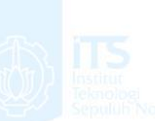

**JUNI 2020**

**SURABAYA**

v

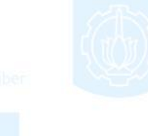

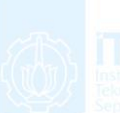

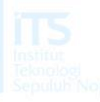

*[Halaman ini sengaja dikosongkan]*

#### **IMPLEMENTASI PROTOKOL CLIENT INITIATED BACKCHANNEL AUTHENTICATION (CIBA) DI SISI SERVER PADA MYITS SINGLE SIGN-ON**

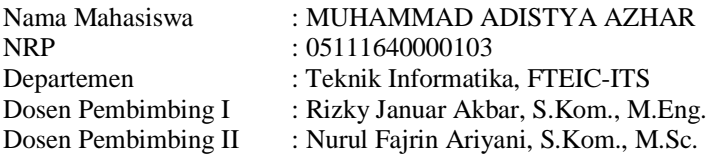

#### **Abstrak**

<span id="page-8-0"></span>*Berkembangnya instansi pada sektor online banking dan financial technology sangat bergantung pada mekanisme keamanan data pelanggan. Dengan menanggapi itu, telah terbit protokol autentikasi dan autorisasi yang dinamakan dengan Client Initiated Backchannel Authentication (CIBA) yang mengakomodasi kasus penggunaan dimana, Consumption Device, perangkat yang digunakan untuk berinteraksi dengan Relying Party/ Aplikasi Klien, dan Authentication Device, perangkat yang digunakan untuk berautentikasi dengan Authorization Server/ server autorisasi dan memberikan izin hak akses, merupakan perangkat yang terpisah secara fisik. Kasus ini umum ditemukan di layanan pelanggan online banking dan sistem point of sales.*

*Dalam tugas akhir ini, sistem server CIBA dikembangkan diatas library server autorisasi yang dinamakan dengan Bshaffer OAuth 2.0, yaitu library yang menjalankan server autorisasi milik Institut Teknologi Sepuluh Nopember (ITS), myITS SSO. Sistem ini ditekankan untuk mendukung masalah CIBA yang mendasar seperti pendaftaran aplikasi klien, inisiasi autentikasi, pengambilan access token, dan session binding.*

*Pengujian terhadap sistem ini dilakukan menggunakan aplikasi Postman pada setiap endpoint CIBA server. Pada setiap endpoint server, diberikan parameter request dengan nilai yang sesuai dan tidak sesuai. Test case yang diaplikasikan diadopsi dari conformance testing Financial Grade API CIBA (FAPI CIBA). Server dapat mematuhi spesifikasi CIBA dengan cara memberi*  *pesan error beserta penjelasannya ketika parameter request tidak sesuai, dan sebaliknya melanjutkan request jika parameter request sudah sesuai.*

*Protokol CIBA berhasil dikembangkan pada tugas akhir ini sesuai spesifikasi tanpa menghambat protokol lainnya yang berjalan di sever autorisasi myITS SSO, dikarenakan arsitektur library yang decoupled dengan cara memanfaatkan prinsip pemrograman SOLID. CIBA dapat berjalan secara fungsional dengan fitur pendaftaran aplikasi klien, alur autentikasi dan pengambilan access token. Aplikasi klien yang terdaftar di myITS SSO memiliki pilihan protokol baru, sehingga kasus penggunaan autentikasi yang membutuhkan perangkat terpisah dapat diaplikasikan menggunakan CIBA. Di lingkungan ITS, layanan Direktorat Pengembangan Teknologi dan Sistem Informasi (DPTSI) help desk dapat memanfaatkan protokol CIBA untuk memenuhi proses bisnis error checking dan debugging apabila ada keluhan dari sivitas akademika.*

*Kata kunci: Client Initiated Backchannel Authentication, Authorization Server, Relying Party, Consumption Device, Authentication Device*

#### **IMPLEMENTATION OF CLIENT INITIATED BACKCHANNEL AUTHENTICATION (CIBA) SERVER ON TOP OF MYITS SINGLE SIGN-ON AUTHORIZATION SERVER**

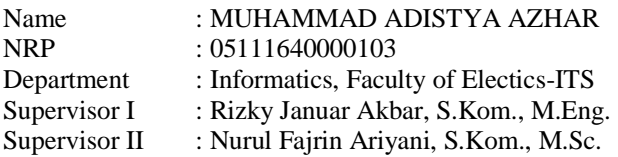

#### **Abstract**

<span id="page-10-0"></span>*The rise of online banking and financial technology sector greatly depend on security mechanism to protect sensitive customer data. A new authentication and authorization protocol named Client Initiated Bakchannel Authentication (CIBA) is released to accommodate use cases where the Consumption Device, the device which is used to interace with the Relying Party/ Client Application, and the Authentication Device, the device which the user authenticates with the Authorization Server and grants consent, are separated physically, which are common in online bank customer service, and point of sales system.*

*In this final project, a CIBA server system is developed on top of an existing authorization library called Bshaffer OAuth 2.0, which runs Institut Teknologi Sepuluh Nopember's (ITS) Authorization Server, myITS SSO. This system is emphasized to support fundamental CIBA concerns such as client registration, authentication initiation, access token retrieval, and session binding.*

*Testing was conducted on each CIBA server endpoints using Postman being given correct and incorrect parameters. The test cases applied during testing were adopted from Financial Grade API CIBA (FAPI CIBA) conformance testing provided by OpenID Foundation. The server was able to comply accordingly to CIBA specification by responding with descriptive error messages in abnormal conditions, and continuing requests in the contrary.*

*The CIBA protocol in this final project is successfully implemented as of specifications without hampering existing protocols that are in myITS SSO Authorization Server, due to a decoupled library architecture. Client Applications that are registed to use myITS SSO have futher options to opt in to various protocols and act accordingly to its context. Therefore, use cases in authentication that requires devices to be separated physically can be done with CIBA. In this case, the help desk service run by Direktorat Pengembangan Teknologi dan Sistem Informasi (DPTSI) can leverage CIBA to fulfill error checking and debugging remotely when a user report errors.*

*Keywords: Client Initiated Backchannel Authentication, Authorization Server, Relying Party, Consumption Device, Authentication Device*

# **KATA PENGANTAR**<br>بِسَّم|لَلَّهِ|الرَّحْمَـٰن|الرَّحِيم

<span id="page-12-0"></span>Segala puji dan syukur kehadirat Allah SWT yang telah memberikan rahmat dan hidayah-Nya sehingga dapat di selesaikan tugas akhir ini yang berjudul "*Implementasi Protokol Client Initiated Backchannel Authentication (CIBA) Di Sisi Server Pada MyITS Single Sign-On*".

Terselesaikannya Tugas Akhir ini tidak terlepas dari bantuan dan dukungan banyak pihak, oleh karena itu melalui lembar ini penulis ingin mengucapkan terima kasih dan penghormatan kepada:

- 1. Ayahanda tersayang Prahara Maghribi , Ibunda tersayang Ratna Rintaningrum, Adik tersayang Muhammad Farhan Dzulfikar, dan keluarga tercinta penulis yang selalu memberikan dukungan doa, moral, serta saran dalam berbagai bentuk agar dapat menyelesaikan tugas akhir ini.
- 2. Bapak Rizky Januar Akbar, S.Kom., M.Eng. selaku dosen pembimbing tugas akhir pertama yang telah memberikan bimbingan, motivasi, tambahan ilmu dan solusi pada setiap permasalahan atas kesulitan dalam pengerjaan tugas akhir ini.
- 3. Ibu Nurul Fajrin Ariyani, S.Kom., M.Sc. selaku dosen pembimbing tugas akhir kedua yang dengan sabar telah memberikan arahan selama penyusunan tugas akhir ini.
- 4. Bapak dan Ibu dosen departemen Teknik Informatika ITS yang telah mengajarkan ilmu pada penulis.
- 5. Bapak dan Ibu pegawai departemen Teknik Informatika ITS atas berbagai bantuan yang diberikan selama masa perkuliahan.
- 6. Ghifaroza Rahmadiana yang selalu menemani, mendukung, dan menyemangati selama pengerjaan tugas akhir ini.
- 7. Sahabat penulis Andika, Dewang, dan Bani yang selalu mengisi hari-hari menjadi sangat menyenangkan.
- 8. Teman-teman dari ITS Debate Society, Andri, Ghazy, dan Pitra yang telah memberi pandangan baru selama masa perkuliahan.
- 9. Teman-teman admin Laboratorium Rekayasa Perangkat Lunak yang memberi dukungan moral selama pengerjaan tugas akhir ini.
- 10. Seluruh mahasiswa Teknik Informatika ITS angkatan 2016 yang telah menjadi teman penulis selama menjalani masa kuliah di Teknik Informatika ITS.
- 11. Komunitas OpenID, Stackoverflow dan *open source* yang telah menyediakan referensi untuk membantu kelancaran tugas akhir ini.
- 12. Pihak-pihak yang lain yang tidak sempat penulis sebutkan, yang telah membantu kelancaran pengerjaan tugas akhir ini.

Penulis menyadari bahwa laporan tugas akhir ini masih jauh dari kata sempurna. Oleh karena itu dengan segala kerendahan hati penulis mengharapkan kritik dan saran dari pembaca untuk perbaikan penulis kedepannya. Penulis berharap tugas akhir ini bisa bermanfaat bagi semua pihak, khususnya sivitas akademika Teknik Informatika ITS, serta bagi agama, bangsa, dan negara.

Surabaya, Juni 2020

Muhammad Adistya Azhar

# **DAFTAR ISI**

<span id="page-14-0"></span>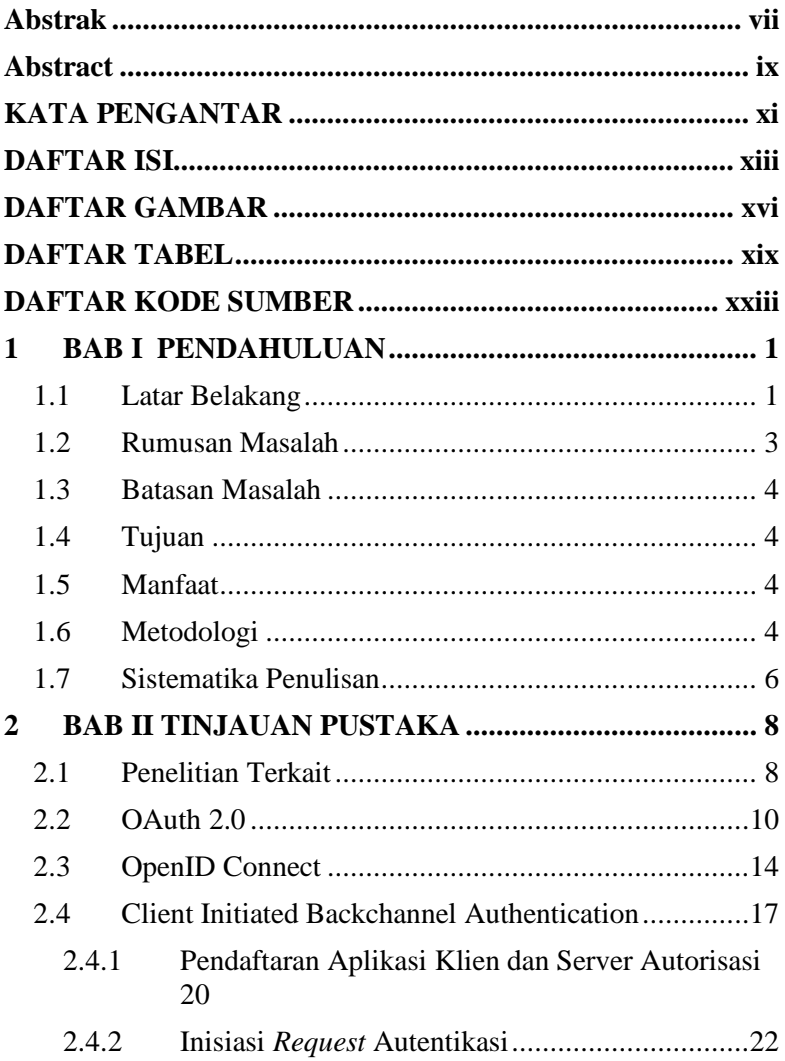

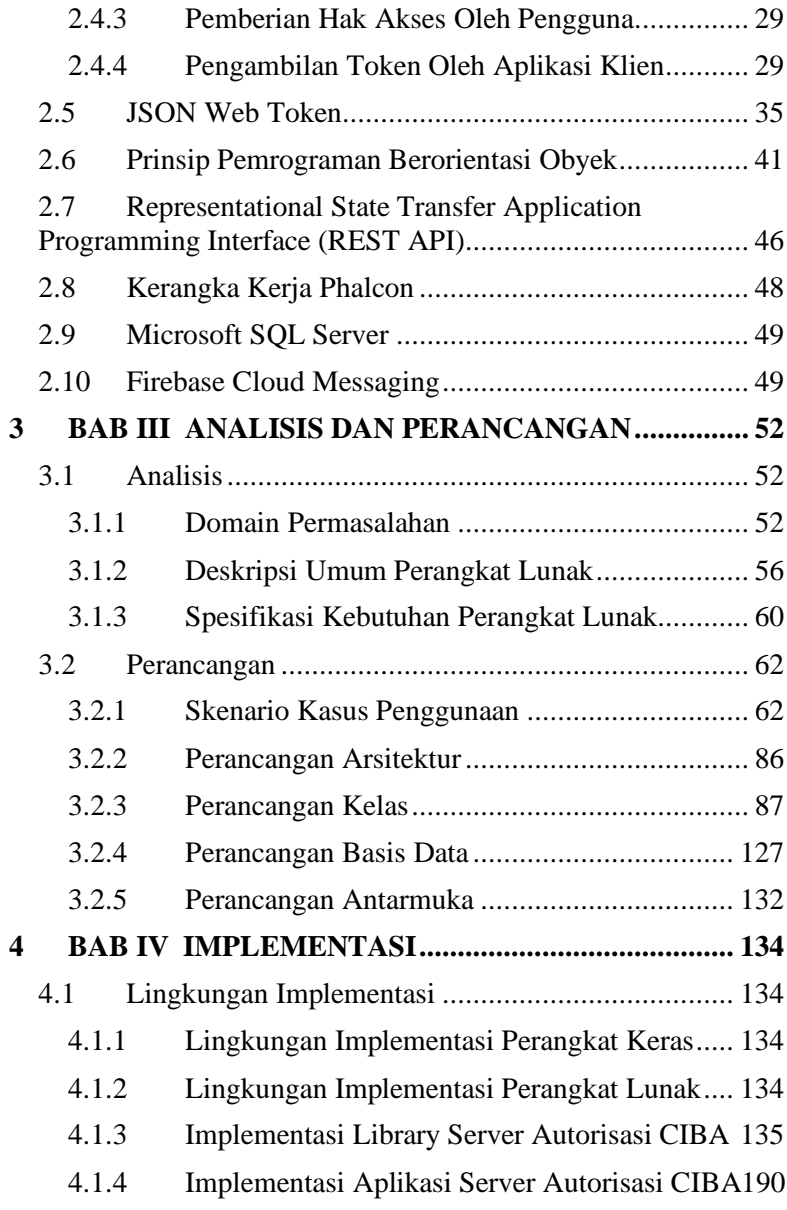

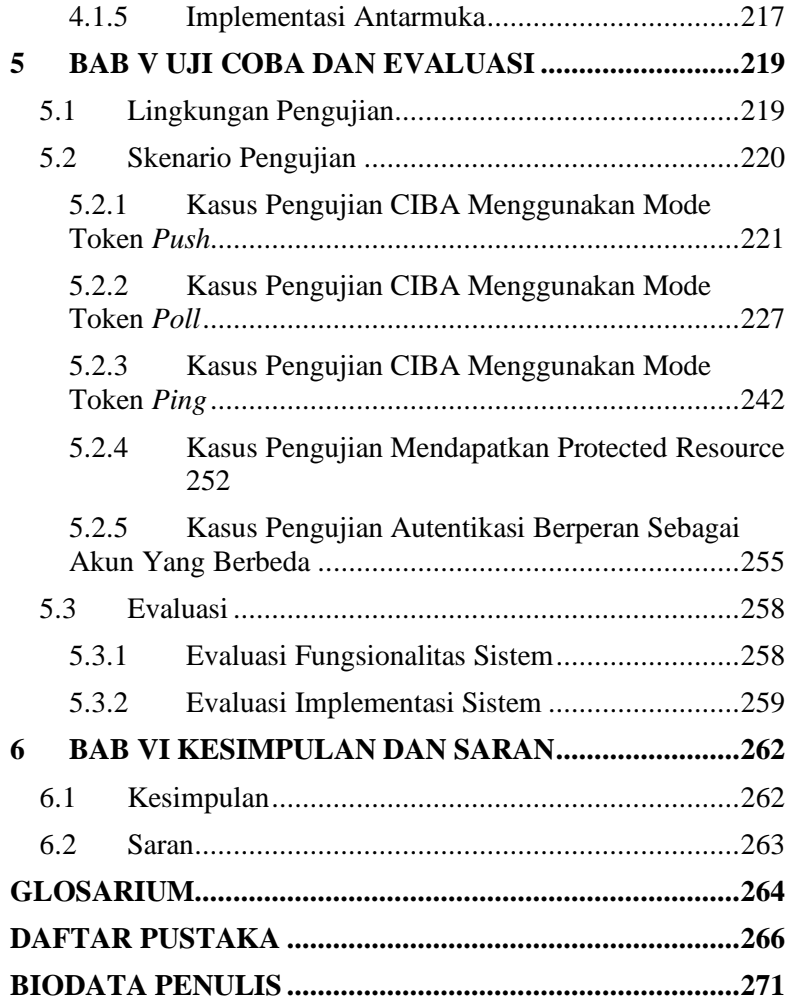

# **DAFTAR GAMBAR**

<span id="page-17-0"></span>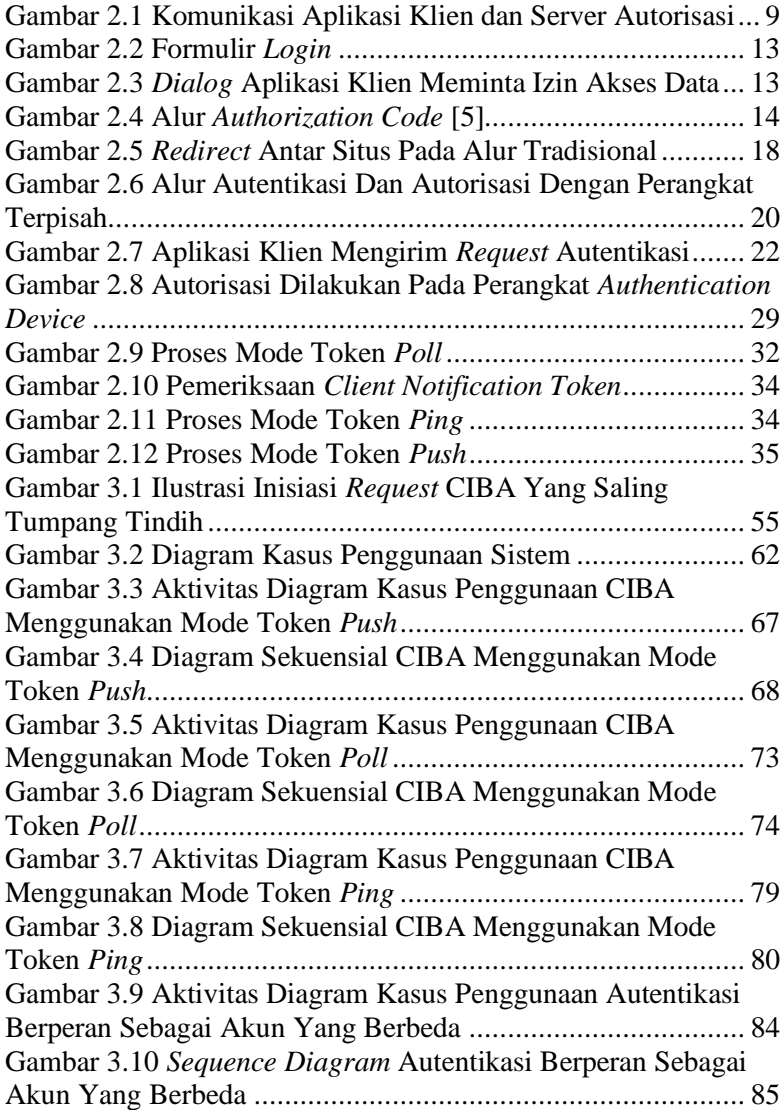

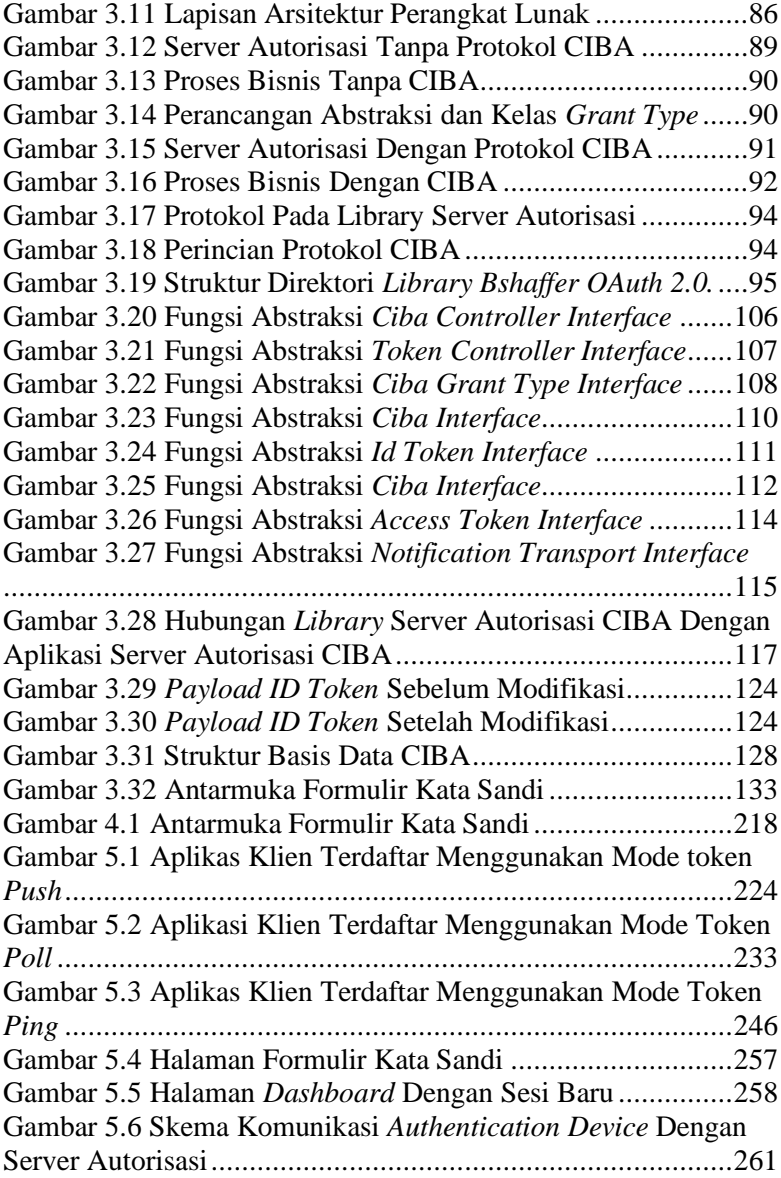

xviii

# **DAFTAR TABEL**

<span id="page-20-0"></span>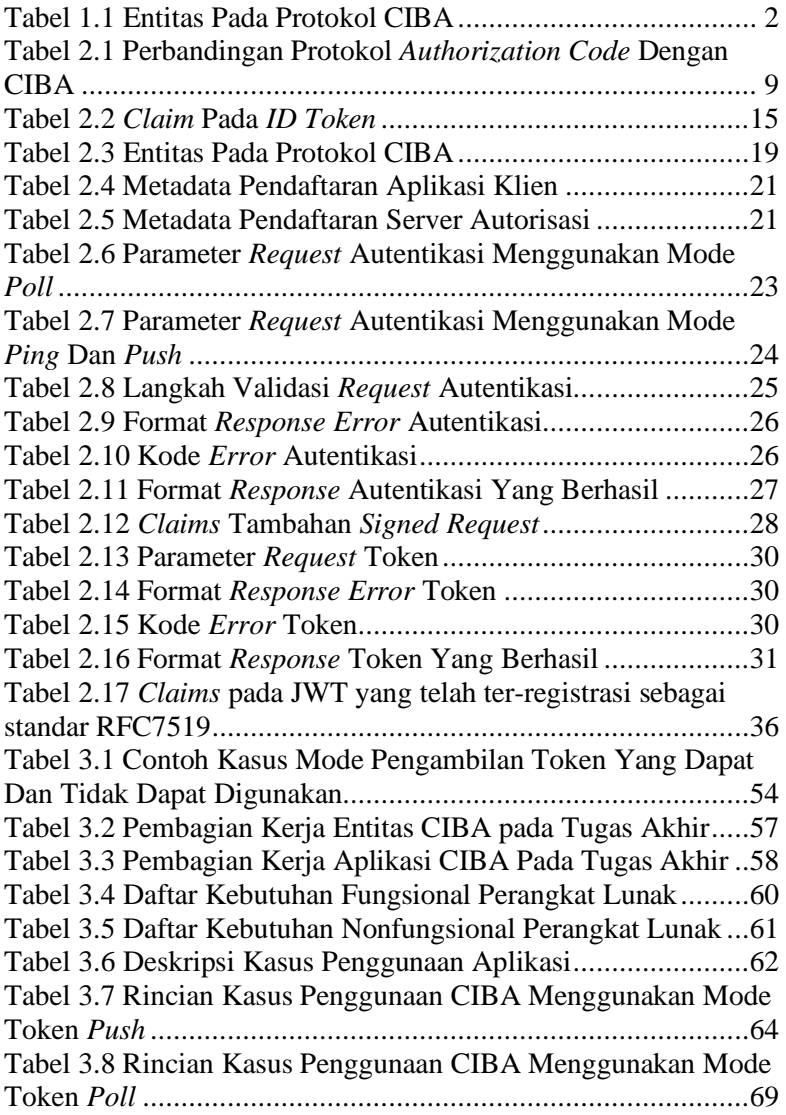

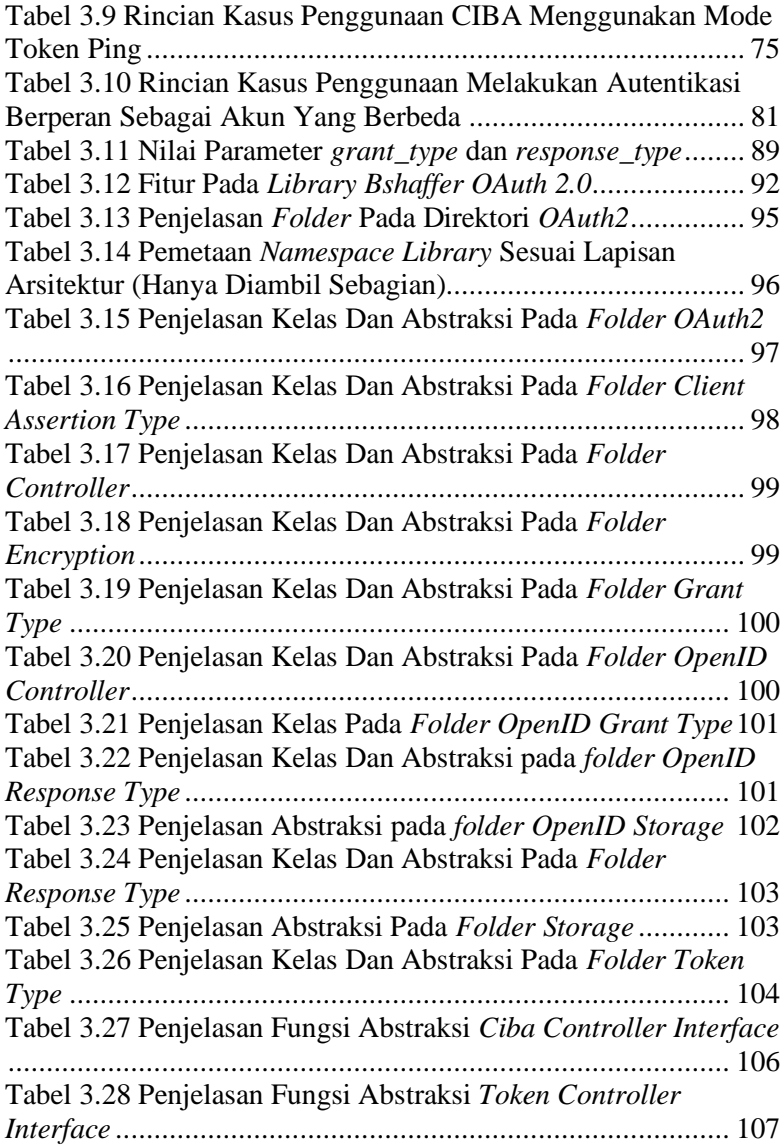

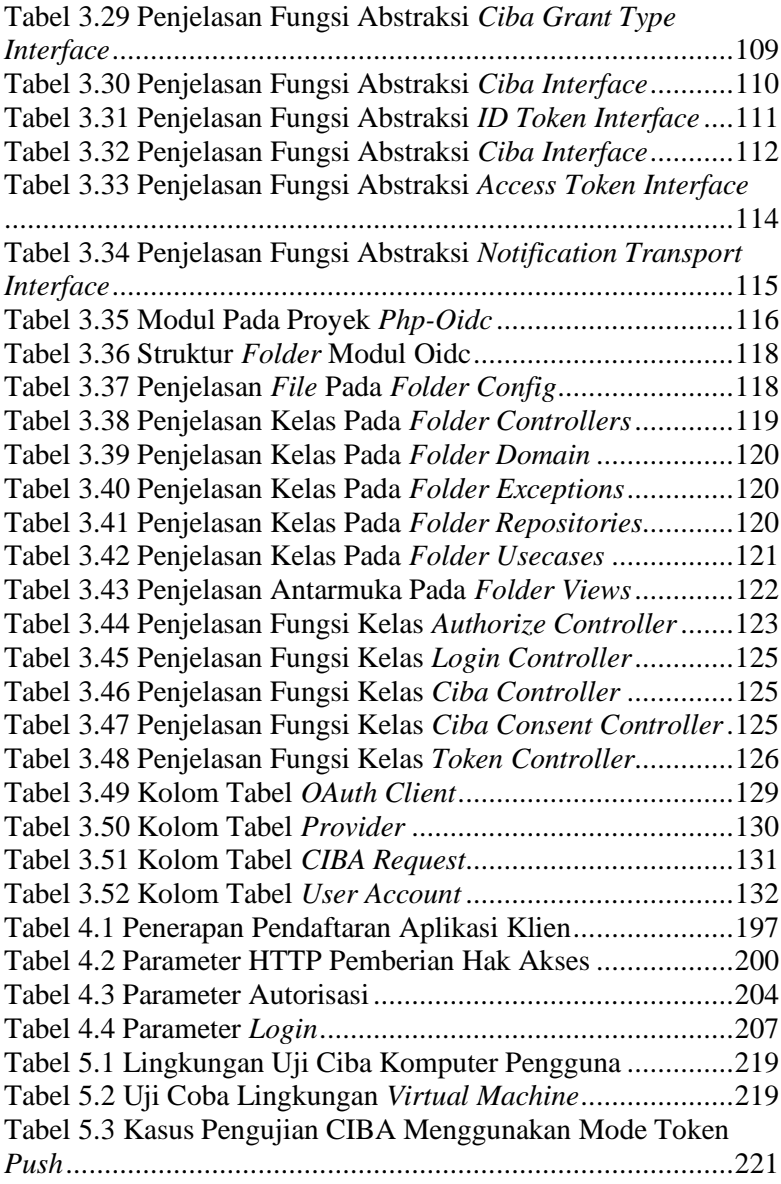

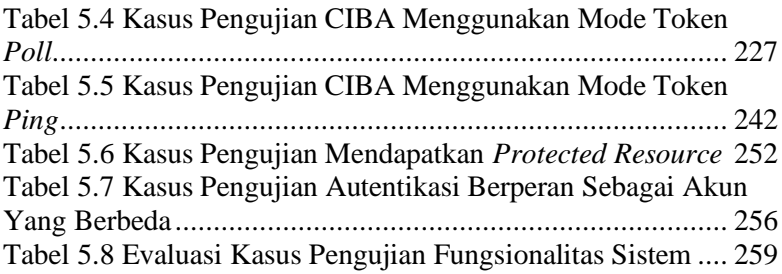

# **DAFTAR KODE SUMBER**

<span id="page-24-0"></span>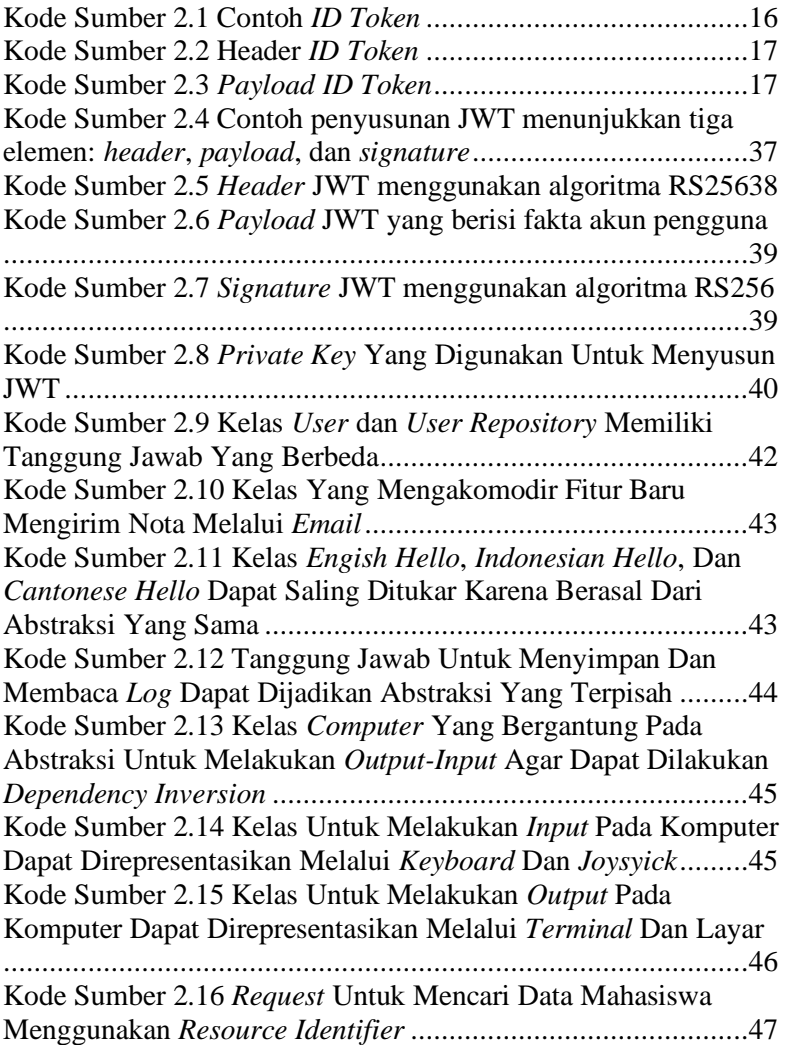

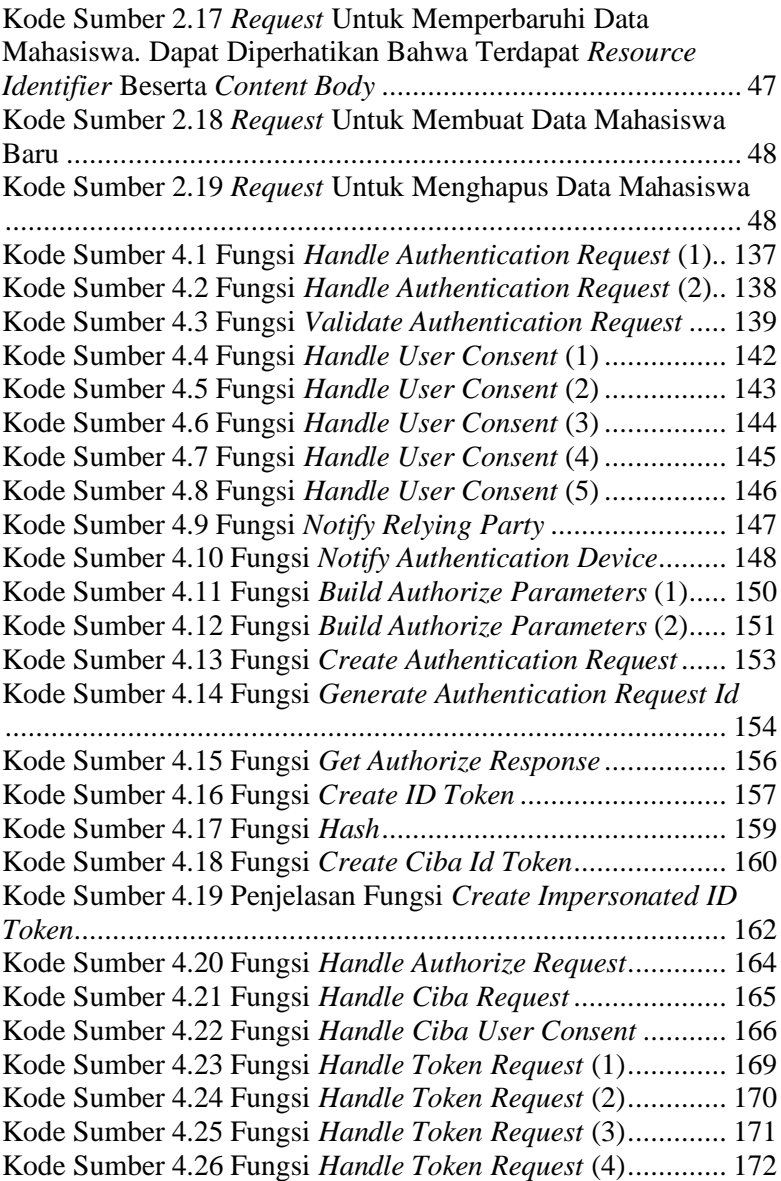

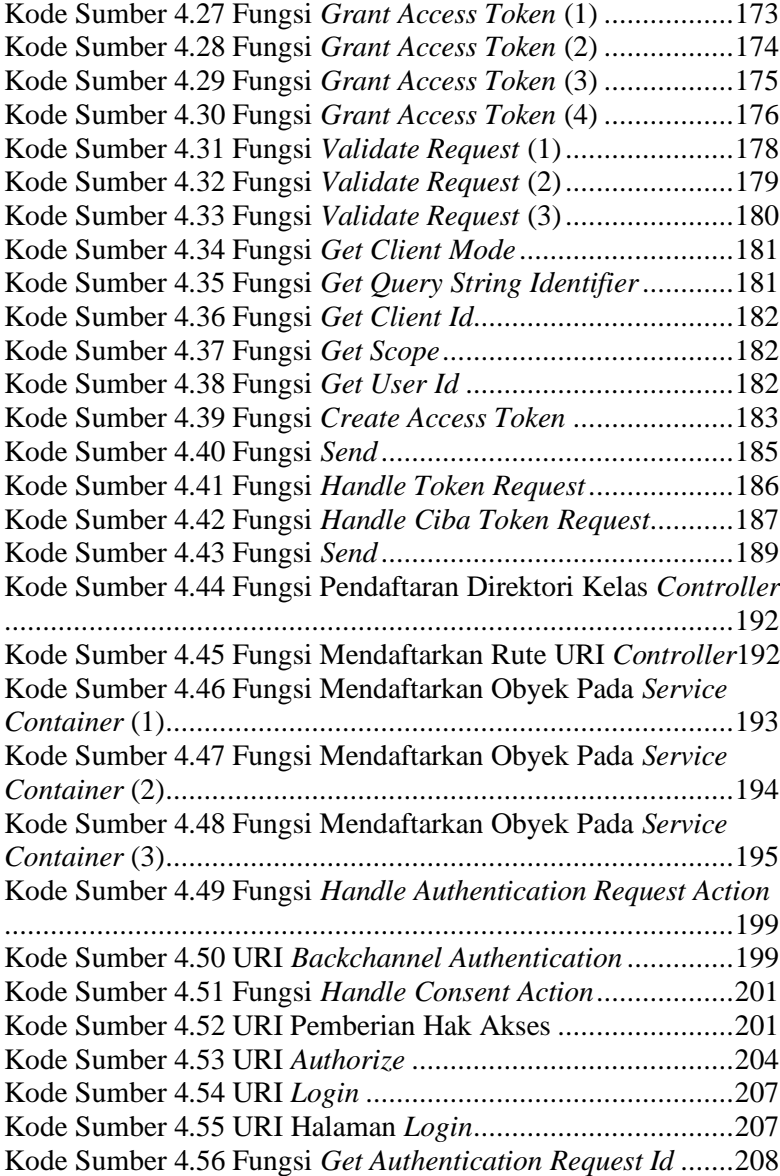

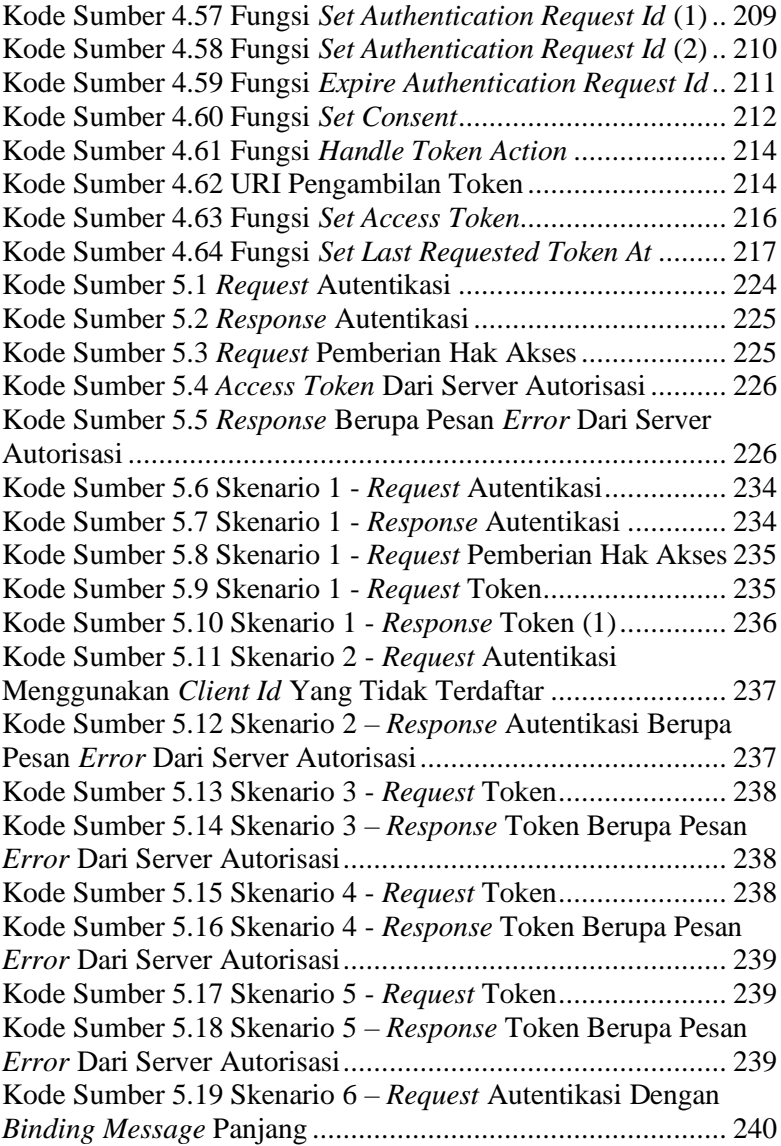

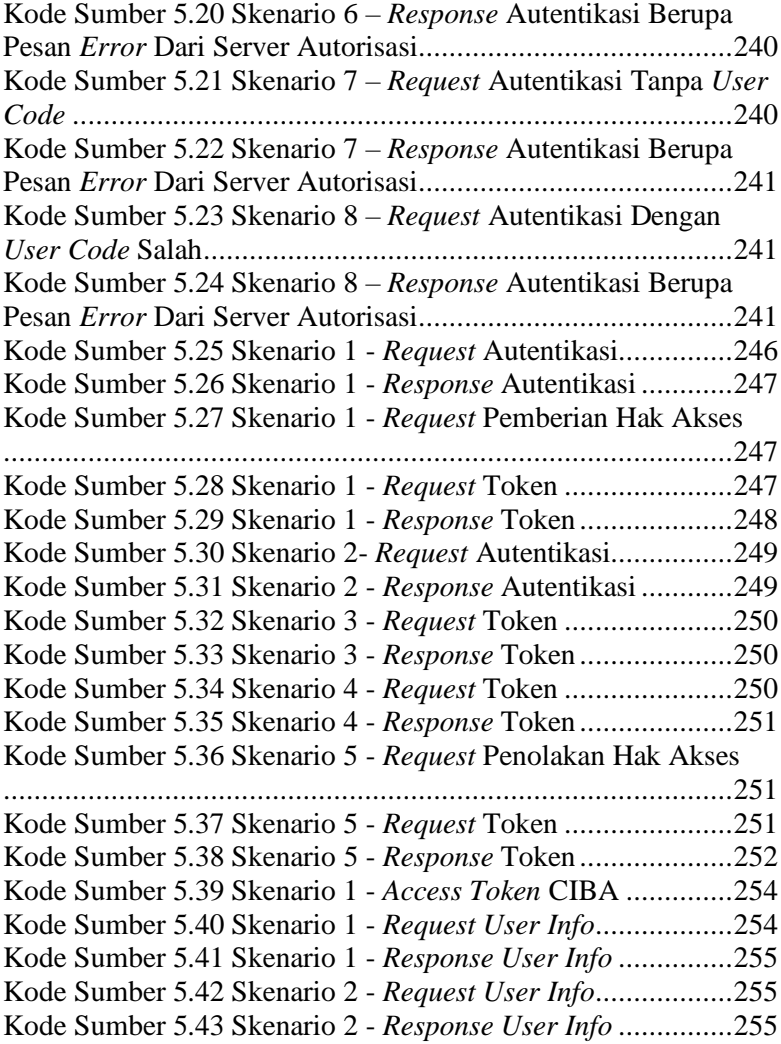

*[Halaman ini sengaja dikosongkan]*

# **1 BAB I PENDAHULUAN**

<span id="page-30-0"></span>Bab pendahuluan membahas garis besar penyusunan tugas akhir yang meliputi latar belakang, tujuan pembuatan, rumusan dan batasan permasalahan, metodologi penyusunan tugas akhir, dan sistematika penulisan.

#### <span id="page-30-1"></span>**1.1 Latar Belakang**

*OpenID Connect* (OIDC) 1.0 merupakan kerangka kerja yang berperan sebagai *identity layer* yang dibangun di atas protokol *OAuth 2.0* [1]. Fungsi *OAuth 2.0* adalah melakukan autorisasi pengguna agar mendapatkan hak akses data yang terproteksi [2]. OIDC memungkinkan klien, yakni aplikasi yang membutuhkan layanan OIDC untuk melakukan autentikasi identitas pengguna. Tujuan OIDC adalah memberi layanan autentikasi atau *login* untuk situs-situs yang dimiliki oleh suatu organisasi. Setiap kali pengguna membutuhkan *login* pada suatu situs, maka situs itu akan mengalihkan pengguna ke situs yang memiliki server OIDC dan dikembalikan ke situs awal ketika autentikasi berhasil. OIDC terdiri dari tiga alur untuk menangani autentikasi sebagai berikut:

- a. *Authorization Code*
- b. *Implicit*
- c. *Hybrid*

OIDC telah mengeluarkan alur baru yang dinamakan *Client Initiated Backchannel Authentication* (CIBA). Perbedaan CIBA dengan ketiga alur di atas adalah sebagai berikut:

a. CIBA memiliki alur yang terpisah dimana perangkat tempat melakukannya autentikasi dan perangkat berjalannya aplikasi klien terpisah secara fisik. Sedangkan alur selain CIBA mengasumsikan kedua perangkat tersebut sama [3].

b. CIBA tidak membutuhkan *redirect* untuk mendapatkan *access token*. CIBA memiliki tiga standar yang terdefinisi untuk mendapatkan *access token*, yaitu *poll*, *ping*, dan *push* [3].

Alur CIBA memiliki empat entitas yang terdefinisi pada [Tabel 1.1.](#page-31-0)

<span id="page-31-0"></span>

| Nama Entitas                         | <b>Deskripsi</b>                                                                                                    |
|--------------------------------------|----------------------------------------------------------------------------------------------------|
| OpenID Provider (OP)                 | autorisasi<br>Server<br>yang<br>mengimplementasi OIDC dan CIBA.<br>Kata OP dan server autorisasi dapat<br>digunakan secara bergantian karena<br>memiliki makna yang sama.                                             |
| <i>Relying Party</i> (RP)            | Aplikasi klien yang menggunakan<br>layanan CIBA. Kata RP dan aplikasi<br>klien dapat digunakan<br>secara<br>bergantian karena memiliki makna<br>yang sama.                                                            |
| Consumption<br>Device<br>(CD)        | Perangkat yang digunakan untuk<br>mengoperasikan dan menjalankan<br>aplikasi klien.                                                                                                    |
| <b>Authentication Device</b><br>(AD) | Perangkat yang digunakan untuk<br>melakukan autentikasi dan autorisasi<br>terhadap permintaan akses data yang<br>terproteksi oleh RP. Pada umumnya,<br>perangkat ini berupa smartphone dan<br>dipegang oleh pengguna. |

**Tabel 1.1 Entitas Pada Protokol CIBA**

CIBA sangat cocok untuk kasus penggunaan dimana CD dan AD merupakan perangkat yang terpisah. Sebagai contoh pada saat mengonfirmasi identitas diri ke *customer service* bank melalui telepon. Pada umumnya, *customer service* membutuhkan data untuk memverifikasi bahwa orang yang berbicara dengannya

adalah pemegang akun yang sesungguhnya. Oleh karena itu, *customer service* selalu bertanya tentang nama, tempat dan tanggal lahir ibu kandung. Dengan adanya CIBA, *customer service* tidak perlu melakukan hal tersebut. Pengguna sebagai pemegang akun hanya perlu memberi autorisasi serta mengisi kredensial pada *smartphone* yang berperan sebagai AD, sehingga *customer service*  dapat lanjut untuk mengakses akun bank pengguna menggunakan aplikasi internal *online banking* yang berperan sebagai RP. Alur CIBA ini dapat dikatan sebagai alur yang memiliki perangkat terpisah.

Dengan penjelasan diatas, maka pada tugas akhir ini akan dilakukan implementasi CIBA pada server autorisasi myITS SSO agar dapat mengakomodir kasus penggunaan dengan kebutuhan perangkat CD dan AD yang terpisah pada lingkunan Institut Teknologi Sepuluh Nopember (ITS). Literatur myITS SSO dapat dibaca pada buku tugas akhir "Implementasi Otentikasi SSO: Single Sign On dan Otorisasi Role Based Access Control Menggunakan Standar OpenID Connect" yang disusun oleh Kadek Winda Dwiastini [4].

#### <span id="page-32-0"></span>**1.2 Rumusan Masalah**

Perumusan masalah yang terdapat pada tugas akhir ini, antara lain adalah:

- 1. Bagaimana mengimplementasi prosedur pendaftaran aplikasi klien agar dapat menggunakan alur CIBA?
- 2. Bagaimana mengimplementasi alur CIBA pada server autorisasi myITS Single Sign-On?
- 3. Bagaimana cara mengimplementasi pengambilan *access token* menggunakan mode *poll*, *ping*, dan *push*?
- 4. Bagaimana mengimplementasi *session binding* antara CD dan AD?

## <span id="page-33-0"></span>**1.3 Batasan Masalah**

Permasalahan pada tugas akhir ini memiliki beberapa batasan, diantaranya sebagai berikut:

- 1. Platform yang digunakan adalah aplikasi MyITS Single Sign-On yang berbasis bahasa pemrograman PHP.
- 2. Library OAuth 2.0 Server yang digunakan adalah Bshaffer versi 1.10.0.
- 3. Spesifikasi CIBA menganut pada versi "Core 1.0 draft- $03"$ .

## <span id="page-33-1"></span>**1.4 Tujuan**

Tujuan dari pembuatan tugas akhir ini adalah sebagai berikut:

- 1. Mengetahui mekanisme implementasi pendaftaran aplikasi klien agar dapat menggunakan *flow* CIBA.
- 2. Mengetahui mekanisme implementasi *flow* CIBA pada myITS SSO dengan metode pengambilan token *poll*, *ping*, dan *push*.
- 3. Mengetahui mekanisme implementasi *session binding* antara CD dan AD.

## <span id="page-33-2"></span>**1.5 Manfaat**

Manfaat dari hasil pembuatan tugas akhir ini adalah mempermudah operasional myITS Single Sign-On dengan cara mengakomodir kasus penggunaan dimana *Consumption Device*  dan *Authentication Device* harus terpisah.

# <span id="page-33-3"></span>**1.6 Metodologi**

Tahap yang dilakukan untuk menyelesaikan tugas akhir ini adalah sebagai berikut:

# **1. Penyusunan Proposal Tugas Akhir**

Proposal tugas akhir ini berisi tentang deskripsi pendahuluan dari tugas akhir yang akan dibuat. Pendahuluan ini terdiri atas hal yang menjadi latar belakang diajukannya usulan tugas akhir, rumusan masalah yang diangkat, batasan masalah untuk tugas akhir, tujuan dari pembuatan tugas akhir, dan manfaat dari hasil pembuatan tugas akhir. Selain itu dijabarkan pula tinjauan pustaka yang digunakan sebagai referensi pendukung pembuatan tugas akhir. Sub bab metodologi berisi penjelasan mengenai tahapan penyusunan tugas akhir mulai dari penyusunan proposal hingga penyusunan buku tugas akhir. Terdapat pula sub bab jadwal kegiatan yang menjelaskan jadwal pengerjaan tugas akhir.

# **2. Studi literatur**

Tahap ini merupakan tahap pengumpulan informasi dan pembelajaran yang akan digunakan pada tugas akhir ini. Studi literatur meliputi diskusi dan pemahaman terkait dengan tugas akhir ini, diantaranya mengenai:

- *OAuth 2.0.*
- *OpenID Connect*
- $\bullet$  Protokol CIBA
- *JSON Web Token*
- Prinsip Pemrograman Berbasis Obyek
- Phalcon sebagai kerangka kerja pengembangan *web application.*
- REST API
- SQL Server sebagai basis data utama.
- Firebase Cloud Messaging sebagai *broker* untuk mengirim *push notification*.

# **3. Analisis dan Perancangan**

Pada tahap ini dilakukan perancangan terhadap perangkat lunak yang akan dikembangkan. Tahapan-tahapan yang dilakukan selama analisis dan perancangan sistem adalah sebagai berikut.

- Menentukan lingkup permasalahan
- Mendefinisikan sistem secara umum
- Membuat pemodelan sistem menggunakam diagram kasus penggunaan, diagram aktivitas, dan diagram sekuensial
- Menentukan arsitektur dan kelas
- Membuat rancangan antarmuka perangkat lunak

## **4. Implementasi**

Pada tahap ini dilakukan pembuatan protokol CIBA yang berdasar pada perancangan sistem, dan mengintegrasikan dengan perangkat lunak myITS SSO.

# **5. Uji Coba dan Evaluasi**

Pada tahap ini dilakukan uji coba terhadap protokol baru yang telah dikembangkan pada server autorisasi myITS SSO*,* dengan menggunakan metode pengujian terhadap *input* serta *output* berdasarkan skenario. Berikut ini adalah kriteria pengujian yang akan dilakukan:

- Pengujian CIBA Menggunakan Mode Token *Push*
- Pengujian CIBA Menggunakan Mode Token *Poll*
- Pengujian CIBA Menggunakan Mode Token *Ping*
- Pengujian Mendapatkan *Protected Resource*
- Pengujian Autentikasi Berperan Sebagai Akun Yang Berbeda

# **6. Penyusunan Buku Tugas Akhir**

Pada tahap ini dilakukan penyusunan buku yang berisi dokumentasi pembuatan serta hasil dari implementasi perangkat lunak yang telah dibuat.

# <span id="page-35-0"></span>**1.7 Sistematika Penulisan**

Buku tugas akhir ini terdiri atas beberapa bab yang tersusun secara sistematis, yaitu sebagai berikut.

# **1. Bab I. Pendahuluan**

Bab pendahuluan berisi penjelasan mengenai latar belakang masalah, rumusan masalah, batasan masalah, tujuan, manfaat dan sistematika penulisan tugas akhir.
#### **2. Bab II. Tinjauan Pustaka**

Bab tinjauan pustaka berisi penjelasan mengenai dasar teori yang mendukung pengerjaan tugas akhir.

# **3. Bab III. Analisis dan Perancangan**

Bab ini berisi tentang desain sistem, rancangan basis data, diagram kasus penggunaan, diagram aktivitas dan rancangan, diagram sekuensial, antarmuka pengguna.

# **4. Bab IV. Implementasi**

Bab ini membahas implementasi dari desain yang telah dibuat pada bab sebelumnya. Penjelasan berupa tampilan antarmuka yang telah dibuat dan dapat berfungsi untuk mengakomodir kebutuhan fungsional yang ada.

# **5. Bab V. Uji Coba dan Evaluasi**

Bab ini menjelaskan kemampuan perangkat lunak dengan melakukan pengujian kebenaran dan pengujian kinerja dari sistem yang telah dibuat.

# **6. Bab VI. Kesimpulan dan Saran**

Bab ini merupakan bab terakhir yang menyampaikan kesimpulan dari hasil uji coba yang dilakukan dan saran untuk pengembangan perangkat lunak ke depannya.

# **2BAB II TINJAUAN PUSTAKA**

Bab tinjauan pustaka berisi penjelasan teori yang berkaitan dengan implementasi perangkat lunak. Penjelasan tersebut bertujuan untuk memberikan gambaran mengenai sistem yang akan dibangun dan berguna sebagai pendukung dalam pengembangan perangkat lunak.

#### **2.1 Penelitian Terkait**

Pada sub bab ini akan dibahas tentang penelitian terkait yang menjadi rujukan tugas akhir ini.

#### **Server Autorisasi MyITS Single Sign-On**

Sistem *Single Sign-On* (SSO) merupakan sistem yang dapat mengakomodir proses bisnis autentikasi menggunakan satu akun pada banyak aplikasi. Aplikasi yang memanfaatkan SSO dapat menghindari proses pendaftaran akun sehingga dapat terhindar dari manajemen akun yang pada umumnya merupakan hal yang rumit. Tanpa menggunakan SSO, aplikasi harus mengatur akun pengguna, dan dapat terjadi duplikasi akun antar aplikasi lain karena pengguna diharuskan untuk mendaftar pada setiap aplikasi yang ingin digunakan.

Institut Teknologi Sepuluh Nopember (ITS) memiliki SSO yang dinamakan dengan myITS SSO. Aplikasi yang berjalan pada lingkungan ITS dapat memanfaatkan myITS SSO sehingga pengguna seperti sivitas akademika dapat terhubung pada masingmasing aplikasi, tanpa harus melakukan pendaftaran. Dapat dilihat pada [Gambar 2.1](#page-38-0) terdapat aplikasi yang ada pada lingkungan ITS menggunakan myITS SSO.

Protokol yang digunakan pada myITS SSO adalah *OpenID Connect* (OIDC) *Authorization Code*. Protokol ini menggunakan mekanisme *redirect* yaitu ketika aplikasi ingin melakukan autentikasi, aplikasi tersebut akan dialihkan ke halaman myITS SSO untuk mengisi *username* dan *password*. Apabila proses autentikasi berhasil, maka myITS SSO akan mengalihkan kembali

pengguna ke halaman aplikasi awal. Protokol OIDC dibahas lebih lanjut pada subbab [2.3.](#page-43-0)

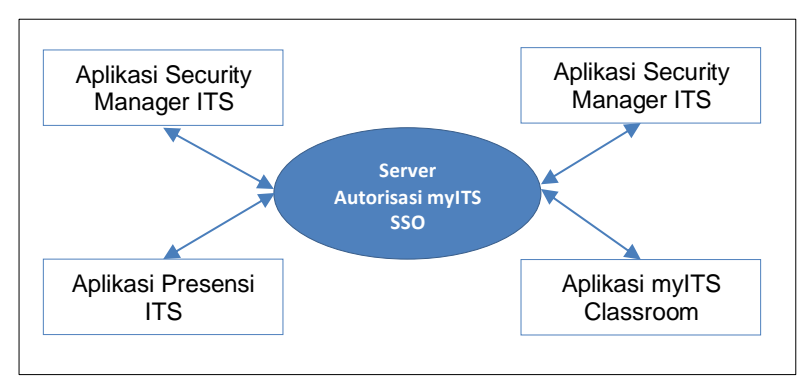

<span id="page-38-0"></span>**Gambar 2.1 Komunikasi Aplikasi Klien dan Server Autorisasi**

## **Perbandingan Protokol** *Authorization Code* **dan CIBA**

Pada subbab ini akan dilakukan perbandingan antara protokol OIDC *Authorization Code* yang digunakan pada server autorisasi myITS SSO, dan CIBA. Atribut yang dibandingkan ada lima, yaitu: mode token yang dimiliki oleh protokol, mekanisme alur autentikasi, entitas yang bekerja pada protokol, tipe *Consumption Device,* dan tipe *Relying Party*. Perbandingan kedua protokol ini dapat dilihat pada [Tabel 2.1.](#page-38-1)

| <b>Atribut</b> | <b>Authorization Code</b>                             | <b>CIBA</b>                                           |
|----------------|-------------------------------------------------------|-------------------------------------------------------|
| Mode Token     | $1 -$ Request token.                                  | $3 - Push$ , ping, dan<br>poll.                       |
| Mekanisme      | <i>Redirect</i> antar situs.                          | Komunikasi<br>langsung tanpa<br>redirect.             |
| Entitas        | $4 - Authorization$<br>Server, Consumption<br>Device, | $4 - Authorization$<br>Server, Consumption<br>Device, |

<span id="page-38-1"></span>**Tabel 2.1 Perbandingan Protokol** *Authorization Code* **Dengan CIBA**

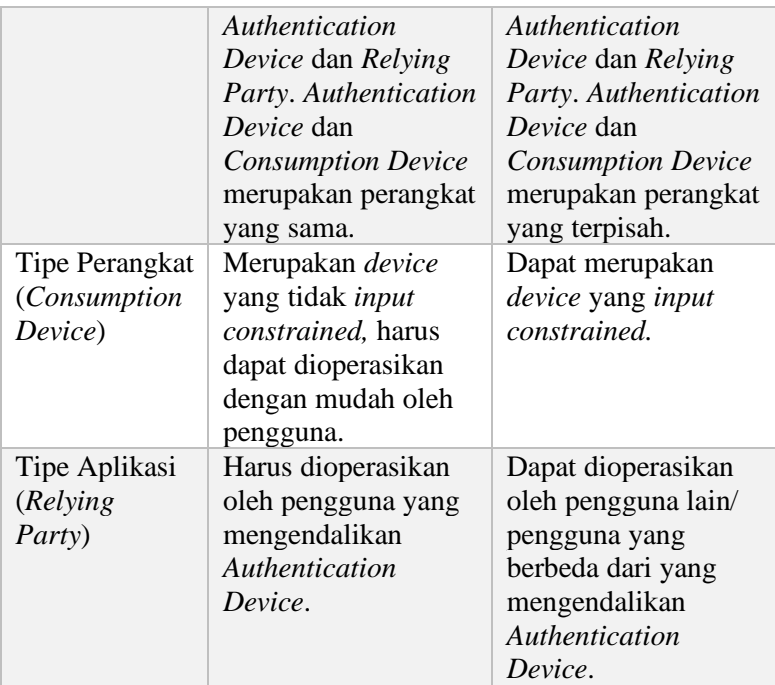

# **2.2 OAuth 2.0**

*OAuth 2.0* merupakan kerangka kerja yang berperan sebagai lapisan autorisasi untuk memberi akses data yang terproteksi ke aplikasi klien eksternal [5] [6]. Sebagai contoh suatu aplikasi klien dapat mengakses data akun Facebook seperti *friend list*, *date of birth*, *address*, dan *timeline*. Aplikasi klien dapat mengakses data tersebut dengan cara pengguna atau pemilik akun Facebook memberi persetujuan melalui server *OAuth 2.0* yang disediakan oleh Facebook. *OAuth 2.0* mendefinisikan empat entitas yang berperan dalam proses autorisasi [6]:

1. *Resource Owner*

*Resource owner* adalah pemilik data yang terproteksi [7]. Pada umumnya, *resource owner* adalah pengguna dan ialah yang memberikan persetujuan ke aplikasi klien untuk mengakses data yang dimiliki. Namun, akses data yang diberikan ke aplikasi klien belum tentu sepenuhnya. Akses data dibatasi dengan *scope* yang ter-registrasi. Sebagai contoh aplikasi klien hanya dapat *read* data pribadi, tetapi tidak bisa *write*.

2. *Client Application*

*Client application* atau aplikasi klien adalah aplikasi eksternal yang membutuhkan data dari *resource server* [7].

Sebelum mendapatkan akses data, *resource owner* harus menyetujui permintaan akses tersebut.

3. *Resource Server*

*Resource server* menyimpan data-data pengguna yang bersifat tidak terbuka untuk umum [7].

4. *Authorization Server*

*Authorization server* atau server autorisasi berperan memverifikasi identitas pengguna dan mengeluarkan token [7].

Agar aplikasi klien dapat mengakses data yang terproteksi, setiap *request* harus disertakan token yang disebut *access token*. Metode untuk mendapatkan token bervariasi. *OAuth 2.0*  mendefinisikannya sebagai *grant type* atau alur. *OAuth 2.0*  memiliki empat *grant type* yang umum digunakan. *Grant type* tersebut terdiri dari *Authorization Code*, *Implicit*, *Resource Owner Password Credentials*, dan *Client Credentials* [8]. Yang paling umum digunakan serta yang diimplementasikan di myITS SSO adalah *Authorization Code*. Alur *Authorization Code* dapat dilihat pada [Gambar 2.4.](#page-43-1) Penjelasan alur kerja *Authorization Code* adalah sebagai berikut, urut berdasarkan nomor:

1. *User Authorization Request*

Pada tahap pertama, aplikasi klien akan mengirim *request* autorisasi ke server autorisasi untuk memulai proses autorisasi. Tahap ini bertujuan agar server autorisasi mengetahui:

• Identitas aplikasi klien

- Metode pengiriman token
- Hak akses aplikasi klien terhadap data yang tersimpan di *resource server*
- Metode mengembalikan pengguna ke halaman aplikasi klien
- 2. *User Authorizes Application*

Pada tahap kedua, pengguna akan diberikan formulir *login* yang harus diisi sesuai kredensial agar server autorisasi dapat memastikan identifikasi pengguna. Formulir *login* hanya berlaku jika pengguna belum dalam kondisi terautentikasi seperti yang dicontohkan pada [Gambar 2.2.](#page-42-0) Setelah itu, akan muncul *dialog* untuk meminta persetujuan dan izin dari pengguna bahwa aplikasi klien akan mengakses data pengguna yang tersimpan di *resource server*. Isi dari *dialog* adalah nama aplikasi klien, dan *scope* data yang dapat diakses. Pengguna dapat mengizinkan atau menolak permintaan akses. Dapat dilihat pada [Gambar 2.3](#page-42-1) aplikasi klien yang bernama "Thedropletbook App" akan mengakses data pengguna dengan *scope read*.

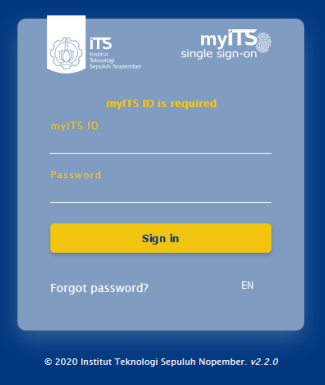

<span id="page-42-0"></span>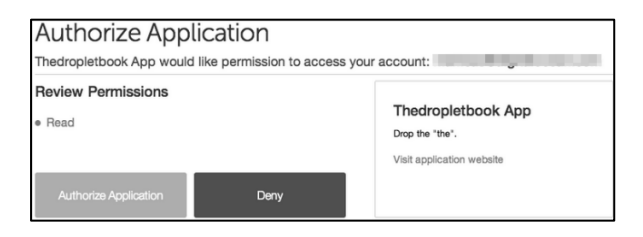

## **Gambar 2.2 Formulir** *Login*

<span id="page-42-1"></span>**Gambar 2.3** *Dialog* **Aplikasi Klien Meminta Izin Akses Data**

3. *Authorization Code Grant* 

Jika pengguna telah mengizinkan aplikasi klien untuk mengakses data, maka server autorisasi akan mengirim *authorization code* dengan cara *redirect* ke *Uniform Resource Identifier* (URI) aplikasi klien. *Authorization code* akan digunakan untuk mendapatkan *access token*.

- 4. *Access Token Request*  Tahap ini akan meminta *access token* ke server autorisasi.
- 5. *Access Token Grant*  Server autorisasi akan membalas dengan *access token*. *Access token* memiliki waktu kedaluwarsa sehingga dapat hangus di masa akan datang.

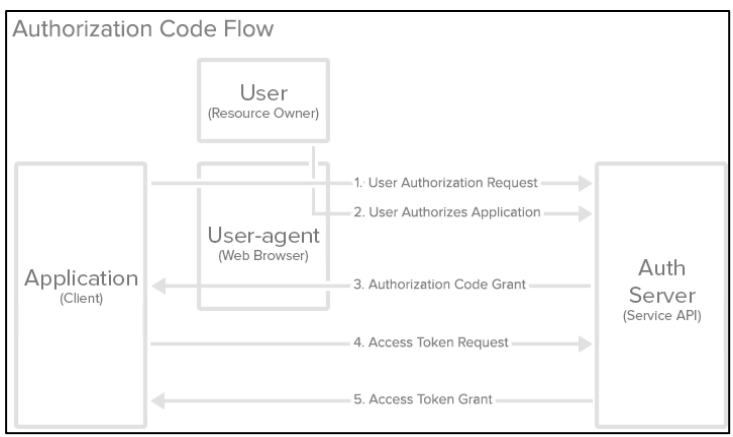

**Gambar 2.4 Alur** *Authorization Code* **[5]**

# <span id="page-43-1"></span><span id="page-43-0"></span>**2.3 OpenID Connect**

Permasalahan yang muncul pada kerangka kerja *OAuth 2.0* adalah tidak terdefinisinya prosedur untuk melakukan autentikasi untuk membuktikan bahwa pengguna adalah pemilik akun yang sesungguhnya. Alur yang tersedia pada *OAuth 2.0* dikhususkan untuk autorisasi atau memberi hak akses [2].

Untuk menanggulangi masalah tersebut, muncul protokol *OpenID Connect* (OIDC). OIDC merupakan *extension* dari *OAuth 2.0* dengan alur yang serupa [1]. Aplikasi klien dapat memverifikasi identitas pengguna berdasarkan hasil autentikasi yang telah dilaksanakan oleh server autorisasi*,* dan mendapatkan informasi dasar atau *user info* akun pengguna berdasarkan *scope*  yang ditentukan.

Karakterisik yang membuat OIDC unik adalah konsep *ID Token* yang dimilikinya. *ID Token* didefinisikan sebagai kartu identitas yang telah dilakukan *digital signing* sehingga memiliki format JSON Web Token (JWT) [9].

Ketika pengguna berhasil melakukan autentikasi di server autorisasi, maka pengguna akan mendapatkan *ID Token* dengan format yang dapat dilihat pada [Tabel 2.2](#page-44-0) [9].

<span id="page-44-0"></span>

| <b>Nama</b><br>Properti/<br><b>Claim</b> | <b>Deskripsi</b>                                                                                                    | Wajib        |
|------------------------------------------|----------------------------------------------------------------------------------------------------|--------------|
| <i>iss</i>                               | <i>Issued Identifier</i> mendefinisikan identifikasi<br>server autorisasi yang memberikan ID Token                                                      | YA           |
| sub                                      | Subject Identifier mendefinisikan identifikasi<br>akun pengguna                                                                                         | YA           |
| aud                                      | Audience mendefinisikan identifikasi aplikasi<br>klien yang dikhususkan untuk mendapatkan<br><b>ID</b> Token                                            | YA           |
| exp                                      | mendefinisikan<br>Expiration<br><i>time</i><br>waktu<br>kedaluwarsa agar token tidak diproses lanjut                                                    | YA           |
| iat                                      | Issued at mendefinisikan waktu ID Token<br>diberikan                                                                                                    | YA           |
| auth time                                | Authentication time mendefinisikan waktu<br>pengguna melakukan autentikasi                                                                              | <b>TIDAK</b> |
| nonce                                    | Nonce mendefinisikan nilai untuk mengikat<br>session aplikasi klien dengan ID Token agar<br>tidak terjadi permintaan autentikasi yang<br>berulang-ulang | <b>TIDAK</b> |
| acr                                      | Authentication<br>Context Class<br>Reference<br>aturan bisnis yang harus<br>mendefinisikan<br>dipenuhi ketika melakukan autentikasi                     | <b>TIDAK</b> |
| amr                                      | Authentication<br><b>Methods</b><br>References<br>mendefinisikan metode autentifikasi yang<br>dilakukan.                                                | <b>TIDAK</b> |
| azp                                      | Authorized party mendefinisikan identifikasi<br>aplikasi klien dan hanya digunakan ketika<br>audience berbeda dengan authorized party.                  | <b>TIDAK</b> |

**Tabel 2.2** *Claim* **Pada** *ID Token*

*ID Token* dapat terdiri dari *claim* lain yang telah terdefinisi pada spesifikasi *OpenID Connect Core 1.0* [9]. Contoh *ID Token*  dapat dilihat pada [Kode Sumber 2.1.](#page-45-0)

| eyJ0eXAiOiJKV1QiLCJhbGciOiJSUzI1NiIsImtpZCI6IjhM<br>bDh2UlU3UmxTc2ZlcXZrZGVueG5YZjlnRlNwUXk0b3d<br>waVY4dlRFbE0ifQ.                                                                                                    | Header                  |
|----------------------------------------------------------------------------------------------------|-------------------------|
| eyJpc3MiOiJodHRwczpcL1wvZGV2LW15Lml0cy5hYy5p<br>ZCIsInN1YiI6IjIwREEyNjFDLUNBMkUtNDMyRS04Mj<br>UzLUUzN0JEQjNGNkNBNyIsImF1ZCI6IkIzMEU4MjlFL<br>TNFMUUtNEE5NS05ODRFLTBBNzIENTY2QTIyMSIsI<br>mlhdCI6MTU4ODQzMzU4MywiZXhwIjoxNTg4NDM3M<br>TgzLCJhdXRoX3RpbWUiOjE1ODg0MzM1ODMsIm5vb<br>mNlIjoiNDc5NThlNTVjMGE0OWNmZjQ4MzIzNGM1Y<br>2QyMjA2NmYifQ.                                                           | Payload                 |
| u9VZh6Rhk iKzu8oTUD2KCN8GDdtus1aNmP I96JtU35<br>RjA3yG76pzdkx79-kND8Rmm0-0PT70d7UEx0vObf-<br>$imZf$ e $0$ Ow $8$ -<br>gUOfutO0SBBA4AOKj6JhmA2xVUmMrFaIp8atw3mp0J<br>P6AYgoffd_IEeyfzT5S33We0Z7d804TUl8EegC_--<br>PbUF8YZSE8h1DwnyRhQstVv03ESYvsIkGv1wy3aaOCQ<br>ph-D4LUIL3ermnSuilmbCwNIuELqPnJf-<br>OYV61M92vFa5kxCcQs7u6sM9-<br>_n4bNUV6qQwBwXdRUKphEyqpo8Xouev6JoESqS_XM<br>CDJ9jaBzLUS3tNrv3q4mvA | <i><b>Signature</b></i> |

**Kode Sumber 2.1 Contoh** *ID Token*

<span id="page-45-0"></span>*ID Token* pada [Kode Sumber 2.1](#page-45-0) memiliki bentuk *decoded*  yang dapat dilihat pada [Kode Sumber 2.2](#page-46-0) and [Kode Sumber 2.3.](#page-46-1) *ID Token* ini memiliki bentuk JWT yang menggunakan algoritma RS256 dengan suatu *key id* yang dapat digunakan untuk melakukan verifikasi *signature*. *Public key* dengan *key id "8Ll8vRU7RlSsfeqvkdenxnXf9gFSpQy4owpiV8vTElM"* dapat diambil dari *endpoint* server autorisasi myITS SSO *"https://devmy.its.ac.id/.well-known/jwks.json"*. Pihak yang mengeluarkan *ID Token* ini adalah server autorisasi myITS SSO dengan URI "*https://dev-my.its.ac.id*". *ID Token* ini ditujukan ke aplikasi klien dengan identifikasi "*B30E829E-3E1E-4A95-984E-0A79D566A221*" dan identifikasi akun pengguna "*20DA261C-*

*CA2E-432E-8253-E37BDB3F6CA7*". *ID Token* ini disusun pada tanggal 02 Mei 2020 pukul 22:33:03 atau "*1588437183*" dalam *unix timestamp*.

```
{
  "typ": "JWT",
  "alg": "RS256",
  "kid": 
"8Ll8vRU7RlSsfeqvkdenxnXf9gFSpQy4owpiV8vTElM"
}
```
## **Kode Sumber 2.2 Header** *ID Token*

```
{
 "iss": "https://dev-my.its.ac.id",
 "sub": "20DA261C-CA2E-432E-8253-E37BDB3F6CA7",
 "aud": "B30E829E-3E1E-4A95-984E-0A79D566A221",
 "iat": 1588433583,
 "exp": 1588437183,
"auth_time": 1588433583.
 "nonce": "47958e55c0a49cff483234c5cd22066f"
}
```
### **Kode Sumber 2.3** *Payload ID Token*

<span id="page-46-1"></span>*ID Token* dapat dimanfaatkan oleh aplikasi klien dalam beberapa skenario seperti [10]:

- Mengatur *session* aplikasi klien untuk membedakan keadaan terautentikasi dan tidak terautentikasi
- Memperan akun pengguna lain dengan memodifikasi *claim* yang terdapat pada *ID Token* [11]

### **2.4 Client Initiated Backchannel Authentication**

*OpenID Connect* memungkinkan RP untuk melakukan autentikasi pengguna dari berbagai macam aplikasi klien. RP dapat memulai alur dengan mengirim *request* autorisasi ke *authorization* 

*endpoint* dengan interaksi pengguna pada CD [12]. Interaksi ini dapat diartikan bahwa pengguna mengisi kredensial akun seperti *username* dan *password* pada browser yang bertindak sebagai AD. Mekanisme ini membutuhkan *redirect* antara aplikasi klien dan server autorisasi. Alur ini dinamakan sebagai alur autentikasi tradisional. Akan tetapi, ada berbagai kasus penggunaan yang tidak mengakomodir alur dimana kasus penggunaan memiliki CD dan AD yang terpisah sehingga mekanisme *redirection* tidak dapat dilakukan.

Sebagai contoh kasus penggunaan yang tidak dapat diakomodir oleh alur autentikasi tradisional adalah pada sistem *Point of Sales* (POS). Terdapat konsumen yang ingin membayar belanjaan pada perangkat POS di kasir. Konsumen akan *scan* kode QR atau mengisi nomor *handphone* pada perangkat POS agar aplikasi di perangkat tersebut dapat mengidentifikasi akun konsumen. Perangkat POS tersebut bertindak sebagai CD dan aplikasi yang berjalan pada perangkat POS adalah RP atau aplikasi klien. Untuk dapat melanjutkan pembayaran, konsumen harus memberi akses pada aplikasi di AD. Apabila hak akses sudah diberikan, maka pembayaran dapat diselesaikan. Ilustrasi sistem POS menggunakan CIBA dapat dilihat pada [Gambar 2.6.](#page-49-0)

Dapat dilihat pada [Gambar 2.5](#page-47-0) alur autentikasi yang membutuhkan *redirect* karena aplikasi klien/ CD merupakan perangkat yang sama dengan AD.

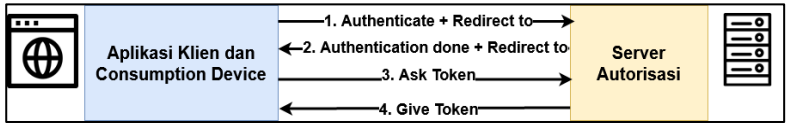

**Gambar 2.5** *Redirect* **Antar Situs Pada Alur Tradisional**

<span id="page-47-0"></span>*Client Initiated Backchannel Authentication* (CIBA) adalah alur autentikasi baru yang memiliki entitas terpisah. Flow CIBA memiliki empat entitas yang terdefinisi pad[a Tabel 2.3](#page-48-0) [13].

<span id="page-48-0"></span>

| <b>Nama Entitas</b>                  | <b>Deskripsi</b>                                                                                                    |  |
|--------------------------------------|----------------------------------------------------------------------------------------------------|--|
| <i>OpenID Provider</i> (OP)          | autorisasi<br>Server<br>yang<br>mengimplementasi OIDC dan CIBA.<br>Kata OP dan server autorisasi dapat<br>digunakan secara bergantian karena<br>memiliki makna yang sama [13].                                             |  |
| <i>Relying Party</i> (RP)            | Aplikasi klien yang menggunakan<br>layanan CIBA. Kata RP dan aplikasi<br>klien dapat digunakan<br>secara<br>bergantian karena memiliki makna<br>yang sama [13].                                                            |  |
| Consumption<br>Device<br>(CD)        | Perangkat yang digunakan untuk<br>mengoperasikan dan menjalankan<br>aplikasi klien [13].                                                                                                    |  |
| <b>Authentication</b> Device<br>(AD) | Perangkat yang digunakan untuk<br>melakukan autentikasi dan autorisasi<br>terhadap permintaan akses data yang<br>terproteksi oleh RP. Pada umumnya,<br>perangkat ini berupa smartphone dan<br>dipegang oleh pengguna [13]. |  |

**Tabel 2.3 Entitas Pada Protokol CIBA**

Pada alur CIBA, RP mendapatkan identifikasi akun pengguna yang dapat berupa *user id* atau *email* agar dapat menginisiasi alur autentikasi. Inisiasi alur autentikasi dapat dilakukan tanpa interaksi pengguna yang menggunakan CD. Alasan CIBA dinamakan sebagai *decoupled flow* adalah karena proses autentikasi dan autorisasi tidak perlu melakukan *redirect*, seperti pada umumnya pada alur *Authorization Code* dan *Implicit*. Proses *redirect* ini dibutuhkan untuk mendapatkan *access token* dari OP. *Redirect* dilakukan karena CD dan AD merupakan perangkat yang sama, dan tidak terpisah. Namun pada CIBA, AD dan CD dapat berupa perangkat yang berbeda dan terpisah secara fisik. Oleh karena itu pengambilan *access token* dapat dilakukan

menggunakan 3 mode yang tersedia pada CIBA, yaitu: *poll*, *ping*, dan *push* [14]. Pengambilan *access token* dilakukan ketika pengguna pada AD telah melakukan autorisasi atau memberikan hak akses. *Access token* digunakan oleh RP agar memungkinkan untuk mendapatkan data yang terproteksi. Alur CIBA ini dapat dilihat pada [Gambar 2.6.](#page-49-0)

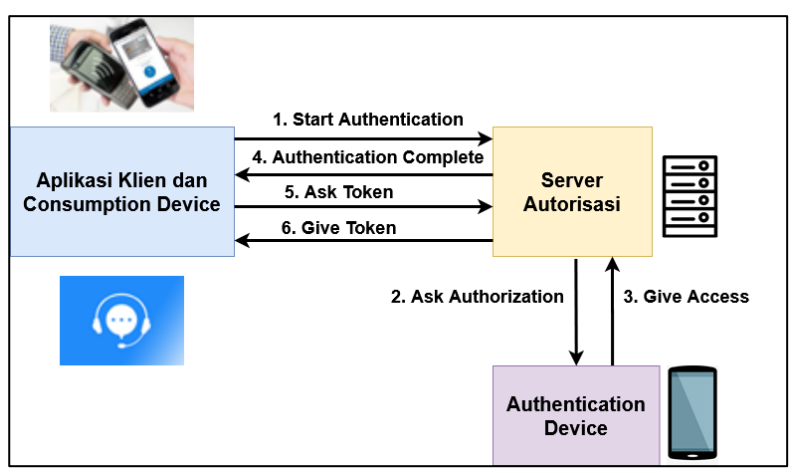

<span id="page-49-0"></span>**Gambar 2.6 Alur Autentikasi Dan Autorisasi Dengan Perangkat Terpisah**

### **2.4.1 Pendaftaran Aplikasi Klien dan Server Autorisasi**

Aplikasi klien yang ingin menggunakan protokol CIBA harus melakukan pendaftaran pada server autorisasi. Pendaftaran adalah proses pencatatan aplikasi klien oleh server autorisasi agar server autorisasi dapat mengidentifikasi aplikasi klien tersebut [3]. Metadata yang harus diberikan oleh aplikasi klien dapat dilihat pada [Tabel 2.4.](#page-50-0)

<span id="page-50-0"></span>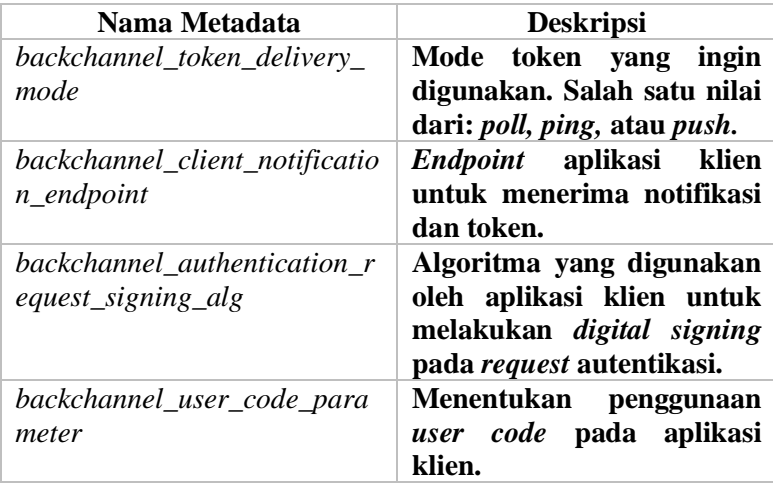

**Tabel 2.4 Metadata Pendaftaran Aplikasi Klien**

Sedangkan, agar server autorisasi dapat mendukung protokol CIBA [3], dapat menggunakan metadata yang dapat dilihat pada [Tabel 2.5.](#page-50-1)

### **Tabel 2.5 Metadata Pendaftaran Server Autorisasi**

<span id="page-50-1"></span>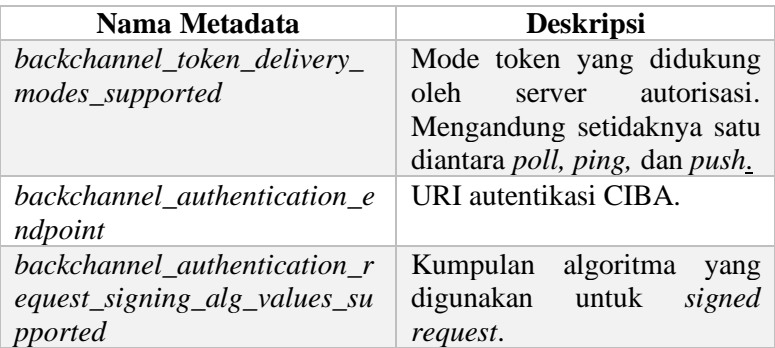

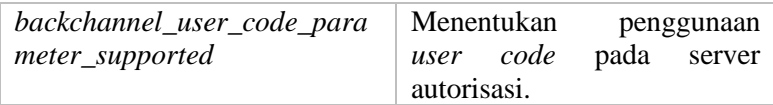

#### **2.4.2 Inisiasi** *Request* **Autentikasi**

Pada tahap pertama, RP akan mengirim *backchannel authentication request* ke *backchannel authentication endpoint* yang dimiliki oleh OP. Pada [Gambar 2.7](#page-51-0) dapat dilihat bahwa ada aplikasi klien Security Manager yang mengirim *request* autentikasi ke Server Autorisasi ITS.

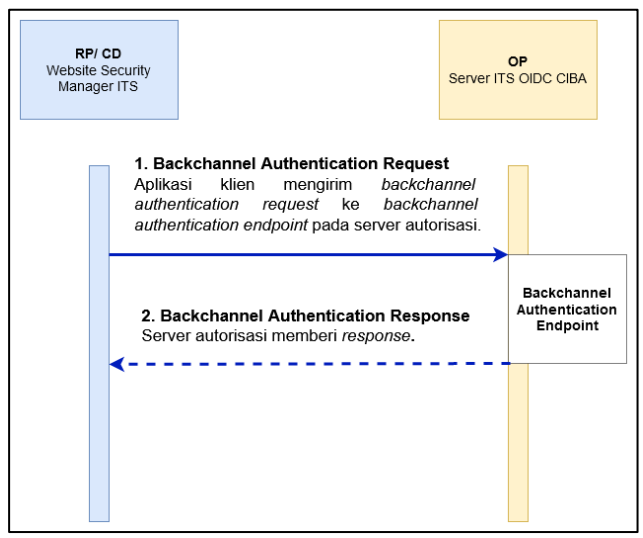

**Gambar 2.7 Aplikasi Klien Mengirim** *Request* **Autentikasi**

<span id="page-51-0"></span>Pengiriman *request* memiliki parameter yang berbeda tergantung dengan mode token yang digunakan. Berikut adalah contoh *backchannel authentication request* untuk setiap mode pengambilan token.

# <span id="page-52-1"></span>**2.4.2.1** *Request* **Autentikasi Dengan Aplikasi Klien Yang Terdaftar Menggunakan Mode Token** *Poll*

Pada *request* ini terdapat tujuh paramater yang bisa dikirim yang dapat dilihat pada [Tabel 2.6.](#page-52-0)

<span id="page-52-0"></span>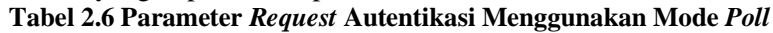

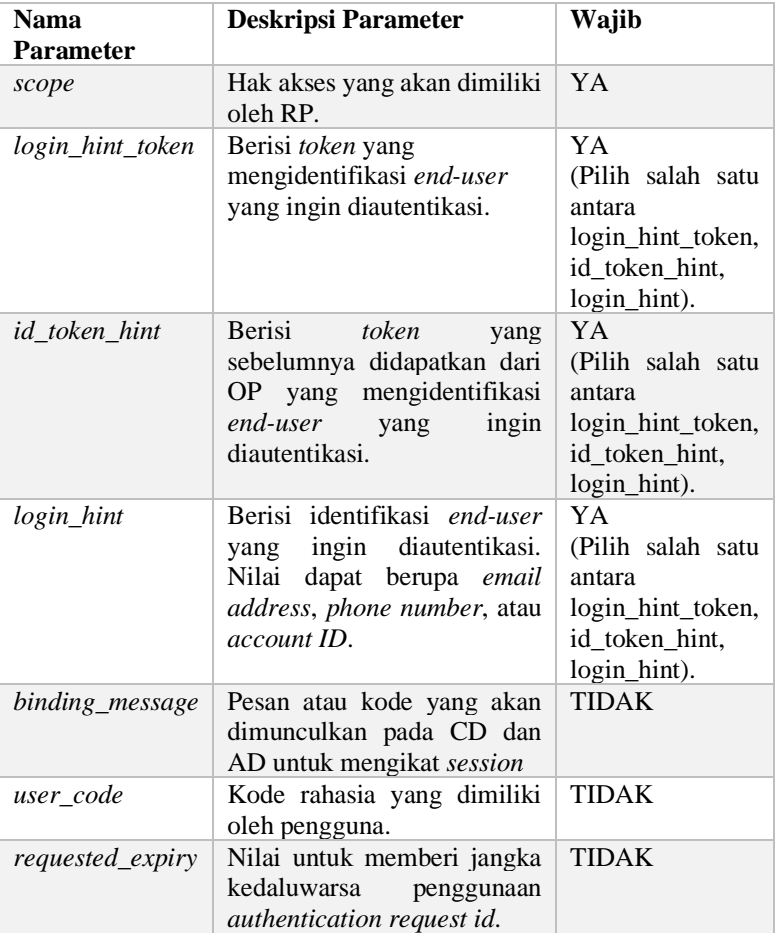

### <span id="page-53-1"></span>**2.4.2.2** *Request* **Autentikasi Dengan Aplikasi Klien Yang Terdaftar Menggunakan Mode** *Ping* **dan** *Push*

Pada *request* ini terdapat delapan paramater yang bisa dikirim yang dapat dilihat pada [Tabel 2.7.](#page-53-0) Aplikasi klien yang menggunakan *mode* token *ping* dan *push* harus menyertakan *client notification token* sebagai bentuk keamanan [3]. Aturan tersebut bermanfaat untuk mencegah komunikasi yang berasal dari server autorisasi asing. Penjelasan *client notification token* akan diperdalam pada subbab [2.4.4.2.](#page-61-0)

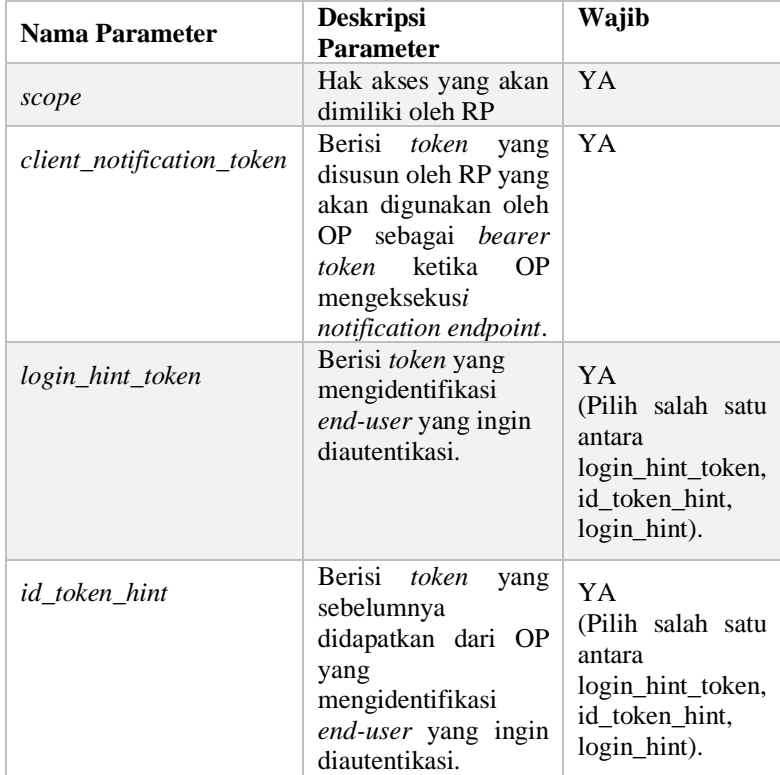

<span id="page-53-0"></span>**Tabel 2.7 Parameter** *Request* **Autentikasi Menggunakan Mode** *Ping*  **Dan** *Push*

#### 24

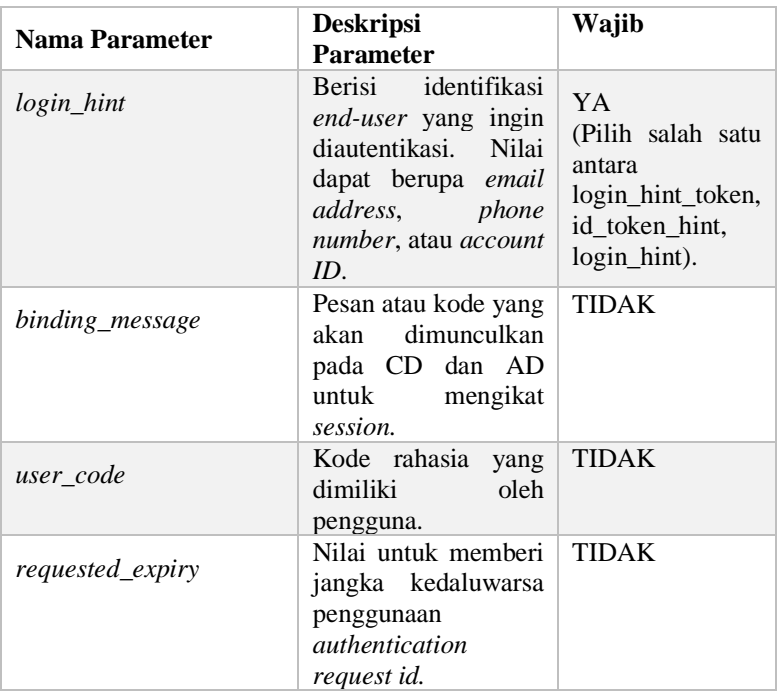

### <span id="page-54-1"></span>**2.4.2.3 Validasi** *Request* **Autentikasi**

*Request* autentikasi yang berasal dari aplikasi klien harus divalidasi oleh server autorisasi [3]. Langkah validasi yang dilakukan oleh server autorisasi dapat dilihat pada [Tabel 2.8.](#page-54-0)

# **Tabel 2.8 Langkah Validasi** *Request* **Autentikasi**

<span id="page-54-0"></span>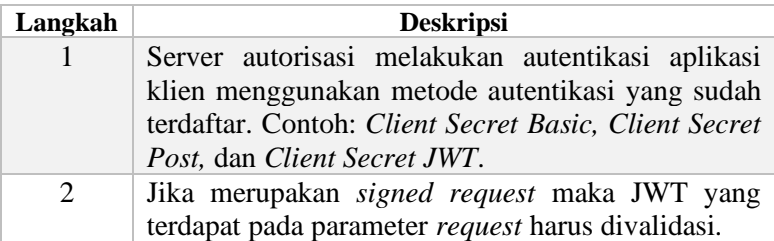

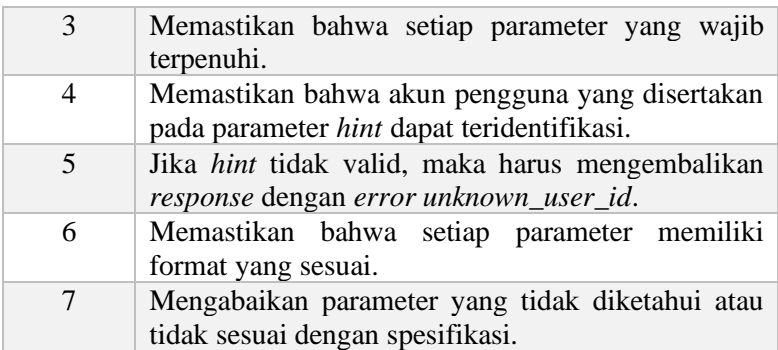

Jika ditemukan *error* saat proses validasi, maka server autorisasi mengembalikan *response* dengan format yang dapat dilihat pada [Tabel 2.9](#page-55-0) [3].

#### **Tabel 2.9 Format** *Response Error* **Autentikasi**

<span id="page-55-0"></span>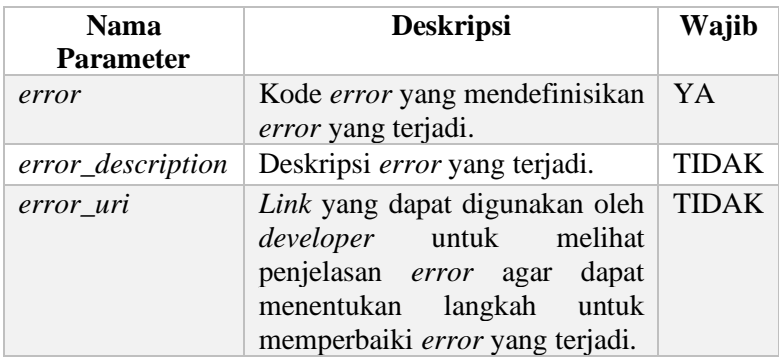

Kode *error* yang digunakan dapat dilihat pada [Tabel 2.10](#page-55-1) [3].

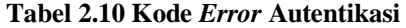

<span id="page-55-1"></span>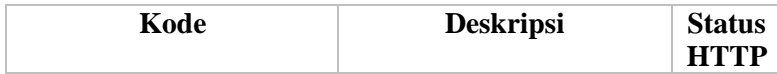

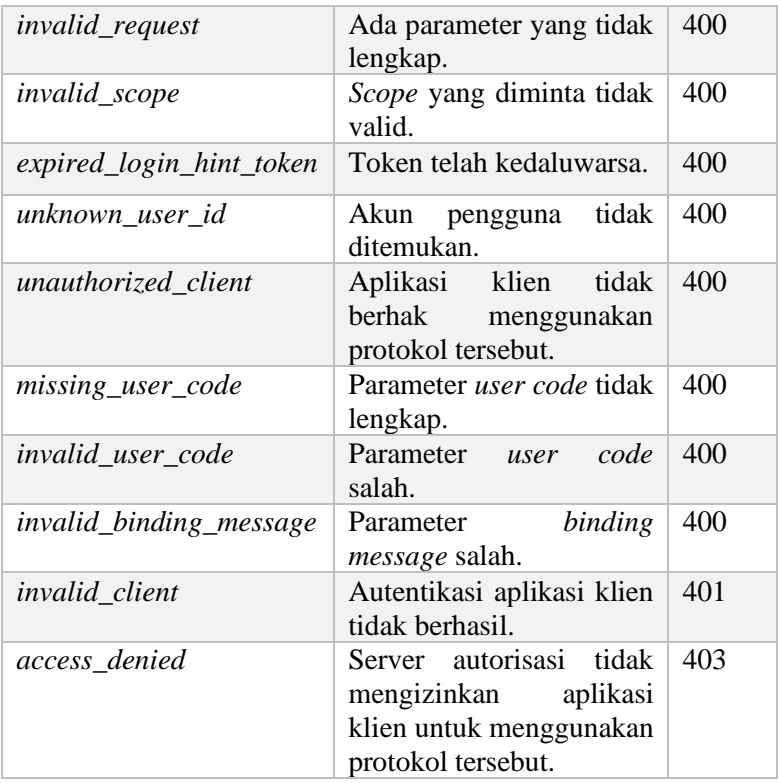

Jika tidak terjadi *error* pada proses validasi, maka server autorisasi mengembalikan *response* dengan format yang dapat dilihat pada [Tabel 2.11](#page-56-0) [3].

## **Tabel 2.11 Format** *Response* **Autentikasi Yang Berhasil**

<span id="page-56-0"></span>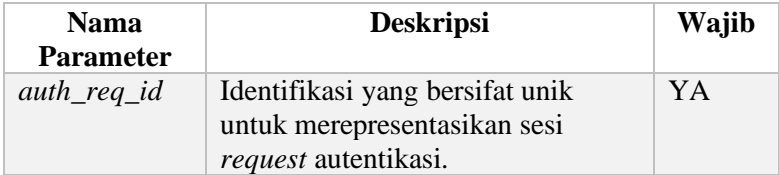

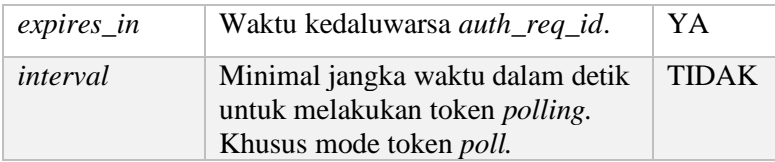

### **2.4.2.4** *Signed Request* **Autentikasi**

Bentuk *request* autentikasi yang telah dijelaskan pada subbab [2.4.2.1](#page-52-1) dan [2.4.2.2](#page-53-1) adalah *non signed request*. *Non signed request* memiliki arti bahwa parameter yang terdapat pada *request*  tidak melalui proses *digital signing*. Sebagai keamanan tambahan, CIBA memiliki spesifikasi *signed request* yang digunakan untuk autentikasi [3].

Pada *signed request*, parameter-parameter akan melalui proses *digital signing* yang akan menghasilkan JWT dengan serialisasi *JSON Web Signature* (JWS). Tidak ada penghapusan parameter yang telah terdefinisi pada [Tabel 2.6](#page-52-0) dan [Tabel 2.7.](#page-53-0) Namun parameter tersebut akan dijadikan sebagai *payload* untuk menghasilkan JWT. Jadi, JWT yang dihasilkan akan memili *claims* dengan parameter pada [Tabel 2.6,](#page-52-0) [Tabel 2.7,](#page-53-0) dan [Tabel 2.12.](#page-57-0)

<span id="page-57-0"></span>

| Nama Claim | <b>Deskripsi</b>                      | Wajib |
|------------|---------------------------------------|-------|
| aud        | Audience mendefinisikan identifikasi  | YA.   |
|            | server autorisasi.                    |       |
| iss        | Issuer mendefinisikan identifikasi    | YA    |
|            | aplikasi klien menggunakan client_id. |       |
| exp        | Waktu kedaluwarsa JWT.                | YA    |
| iat        | Waktu saat JWT disusun.               | YA    |
| nbf        | Not before at mendefiniskan waktu     | YA    |
|            | saat JWT bisa diproses.               |       |
| iti        | Identifikasi unik untuk request ini.  | YA    |

**Tabel 2.12** *Claims* **Tambahan** *Signed Request*

# **2.4.3 Pemberian Hak Akses Oleh Pengguna**

Jika validasi *request* autentikasi berhasil seperti yang telah dijelaskan pada subbab [2.4.2.3,](#page-54-1) OP akan mengirim permintaan izin hak akses ke AD [3]. Proses autorisasi akan didelegasikan ke AD. Pengguna melakukan autorisasi di AD dan hasil autorisasi dikirimkan ke OP. Pengguna dapat pilihan untuk mengizinkan atau tidak mengizinkan aplikasi klien. Proses autorisasi dapat dilihat pada [Gambar 2.8.](#page-58-0)

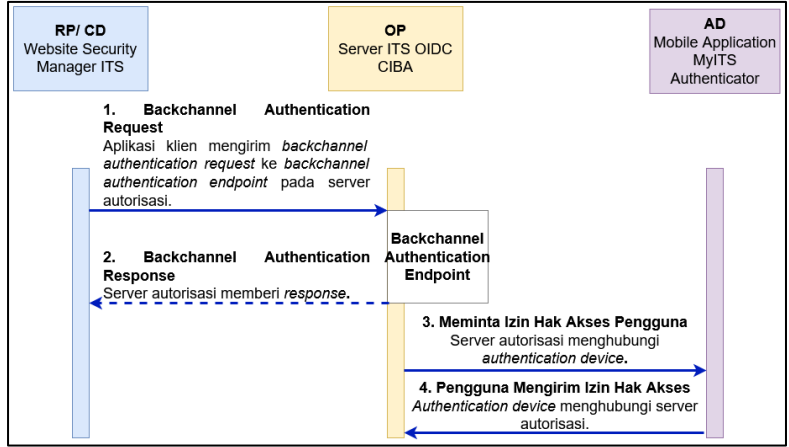

<span id="page-58-0"></span>**Gambar 2.8 Autorisasi Dilakukan Pada Perangkat** *Authentication Device*

# **2.4.4 Pengambilan Token Oleh Aplikasi Klien**

Hak akses yang diberikan oleh pengguna memungkinkan RP untuk melakukan pengambilan token ke OP.

CIBA memiliki tiga mode untuk pengambilan token. Parameter *request* yang digunakan oleh mode token *poll* dan *ping*  dapat dilihat pada [Tabel 2.13.](#page-59-0) Mode token *push* tidak membutuhkan *request* token karena token akan dikirim oleh OP [3].

## **Tabel 2.13 Parameter** *Request* **Token**

<span id="page-59-0"></span>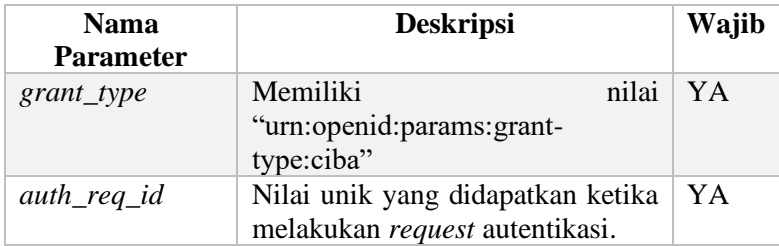

Ketika terjadi *error* saat melakukan *request* token, maka OP mengembalikan *response* dengan format yang dapat dilihat pada [Tabel 2.14](#page-59-1) [3].

#### **Tabel 2.14 Format** *Response Error* **Token**

<span id="page-59-1"></span>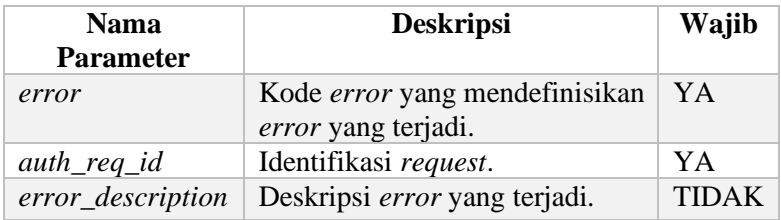

Kode *error* yang digunakan dapat dilihat pada [Tabel 2.15](#page-59-2) [3].

#### **Tabel 2.15 Kode** *Error* **Token**

<span id="page-59-2"></span>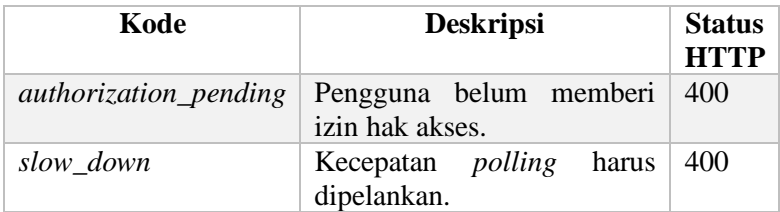

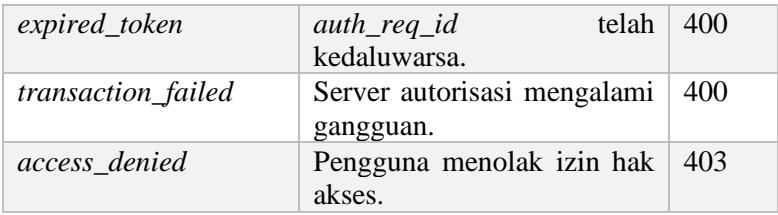

Jika pengambilan token berhasil, maka aplikasi klien akan mendapatkan *response* dengan format yang dapat dilihat pada [Tabel 2.16](#page-60-0) [3].

**Tabel 2.16 Format** *Response* **Token Yang Berhasil**

<span id="page-60-0"></span>

| <b>Nama</b>      | <b>Deskripsi</b>                   | <b>WAJIB</b> |
|------------------|------------------------------------|--------------|
| <b>Parameter</b> |                                    |              |
| $auth\_req\_id$  | Identifikasi yang bersifat unik    | YA           |
|                  | untuk merepresentasikan sesi       |              |
|                  | request autentikasi.               |              |
| access_token     | Nilai access token.                | YA           |
| token_type       | Tipe access token. Contoh: Bearer. | YA           |
| $expires_in$     | Waktu kedaluwarsa access token.    | YA           |
| id token         | Nilai ID Token.                    | YA           |
| refresh_token    | Nilai refresh token.               |              |

Ketiga mode token CIBA adalah *poll, ping,* dan push. Penjelasan ketiga mode tersebut adalah sebagai berikut.

### **2.4.4.1 Mode Token** *Poll*

*Polling* adalah proses melakukan HTTP *request* secara terus menerus dalam interval yang sudah ditentukan. Setelah RP mendapatkan *response* dari *backchannel authentication endpoint* yang dimiliki oleh OP, RP akan melakukan *polling* terhadap token *endpoint* [3].

Saat proses *polling,* dapat terjadi kemungkinan pengguna belum mengirim izin hak akses. Pada skenario tersebut, aplikasi

klien dapat melakukan *polling* berkali-kali sampai pengguna memberi atau menolak hak akses. Proses *polling* dapat dilihat pada [Gambar 2.9.](#page-61-1)

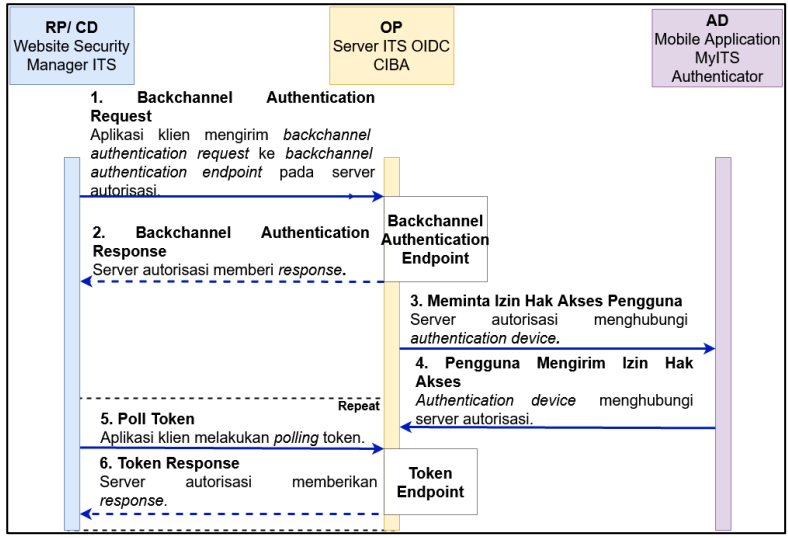

**Gambar 2.9 Proses Mode Token** *Poll*

# <span id="page-61-1"></span><span id="page-61-0"></span>**2.4.4.2 Mode Token** *Ping*

Pada mode *ping*, setelah proses autorisasi sukses dilakukan pada AD, OP akan mengirim notifikasi ke *client notification endpoint* yang telah dibuat ketika mendaftarkan aplikasi klien [3]. Pengiriman notifikasi oleh OP akan disertakan *client notification token* pada *header request*. RP akan memeriksa *client notification token* untuk memastikan bahwa OP yang mengirim notifikasi adalah server autorisasi yang terpercaya. RP harus memiliki mekanisme untuk menyimpan *client notification token* yang dibuat ketika melakukan *request* autentikasi agar bisa dicocokkan. Mekanisme pemeriksaan *client notification token* dapat dilihat pada [Gambar 2.10.](#page-63-0) Notifikasi yang dikirim bertujuan untuk memberitahu RP bahwa token siap untuk diambil. RP akan mengeksekusi token *endpoint* untuk mengambil token. Proses

pengambilan token menggunakan mode *ping* dapat dilihat pada [Gambar 2.11.](#page-63-1)

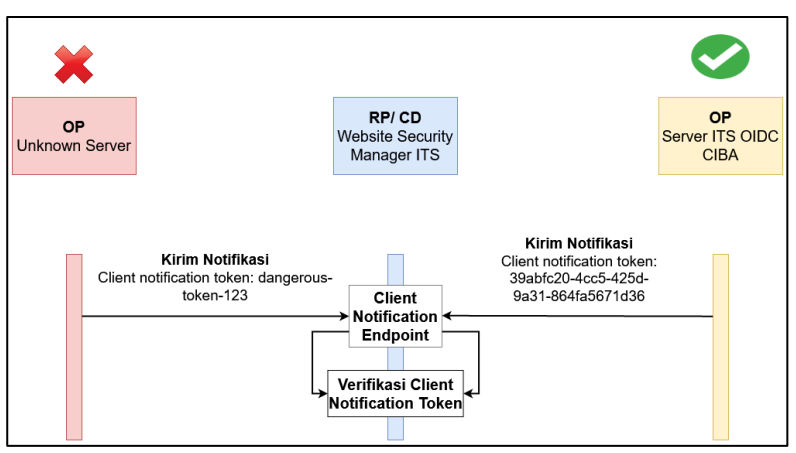

**Gambar 2.10 Pemeriksaan** *Client Notification Token*

<span id="page-63-0"></span>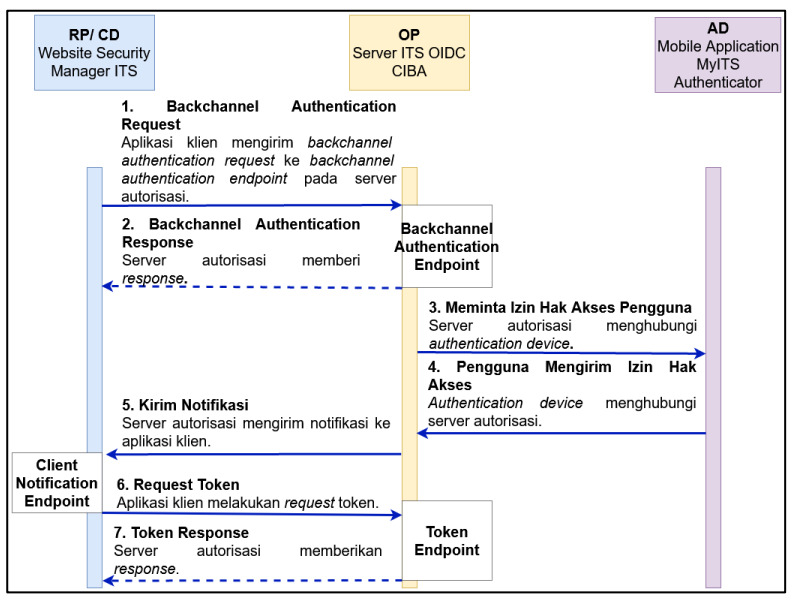

<span id="page-63-1"></span>**Gambar 2.11 Proses Mode Token** *Ping*

#### **2.4.4.3 Mode Token** *Push*

Pada mode *push,* setelah proses autorisasi sukses dilakukan pada AD, OP akan mengirim token ke RP menggunakan client *notification endpoint* yang telah dibuat ketika mendaftarkan aplikasi klien [3]. Sama halnya seperti mode token *ping*, OP akan menyertakan *client notification token* yang harus divalidasi oleh RP. Selain melakukan validasi *client notification token,* mode token *push* harus mencocokkan hash dari *access token* dan *auth\_req\_id* dengan atribut *at\_hash* dan *urn:openid:params:jwt:claim:auth\_req\_id* yang terdapat didalam *ID Token*. Proses pengambilan token pada mode token *push* dapat dilihat pada [Gambar 2.12.](#page-64-0)

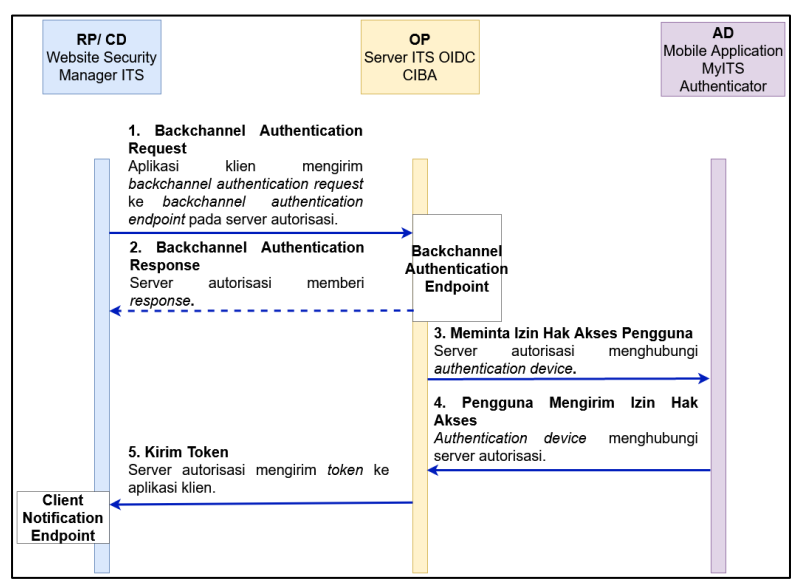

**Gambar 2.12 Proses Mode Token** *Push*

# <span id="page-64-0"></span>**2.5 JSON Web Token**

*JSON Web Token* atau JWT adalah suatu standar untuk mengirim suatu data yang dikemas dalam format yang terstruktur agar originalitas data tetap terjamin [15]. JWT dapat diverifikasi dan dipercaya karena proses penyusunan telah melalui prosedur *digital signing* [16]. Data yang dikemas dalam JWT direpresentasikan sebagai *claims* atau fakta. Berdasarkan spesifikasi JWT yang mengacu pada dokumen RFC7519, *claims*  yang telah terdaftar dapat dilihat pada [Tabel 2.17](#page-65-0) [17]:

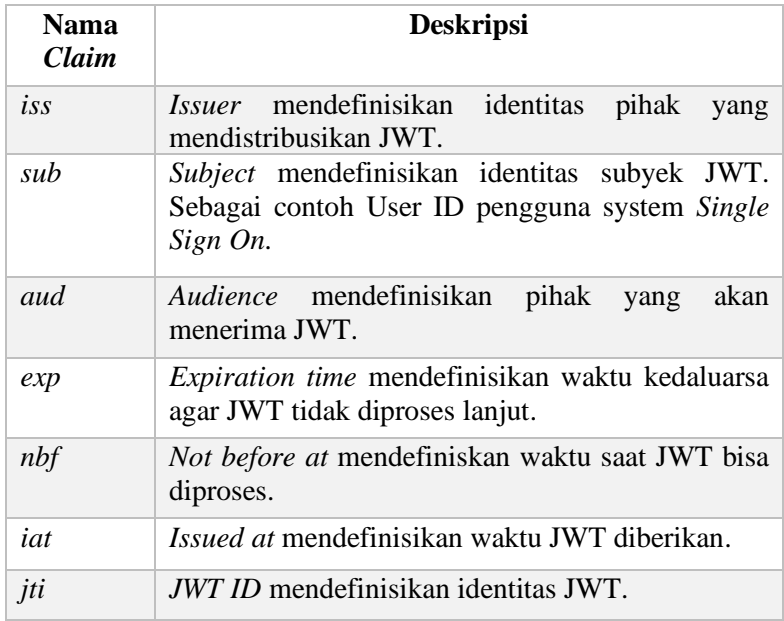

<span id="page-65-0"></span>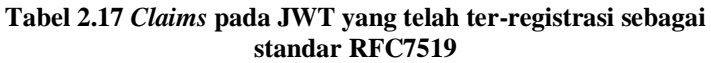

Meskipun telah terdaftar *claims* yang dijadikan sebagai standar, pihak pengguna JWT dapat mendefiniskan *claims* sesuai dengan kebutuhan sistem.

## **2.5.1.1 Elemen JWT**

Prosedur penyusunan JWT yang menggunakan serialisasi *JSON Web Signature* (JWS) terbagi menjadi tiga elemen. Ketiga elemen tersebut adalah *header, payload,* dan *signature* [18]*.* Elemen *header* dan *payload* masing-masing akan dilakukan *Base64 URL-safe encode,* lalu digabung dengan hasil *signature*  dengan pemisah direpresentasikan oleh karakter ".". Sebagai contoh dapat melihat JWT pada [Kode Sumber 2.4.](#page-66-0)

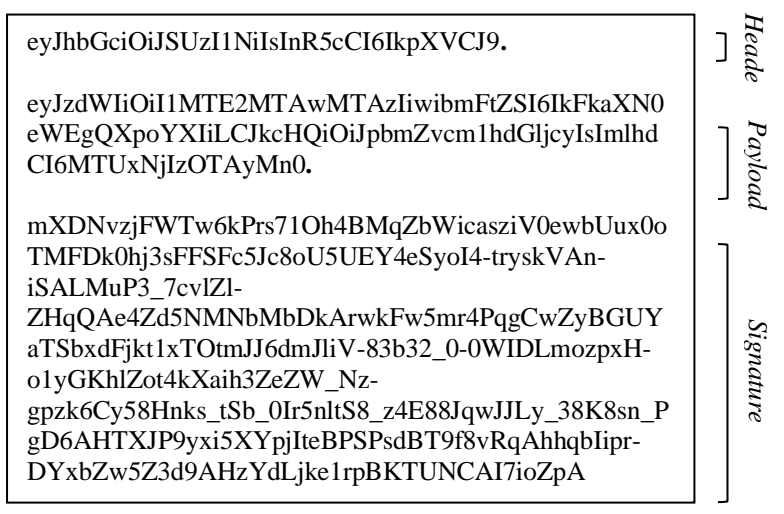

<span id="page-66-0"></span>**Kode Sumber 2.4 Contoh penyusunan JWT menunjukkan tiga elemen:** *header***,** *payload***, dan** *signature*

Skenario penggunaan JWT pada kali ini akan mengarah ke sistem *autentikasi* dan *autorisasi* sehingga isi dari JWT akan berkaitan dengan fakta-fakta akun pengguna.

a. *Header*

Seluruh JWT memiliki *header* yang berisi *claims*. *Claims*  yang terdapat pada header mendefinisikan tipe algoritma yang digunakan untuk menyusun JWT, tipe media, dan

tipe konten [19]. Menggunakan *tool jwt.io, header* JWT telah disusun sebagai berikut [20].

```
{
  "alg": "RS256",
  "typ": "JWT"
}
```
#### **Kode Sumber 2.5** *Header* **JWT menggunakan algoritma RS256**

b. *Payload*

Pada elemen *payload,* terdapat *claims* yang mendefinisikan fakta-fakta akun pengguna [19]. Diantaranya adalah: *sub, name, address,* dan *email*. Pihak yang menggunakan JWT dapat menyisipkan *claims* sesuai dengan kebutuhannya. *Claims* yang tidak tercatat pada dokumen RFC7519 [17] atau yang telah dijelaskan pada [Tabel 2.17](#page-65-0) disebut sebagai *private* dan *public claims*.

- *Private claims*: fakta yang didefinisikan oleh pengguna JWT. Fakta yang digunakan bersifat *ad hoc* untuk kasus pengguna yang spesifik. Oleh karena itu, pengguna JWT harus melakukan pencegahan tidak terjadi tabrakan dengah *claims* yang sudah ada.
- *Public claims*: fakta yang didefinisikan oleh pengguna JWT dan teregistrasi pada situs IANA JSON Web Token Claims Registry [21]. Oleh karena itu, tabrakan terhadap *claims* yang sudah ada dapat terminimalisir.

Menggunakan *tool* jwt.io tersusun *payload* sebagai berikut [20]:

```
{
  "sub": "5116100103",
 "name": "Adistya Azhar",
 "dpt": "informatics",
  "iat": 1516239022
}
```
#### **Kode Sumber 2.6** *Payload* **JWT yang berisi fakta akun pengguna**

## c. *Signature*

Pembuatan *signature* melalui proses *encode header, encode payload,* dan sandi rahasia atau *private key*  tergantung dengan algoritma yang digunakan [19]. Elemen *signature* digunakan oleh pengguna JWT untuk memastikan bahwa JWT yang diterima berisi data yang asli, dan berasal dari pihak yang terpercaya.

Berikut adalah contoh *signature* yang disusun menggunakan *tool jwt.io* [20].

mXDNvzjFWTw6kPrs71Oh4BMqZbWicasziV0ewb Uux0oTMFDk0hj3sFFSFc5Jc8oU5UEY4eSyoI4 tryskVAn-iSALMuP3\_7cvlZl-ZHqQAe4Zd5NMNbMbDkArwkFw5mr4PqgCwZy BGUYaTSbxdFjkt1xTOtmJJ6dmJliV-83b32\_0- 0WIDLmozpxH-o1yGKhlZot4kXaih3ZeZW\_Nzgpzk6Cy58Hnks\_tSb\_0Ir5nltS8\_z4E88JqwJJLy\_38K 8sn\_PgD6AHTXJP9yxi5XYpjIteBPSPsdBT9f8vRq AhhqbIipr-DYxbZw5Z3d9AHzYdLjke1rpBKTUNCAI7ioZpA

<span id="page-68-0"></span>**Kode Sumber 2.7** *Signature* **JWT menggunakan algoritma RS256**

*Private key* yang digunakan untuk menyusun elemen *signature* pada Kode [Sumber](#page-68-0) 2.7 dapat dilihat pada [Kode](#page-69-0)  [Sumber 2.8.](#page-69-0)

BEGIN RSA PRIVATE KEY-----

MIIEogIBAAKCAQEAnzyis1ZjfNB0bBgKFMSvvkTtwlvBsaJq7S5wA+kzeVOVpVWw kWdVha4s38XM/pa/yr47av7+z3VTmvDRyAHcaT92whREFpLv9cj5lTeJSibyr/Mr m/YtjCZVWgaOYIhwrXwKLqPr/11inWsAkfIytvHWTxZYEcXLgAXFuUuaS3uF9gEi NQwzGTU1v0FqkqTBr4B8nW3HCN47XUu0t8Y0e+lf4s4OxQawWD79J9/5d3Ry0vbV 3Am1FtGJiJvOwRsIfVChDpYStTcHTCMqtvWbV6L11BWkpzGXSW4Hv43qa+GSYOD2 QU68Mb59oSk2OB+BtOLpJofmbGEGgvmwyCI9MwIDAQABAoIBACiARq2wkltjtcjs kFvZ7w1JAORHbEufEO1Eu27zOIlqbgyAcAl7q+/1bip4Z/x1IVES84/yTaM8p0go amMhvgry/mS8vNi1BN2SAZEnb/7xSxbflb70bX9RHLJqKnp5GZe2jexw+wyXlwaM +bclUCrh9e1ltH7IvUrRrQnFJfh+is1fRon9Co9Li0GwoN0x0byrrngU8Ak3Y6D9 D8GjQA4Elm94ST3izJv8iCOLSDBmzsPsXfcCUZfmTfZ5DbUDMbMxRnSo3nQeoKGC 0Lj9FkWcfmLcpGlSXTO+Ww1L7EGq+PT3NtRae1FZPwjddQ1/4V905kyQFLamAA5Y lSpE2wkCgYEAy1OPLQcZt4NQnQzPz2SBJqQN2P5u3vXl+zNVKP8w4eBv0vWuJJF+ hkGNnSxXQrTkvDOIUddSKOzHHgSg4nY6K02ecyT0PPm/UZvtRpWrnBjcEVtHEJNp bU9pLD5iZ0J9sbzPU/LxPmuAP2Bs8JmTn6aFRspFrP7W0s1Nmk2jsm0CgYEAyH0X +jpoqxj4efZfkUrg5GbSEhf+dZglf0tTOA5bVg8IYwtmNk/pniLG/zI7c+GlTc9B BwfMr59EzBq/eFMI7+LgXaVUsM/sS4Ry+yeK6SJx/otIMWtDfqxsLD8CPMCRvecC 2Pip4uSgrl0MOebl9XKp57GoaUWRWRHqwV4Y6h8CgYAZhI4mh4qZtnhKjY4TKDjx QYufXSdLAi9v3FxmvchDwOgn4L+PRVdMwDNms2bsL0m5uPn104EzM6w1vzz1zwKz 5pTpPI0OjgWN13Tq8+PKvm/4Ga2MjgOgPWQkslulO/oMcXbPwWC3hcRdr9tcQtn9 Imf9n2spL/6EDFId+Hp/7QKBgAqlWdiXsWckdE1Fn91/NGHsc8syKvjjk1onDcw0 NvVi5vcba9oGdElJX3e9mxqUKMrw7msJJv1MX8LWvMOC5L6YNYHDfbPF1q5L4i8j 8mRex97UVokJQRRA452V2vCO6S5ETgpnad36de3MUxHgCOX3qL382Qx9/THVmbma 3YfRAoGAUxL/Eu5yvMK8SAt/dJK6FedngcM3JEFNplmtLYVLWhkIlNRGDwkg3I5K y18Ae9n7dHVueyslrb6weq7dTkYDi3iOYRW8HRkIQh06wEdbxt0shTzAJvvCQfrB jg/3747WSsf/zBTcHihTRBdAv6OmdhV4/dD5YBfLAkLrd+mX7iE= -----END RSA PRIVATE KEY-----

#### <span id="page-69-0"></span>**Kode Sumber 2.8** *Private Key* **Yang Digunakan Untuk Menyusun JWT**

### **2.5.1.2 Penggunaan JWT**

Berikut adalah beberapa kasus penggunaan dimana JWT dapat berguna:

a. Autorisasi

Skenario yang paling umum saat menggunakan JWT adalah pembatasan hak akses *resource* pada suatu *server*. Setelah pengguna berhasil autentikasi, maka untuk meminta *resource* kedepannya dapat menggunakan token JWT. Kebenaran JWT akan menjamin pengguna untuk selalu mendapatkan layanan dari *server*.

b. Penukaran Informasi

Bertukar informasi melalui internet dengan berbagai pihak membutuhkan keamanan agar tehindar dari peretas yang dapat merubah isi data secara tersembunyi. Oleh karena itu, dengan menggunakan JWT pihak yang menerima informasi dapat memverifikasi bahwa data yang diterima adalah asli, tidak terjadi korupsi data, dan data berasal dari pihak yang dipercaya. Proses ini mungkin karena adanya *digital signing* yang dilakukan oleh pihak yang mendistribusikan JWT.

# **2.6 Prinsip Pemrograman Berorientasi Obyek**

Pengembangan protokol CIBA pada myITS SSO akan mengikuti prinsip pemrograman berorientasi obyek agar kode sumber mudah dikembangkan, dipelihara, dapat dipahami dengan mudah, serta tidak merusak bagian kode sumber yang lain. Oleh karena itu, prinsip SOLID digunakan selama masa pengembangan protokol CIBA.

# **2.6.1.1 Penjelasan Prinsip SOLID**

Prinsip SOLID terdiri dari lima elemen. Kelima elemen tersebut adalah [22]:

1. Prinsip *Single Responsibility*

Prinsip *single responsibility* memiliki arti bahwa obyek harus memiliki satu tanggung jawab yang spesifik [22]. Memiliki lebih dari satu tanggung jawab akan mengakibatkan kesulitan untuk melakukan *refactoring* yang tanpa tidak sengaja merusak bagian yang lain. Dengan tanggung jawab yang terpisah, maka tingkat ketergantungann akan rendah karena tanggung jawab kelas tidak terpusat menjadi satu.

Dapat dilihat pada [Kode Sumber 2.9](#page-71-0) terdapat dua kelas yang memiliki tanggung jawab spesifik. Kelas *User* untuk manajemen *user*, dan Kelas *User Repository* untuk akses ke basis data.

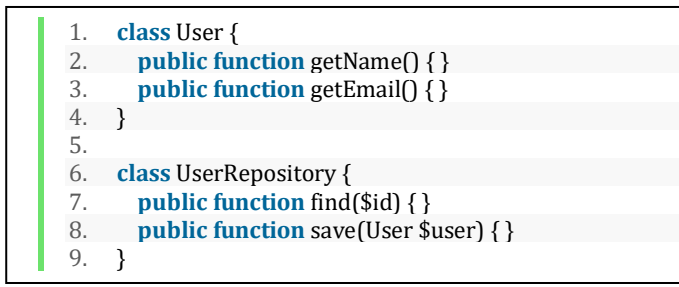

#### <span id="page-71-0"></span>**Kode Sumber 2.9 Kelas** *User* **dan** *User Repository* **Memiliki Tanggung Jawab Yang Berbeda**

*2.* Prinsip *Open-Closed*

Prinsip *open-closed* memiliki arti terbuka untuk pengembangan lanjutan tetapi tertutup untuk modifikasi kode sumber yang sudah ada [22]. *Developer* yang akan mengerjakan sistem tidak boleh memodifikasi kode sumber yang sudah ada namun yang harus dilakukan adalah mencari cara bagaimana kelas bisa dikembangkan secara terpisah (*extend*)*.* Sebagai contoh [Kode Sumber](#page-72-0)  [2.10](#page-72-0) dalam sistem yang dapat menghasilkan nota, jika *developer* ingin menambahkan fitur pengiriman nota yang baru, hanya perlu membuat kelas yang mengimplementasikan abstraksi *Delivery Interface*. Tidak perlu mengubah class yang sudah ada.

Dapat dilihat pada [Kode Sumber 2.10](#page-72-0) terdapat kelas yang memiliki tanggung jawab untuk mengirim nota melalui *email*.
```
1. class EmailInvoiceDelivery implements DeliveryInterface { 
2. public function send(Invoice $invoice) { } 
3. }
```
#### **Kode Sumber 2.10 Kelas Yang Mengakomodir Fitur Baru Mengirim Nota Melalui** *Email*

## 3. Prinsip *Liskov Substitution*

Prinsip *liskov substitution* memiliki arti bahwa obyek yang berasal dari abstraksi yang sama dapat ditukar tanpa mempengaruhi perilaku obyek yang membutuhkannya. Abstraksi pada bahasa pemrograman PHP dapat menggunakan *interface*. *Interface* memberikan definisi struktur suatu kelas, lalu kelas dapat mengimplementasikan *interface* tersebut dan memiliki perilaku khusus [22].

Dapat dilihat pada [Kode Sumber 2.11](#page-72-0) terdapat tiga kelas yang dapat saling ditukar, karena berasal dari abstraksi yang sama.

```
1. class Greeter { 
2. public function sayHello(HelloInterface $hello) { 
3. echo $hello->getHello(); 
4. } 
5. } 
6. 
7. $greeter = new Greeter(); 
8. $greeter->sayHello(new EnglishHello()); 
9. $greeter->sayHello(new IndonesianHello()); 
10. $greeter->sayHello(new CantoneseHello());
```
#### <span id="page-72-0"></span>**Kode Sumber 2.11 Kelas** *Engish Hello***,** *Indonesian Hello***, Dan**  *Cantonese Hello* **Dapat Saling Ditukar Karena Berasal Dari Abstraksi Yang Sama**

## *4.* Prinsip *Interface Segregation*

Suatu kelas yang mengimplementasi suatu abstraksi harus memasukkan semua fungsi yang telah terdefinisi. Pada banyak kasus, ada fungsi yang memang tidak dibutuhkan oleh kelas tersebut. Ini berkontradiksi dengan prinsip *single responsibility*. Oleh karena itu, prinsip *interface segregation*  menghasilkan *decoupling* dengan cara memisahkan abstraksi sesuai tanggung jawab yang berlaku [22].

Dapat dilihat pada [Kode Sumber 2.12](#page-73-0) terdapat dua abstraksi sesuai dengan tanggung jawab yang dimiliki.

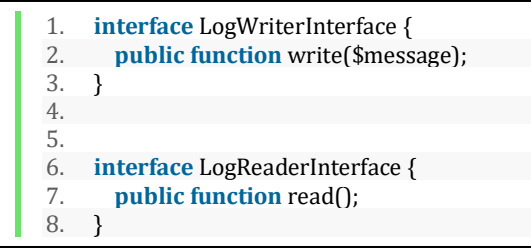

### <span id="page-73-0"></span>**Kode Sumber 2.12 Tanggung Jawab Untuk Menyimpan Dan Membaca** *Log* **Dapat Dijadikan Abstraksi Yang Terpisah**

5. Prinsip *Dependency Inversion*

Prinsip *dependency inversion* menyatakan bahwa:

- a. Modul harus bergantung pada abstraksi
- b. Abstraksi tidak boleh bergantung pada detail, tetapi detail bergantung pada abstraksi

Sebagai contoh, ketika ada kelas yang bergantung pada modul level rendah seperti *input-output* pada komputer akan terjadi masalah jika prosedur *input-output* akan diubah. Awalnya *input* berasal dari *keyboard*, lalu diganti menggunakan *joystick*.

Dengan menggunakan prinsip *liskov substitution*, *developer* dapat menukar obyek yang berasal dari abstraksi yang sama. Oleh karena itu, perlu adanya lapisan abstrak berupa *interface*, dan kelas yang mulanya membutuhkan *input-output* harus bergantung pada lapisan abstraksi. Itulah yang disebut *inverting dependency* atau merubah ketergantungan yang mulanya terhadap implementasi menjadi abstraksi [22].

Dapat dilihat pada [Kode Sumber 2.13,](#page-74-0) [Kode Sumber 2.14,](#page-74-1) dan [Kode Sumber 2.15](#page-75-0) terdapat kelas *Computer* yang mengaplikasikan prinsip *dependency inversion* dengan cara menerima abstraksi *Input Interface* dan *Output Interface* melalui *constructor* kelas.

```
1. class Computer { 
2. protected $input; 
3. protected $output; 
4. 
5. public function __construct( 
6. InputInterface $input, 
7. OutputInterface $output 
8. ) { 
9. $this\text{-}input = $input;10. $this->output = $output; 
11. } 
12. }
```
### <span id="page-74-0"></span>**Kode Sumber 2.13 Kelas** *Computer* **Yang Bergantung Pada Abstraksi Untuk Melakukan** *Output-Input* **Agar Dapat Dilakukan**  *Dependency Inversion*

```
1. class KeyboardInput implements InputInterface { 
2. public function getInputEvent() { } 
3. } 
4. 
5. class JoystickInput implements InputInterface { 
6. public function getInputEvent() { } 
7. }
```
<span id="page-74-1"></span>**Kode Sumber 2.14 Kelas Untuk Melakukan** *Input* **Pada Komputer Dapat Direpresentasikan Melalui** *Keyboard* **Dan** *Joysyick*

```
1. class MonitorOutput implements OutputInterface { 
2. public function render() { } 
3. } 
4. 
5. class TerminalOutput implements OutputInterface { 
6. public function render() { } 
7. }
```
### <span id="page-75-0"></span>**Kode Sumber 2.15 Kelas Untuk Melakukan** *Output* **Pada Komputer Dapat Direpresentasikan Melalui** *Terminal* **Dan Layar**

# **2.7 Representational State Transfer Application Programming Interface (REST API)**

REST API merupakan standar arsitektur yang digunakan untuk komunikasi pada lingkungan layanan web. Pada umumnya, REST memanfaatkan protokol HTTP ketika digunakan untuk komunikasi [23].

## **2.7.1.1 Cara kerja REST API**

Data yang diabstraksikan dalam bentuk REST API dinamakan sebagai *resource*. Obyek apapun dapat dijadikan sebagai *resource*, seperti dokumen atau *file*, kumpulan berita, mahasiswa aktif dan lain-lain. REST menggunakan *resource identifier* untuk mengidentifkasikan suatu *resource* ketika berinteraksi dengan komponen lain. Ini berguna agar *resource*  yang dituju tidak terjadi duplikat atau salah tujuan. *Resource identifier* pada umumnya bersifat unik [23].

Proses untuk mendapatkan *resource* dapat memanfaatkan metode HTTP yang terdefinisi berdasarkan dokumen RFC2616 [24]. Adapun, metode HTTP dalam penggunaan REST adalah sebagai berikut beserta contoh *request* yang dibangun dengan *tool reqbin* [25]:

a. GET: digunakan untuk mengambil *resource* Dapat dilihat pada [Kode Sumber 2.16](#page-76-0) contoh *request*  menggunakan metode GET.

GET /api/students/011-224-6983 HTTP/1.1 Host: example.com

#### <span id="page-76-0"></span>**Kode Sumber 2.16** *Request* **Untuk Mencari Data Mahasiswa Menggunakan** *Resource Identifier*

b. PUT: digunakan untuk memperbaruhi *resource* Dapat dilihat pada [Kode Sumber 2.17](#page-76-1) contoh *request*  menggunakan metode PUT.

PUT /api/students/011-224-6983 HTTP/1.1 Host: example.com Content-Type: application/json Content-Length: 64 { "name": "M. Adistya Azhar", "age": 25, "height": 165 }

#### <span id="page-76-1"></span>**Kode Sumber 2.17** *Request* **Untuk Memperbaruhi Data Mahasiswa. Dapat Diperhatikan Bahwa Terdapat** *Resource Identifier* **Beserta**  *Content Body*

c. POST: digunakan untuk membuat *resource* baru Dapat dilihat pada [Kode Sumber 2.18](#page-77-0) contoh *request*  menggunakan metode POST.

POST /api/students HTTP/1.1 Host: example.com Content-Type: application/json Content-Length: 60 { "name": "Adistya Azhar",

> "age": 20, "height": 165

}

### <span id="page-77-0"></span>**Kode Sumber 2.18** *Request* **Untuk Membuat Data Mahasiswa Baru**

d. DELETE: digunakan untuk menghapus resource Dapat dilihat pada [Kode Sumber 2.19](#page-77-1) contoh *request*  menggunakan metode DELETE.

DELETE /api/students/011-224-6983 HTTP/1.1 Host: example.com

#### <span id="page-77-1"></span>**Kode Sumber 2.19** *Request* **Untuk Menghapus Data Mahasiswa**

### **2.8 Kerangka Kerja Phalcon**

Phalcon merupakan kerangka kerja untuk membuat aplikasi *web* menggunakan bahasa pemrograman PHP. Kerangkat kerja ini dibangun menggunakan bahasa pemrograman C yang kemudian menjadi *extension* yang bisa dimuat dalam lingkungan PHP. Dengan dibangunnya Phalcon menggunakan bahasa pemrograman C, dapat dipastikan bahwa Phalcon memiliki performa yang tinggi.

Phalcon menawarkan pengalaman pengembangan yang menyenangkan, karena *developer* dapat menggunakan obyek yang hanya dibutuhkan sehingga menghasilkan sumber kode yang *decoupled*. Kerangka kerja ini menyediakan fitur yang komplit*.*  Diantaranya adalah sebagai berikut:

- Modul *dependency injection*
- Modul *session*
- Modul keamanan seperti Access Control List, dan Crypt untuk membatasi hak akses dan enkripsi data
- HTTP *router*
- Autoloader
- Object Relational Mapper, akses basis data dan *cache*
- *Template engine* yang bernama Volt
- Internasionalisasi agar aplikasi *web* bisa dioperasikan dalam berbagai bahasa

## **2.9 Microsoft SQL Server**

Microsoft SQL Server adalah suata basis data relasional yang dikembangkan oleh perusahaan Microsoft. SQL Server memiliki fungsi utama yaitu untuk menyimpan dan mengambil data yang diminta oleh aplikasi lain [26].

Operasi yang jalan pada SQL Server akan melalui protokol yang dinamakan Tabular Data Stream (TDS). TDS berada pada lapisan aplikasi yang digunakan untuk bertukar data antara server basis data dan klien. SQL Server mendukung berbagai macam tipe data, diantaranya adalah tipe data primitive seperti *integer, float, decimal, char, varchar, binary,* dan *text* [26]*.*

Integrasi SQL Server pada lingkungan bahasa pemrograman PHP dapat dilakukan dengan memanfaatkan *ODBC Driver 17,* ekstensi *php\_sqlsrv,* dan ekstensi *php\_pdo\_sqlsrv* [27].

# **2.10 Firebase Cloud Messaging**

Firebase Cloud Messaging (FCM) adalah platform berbasis *cloud* yang memberikan layanan pengiriman pesan notifikasi untuk perangkat Android, iOS dan aplikasi *web*.

Kemampuan utama yang dimiliki oleh FCM antara lain adalah:

• Mengirim pesan notifikasi atau pesan data yang ditampilkan kepada pengguna.

- Mendistribusikan pesan ke aplikasi klien yang menargetkan satu perangkat, grup perangkat, atau perangkat yang berlangganan pada suatu topik.
- Mengirim pesan dari aplikasi klien yang berupa notifikasi, *chat*, atau pesan lain dari perangkat ke server FCM melalui slauran koneksi FCM.

*[Halaman ini sengaja dikosongkan]*

# **3BAB III ANALISIS DAN PERANCANGAN**

Pada bab ini akan dibahas tahap analisis kebutuhan dari sistem yang akan dibangun, serta perancangan sistem dan aplikasinya. Pada bagian bab ini juga dibahas mengenai analisis permasalahan yang akan diselesaikan, dan selanjutnya dibahas mengenai perancangan program secara umum untuk memberikan gambaran awal mengenai aplikasi yang akan dibangun. Bab ini disusun dengan menggunakan pendekatan berorientasi obyek (*object oriented approach)* yang direpresentasikan dalam diagramdiagram *Unified Modelling Language* (UML).

## **3.1 Analisis**

Bagian analisis mengenai sistem dibagi menjadi beberapa subbagian, antara lain: domain permasalahan yang menerangkan permasalahan pokok sistem, deskripsi umum sistem, dan spesifikasi kebutuhan sistem.

## <span id="page-81-0"></span>**3.1.1 Domain Permasalahan**

Domain permasalahan yang diangkat dalam pengerjaan tugas akhir ini meliputi pengimplementasian protokol *Client Initiated Backchannel Authentication* (CIBA) pada server autorisasi myITS Single Sign-On (myITS SSO), serta secara khusus pengimplementasian pendaftaran aplikasi klien agar memungkinkan untuk menggunakan alur CIBA, layanan pengambilan dan pemberian *access token* berdasarkan mode token *poll*, *ping*, dan *push*, dan *session binding* antara *Consumption Device* (CD) dan *Authentication Device* (AD).

### **3.1.1.1 Domain Permasalahan CIBA Pada Server Autorisasi**

Domain permasalahan utama yang diangkat dalam pengerjaan tugas akhir ini adalah bagaimana mengimplentasikan protokol CIBA pada server autorisasi myITS SSO sesuai standar yang berlaku. CIBA merupakan alur *OpenID Connect* yang memungkinkan aplikasi klien untuk mendapatkan token dari server autorisasi dengan pemberian hak akses oleh pengguna dari perangkat yang terpisah.

Pada umumnya, sever autorisasi dengan protokol yang sudah terstandarisasi memudahkan pihak lain yang membutuhkan layanan autorisasi untuk berkomunikasi dengan cara yang terorganisir. Jika salah satu pihak server maupun klien tidak mengikuti standar protokol, maka akan menyebabkan pertukaran komunikasi terhenti karena terganggunya proses identifikasi tujuan komunikasi. Oleh karena itu, implementasi CIBA pada server autorisasi myITS SSO harus sesuai dengan standar yang telah tertulis pada spesifikasi CIBA [3].

## **3.1.1.2 Domain Permasahalan Pendaftaran Aplikasi Klien**

Penggunaan aplikasi pendukung perkerjaan dalam lingkungan organisasi cenderung meningkat. Seiring dengan bertingkatnya jumlah aplikasi diperlukan basis data akun pengguna yang tersentralisasi sehingga hanya dibutuhkan satu akun pengguna untuk mengakses seluruh aplikasi. Departemen IT dalam suatu organisasi dapat menggunakan sistem *Single Sign-On* untuk menangani basis data akun pengguna yang tersentralisasi.

Hal yang serupa telah dilakukan oleh myITS SSO. MyITS SSO mampu memberikan layanan autorisasi dan autentikasi yang terpusat, sehingga aplikasi yang terdapat pada lingkunan Institut Teknologi Sepuluh Nopember (ITS) dapat digunakan oleh seluruh sivitas akademika ITS dengan mudah. Namun, pendekatan ini tidak terbuka untuk aplikasi umum.

Oleh karena itu, diperlukan pendaftaran aplikasi klien agar dapat menggunakan protokol yang tersedia pada myITS SSO. Secara spesifik pada tugas akhir ini dibutuhkan pendaftaran aplikasi klien agar dapat menggunakan layanan protokol CIBA.

## **3.1.1.3 Domain Permasalahan Pengambilan** *Access Token*

Aplikasi klien yang terhubung dengan myITS SSO dapat mengakses data yang terproteksi dengan cara menyertakan *access* 

*token*. Pada protokol CIBA harus dicermati bahwa pengeluaran token dapat dilalui menggunakan tiga mode yaitu *push*, *ping,* dan *poll*. Masing-masing mode memiliki karakteristik yang unik. Sebagai contoh mode *push* dan *ping* memiliki lapisan keamanan tambahan yang dinamakan sebagai *client notification token*. Lapisan ini digunakan oleh aplikasi klien agar dapat memverifikasi bahwa token atau notifikasi berasal dari server autorisasi yang dipercaya. Sedangkan pada mode *poll* tidak membutuhkan *client notification token* tetapi memiliki prosedur melakukan token request berkali-kali yang dapat memakan sumber daya server.

Server autorisasi yang mendukung protokol CIBA harus setidaknya mendukung satu mode pengambilan token, dan aplikasi klien yang terdaftar menggunakan hanya satu mode pengambilan token yang didukung oleh server autorisasi seperti yang dapat dilihat pada [Tabel 3.1.](#page-83-0)

Oleh karena itu, diperlukan implementasi server autorisasi CIBA yang mampu mendukung tiga mode pengambilan token agar aplikasi klien dapat mendaftar sesuai dengan kebutuhan dan kemampuan yang dimiliki.

| <b>Entitas CIBA</b> | <b>Mode Token</b> | Valid                  |
|---------------------|-------------------|------------------------|
| Server Autorisasi   | push, ping        | YA                     |
| XYZ                 |                   |                        |
| Aplikasi Klien A    | push              | YA                     |
| Aplikasi Klien B    | poll              | TIDAK.                 |
|                     |                   | OP (Server Autorisasi  |
|                     |                   | tidak<br>XYZ)          |
|                     |                   | mendukung.             |
| Aplikasi Klien C    | push, ping        | TIDAK.                 |
|                     |                   | boleh<br>Hanya<br>satu |
|                     |                   | mode.                  |

<span id="page-83-0"></span>**Tabel 3.1 Contoh Kasus Mode Pengambilan Token Yang Dapat Dan Tidak Dapat Digunakan**

### **3.1.1.4 Domain Permasalahan** *Session Bindin***g Antara**  *Consumption Device* **dan** *Authentication Device*

Aplikasi klien yang menginisiasi CIBA berada pada perangkat *Consumption Device* (CD), dan aplikasi yang menerima permintaan hak akses berada pada *Authentication Device* (AD). Dikarenakan proses autentikasi dan autorisasi berjalan pada perangkat yang saling terpisah menimbulkan celah keamanan. Celah keamanan ini menimbulkan:

- 1. Permintaan hak akses dari bermacam aplikasi klien sehingga pengguna AD tidak dapat membedakan sesi aplikasi klien yang sesungguhnya.
- 2. Permintaan hak akses dari satu aplikasi klien tetapi terjadi permintaan hak akses yang menumpuk, sehingga pengguna AD tidak dapat mengidentifikasi permintaan hak akses yang sesungguhnya.

Pad[a Gambar 3.1](#page-84-0) terdapat *request* CIBA dari aplikasi klien Security Manager ITS yang terjadi dua kali secara bersamaan (direpresentasikan dengan panah warna biru dan hijau) akan membingungkan pengguna AD karena pengguna AD bisa kesulitan untuk membedakan permintaan hak akses mana yang valid.

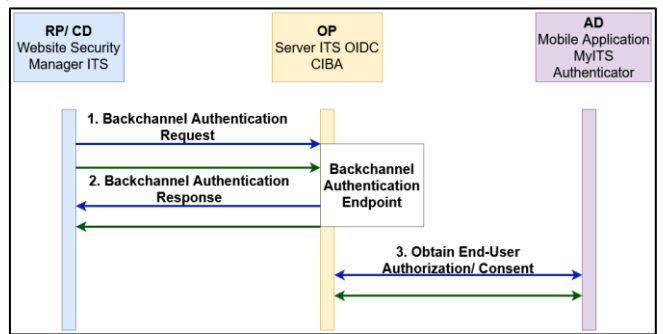

<span id="page-84-0"></span>**Gambar 3.1 Ilustrasi Inisiasi** *Request* **CIBA Yang Saling Tumpang Tindih**

Oleh karena itu, dibutuhkan implementasi server autorisasi CIBA yang dapat menangani *session binding* menggunakan *binding message* yang dapat diandalkan agar pengguna RP dan AD dapat mengidentifikasi permintaan hak akses yang sesungguhnya.

### <span id="page-85-0"></span>**3.1.2 Deskripsi Umum Perangkat Lunak**

Pada tugas akhir ini akan dibangun sebuah perangkat lunak yang dapat mengakomodir protokol CIBA yang berjalan di lingkunan ITS menggunakan server autorisasi myITS SSO.

Direktorat Pengembangan Teknologi dan Sistem Informasi (DPTSI) ITS merupakan organisasi dimana salah satu tugasnya adalah memberi layanan *customer service* oleh staf DPTSI untuk menangani keluhan yang dialami sivitas akademika. Pada umumnya, keluhan yang terjadi dapat berupa *error* yang muncul ketika menggunakan sebuah aplikasi. Agar keluhan tersebut dapat ditangani dengan baik, maka staf DPTSI sebaiknya dapat melihat secara langsung *error* yang terjadi. Satu-satunya cara agar *error*  dapat dilihat secara langsung adalah dengan mengoperasikan akun pelapor. DPTSI memiliki aplikasi internal dengan nama Security Manager, yang dapat mengatur akun pengguna*,* aplikasi klien, *provider* server autorisasi*,* dan lain-lain. Pada aplikasi Security Manager, staf DPTSI dapat melakukan *login* atas pengguna yang dipilih, yang dinamakan dengan fitur *impersonate*. Dikarenakan akun pengguna yang bersifat sensitif, diperlukan prosedur agar pemilik akun dapat memberi akses yang dilakukan oleh staf DPTSI. Disinilah protokol CIBA dapat berjalan. Sebelum staf DPTSI dapat *impersonate* sebagai akun pelapor keluhan, aplikasi Security Manager akan menginisiasi CIBA. Saat permintaan hak akses muncul pada AD dan diberi hak akses oleh pelapor, maka staf DPTSI dapat melanjutkan *impersonation*. Sebaliknya jika pelapor tidak memberi hak akses, maka staf DPTSI tidak dapat melanjutkan *impersonation*. Pemberian hak akses oleh pengguna akan memberi tanda bahwa proses CIBA dapat diselesaikan, sehingga aplikasi klien yaitu Security Manager memungkinkan

untuk mendapatkan token dari server autorisasi. Disaat Security Manager sudah mendapatkan token, maka staf DPTSI dapat menyelesaikan fase *impersonation*.

Entitas yang berjalan pada lingkungan CIBA ada empat, yaitu *OpenID Provider* atau server autorisasi, *Authentication Device*, *Relying Party* atau aplikasi klien, dan *Consumption Device*. Pembagian kerja entitas dan aplikasi CIBA pada tugas akhir ini dapat dilihat pada [Tabel 3.2](#page-86-0) dan [Tabel 3.3.](#page-87-0)

Pada tugas akhir ini akan dibangun dua aplikasi di sisi server agar dapat berjalan pada lingkungan server autorisasi CIBA. Adapun kedua aplikasi tersebut adalah:

- 1. *Library* Server Autorisasi CIBA.
- 2. Aplikasi Server Autorisasi CIBA.

Dua aplikasi lainnya akan dibangun oleh Andika Andra dan dapat dibaca pada laporan tugas akhir yang berjudul "Implementasi Protokol Client Initiated Backchannel Authentication (CIBA) di Sisi Klien pada MyITS Single Sign-On" [28], yaitu:

- 1. Aplikasi Security Manager ITS sebagai aplikasi klien.
- 2. Aplikasi myITS Authenticator sebagai *Authentication Device*.

| <b>Entitas</b>    | Muhammad             | Andika Andra |
|-------------------|----------------------|--------------|
|                   | <b>Adistya Azhar</b> |              |
| Server Autorisasi |                      | x            |
| Aplikasi Klien    | x                    |              |
| Authentication    | x                    |              |
| Device            |                      |              |
| Consumption       | x                    |              |
| Device            |                      |              |

<span id="page-86-0"></span>**Tabel 3.2 Pembagian Kerja Entitas CIBA pada Tugas Akhir**

| Nama Aplikasi                        | Muhammad<br><b>Adistya Azhar</b> | Andika Andra |
|--------------------------------------|----------------------------------|--------------|
| Server<br>Library<br>Autorisasi CIBA |                                  | x            |
| Aplikasi Server<br>Autorisasi CIBA   |                                  | x            |
| Aplikasi Security<br>Manager ITS     | $\mathbf x$                      |              |
| Aplikasi myITS<br>Authenticator      | x                                |              |

<span id="page-87-0"></span>**Tabel 3.3 Pembagian Kerja Aplikasi CIBA Pada Tugas Akhir**

Perbedaan tugas akhir ini dengan judul "Implementasi Protokol Client Initiated Backchannel Authentication (CIBA) di Sisi Server pada MyITS Single Sign-On" dan tugas akhir Andika Andra dengan judul "Implementasi Protokol Client Initiated Backchannel Authentication (CIBA) di Sisi Klien pada MyITS Single Sign-On" [28] terletak pada *concern* yang dimilikinya. Tugas akhir ini menekankan *concern* pada sisi server, yaitu untuk memberikan layanan CIBA. Adapun layanan tersebut terdiri dari:

- 1. Prosedur alur autentikasi menggunakan tiga alur CIBA antara lain *push*, *ping*, dan *poll*.
- 2. Pemodelan struktur basis data agar dapat menyimpan data aplikasi klien, *access token*, sesi autentikasi, dan akun pengguna.
- 3. Mekanisme komunikasi pesan dengan aplikasi klien dan *Authentication Device*.

Tugas akhir Andika Andra [28] memiliki *concern* membangun aplikasi klien agar dapat memanfaatkan layanan CIBA. Adapun *concern* tersebut terdiri dari:

- 1. Prosedur memodelkan *request HTTP* agar dapar mengonsumsi layanan alur CIBA dengan mode token *push, ping,* dan *poll*.
- 2. Mekanisme untuk mengatur tingkah laku aplikasi klien apabila server autorisasi CIBA mengembalikan pesan *error*.
- 3. Mekanisme untuk dapat menerima pesan dari server autorisasi CIBA.

## **3.1.2.1** *Library* **Server Autorisasi CIBA**

*Library* server autorisasi CIBA adalah *library* yang akan dikembangkan untuk mengakomodir protokol CIBA. *Library* ini merupakan hasil pengembangan lanjutan dari *library Bshaffer OAuth 2.0*. *Library Bshaffer OAuth 2.0* memiliki fungsi-fungsi yang dapat mengakomodir alur seperti *Authorization Code*, *Client Credentials*, *Implicit*, dan *User Credentials*.

Proses bisnis *library* server autorisasi meliputi:

- 1. Inisiasi request autentikasi yang menentukan batasan hak akses serta identifikasi pengguna yang dituju (*authentication request*).
- 2. Pengiriman dan penerimaan izin hak akses dari pengguna yang dituju (*obtaining end-user consent*).
- 3. Pembuatan token menggunakan mode *push, ping*, dan *poll* (*issuing token*).
- 4. Pemberian akses data yang terproteksi menggunakan token.

## **3.1.2.2 Aplikasi Server Autorisasi CIBA**

Aplikasi server autorisasi CIBA merupakan aplikasi yang menggunakan *library* server autorisasi CIBA. Aplikasi ini akan dibangun menggunakan kerangka kerja Phalcon. Aplikasi ini akan memanggil fungsi-fungsi yang terdapat pada *library* server autorisasi CIBA. Aplikasi ini tidak menyimpan logika kode untuk memenuhi protokol CIBA, melainkan *library* server autorisasi CIBA yang melapisi logika CIBA. Alasan menggunakan pendekatan ini adalah:

- 1. Agar tidak terjadi *hard coupling* atau ketergantungan secara langsung antara kerangka kerja dan *library*.
- 2. Agar dapat menggunakan *library* server autorisasi pada kerangka kerja yang berbeda. Tidak hanya pada kerangka kerja Phalcon saja.

## **3.1.3 Spesifikasi Kebutuhan Perangkat Lunak**

Berdasarkan uraian mengenai cakupan-cakupan subdomain yang telah dijelaskan pada subbab [3.1.1](#page-81-0) dan deskripsi umum pada subbab [3.1.2,](#page-85-0) maka terdapat beberapa spesifikasi perangkat lunak yang harus dipenuhi dalam pembangunan aplikasi ini agar sistem mampu mengakomodasi serta menyelesaikan permasalahan yang menjadi domain utama dalam tugas akhir ini. Spesifikasi kebutuhan aplikasi ini dibagi menjadi dua, yaitu kebutuhan fungsional dan kebutuhan nonfungsional.

## **3.1.3.1 Spesifikasi Kebutuhan Fungsional**

Kebutuhan fungsional berisi semua kebutuhan utama yang harus dipenuhi oleh aplikasi agar sistem mampu berjalan bahkan bekerja dengan baik. Kebutuhan fungsional secara tidak langsung mendeskripsikan fungsionalitas dasar perangkat lunak. Daftar kebutuhan fungsional dapat dilihat pada [Tabel 3.4.](#page-89-0)

<span id="page-89-0"></span>

| N <sub>0</sub> | <b>Kebutuhan Fungsional</b>                      | <b>Deskripsi</b>                                                                          |
|----------------|--------------------------------------------------|-------------------------------------------------------------------------------------------|
| 1              | CIBA<br>menggunakan mode<br>token push           | dapat<br>Pengguna<br><b>CIBA</b><br>memulai<br>mode<br>menggunakan<br>token <i>push</i> . |
| 2              | CIBA menggunakan<br>mode<br>token <i>ping</i>    | Pengguna<br>dapat<br><b>CIBA</b><br>memulai<br>mode<br>menggunakan<br>token ping.         |
| 3              | menggunakan<br><b>CIBA</b><br>mode<br>token poll | Pengguna<br>dapat<br><b>CIBA</b><br>memulai                                               |

**Tabel 3.4 Daftar Kebutuhan Fungsional Perangkat Lunak**

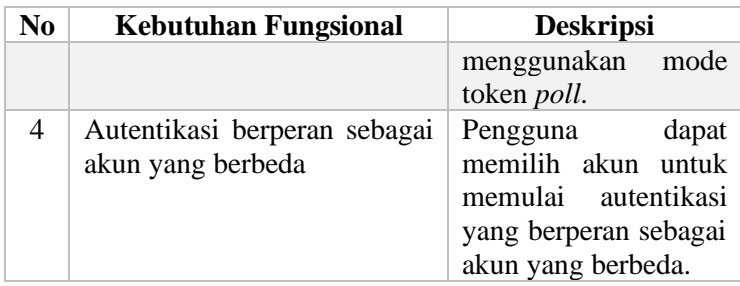

# **3.1.3.2 Spesifikasi Kebutuhan Nonfungsional**

Kebutuhan nonfungsional mendeskripsikan batasan dan karakteristik pada sistem dalam lingkungan operasional. Daftar kebutuhan nonfungsional dapat dilihat pada [Tabel 3.5.](#page-90-0)

| N <sub>0</sub> | <b>Kebutuhan Nonfungsional</b>      | <b>Deskripsi</b>      |
|----------------|-------------------------------------|-----------------------|
| 1              | Menampilkan pesan <i>error</i> yang | Sistem harus dapat    |
|                | developer friendly.                 | menampikan pesan      |
|                |                                     | <i>error</i> sehingga |
|                |                                     | developer<br>yang     |
|                |                                     | menggunakan           |
|                |                                     | sistem<br>dapat       |
|                |                                     | mengetahui            |
|                |                                     | kesalahan<br>yang     |
|                |                                     | terjadi.              |
| 2              | Membatasi hak akses kepada          | Sistem harus dapat    |
|                | aplikasi klien dan pengguna.        | membatasi<br>hak      |
|                |                                     | akses aplikasi klien  |
|                |                                     | dan pengguna agar     |
|                |                                     | data yang bersifat    |
|                |                                     | rahasia<br>tidak      |
|                |                                     | terbongkar.           |

<span id="page-90-0"></span>**Tabel 3.5 Daftar Kebutuhan Nonfungsional Perangkat Lunak**

## **3.2 Perancangan**

Tahap perancangan dalam subbab ini dibagi menjadi beberapa bagian yaitu perancangan skenario kasus penggunaan, arsitektur, kelas, basis data, dan antarmuka.

## **3.2.1 Skenario Kasus Penggunaan**

Dalam subbab ini akan dibahas secara rinci masingmasing kasus penggunaan sistem yang akan dibangun dengan menggunakan diagram-diagram untuk mempermudah deskripsi setiap kasus. Pada tugas akhir ini terdapat empat kasus penggunaan seperti yang ditunjukkan pada [Gambar 3.2](#page-91-0) dan [Tabel 3.6.](#page-91-1)

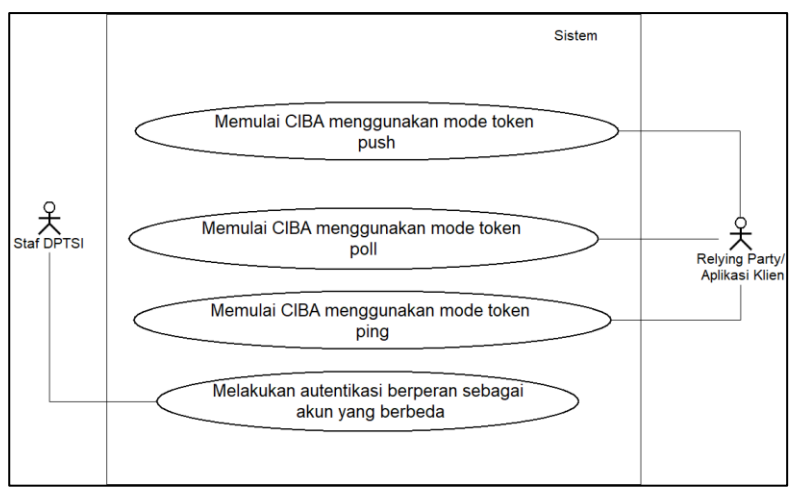

<span id="page-91-0"></span>**Gambar 3.2 Diagram Kasus Penggunaan Sistem**

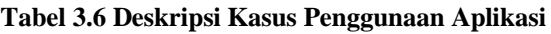

<span id="page-91-1"></span>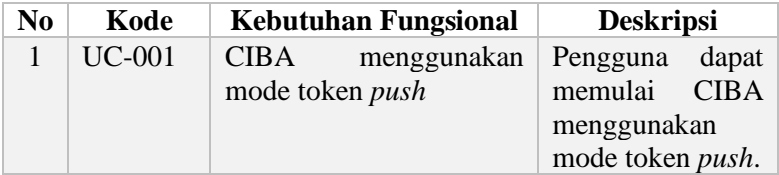

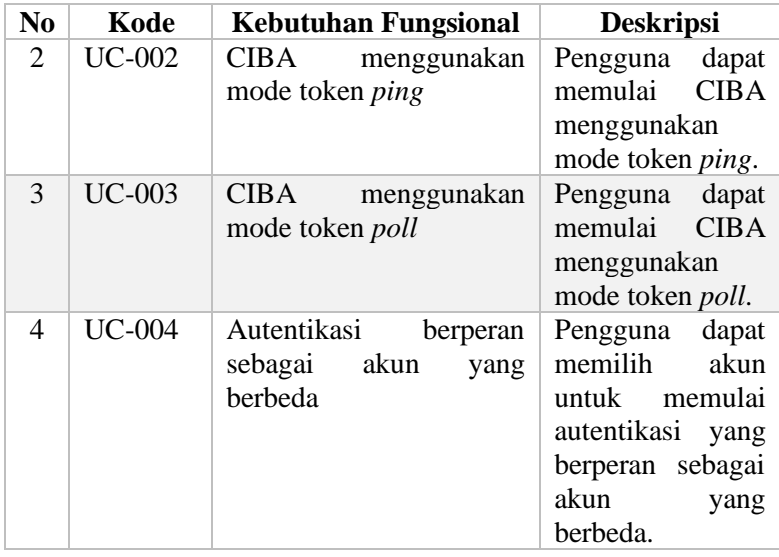

## **3.2.1.1 Kasus Penggunaan CIBA Menggunakan Mode Token** *Push* **(UC-001)**

Pada kasus penggunaan ini, pengguna dapat menjalankan CIBA menggunakan mode token *push*. Kasus penggunaan ini bekerja sama dengan proses *impersonate* sebagai tanda sistem mendapatkan izin hak akses oleh pengguna sivitas akademika.

Pada mode token *push*, terdapat komunikasi langsung dari sistem OP ke sistem RP dalam pemberian hasil autentikasi dan token, berbeda dengan mode token *poll* dan *ping* yang harus mengeksekusi token *endpoint*. Kasus penggunaan ini memiliki karakteristik yang serupa dengan Kasus [Penggunaan](#page-104-0) CIBA [Menggunakan Mode Token](#page-104-0) *Ping* (UC-003), karena sistem OP memiliki prosedur untuk memberitahu sistem RP bahwa token dapat diambil. Oleh karena itu, mode token *push* dan *ping*  melakukan validasi *request* yang terdiri dari *client notification token* dan *ID Token* untuk mencegah komunikasi yang berasal dari sistem OP yang tidak terpercaya.

#### **Tabel 3.7 Rincian Kasus Penggunaan CIBA Menggunakan Mode Token** *Push*

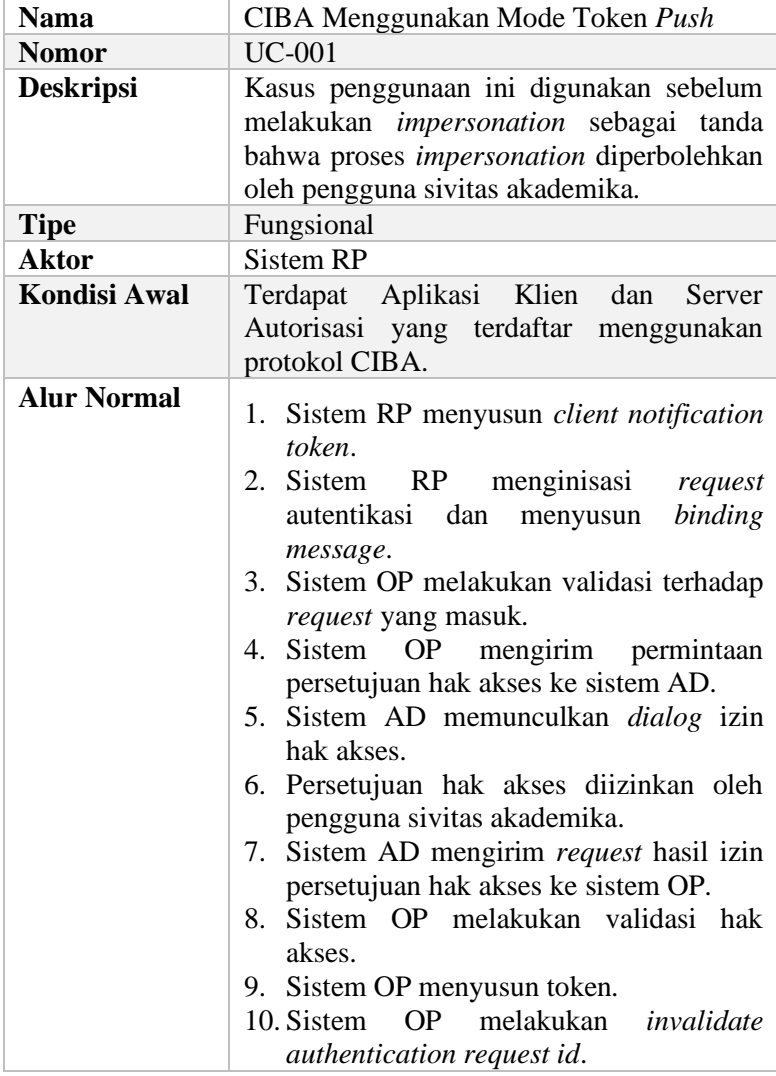

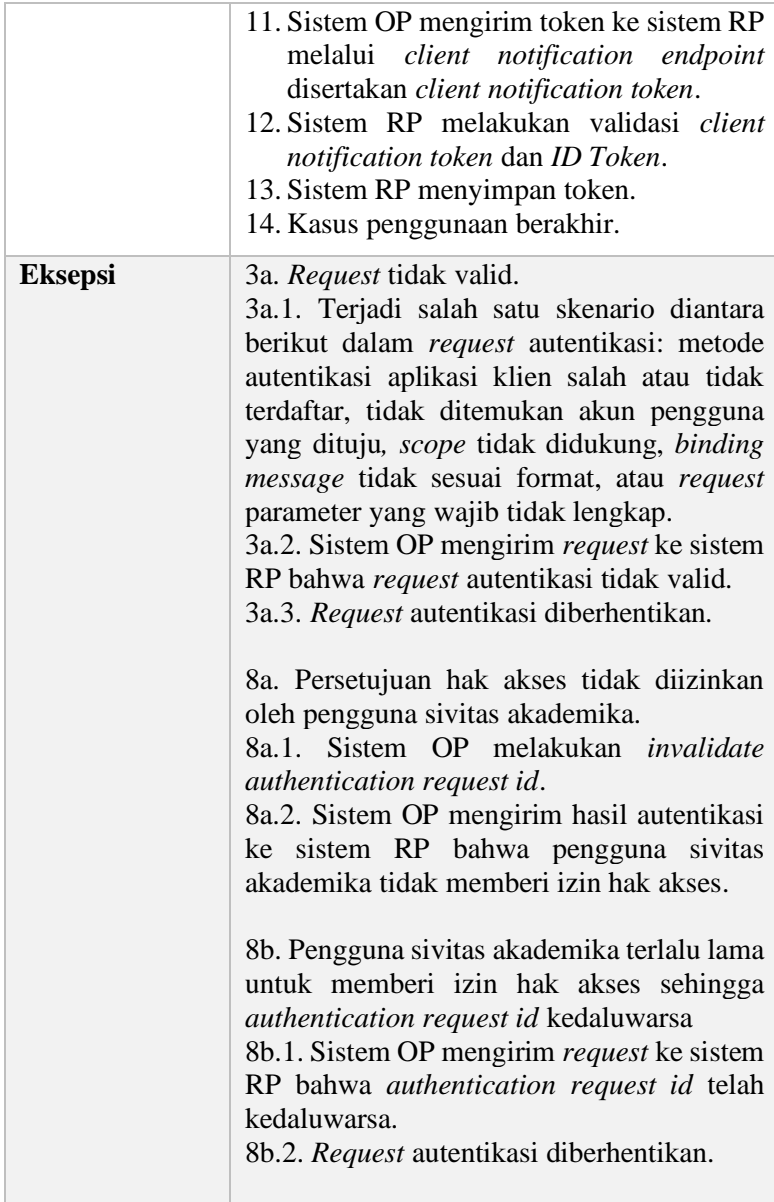

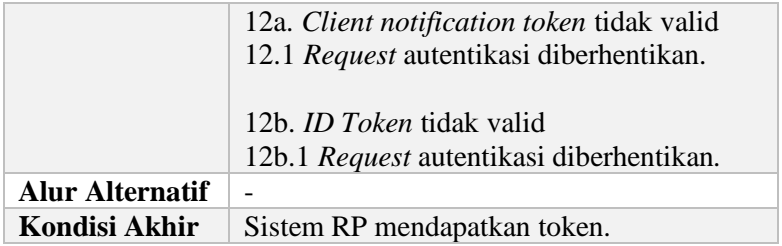

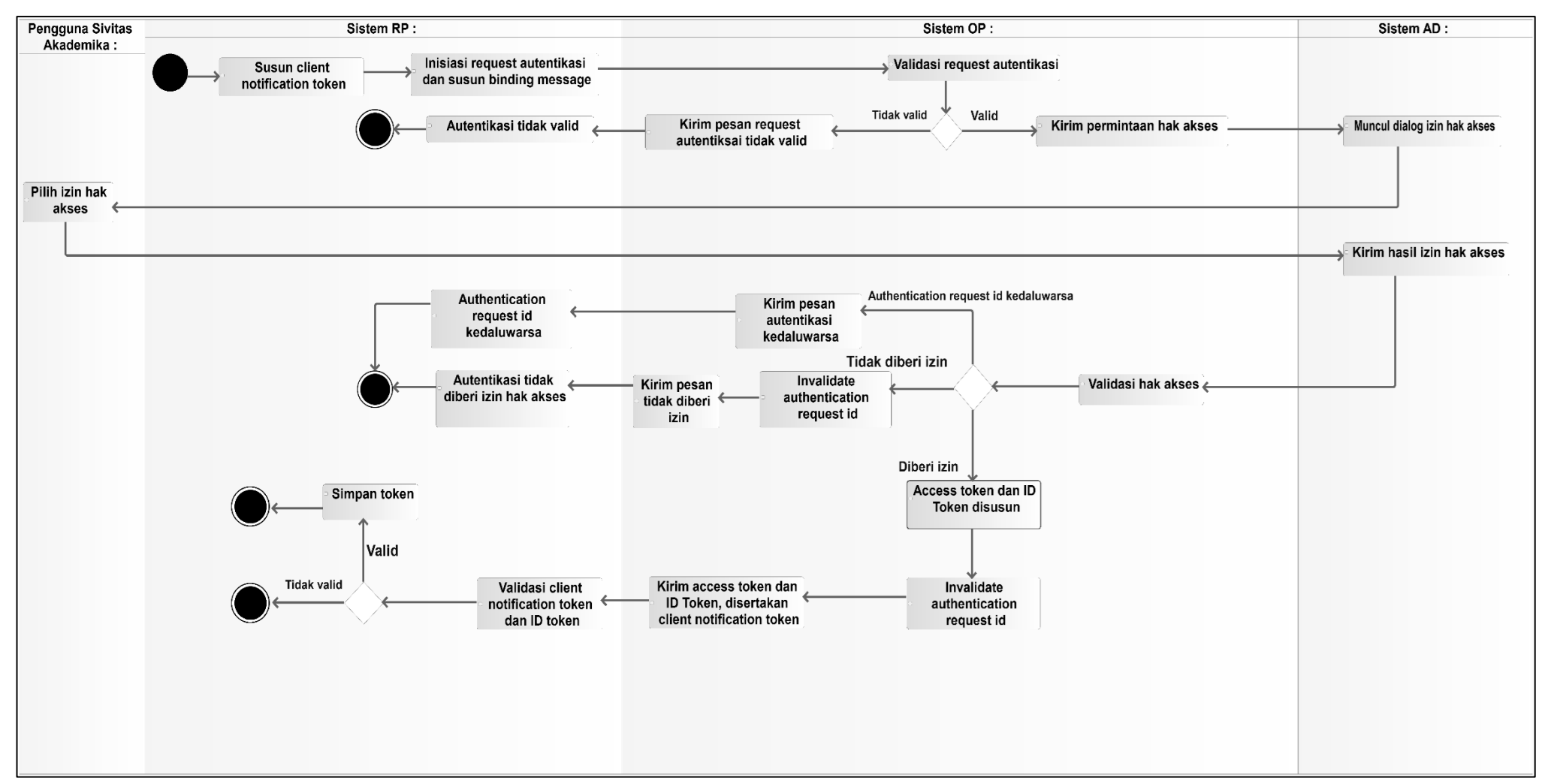

**Gambar 3.3 Aktivitas Diagram Kasus Penggunaan CIBA Menggunakan Mode Token** *Push*

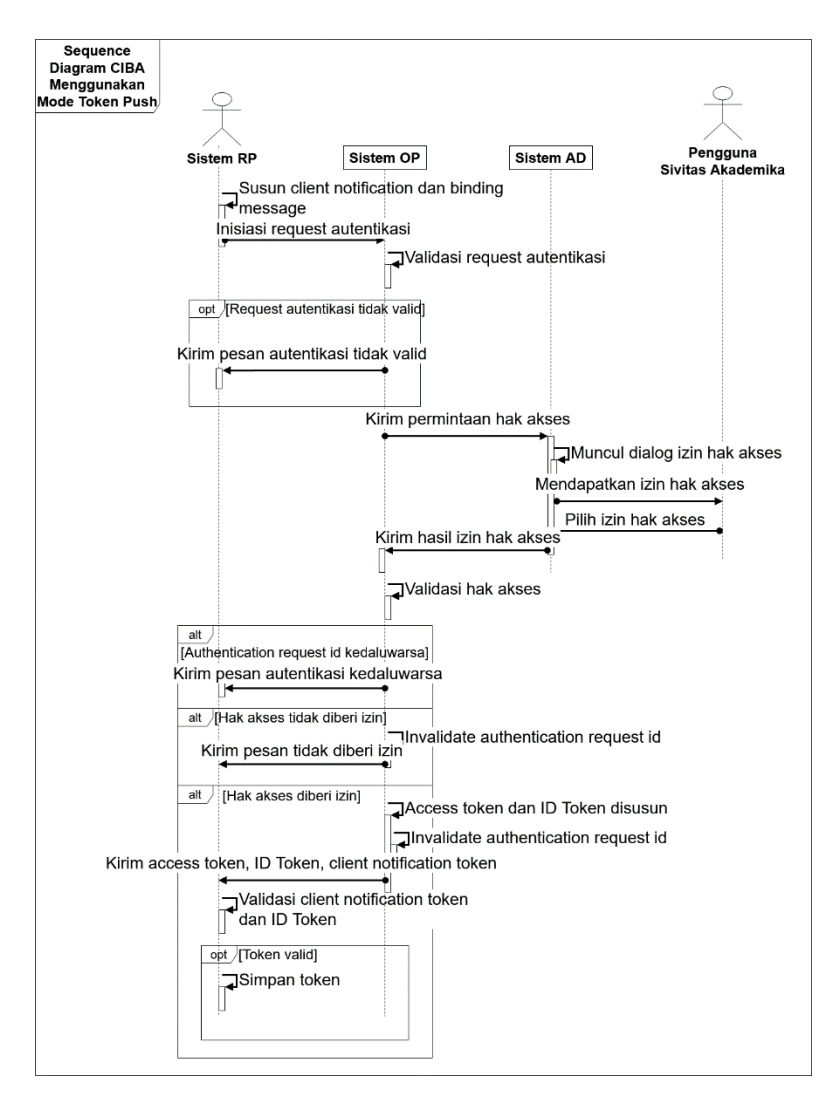

**Gambar 3.4 Diagram Sekuensial CIBA Menggunakan Mode Token**  *Push*

## **3.2.1.2 Kasus Penggunaan CIBA Menggunakan Mode Token** *Poll* **(UC-002)**

Pada kasus penggunaan ini, pengguna dapat menjalankan CIBA menggunakan mode token *poll*. Kasus penggunaan ini bekerja sama dengan proses *impersonate* sebagai tanda sistem mendapatkan izin hak akses oleh pengguna sivitas akademika.

Kasus penggunaan ini memiliki karakteristik yang serupa dengan mode token *ping* bahwa kedua mode token tersebut mengambil token melalui token *endpoint*. Yang membuat mode token *poll*  menonjol adalah prosedur eksekusi token *endpoint* berulang-ulang sampai mendapatkan token. Hal ini dapat mengakibatkan server menjadi kewalahan, oleh karena itu terdapat pengecekan jarak waktu *polling*.

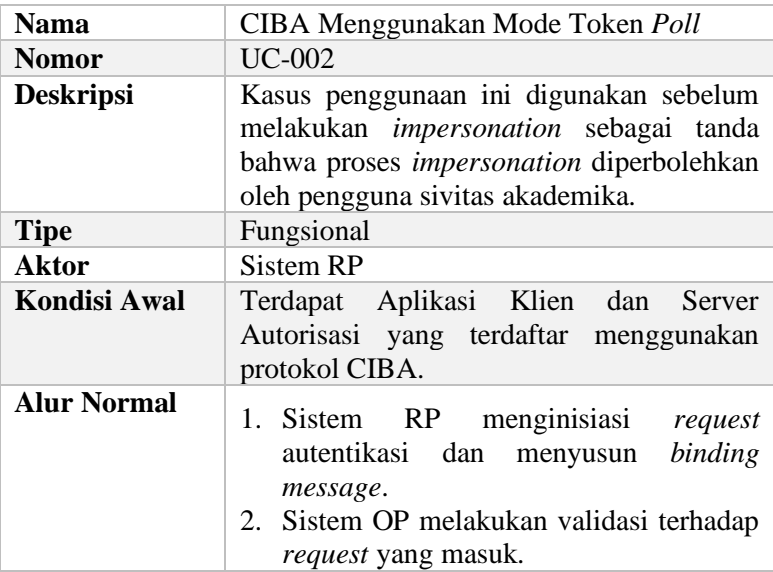

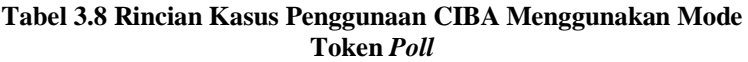

<span id="page-99-0"></span>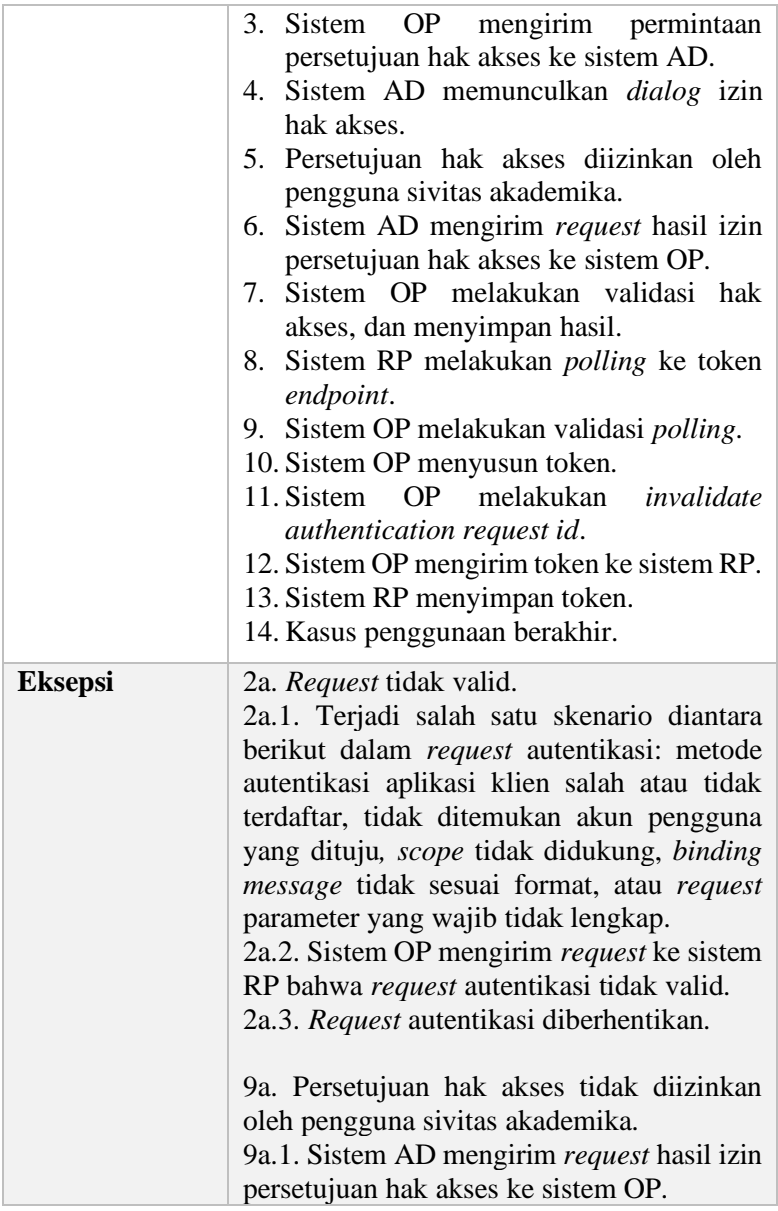

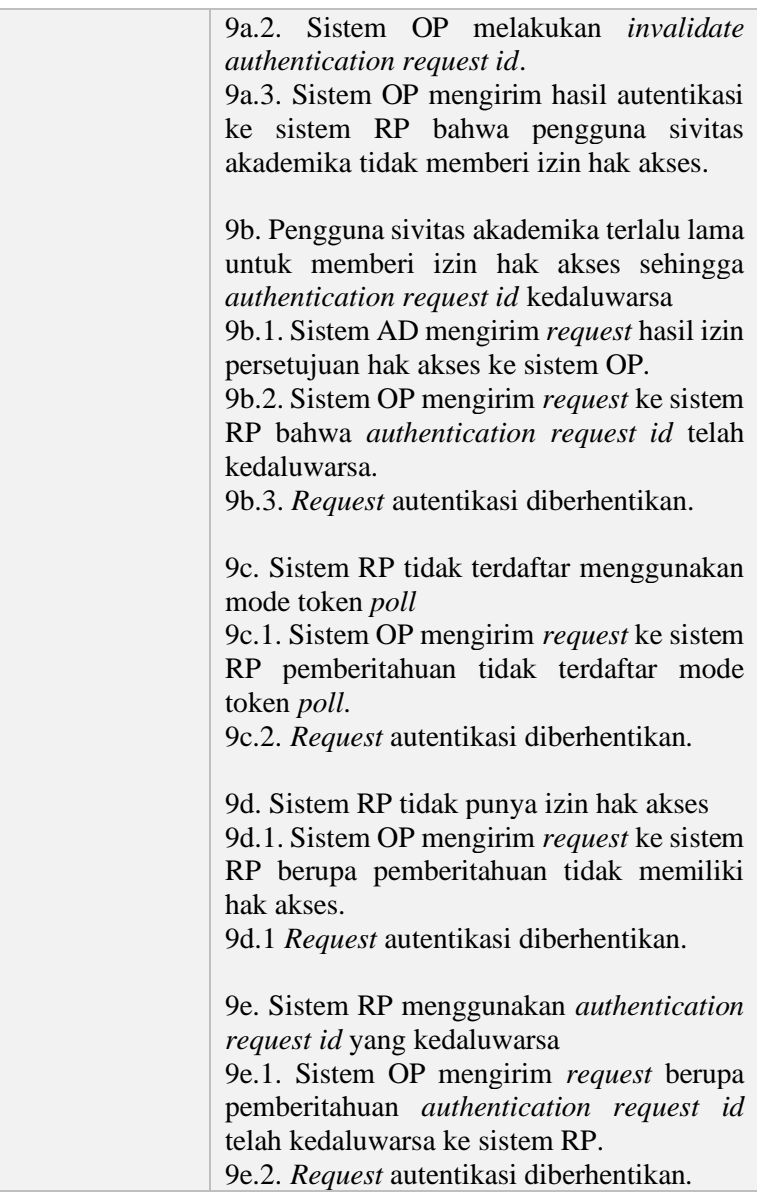

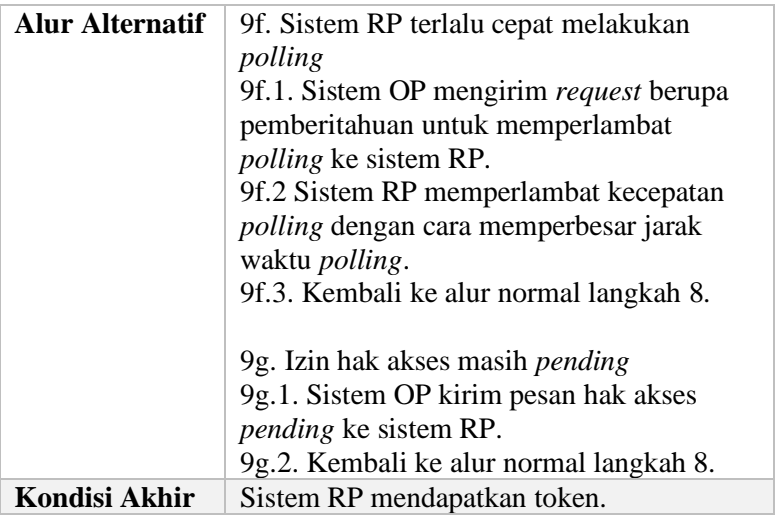

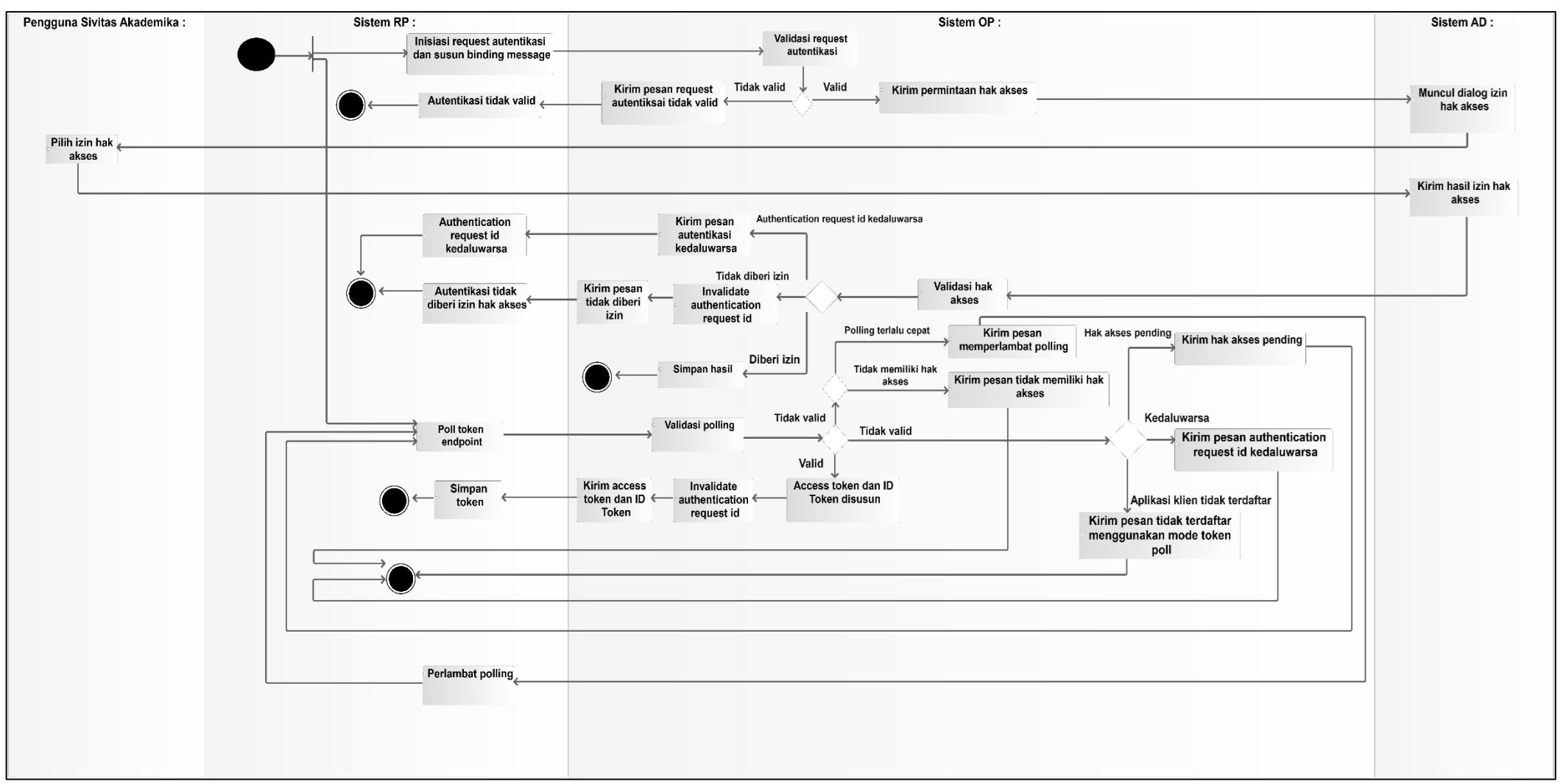

**Gambar 3.5 Aktivitas Diagram Kasus Penggunaan CIBA Menggunakan Mode Token** *Poll*

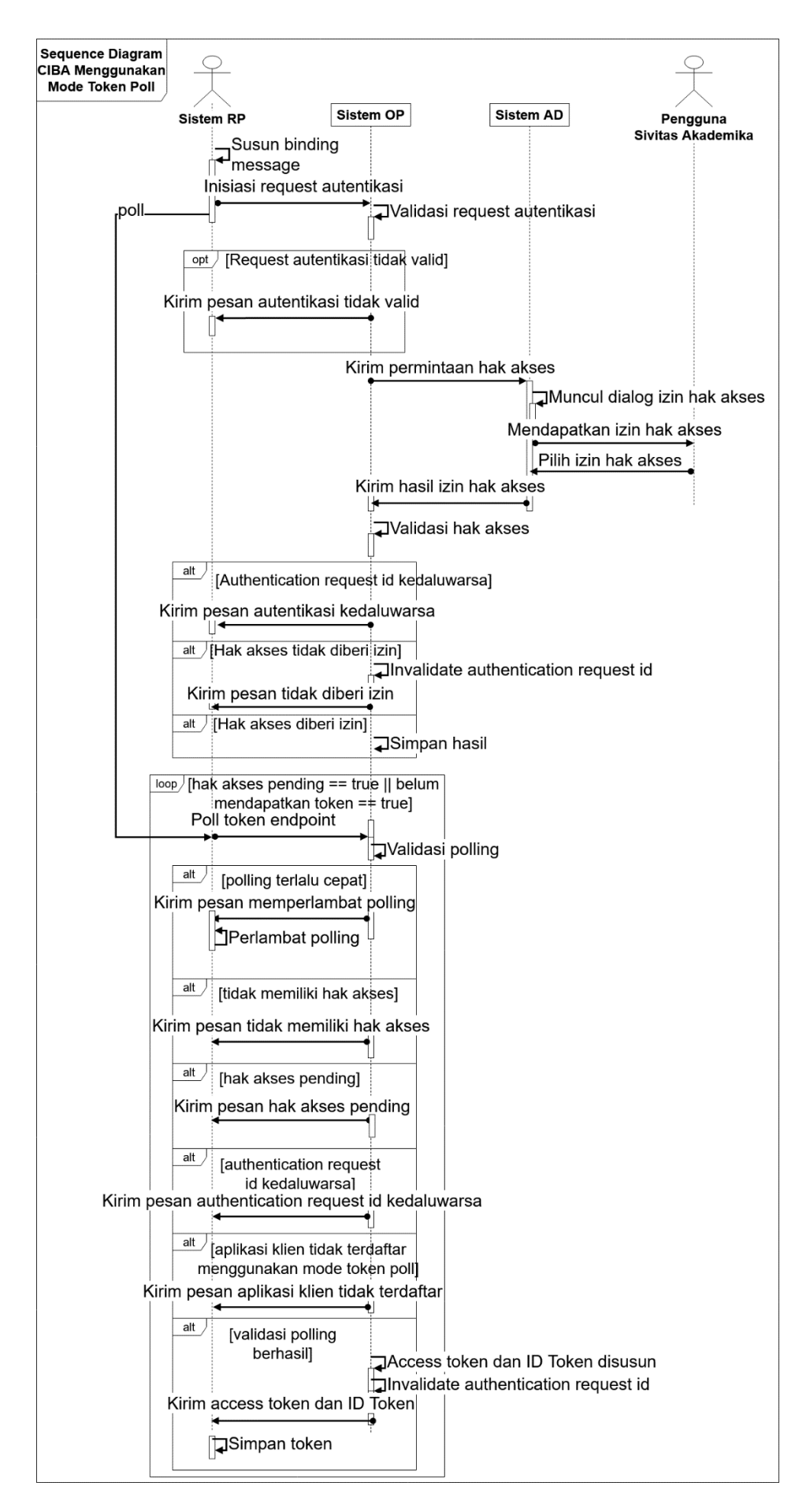

**Gambar 3.6 Diagram Sekuensial CIBA Menggunakan Mode Token** *Poll*

## <span id="page-104-0"></span>**3.2.1.3 Kasus Penggunaan CIBA Menggunakan Mode Token** *Ping* **(UC-003)**

Pada kasus penggunaan ini, pengguna dapat menjalankan CIBA menggunakan mode token *ping*. Kasus penggunaan ini bekerja sama dengan proses *impersonate* sebagai tanda sistem mendapatkan izin hak akses oleh pengguna sivitas akademika.

Kasus penggunaan ini memiliki karakteristik yang sama dengan mode token *push* bahwa sistem OP dapat berkomunikasi secara langsung dengan sistem RP untuk memberitahu hasil autentikasi. Mode token ini memiliki keunggulan dari mode token *poll* karena eksekusi token *endpoint* hanya dilakukan satu kali.

| <b>Nama</b>        | CIBA Menggunakan Mode Token Ping                                                                                                    |  |
|--------------------|----------------------------------------------------------------------------------------------------|--|
| <b>Nomor</b>       | <b>UC-003</b>                                                                                                    |  |
| <b>Deskripsi</b>   | Kasus penggunaan ini digunakan sebelum<br>melakukan <i>impersonation</i> sebagai tanda<br>bahwa proses <i>impersonation</i> diperbolehkan<br>oleh pengguna sivitas akademika.                                                                                                    |  |
| <b>Tipe</b>        | Fungsional                                                                                                    |  |
| <b>Aktor</b>       | Sistem RP                                                                                                    |  |
| Kondisi Awal       | Terdapat Aplikasi Klien dan<br>Server<br>Autorisasi yang terdaftar menggunakan<br>protokol CIBA.                                                                                                    |  |
| <b>Alur Normal</b> | 1. Sistem RP menyusun client notification<br>token.<br>2. Sistem RP menginisiasi request<br>autentikasi dan<br>binding<br>menyusun<br>message.<br>3. Sistem OP melakukan validasi terhadap<br>request yang masuk.<br><b>OP</b><br>mengirim permintaan<br>4. Sistem<br>persetujuan hak akses ke sistem AD. |  |

**Tabel 3.9 Rincian Kasus Penggunaan CIBA Menggunakan Mode Token Ping**

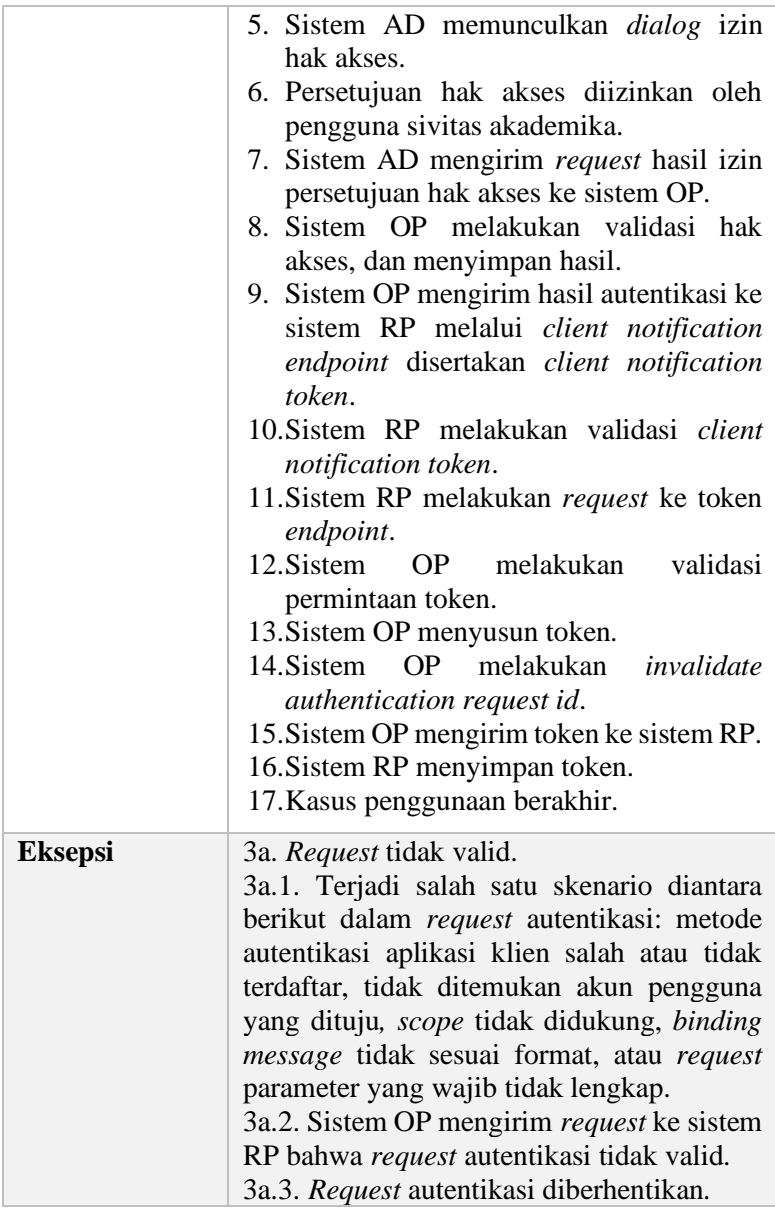

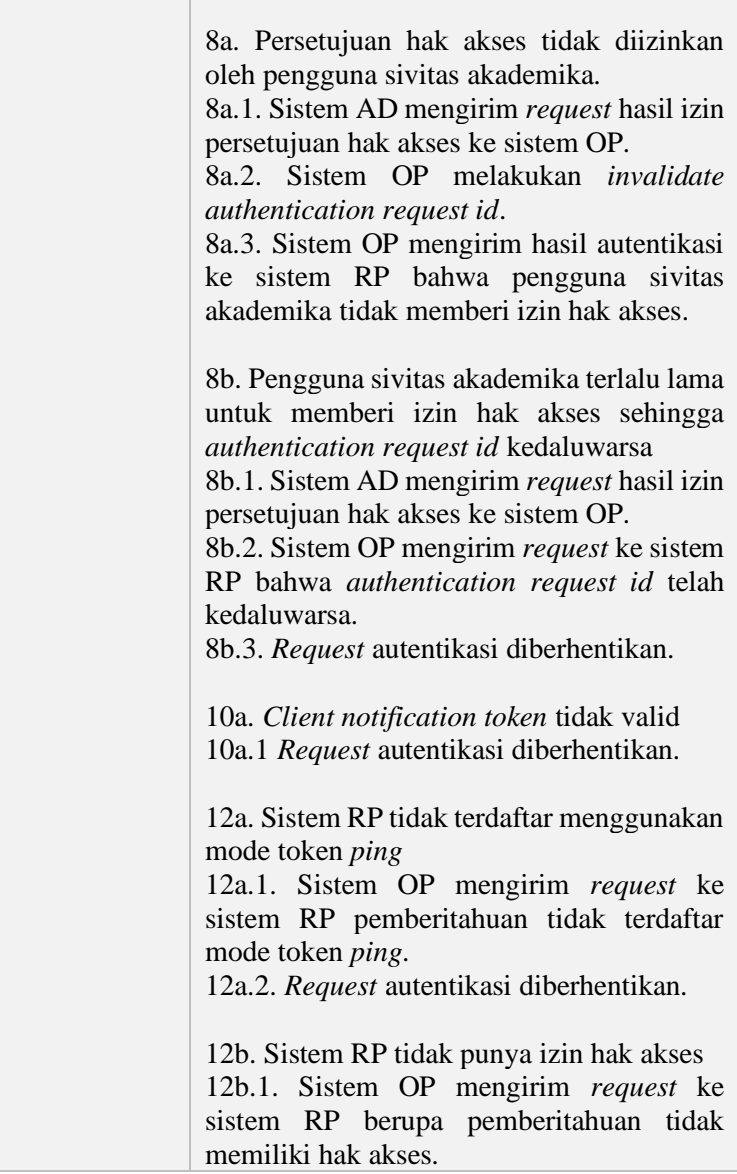

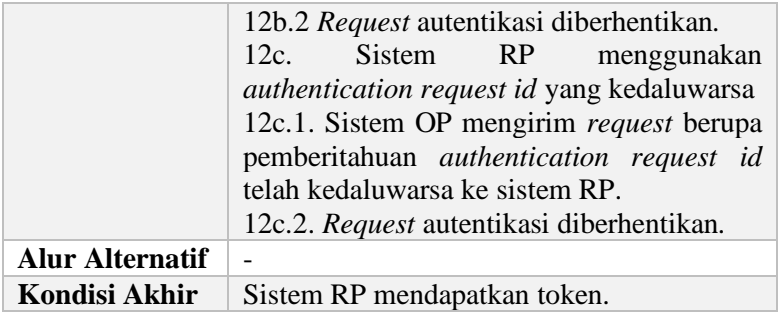
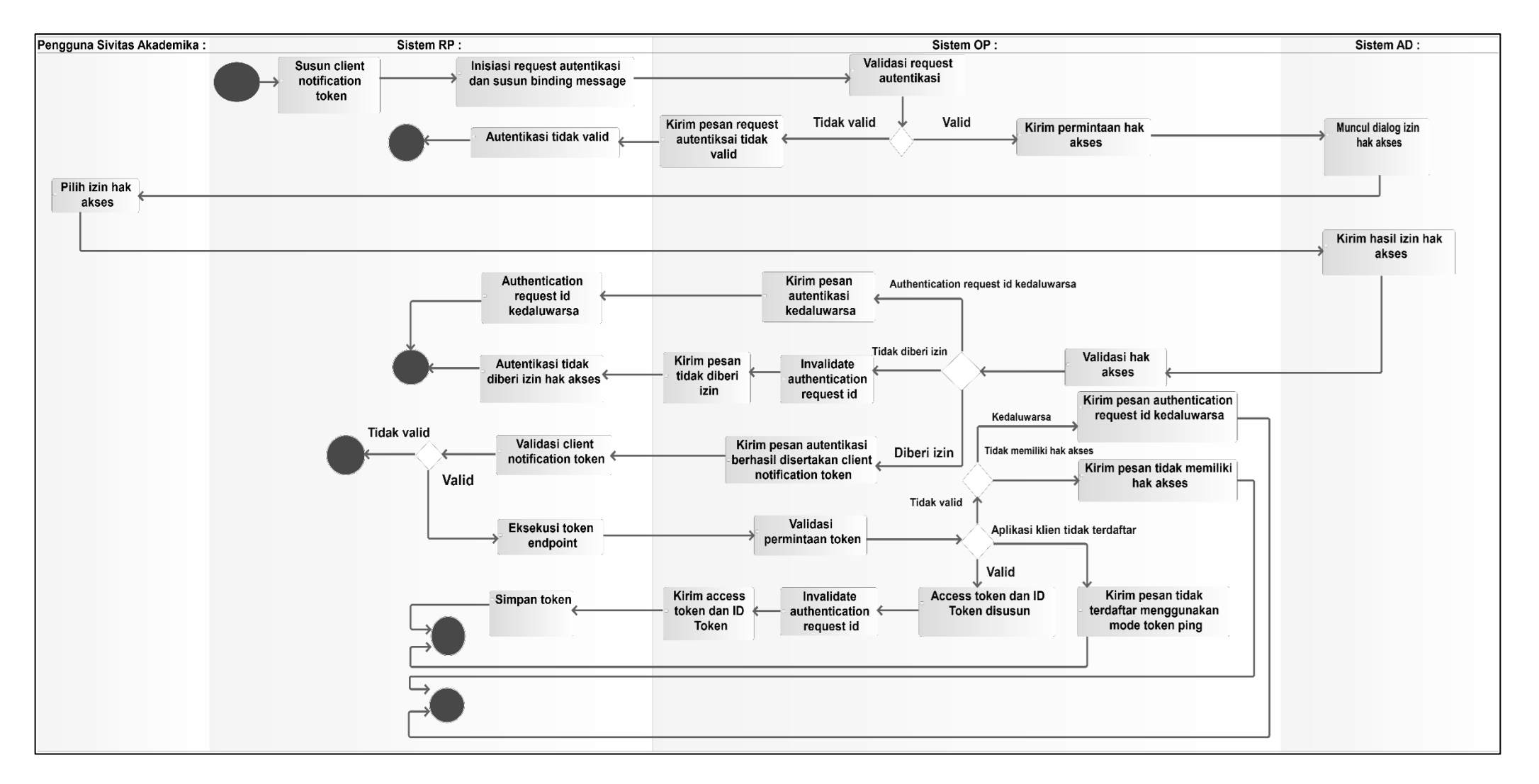

**Gambar 3.7 Aktivitas Diagram Kasus Penggunaan CIBA Menggunakan Mode Token** *Ping*

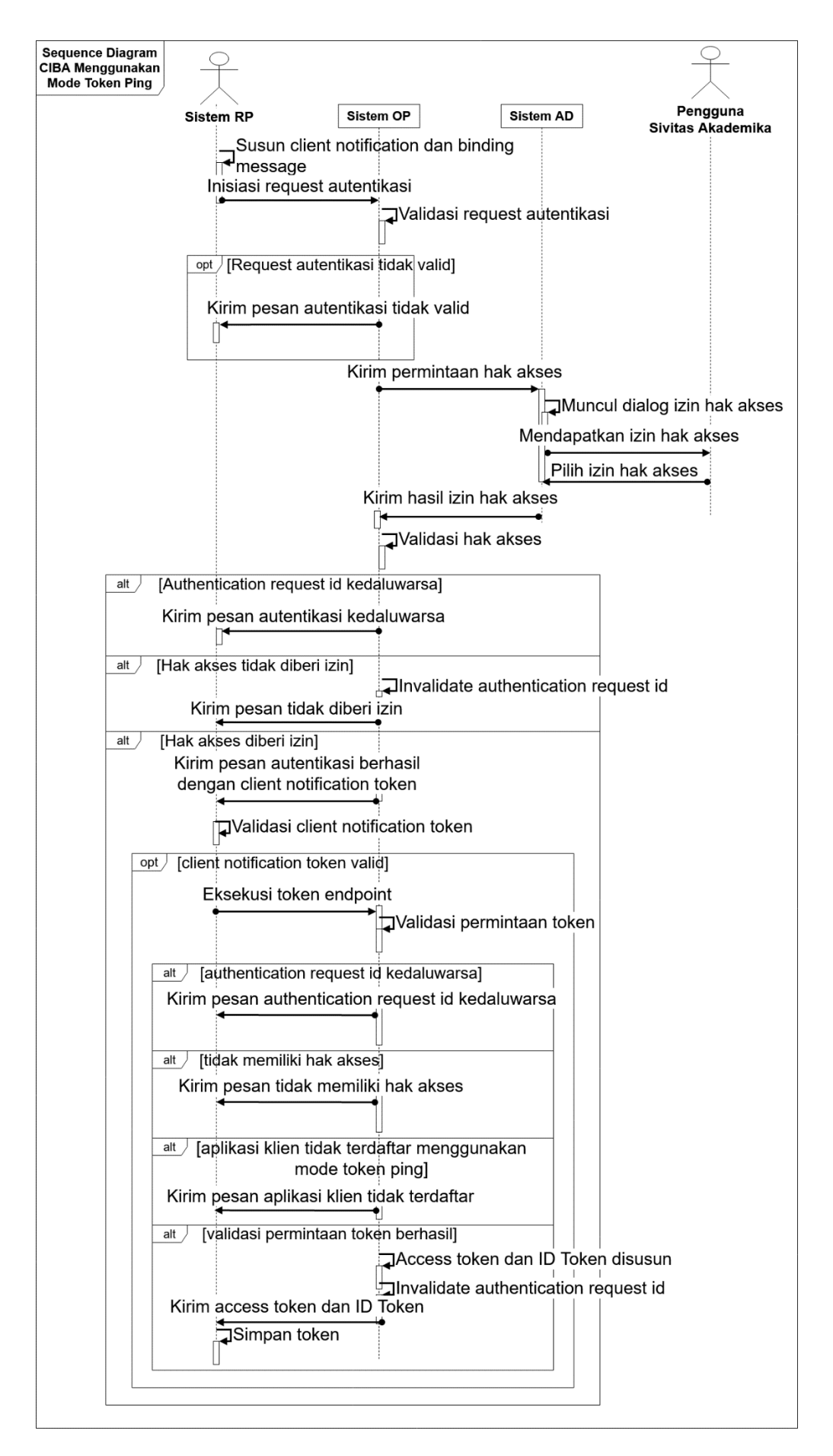

**Gambar 3.8 Diagram Sekuensial CIBA Menggunakan Mode Token** *Ping*

## **3.2.1.4 Kasus Penggunaan Autentikasi Berperan Sebagai Akun Yang Berbeda (UC-004)**

Pada kasus penggunaan ini, pengguna dapat melakukan autentikasi atas akun yang berbeda, namun harus mendapatkan izin hak akses oleh pemilik akun yang dipilih. Untuk mendapatkan izin hak akses, kasus penggunaan ini dapat memanfaatkan [Kasus](#page-92-0) Penggunaan [CIBA Menggunakan Mode Token](#page-92-0) *Push* (UC-001), Kasus Penggunaan [CIBA Menggunakan Mode Token](#page-98-0) *Poll* (UC-[002\),](#page-98-0) dan Kasus Penggunaan [CIBA Menggunakan Mode Token](#page-104-0)  *Ping* [\(UC-003\).](#page-104-0) Kasus penggunaan ini diinisiasi oleh aktor staf DPTSI dan melakukan *include* dari salah satu kasus penggunaan diantara tiga berikut: Kasus Penggunaan [CIBA Menggunakan](#page-92-0)  [Mode Token](#page-92-0) *Push* (UC-001), Kasus [Penggunaan](#page-98-0) CIBA [Menggunakan Mode Token](#page-98-0) *Poll* (UC-002), dan [Kasus](#page-104-0) Penggunaan [CIBA Menggunakan Mode Token](#page-104-0) *Ping* (UC-003).

| <b>Nama</b>         | Melakukan Autentikasi Berperan Sebagai                                                                                                    |  |
|---------------------|----------------------------------------------------------------------------------------------------|--|
|                     | Akun Yang Berbeda                                                                                                    |  |
| <b>Nomor</b>        | <b>UC-004</b>                                                                                                    |  |
| <b>Deskripsi</b>    | Kasus penggunaan ini digunakan untuk<br>berperan sebagai akun yang berbeda. Pada<br>umumnya digunakan ketika ada sivitas<br>akademika yang memiliki keluhan error<br>sehingga pengguna Staf DPTSI dapat masuk<br>ke akun pengguna sivitas akademika untuk<br>melihat masalahnya secara langsung. |  |
| <b>Tipe</b>         | Fungsional                                                                                                    |  |
| Aktor               | <b>Staf DPTSI</b>                                                                                                    |  |
| <b>Kondisi Awal</b> | Terdapat akun pengguna yang ingin diperan.                                                                                                    |  |
| <b>Alur Normal</b>  | 1. Pengguna masuk ke halaman daftar akun<br>pengguna.<br>2. Sistem menampilkan<br>daftar<br>akun<br>pengguna.                                                                                                    |  |

**Tabel 3.10 Rincian Kasus Penggunaan Melakukan Autentikasi Berperan Sebagai Akun Yang Berbeda**

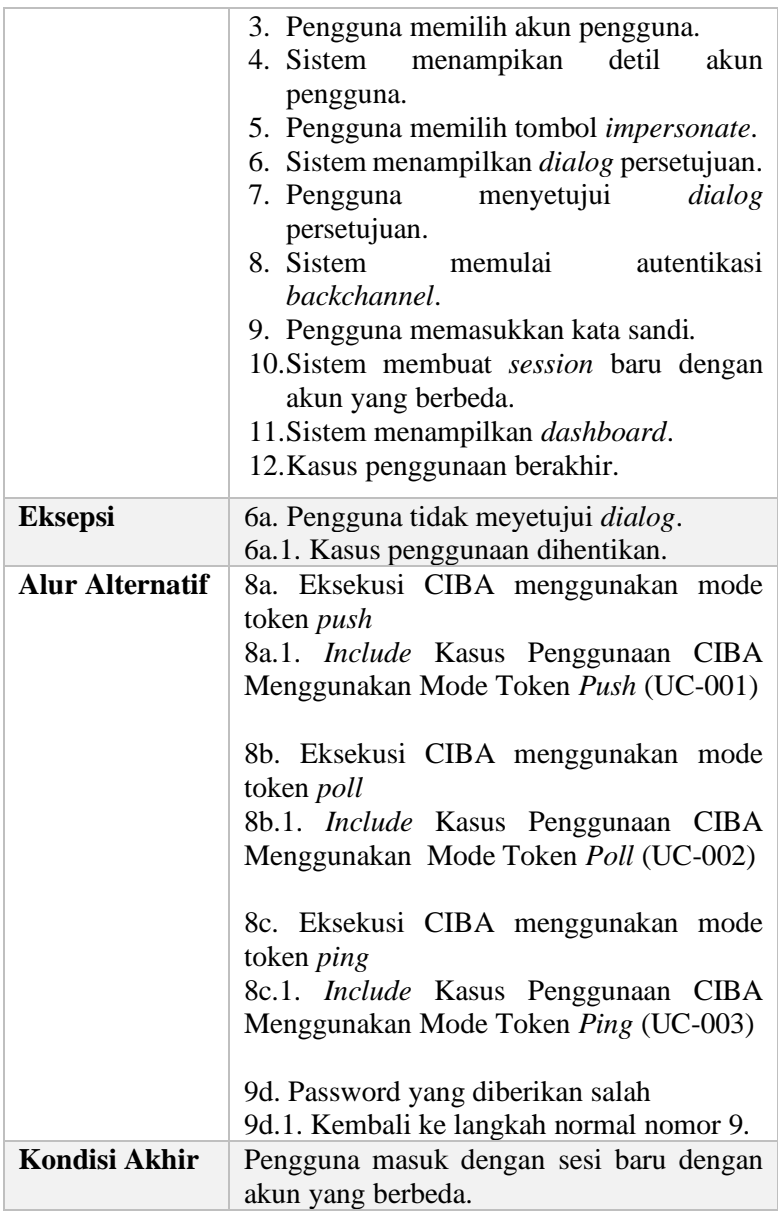

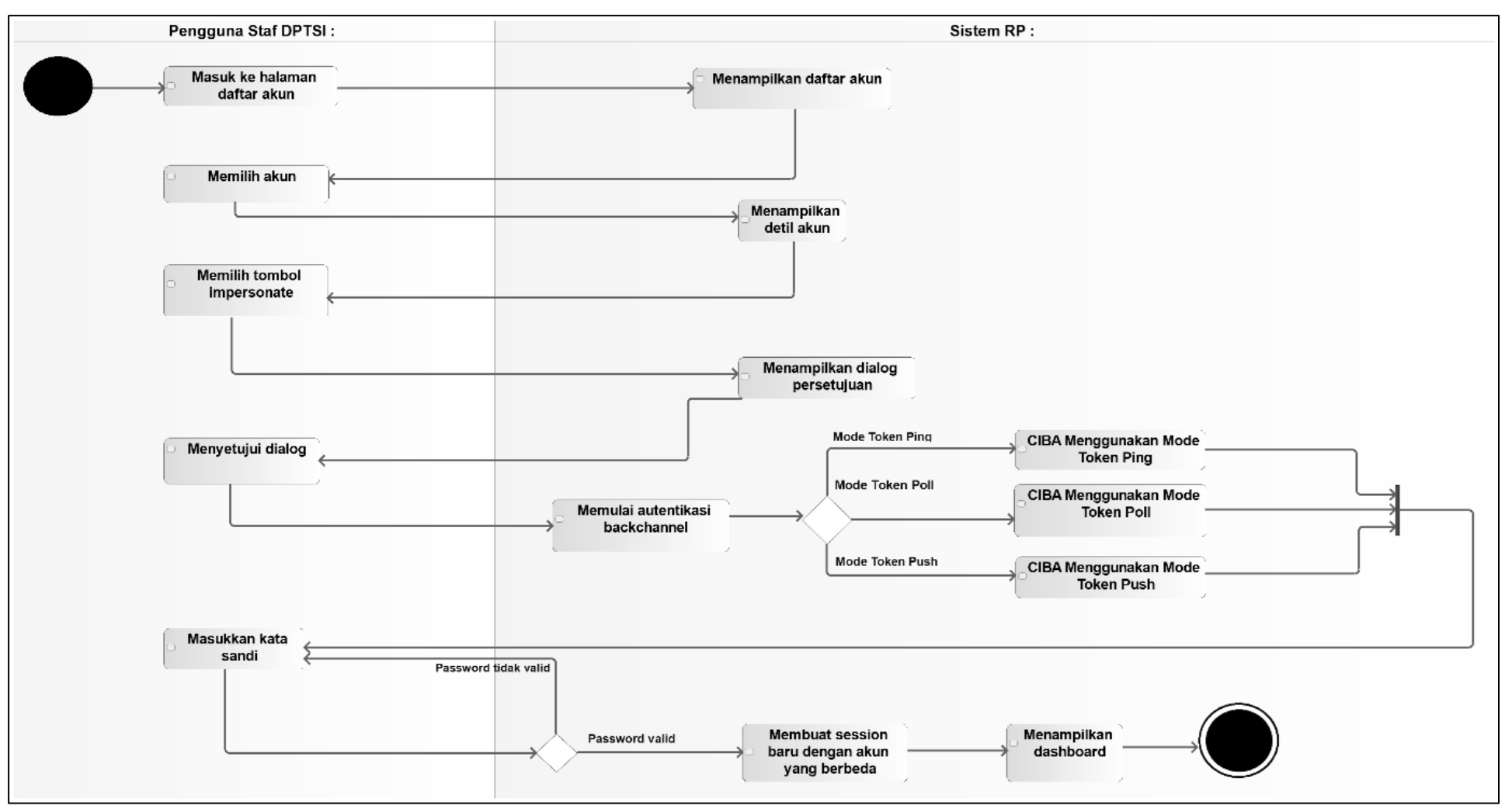

**Gambar 3.9 Aktivitas Diagram Kasus Penggunaan Autentikasi Berperan Sebagai Akun Yang Berbeda**

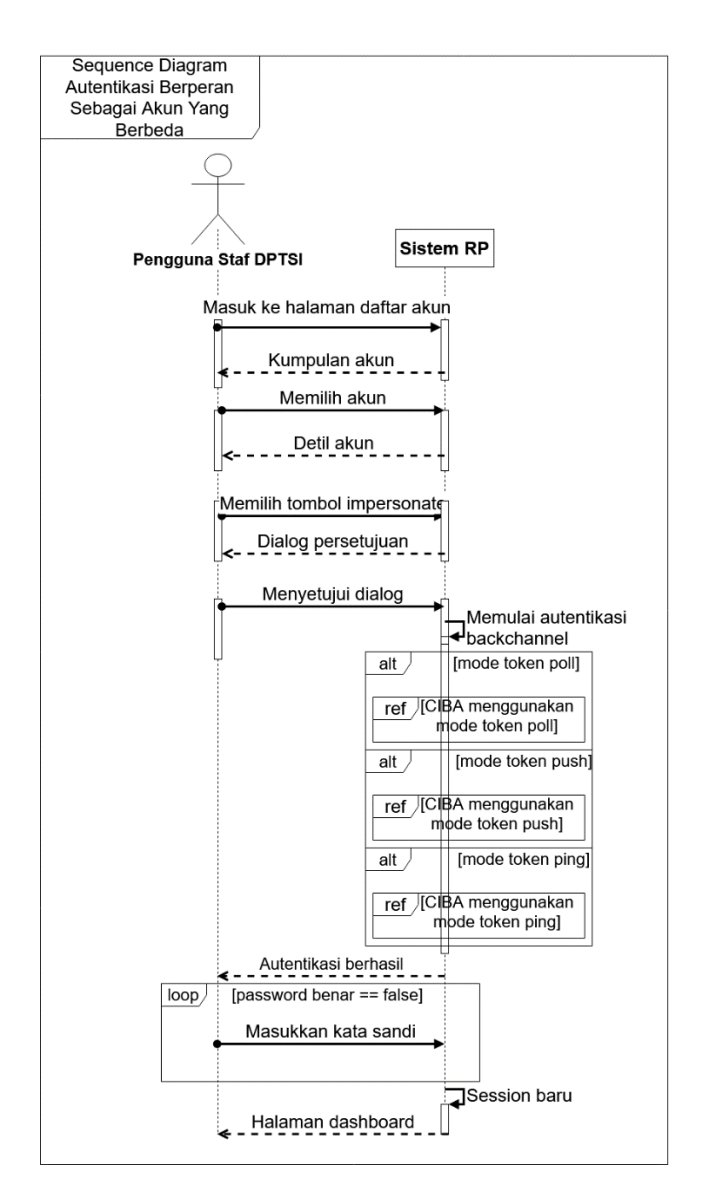

**Gambar 3.10** *Sequence Diagram* **Autentikasi Berperan Sebagai Akun Yang Berbeda**

# **3.2.2 Perancangan Arsitektur**

Pengerjaan tugas akhir ini akan menggunakan arsitektur dengan lapisan *presentation, application, infrastructure* dan *domain*. Arsitektur aplikasi server autorisasi CIBA yang dikembangkan menggunakan kerangka kerja Phalcon akan berperan pada lapisan *presentation* dan *infrastructure*. Aplikasi ini digunakan untuk memberi layanan protokol CIBA dengan cara membuka akses melalui rute yang didefiniskan pada konfigurasi kerangka kerja.

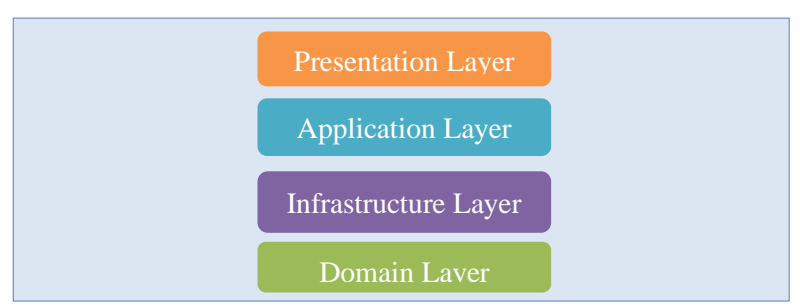

**Gambar 3.11 Lapisan Arsitektur Perangkat Lunak**

Sedangkan *library* server autorisasi CIBA yang dibangun menggunakan bahasa pemrograman PHP dan terlepas dari kerangka kerja Phalcon memiliki empat lapisan, yaitu *presentation*, *application*, *infrastructure*, dan *domain*. Kelas yang terdapat pada *library* ini memiliki tanggung jawab yang lebih spesifik pada setiap lapisan yang akan dibahas di subbab [3.2.3.1.](#page-117-0) Pada umumnya, kerangka kerja aplikasi server autorisasi akan memanggil fungsi-fungsi *library* server autorisasi CIBA di lapisan *presentation*.

Fungsi dari setiap lapisan dijelaskan sebagai berikut.

# **3.2.2.1** *Presentation Layer*

Lapisan ini merupakan lapisan yang bertanggung jawab dengan tampilan antarmuka. Komponen yang dinamakan sebagai

*Controller* dan *View* berada pada lapisan ini. Semua *request* yang masuk ke sistem akan melalui suatu rute yang tersambung ke *Controller*. Validasi *request* agar parameter yang dibutuhkan sesuai dengan peraturan dilakukan oleh lapisan ini. *Controller* lalu meneruskannya ke lapisan *application* yang memiliki logika aplikasi. *Controller* dapat menampilkan antarmuka dalam bentuk HTML atau data mentah dalam bentuk JSON.

# **3.2.2.2** *Application Layer*

Lapisan ini merupakan penghubung antara lapisan *presentation* dan *infrastructure*. Pada umumnya, logika dari perangkat lunak ditangani oleh lapisan ini.

# **3.2.2.3** *Infrastructure Layer*

Lapisan ini memiliki tanggung jawab untuk menangani kebutuhan yang berkaitan dengan sistem eksternal perangkat lunak. Sebagai contoh operasi basis data yang membutuhkan koneksi, pemanggilan API melalui HTTP, komunikasi menggunakan *message broker* dan lain-lain. Kode yang membutuhkan sumber sarana infrastruktur diletakkan pada lapisan ini.

# **3.2.2.4 Domain Layer**

Lapisan ini terdiri dari obyek yang membungkus aturan proses bisnis yang murni, dan abstraksi yang berkaitan dengan aturan proses bisnis. Pada umumnya, lapisan ini tidak memiliki ketergantungan secara langsung terhadap infrastruktur.

# **3.2.3 Perancangan Kelas**

Pada subbab ini dijelaskan mengenai rancangan kelas untuk aplikasi yang akan dibangun. Perancangan kelas akan dibagi menjadi dua bagian sesuai dengan jumlah aplikasi yang dibangun, yaitu perancangan kelas *library* server autorisasi CIBA dan aplikasi server autorisasi yang menyediakan layanan CIBA. Sebagai catatan, saat fase perancangan dan implementasi protokol CIBA, kata *Ciba* memiliki makna yang sama dengan CIBA, yang dapat ditemukan pada nama kelas, fungsi, dan atribut, karena menggunakan konvensi penamaan *pascal case*.

## <span id="page-117-0"></span>**3.2.3.1 Perancangan Kelas** *Library* **Server Autorisasi**

Perancangan kelas *library* server CIBA dibuat sedemikian rupa sehingga *library* server CIBA tidak mengalami *breaking changes* atau kerusakan yang disebabkan oleh penambahan kelas, fungsi, dan atribut. Perlu digarisbawahi bahwa *library* server CIBA akan dikembangkan melalui *library Bshaffer OAuth 2.0* yang sudah memiliki fungsi untuk menangani protokol seperti *Authorization Code, User Credentials*, dan *Client Credentials*. Oleh karena itu, penambahan protokol CIBA tidak boleh menghambat fungsi-fungsi yang sudah tertanam. Apabila penambahan protokol CIBA menghambat protokol yang lain, maka proses bisnis pada server autorisasi myITS SSO akan mengalami kerusakan.

Mekanisme komunikasi klien dan server tanpa protokol CIBA dapat dilihat pada [Gambar 3.12.](#page-118-0) Terdapat pemisahan sisi klien dan server. Sisi klien akan mengonsumsi layanan autentikasi dan autorisasi yang disediakan oleh server autorisasi. Dapat dilihat bahwa server autorisasi myITS SSO menerapkan protokol *Authorization Code* dan *Client Credentials*. Kedua protokol tersebut memiliki *endpoint* yang sama, yaitu "*https://devmy.its.ac.id/authorize".* Meskipun *endpoint* yang digunakan sama, server autorisasi dapat membedakan protokol yang dituju, yaitu dengan menggunakan parameter *grant\_type* dan *response\_type*. Parameter *grant\_type* digunakan apabila protokol yang dituju merupakan alur dari kerangka kerja *OAuth 2.0*. Sedangkan parameter *response\_type* digunakan apabila protokol yang dituju merupakan alur dari kerangka kerja OIDC. Dapat dilihat nilai dari parameter *grant\_type* dan *response\_type* pada [Tabel 3.11.](#page-118-1) Dengan menggunakan kedua parameter tersebut untuk membedakan protokol yang dituju, maka protokol yang diterapkan dapat terhindar dari *breaking changes*.

**Tabel 3.11 Nilai Parameter** *grant\_type* **dan** *response\_type*

<span id="page-118-1"></span>

| Protokol                  | Nilai grant_type   | Nilai<br>response_type |
|---------------------------|--------------------|------------------------|
| <b>Authorization Code</b> | code               | code                   |
| Client Credentials        | client credentials |                        |
| User Credentials          | password           |                        |

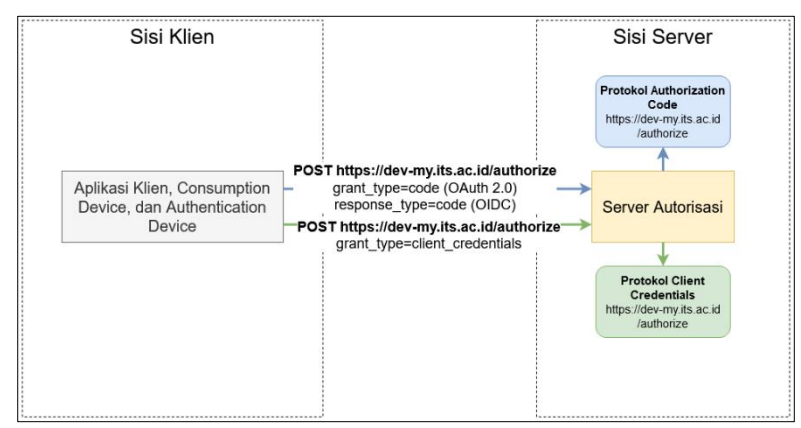

**Gambar 3.12 Server Autorisasi Tanpa Protokol CIBA**

<span id="page-118-0"></span>Proses bisnis yang berjalan di DPTSI ITS, *customer care,* dapat dilihat pada [Gambar 3.13.](#page-119-0) Aktor sivitas akademika (pelapor) melapor keluhan *error* yang dialami kepada staf DPTSI. Agar staf DPTSI dapat mengetahui *error* yang dialami oleh sivitas akademika, staf DPTSI harus melakukan *debugging* dengan cara masuk ke akun pelapor. Tanpa ada protokol CIBA, staf DPTSI dapat langsung masuk ke akun pelapor tanpa izin hak akses oleh pelapor. Autentikasi yang digunakan untuk masuk ke akun pelapor menggunakan protokol *Authorization Code*. Proses ini dapat diperbaiki agar lebih etis dengan menerapkan protokol CIBA, agar

saat mengakses akun pelapor, pelapor dapat memberi izin hak akses.

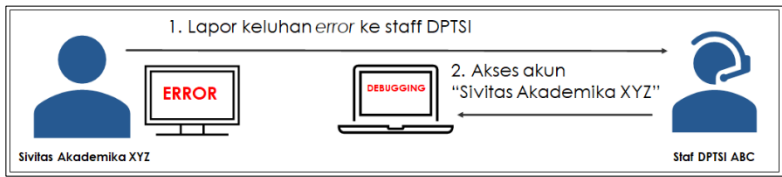

**Gambar 3.13 Proses Bisnis Tanpa CIBA**

<span id="page-119-0"></span>Penambahan protokol CIBA dapat memanfaatkan abstraksi (pada bahasa pemrograman PHP abstraksi direpresentasikan menggunakan *interface*) yang disediakan oleh *library Bshaffer OAuth 2.0.* Dapat dilihat pada [Gambar 3.14](#page-119-1) bahwa terdapat abstraksi yang dinamakan dengan *Grant Type Interface*. Abstraksi ini berisi fungsi-fungsi umum yang dapat menangani alur autentikasi dan autorisasi. Alur autentikasi dan autorisasi memiliki berbagai macam tipe seperti *Authorization Code*, *User Credentials*, *Client Credentials,* dan CIBA. Dengan memanfaatkan abstraksi *Grant Type Interface*, masing-masing implementasi alur autentikasi dan autorisasi dapat berjalan tanpa menghambat protokol lainnya. Keunggulan menggunakan abstraksi telah dijelaskan subbab [2.6.1.1.](#page-70-0)

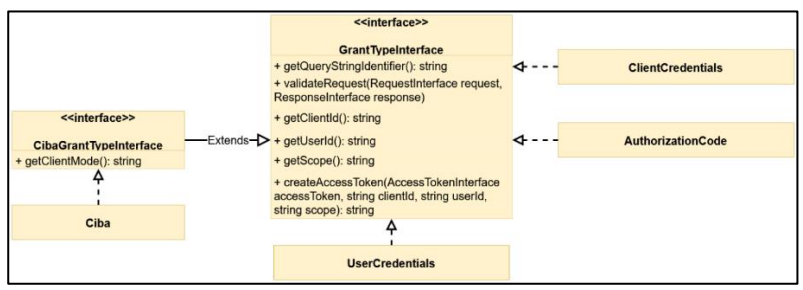

<span id="page-119-1"></span>**Gambar 3.14 Perancangan Abstraksi dan Kelas** *Grant Type*

Dengan menerapkan protokol CIBA, mekanisme komunikasi untuk menggunakan protokol CIBA dapat diakses menggunakan *endpoint* yang berbeda, yaitu "*https://devmy.its.ac.id/bc-authorize"*. Pendekatan ini dilakukan karena protokol CIBA tidak menyediakan parameter *grant\_type* atau *response\_type*. Sehingga dengan memiliki *endpoint* tersendiri, server autorisasi dapat mengetahui bahwa *request* yang masuk ke *endpoint "https://dev-my.its.ac.id/bc-authorize"* memiliki tujuan untuk menggunakan CIBA. Selain *endpoint* autentikasi yang berbeda, CIBA menambahkan mekanisme untuk memberi izin hak akses. Proses ini dapat diakses menggunakan *endpoint "https://dev-my.its.ac.id/ciba-consent"* yang digunakan oleh AD. Sistem dengan protokol CIBA dapat dilihat pada [Gambar 3.15.](#page-120-0) Perbedaan yang signifikan terletak pada mekanisme autentikasi antara aplikasi klien dengan server autorisasi, dan pemberian izin hak akses antara AD dan server autorisasi.

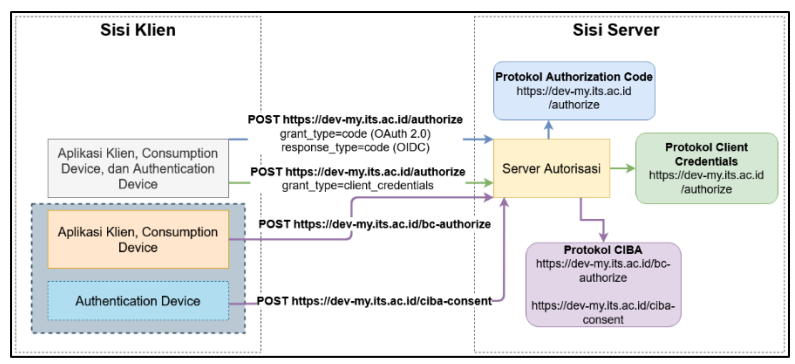

**Gambar 3.15 Server Autorisasi Dengan Protokol CIBA**

<span id="page-120-0"></span>Akhirnya proses bisnis *customer care* yang berjalan di DPTSI ITS, dapat memanfaatkan protokol CIBA. Protokol CIBA memiliki peran untuk mendapatkan hak akses dari pelapor. Pemberian hak akses menjamin bahwa pelapor memiliki pengetahuan bahwa ada entitas yang dapat mengakses akunnya, dengan batasan yang sudah terdefinisi, sehingga keamanan dan privasi tetap terjamin. Pada [Gambar 3.16,](#page-121-0) staf DPTSI meminta izin hak akses, dan sivitas akademika dapat memberi izin hak akses

pada AD yang dimilikinya. Apabila hak akses sudah diberikan, maka proses *debugging* oleh staf DPTSI dapat dimulai. Ini berbeda dengan proses bisnis tanpa CIBA, dimana hak akses dari pelapor tidak berkontribusi pada proses mengakses akun.

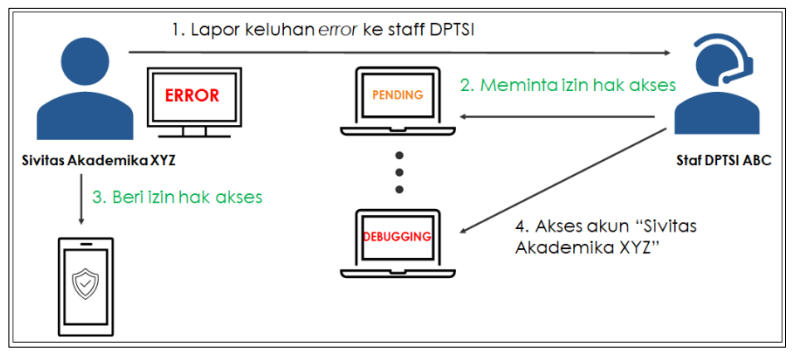

**Gambar 3.16 Proses Bisnis Dengan CIBA**

<span id="page-121-0"></span>Langkah perancangan kelas *library* server CIBA akan dimulai dengan mengobservasi *library* yang sudah ada yaitu *library Bshaffer OAuth 2.0,* lalu menghasilkan kelas yang didapatkan dari pengetahuan observasi.

# **3.2.3.1.1 Observasi Awal Struktur** *Library Bshaffer OAuth 2.0*

Pertama, akan dibahas fitur yang tersedia pada *library Bshaffer OAuth 2.0*. Fitur yang tersedia pada *library* tersebut dapat dilihat pada [Tabel 3.12.](#page-121-1) *Library* ini tidak menyediakan fitur yang mendukung alur CIBA. Oleh karena itu, diperlukan perancangan yang matang agar dapat mempermudah proses implementasi.

<span id="page-121-1"></span>

| Nama Fitur                        | <b>Status</b> |
|-----------------------------------|---------------|
| Alur Authorization Code OAuth 2.0 | Tersedia      |
| Alur Authorization Code OIDC      | Tersedia      |

**Tabel 3.12 Fitur Pada** *Library Bshaffer OAuth 2.0*

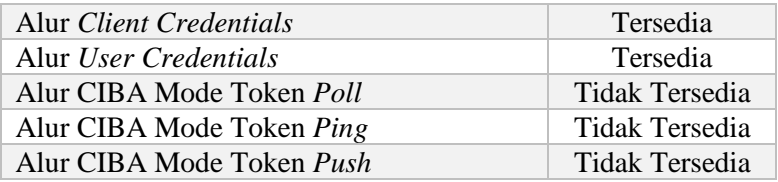

Pada [Gambar 3.17](#page-123-0) dan [Gambar 3.18](#page-123-1) terdapat rinci mekanisme yang berkerja sama untuk menghasilkan protokol CIBA. Mekanisme tersebut terdiri dari tipe autentikasi klien, tipe *request* autentikasi, mode token, dan JSON Web Algorithm (JWA). Spesifikasi CIBA memberi fleksibilitas untuk dapat memilih masing-masing mekanisme yang tersedia sehingga tidak harus mengimplementasi seluruh mekanisme yang ada. Sebagai contoh apabila untuk tipe autentikasi klien ingin mengimplementasi *client secret basic* protokol CIBA tetap valid. Mekanisme yang diwarnai dengan warna ungu adalah mekanisme yang menghasilkan protokol *Financial Grade API CIBA (*FAPI CIBA) [29]. Protokol FAPI CIBA merupakan protokol yang berasal dari CIBA dan memiliki fondasi yang sama. Namun hanya memiliki mekanisme kemanan yang berbeda. FAPI CIBA dapat dikatan sebagai protokol CIBA yang telah memenuhi parameter yang sudah ditentukan seperti menggunakan tipe autentikasi klien *private key JWT,* memanfaatkan *signed request*, tidak menggunakan mode token *push*, dan menggunakan algoritma PS256 atau ES256 keatas. Tugas akhir ini tidak mengimplementasi FAPI CIBA.

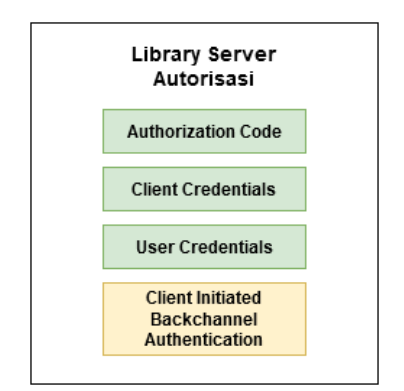

<span id="page-123-0"></span>**Gambar 3.17 Protokol Pada Library Server Autorisasi**

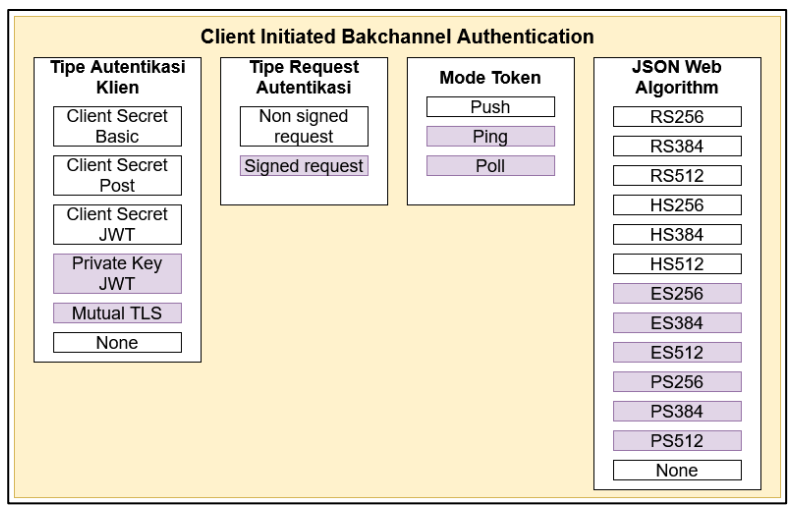

**Gambar 3.18 Perincian Protokol CIBA**

<span id="page-123-1"></span>Selanjutnya, akan dibahas struktur *library Bshaffer OAuth 2.0* yang dapat dilihat pada [Gambar 3.19.](#page-124-0) *Library* tersebut memiliki direktori utama dengan nama *OAuth2*. Guna mengobservasi struktur *library* adalah untuk mengetahui fungsi masing-masing *folder*, konvensi pemrograman, struktur kode

sumber, alur pemanggilan fungsi, dan ketergantungan setiap lapisan sehingga pengetahuan *domain* akan bertambah. Oleh karena itu, dengan mengetahui struktur dan cara kerja *library*  secara mendalam akan mempermudah penambahan protokol CIBA. Penjelasan masing-masing *folder* dapat dilihat pada [Tabel](#page-124-1)  [3.13.](#page-124-1)

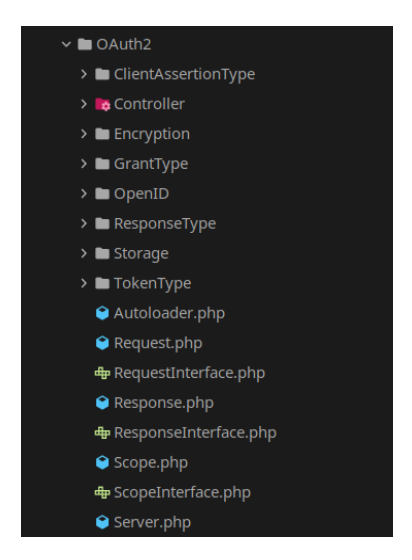

<span id="page-124-0"></span>**Gambar 3.19 Struktur Direktori** *Library Bshaffer OAuth 2.0.*

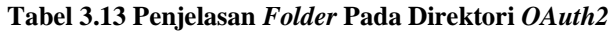

<span id="page-124-1"></span>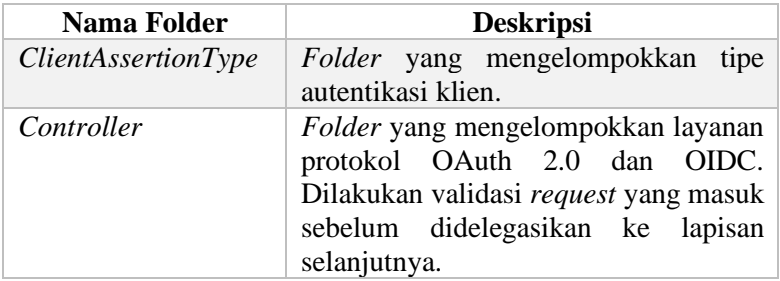

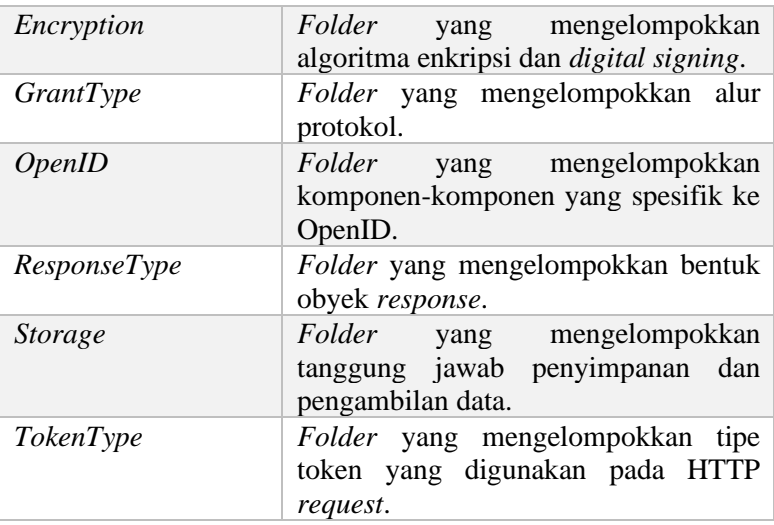

Berdasarkan penjabaran *folder* pada [Tabel 3.13,](#page-124-1) tidak terlihat secara jelas lapisan *presentation*, *application*, *infrastructure*, dan *domain* yang terdapat pada [Gambar 2.2.](#page-42-0) Namun, masing-masing lapisan tersebut telah terdefinisi secara implisit pada *library Bshaffer OAuth2*. Sebagai contoh lapisan *presentation* terdapat pada *folder Controller, Token Type,* dan *Client Assertion Type*, lapisan *application* terdapat pada *folder Grant Type,* dan *Response Type*, lapisan *infrastructure* terdapat pada folder *Repositories* yang terdefinisi diluar *library*, dan lapisan *domain* terdapat pada *folder Storage* yang berupa abstraksi, dan tipe data *array* yang bersifat primitif untuk melakukan *mapping*  obyek dari basis data. Pemetaan *namespace* kelas sesuai lapisan yang digunakan sebagai contoh dapat dilihat pada [Tabel 3.14.](#page-125-0)

<span id="page-125-0"></span>**Tabel 3.14 Pemetaan** *Namespace Library* **Sesuai Lapisan Arsitektur (Hanya Diambil Sebagian)**

| Lapisan      | <b>Namespace</b>                                                                 |
|--------------|----------------------------------------------------------------------------------|
| Presentation | • $O\text{Aut}h2\backslash\text{Controller}$<br>• $O\{Auth2\}OpenID\}Controller$ |

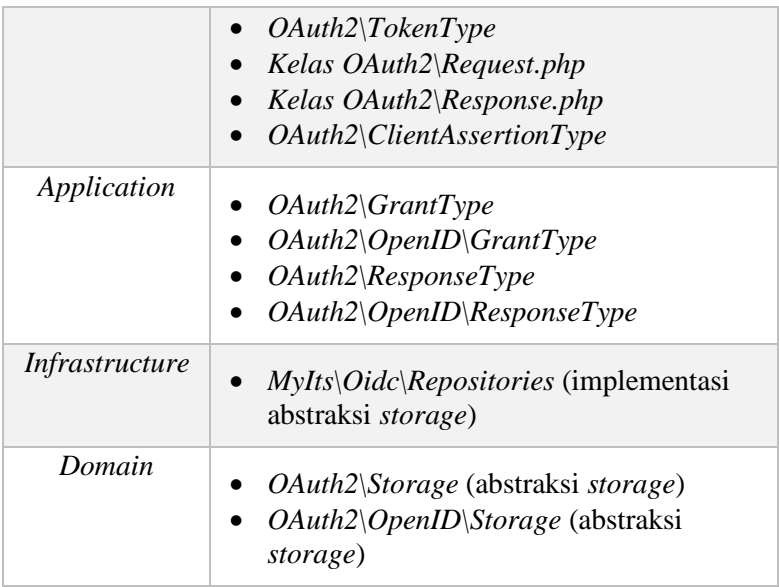

# **3.2.3.1.1.1 Kelas Dan Abstraksi Pada** *Folder OAuth2*

Penjelasan kelas dan abstraksi yang terdapat pada *folder OAuth2* dapat dilihat pada [Tabel 3.15.](#page-126-0)

<span id="page-126-0"></span>**Tabel 3.15 Penjelasan Kelas Dan Abstraksi Pada** *Folder OAuth2*

| Nama File            | <b>Deskripsi</b>                                                                         |
|----------------------|------------------------------------------------------------------------------------------|
| Request.php          | Kelas yang merepresentasikan obyek<br>request HTTP.                                      |
| RequestInterface.php | Abstraksi yang menyediakan fungsi<br>umum untuk merepresentasikan obyek<br>request HTTP. |
| Response.php         | Kelas yang merepresentasikan obyek<br>response HTTP.                                     |

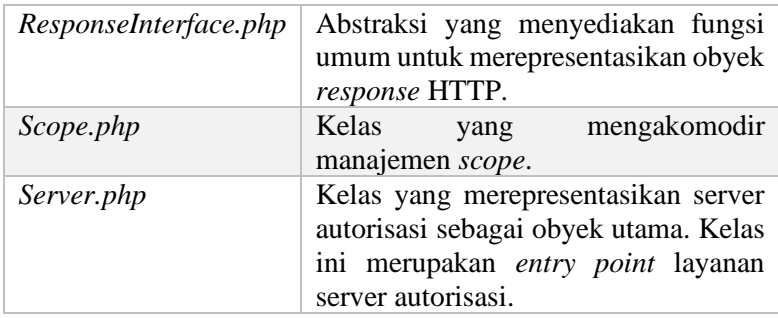

# **3.2.3.1.1.2 Kelas Dan Abstraksi Pada** *Folder Client Assertion Type*

Penjelasan kelas dan abstraksi yang terdapat *folder Client Assertion Type* dapat dilihat pada [Tabel 3.16.](#page-127-0)

#### <span id="page-127-0"></span>**Tabel 3.16 Penjelasan Kelas Dan Abstraksi Pada** *Folder Client Assertion Type*

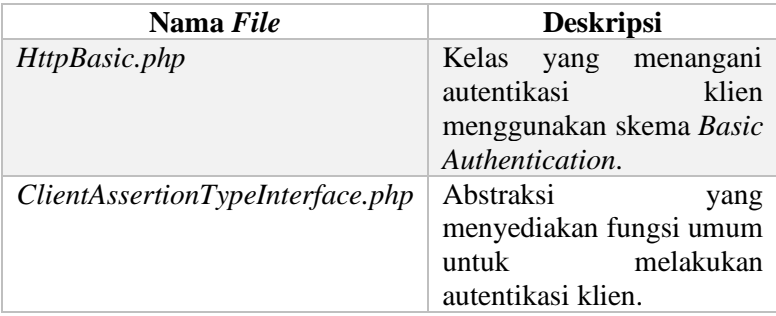

# <span id="page-127-1"></span>**3.2.3.1.1.3 Kelas Dan Abstraksi Pada** *Folder Controller*

Penjelasan kelas dan abstraksi yang terdapat pada *folder Controller* dapat dilihat pada [Tabel 3.17.](#page-128-0) Telah diambil dua kelas dan dua abstraksi sebagai contoh.

| Nama File                        | <b>Deskripsi</b>                    |
|----------------------------------|-------------------------------------|
| AuthorizeController.php          | <i>controller</i> untuk<br>Kelas    |
|                                  | menangani autorisasi klien.         |
| AuthorizeControllerInterface.php | Abstraksi<br>yang                   |
|                                  | menyediakan fungsi umum             |
|                                  | untuk menangani autorisasi          |
|                                  | klien.                              |
| TokenController.php              | controller<br><b>Kelas</b><br>untuk |
|                                  | menangani pembuatan                 |
|                                  | token.                              |
| TokenControllerInterface.php     | Abstraksi<br>yang                   |
|                                  | menyediakan fungsi umum             |
|                                  | untuk<br>menangani                  |
|                                  | pembuatan token.                    |

<span id="page-128-0"></span>**Tabel 3.17 Penjelasan Kelas Dan Abstraksi Pada** *Folder Controller*

#### **3.2.3.1.1.4 Kelas Dan Abstraksi Pada** *Folder Encryption*

Penjelasan kelas dan abstraksi yang terdapat pada *folder Encryption* dapat dilihat pada [Tabel 3.18.](#page-128-1)

<span id="page-128-1"></span>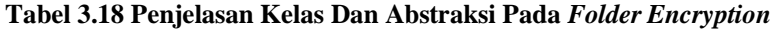

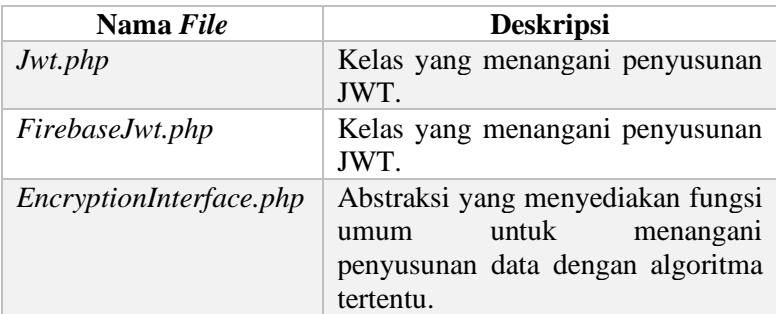

## <span id="page-129-2"></span>**3.2.3.1.1.5 Kelas Dan Abstraksi Pada** *Folder Grant Type*

Penjelasan kelas dan abstraksi yang terdapat pada *folder Grant Type* dapat dilihat pad[a Tabel 3.19.](#page-129-0) Folder *Grant Type* hanya menyediakan satu jenis abstraksi yaitu *GrantTypeInterface.php,* sehingga pembuatan alur baru dapat menggunakan abstraksi tersebut. Telah diambil dua kelas dan satu abstraksi sebagai contoh.

<span id="page-129-0"></span>**Tabel 3.19 Penjelasan Kelas Dan Abstraksi Pada** *Folder Grant Type*

| Nama File              | <b>Deskripsi</b>                  |
|------------------------|-----------------------------------|
| AuthorizationCode.php  | Kelas yang memiliki proses bisnis |
|                        | alur Authorization Code.          |
| ClientCredentials.php  | Kelas yang memiliki proses bisnis |
|                        | alur client credentials.          |
| GrantTypeInterface.php | Abstraksi yang menyediakan fungsi |
|                        | umum untuk menangani proses       |
|                        | bisnis alur OAuth 2.0 dan OIDC.   |

# **3.2.3.1.1.6 Kelas Dan Abstraksi Pada** *Folder OpenID Controller*

Penjelasan kelas dan abstraksi yang terdapat pada *folder OpenID Controller* dapat dilihat pada [Tabel 3.20.](#page-129-1) Kelas *controller*  masing-masing memiliki abstraksi sendiri karena memiliki tanggung jawab yang spesifik sehingga tidak bisa dijadikan sebagai satu abstraksi dengan fungsi-fungsi umum.

#### <span id="page-129-1"></span>**Tabel 3.20 Penjelasan Kelas Dan Abstraksi Pada** *Folder OpenID Controller*

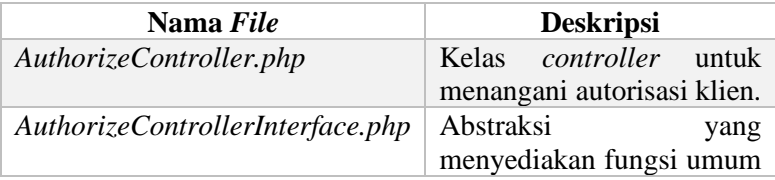

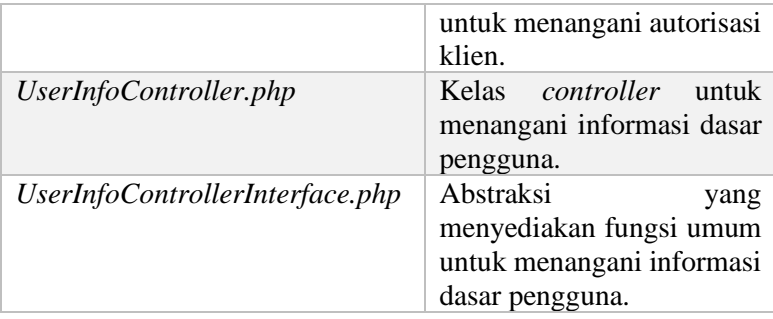

## **3.2.3.1.1.7 Kelas Pada** *Folder OpenID Grant Type*

Penjelasan kelas yang terdapat pada *folder OpenID Grant Type* dapat dilihat pada [Tabel 3.21.](#page-130-0) Dapat dilihat bahwa ada satu kelas yaitu *AuthorizationCode.php* karena *library Bshaffer OAuth2* hanya dapat menangani alur *Authorization Code* jika menggunakan OIDC. Kelas itu pun hasil ekstensi dari kelas *AuthorizationCode.php* yang telah dijelaskan pada subbab [3.2.3.1.1.5](#page-129-2) karena memiliki fungsi umum yang sama.

#### <span id="page-130-0"></span>**Tabel 3.21 Penjelasan Kelas Pada** *Folder OpenID Grant Type*

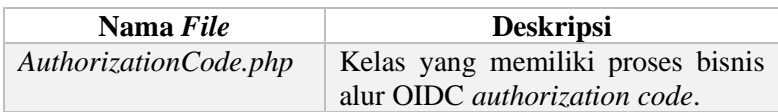

## <span id="page-130-2"></span>**3.2.3.1.1.8 Kelas Dan Abstraksi Pada** *Folder OpenID Response Type*

Penjelasan kelas yang terdapat pada *folder OpenID Response Type* dapat dilihat pada [Tabel 3.22.](#page-130-1)

## <span id="page-130-1"></span>**Tabel 3.22 Penjelasan Kelas Dan Abstraksi pada** *folder OpenID Response Type*

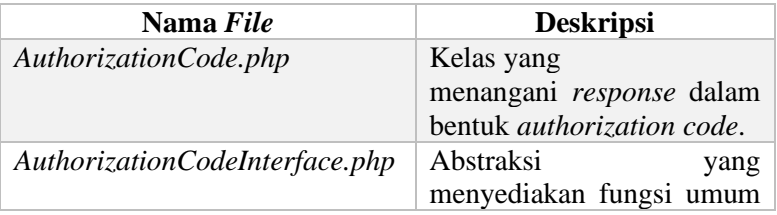

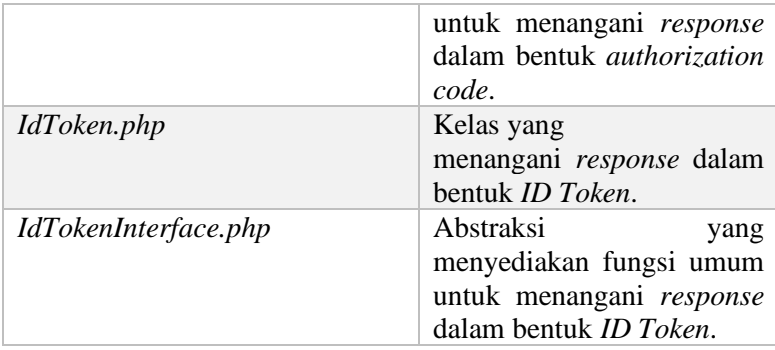

# **3.2.3.1.1.9 Abstraksi Pada** *Folder OpenID Storage*

Penjelasan abstraksi yang terdapat pada *folder OpenID Storage* dapat dilihat pada [Tabel 3.23.](#page-131-0) Telah diambil dua abstraksi sebagai contoh.

<span id="page-131-0"></span>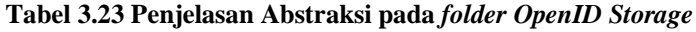

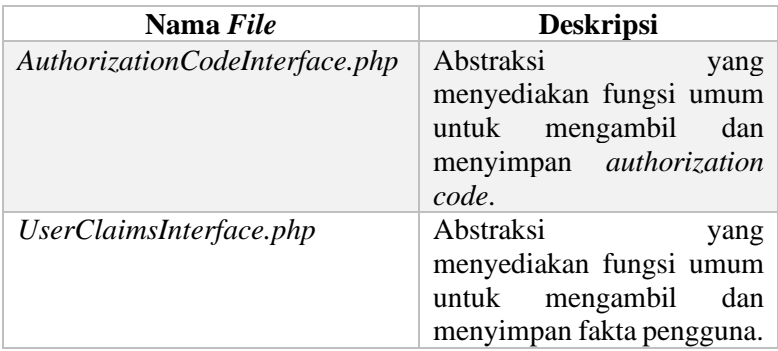

# <span id="page-131-1"></span>**3.2.3.1.1.10 Kelas Dan Abstraksi Pada** *Folder Response Type*

Penjelasan kelas dan abstraksi yang terdapat pada *folder Response Type* dapat dilihat pada [Tabel 3.24.](#page-132-0) Telah diambil dua kelas dan dua abstraksi sebagai contoh. Masing-masing implementasi kelas memiliki abstraksi sendiri karena memiliki tugas yang spesifik.

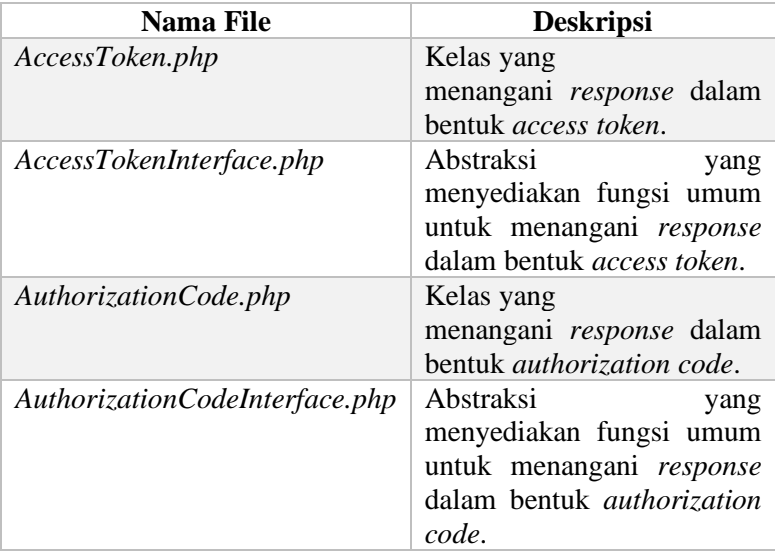

## <span id="page-132-0"></span>**Tabel 3.24 Penjelasan Kelas Dan Abstraksi Pada** *Folder Response Type*

# **3.2.3.1.1.11 Abstraksi Pada** *Folder Storage*

Penjelasan abstraksi yang terdapat pada *folder Storage*  dapat dilihat pada [Tabel 3.25.](#page-132-1) Telah diambil dua abstraksi sebagai contoh.

<span id="page-132-1"></span>

| Nama File                    | <b>Deskripsi</b>                                                                                         |
|------------------------------|----------------------------------------------------------------------------------------------------|
| ScopeInterface.php           | Abstraksi yang menyediakan<br>fungsi<br>untuk<br>umum                                                    |
|                              | mengambil dan menyimpan<br>scope.                                                                        |
| UserCredentialsInterface.php | Abstraksi yang menyediakan<br>fungsi<br>untuk<br>umum<br>mengambil dan menyimpan<br>kredensial pengguna. |

**Tabel 3.25 Penjelasan Abstraksi Pada** *Folder Storage*

## **3.2.3.1.1.12 Kelas Dan Abstraksi Pada** *Folder Token Type*

Penjelasan kelas dan abstraksi yang terdapat pada *folder Token Type* dapat dilihat pada [Tabel 3.26.](#page-133-0) *Folder Token Type*  hanya menyediakan satu abstraksi karena tanggung jawab *Token Type* adalah untuk menangani pengambilan token dari *request*  HTTP sehingga dapat disatukan sebagai fungsi umum.

#### <span id="page-133-0"></span>**Tabel 3.26 Penjelasan Kelas Dan Abstraksi Pada** *Folder Token Type*

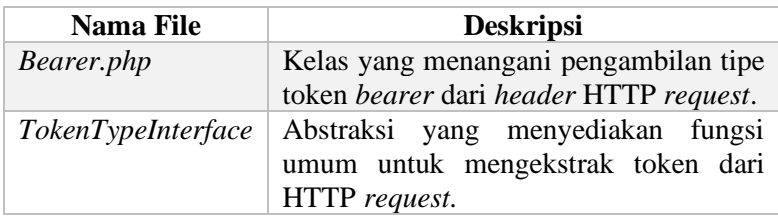

# **3.2.3.1.2 Perancangan Kelas Untuk Akomodir CIBA Setelah Melakukan Observasi**

Berdasarkan hasil observasi terhadap struktur *library Bshaffer OAuth2* didapatkan pengetahuan bahwa:

- a. *Client Assertion Type* merupakan kelas yang menangani autentikasi aplikasi klien.
- b. *Controller* merupakan kelas yang menerima permintaan klien untuk meneruskannya ke proses alur CIBA yang lebih spesifik.
- c. *Encryption* merupakan kelas yang menangani enkripsi data.
- d. *Grant Type* merupakan kelas yang membungkus proses bisnis alur protokol.
- e. *Response Type* merupakan kelas yang menangani pembuatan obyek entitas (*access token*, *JWT access token*, *ID Token* dan lain-lain) OAuth 2.0 dan OIDC yang digunakan sebagai *response*.
- f. *Storage* merupakan kelas yang menangani pencarian dan penyimpanan data terhadap suatu basis data.

g. *Token Type* merupakan kelas yang menangani pengambilan token dari *request* HTTP.

Sehingga didapatkan rancangan kelas yang akan digunakan untuk mengakomodir protokol CIBA sebagai berikut. Kelas-kelas berikut berawal dari suatu abstraksi sehingga tidak menimbulkan ketergantungan secara langsung terhadap implementasi. Sebagai contoh jika *developer* ingin mengganti sistem basis data, yang awal mulanya berupa relasional menjadi non relasional, maka yang perlu dilakukan adalah membuat kelas implementasi baru dari abstraksi *storage* yang sudah disediakan. Dengan melalui cara tersebut, tidak akan menimbulkan kerusakan pada perlikau *library* dan sistem.

Berikut adalah perancangan abstraksi yang didapat setelah melakukan observasi.

#### **3.2.3.1.2.1 Abstraksi** *Controller Ciba Controller Interface*

Abstraksi ini digunakan untuk memfasilitasi proses bisnis autentikasi menggunakan CIBA. Untuk mempermudah *developer*  menggunakan *library* yang dibuat, maka *Ciba Controller Interface*  memiliki fungsi umum yang akan meneruskan proses bisnis ke lapisan yang lebih spesifik. Fungsi pada abstraksi ini dapat dilihat pada [Gambar 3.20.](#page-135-0)

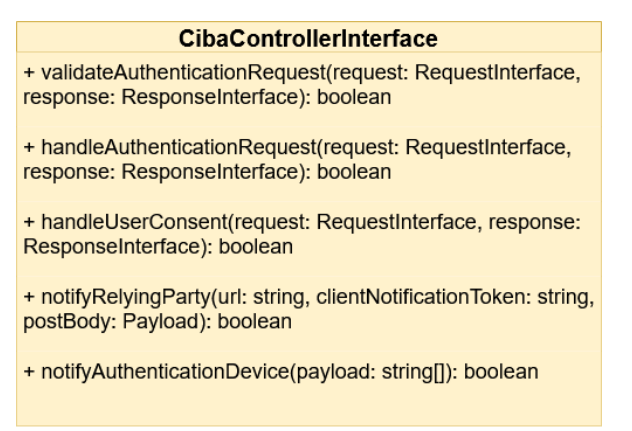

<span id="page-135-0"></span>**Gambar 3.20 Fungsi Abstraksi** *Ciba Controller Interface*

Penjelasan fungsi pada *Ciba Controller Interface* dapat dilihat pada [Tabel 3.27.](#page-135-1)

| Nama Fungsi                   | <b>Deskripsi</b>                     |
|-------------------------------|--------------------------------------|
| validateAuthenticationRequest | Fungsi ini digunakan untuk           |
|                               | melakukan validasi request           |
|                               | autentikasi yang masuk. Ini          |
|                               | bertujuan untuk mengetahui           |
|                               | parameter yang tidak lengkap,        |
|                               | atau yang tidak sesuai aturan.       |
|                               | validasi<br>Peraturan<br>dapat       |
|                               | dilihat pada subbab 2.4.2.3.         |
| handleAuthenticationRequest   | Fungsi ini digunakan untuk           |
|                               | menangani <i>request</i> autentikasi |
|                               | yang masuk. Ini merupakan            |
|                               | fungsi entry point untuk             |
|                               | melayani protokol CIBA.              |

<span id="page-135-1"></span>**Tabel 3.27 Penjelasan Fungsi Abstraksi** *Ciba Controller Interface*

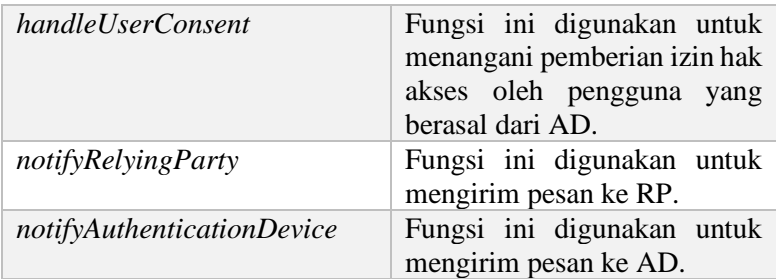

## **3.2.3.1.2.2 Abstraksi** *Controller Token Controller Interface*

Abstraksi ini digunakan untuk memfasilitasi proses permintaan dan pembuatan token pada protokol CIBA. Jika mengacu pada subbab [3.2.3.1.1.3](#page-127-1) telah tersedia *Token Controller Interface* dengan fungsi-fungsi umum yang memadai. Oleh karena itu, proses permintaan dan pembuatan token pada protokol CIBA dapat menggunakan *Token Controller Interface* yang sudah ada. Hanya saat fase implementasi memiliki perilaku yang berbeda. Fungsi pada abstraksi ini dapat dilihat pada [Gambar 3.21.](#page-136-0)

#### **TokenControllerInterface**

+ handleTokenRequest(request: RequestInterface, response: ResponseInterface): boolean

+ grantAccessToken(request: RequestInterface, response: ResponseInterface): boolean

#### <span id="page-136-0"></span>**Gambar 3.21 Fungsi Abstraksi** *Token Controller Interface*

Penjelasan fungsi abstraksi *Token Controller Interface*  dapat dilihat pada [Tabel 3.28.](#page-136-1)

#### <span id="page-136-1"></span>**Tabel 3.28 Penjelasan Fungsi Abstraksi** *Token Controller Interface*

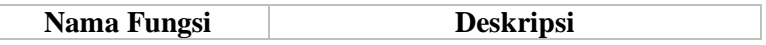

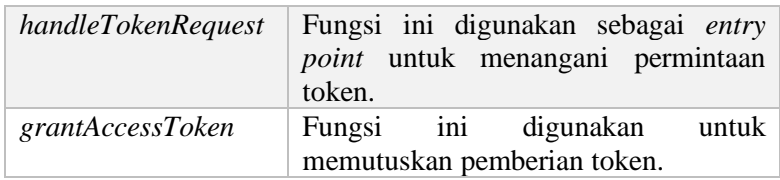

# **3.2.3.1.2.3 Abstraksi** *Grant Type Ciba Grant Type Interface*

Abstraksi ini digunakan untuk melapisi proses bisnis alur CIBA. Jika mengacu pada subbab [3.2.3.1.1.5](#page-129-2) telah tersedia abstraksi *Grant Type Interface* sehingga dapat dimanfaatkan. Namun abstraksi *Grant Type Interface* tidak menyediakan fungsi untuk mengetahui mode pengambilan token yang digunakan oleh aplikasi klien. Oleh karena itu perancangan abstraksi *Ciba Grant Type Interface* berupa *extension* dari abstraksi *Grant Type Interface*. *Extension* tersebut berupa penambahan satu fungsi, yaitu *getClientMode* yang digunakan untuk mengetahui mode pengambilan token aplikasi klien. Fungsi yang terdapat pada abstraksi ini selain *getClientMode* merupakan warisan dari abstraksi *Grant Type Interface*. Fungsi pada abstraksi ini dapat dilihat pada [Gambar 3.22.](#page-137-0)

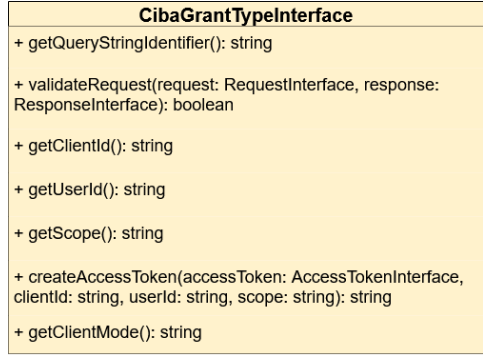

**Gambar 3.22 Fungsi Abstraksi** *Ciba Grant Type Interface*

<span id="page-137-0"></span>Penjelasan fungsi abstraksi *Ciba Grant Type Interface*  dapat dilihat pada [Tabel 3.29.](#page-138-0)

| Nama Fungsi              | <b>Deskripsi</b>                    |
|--------------------------|-------------------------------------|
| getQueryStringIdentifier | Fungsi ini digunakan untuk          |
|                          | mendapatkan identifikasi grant type |
|                          | atau alur yang digunakan.           |
| validateRequest          | Fungsi ini untuk melakukan validasi |
|                          | request yang masuk.                 |
| getClientId              | Fungsi ini digunakan untuk          |
|                          | mendapatkan identifikasi aplikasi   |
|                          | klien.                              |
| getUserId                | Fungsi ini digunakan<br>untuk       |
|                          | mendapatkan identifikasi pengguna.  |
| getScope                 | Fungsi ini digunakan<br>untuk       |
|                          | mendapatkan scope yang diminta.     |
| createAccessToken        | Fungsi ini digunakan untuk          |
|                          | menyusun token.                     |
| getClientMode            | Fungsi ini digunakan untuk          |
|                          | mendapatkan mode token aplikasi     |
|                          | klien.                              |

<span id="page-138-0"></span>**Tabel 3.29 Penjelasan Fungsi Abstraksi** *Ciba Grant Type Interface*

## **3.2.3.1.2.4 Abstraksi** *Response Type Ciba Interface*

Abstraksi ini digunakan untuk menyusun *response* dan pembuatan obyek *authentication request* CIBA. Obyek tersebut digunakan untuk mencatat sesi yang terikat pada protokol CIBA. Jika mengacu pada subbab [3.2.3.1.1.10](#page-131-1) telah tersedia abstraksi *Response Type Interface,* namun fungsi-fungsi pada abstraksi tersebut tidak memadahi untuk protokol CIBA sehingga dibuat abstraksi *Ciba Interface*. Fungsi yang tersedia pada *Ciba Interface* dapat dilihat pada [Gambar 3.23.](#page-139-0)

#### **CibaInterface**

+ createAuthenticationRequest(authRegId: string, clientId: string, providerId: string, userId: string, addedSecondsToExpire: integer, mode: string, clientNotificationToken: string, hint: string, bindingMessage: string, scope: string, idToken: string): string []

<span id="page-139-0"></span>+ generateAuthRegId(): string

#### **Gambar 3.23 Fungsi Abstraksi** *Ciba Interface*

Penjelasan fungsi abstraksi *Ciba Interface* dapat dilihat pada [Tabel 3.30.](#page-139-1)

<span id="page-139-1"></span>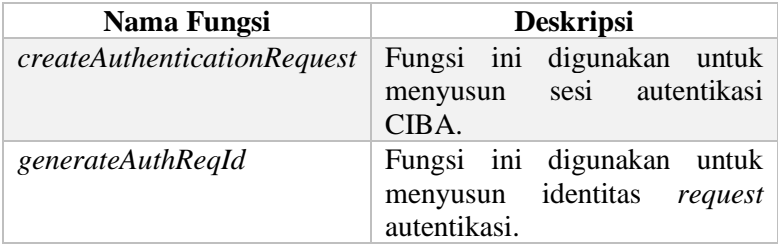

#### **Tabel 3.30 Penjelasan Fungsi Abstraksi** *Ciba Interface*

## **3.2.3.1.2.5 Abstraksi** *Response Type Id Token Interface*

Abstraksi ini digunakan untuk menyusun *ID Token* CIBA. *ID Token* dapat dimanfaatkan oleh aplikasi klien sebagai sesi autentikasi pengguna. *ID Token* disusun menjadi format JWT. Seperti yang telah dijelaskan pada subba[b 3.2.3.1.1.8](#page-130-2) telah tersedia abstraksi *ID Token Interface*. Namun, fungsi pada abstraksi *ID Token Interface* tidak memadahi sehingga dibuat satu fungsi khusus untuk menyusun *ID Token* CIBA dengan nama *createCibaIdToken*. Selanjutnya ditambahkan fungsi *createImpersonatedIdToken* untuk menyusun *ID Token* kasus *impersonation*. Abstraksi *ID Token Interface* merupakan *extension*  dari abstraksi *Response Type Interface* sehingga mewarisi fungsi dari abstraksi *Response Type Interface,* yaitu fungsi

*getAuthorizeResponse*. Fungsi yang tersedia pada abstraksi ini dapat dilihat pada [Gambar 3.24.](#page-140-0)

| <b>IdTokenInterface</b>                                                                                                    |
|----------------------------------------------------------------------------------------------------|
| + createIdToken(clientId: string, userInfo: string [], nonce:<br>string, userClaims: string, accessToken: string, sessionId:<br>string): string                                          |
| + createCibaldToken(clientId: string, userInfo: string [],<br>authRegId: string, userClaims: string, accessToken: string,<br>refreshToken: string): string                               |
| + create Impersonated Id Token (client Id: string, user Info: string<br>[], nonce: string, userClaims: string, accessToken: string,<br>sessionId: string, impersonating: string): string |
| + getAuthorizeResponse(params: string [], userId: string):<br>strina                                                                                                    |

**Gambar 3.24 Fungsi Abstraksi** *Id Token Interface*

<span id="page-140-0"></span>Penjelasan fungsi abstraksi *Id Token Interface* dapat dilihat pada [Tabel 3.31.](#page-140-1)

<span id="page-140-1"></span>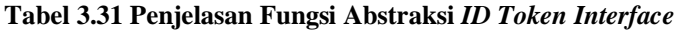

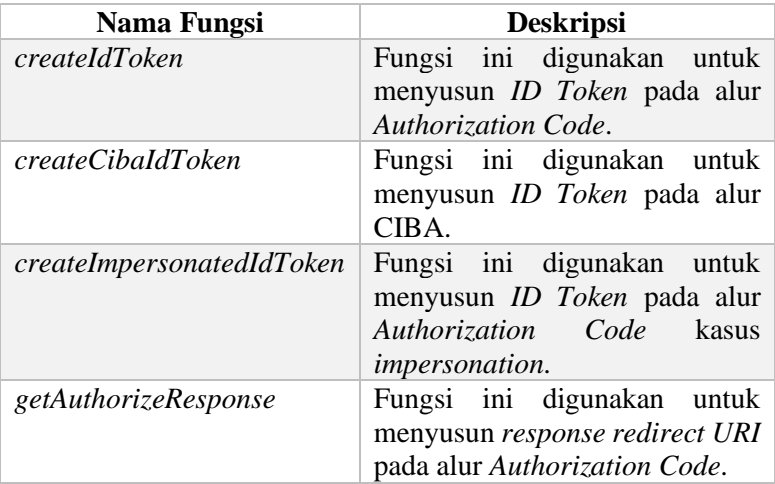

## **3.2.3.1.2.6 Abstraksi** *Storage Ciba Interface*

Abstraksi ini digunakan untuk mencari dan mengambil sesi *request autentikasi* CIBA pada suatu basis data. Fungsi pada abstraksi ini telah dibuat menjadi fungsi yang umum, sehingga jika terjadi perubahan basis pada sistem, maka perilaku perangkat lunak tetap berjalan dengan normal. Sebagai contoh jika data CIBA tersimpan pada suatu basis data yang bekerja menggunakan *file system,* dan *developer* ingin meningkatkan performa menggunakan basis data yang bersifat *in-memory*, maka hanya perlu membuat implementasi yang bergantung pada abstraksi ini. Fungsi pada abstraksi ini dapat dilihat pada [Gambar 3.25.](#page-141-0)

#### Cihalnterface

+ getAuthRegId(authRegId: string): string []

+ setAuthRegId(authRegId: string, clientId: string, providerId: string, userId: string, expires: datetime, clientNotificationToken: string, hint: string, bindingMessage: string, scope: string, idToken: string): boolean

- + expireAuthReqId(authReqId: string): boolean
- + setConsent(authRegId: string, consent: boolean): boolean
- <span id="page-141-0"></span>+ setLastRequestedTokenAt(authReqId: string, time: datetime): boolean

#### **Gambar 3.25 Fungsi Abstraksi** *Ciba Interface*

Penjelasan fungsi abstraksi *Id Token Interface* dapat dilihat pada [Tabel 3.31.](#page-140-1)

#### **Tabel 3.32 Penjelasan Fungsi Abstraksi** *Ciba Interface*

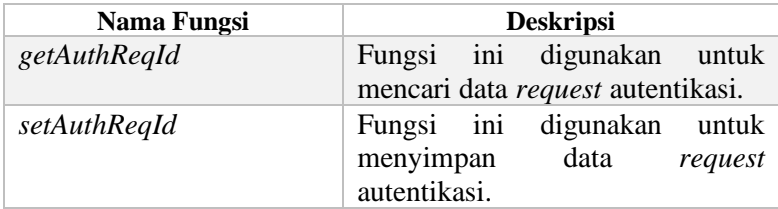

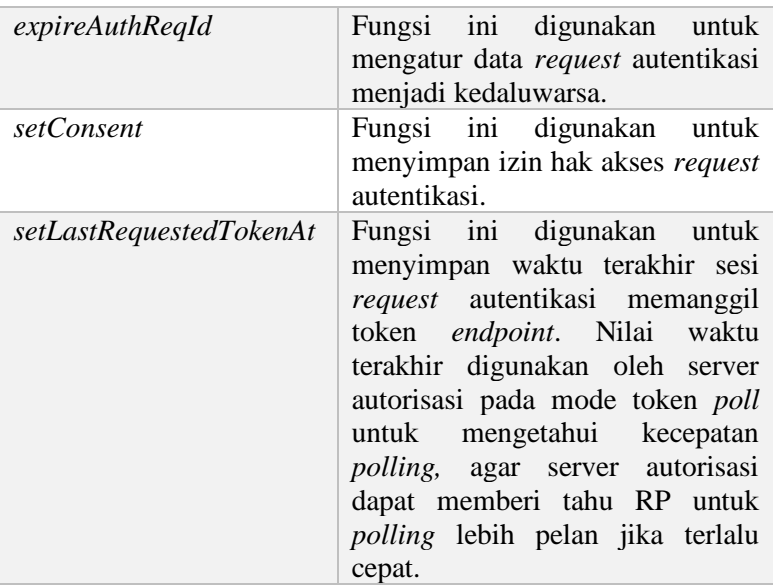

## **3.2.3.1.2.7 Abstraksi** *Storage Access Token Interface*

Library *Bshaffer OAuth2* telah menyediakan abstraksi untuk menyimpan dan mengambil *access token* pada suatu basis data. Fungsi yang tedapat pada abstraksi ini telah memadahi untuk digunakan pada protokol CIBA. Oleh karena itu abstraksi ini dapat digunakan tanpa melakukan perubahan apapun. Fungsi pada abstraksi ini dapat dilihat pada [Gambar 3.26.](#page-143-0) Abstraksi ini memiliki tiga fungsi, namun yang digunakan pada protokol CIBA hanya satu, yaitu fungsi *setAccessToken*.

## **AccessTokenInterface**

+ getAccessToken(oauthToken: string): string[]

+ setAccessToken(oauthToken: string, clientId: string, userId: string, expires: int, scope: string): boolean

+ unsetAccessToken(accessToken: string): boolean

#### **Gambar 3.26 Fungsi Abstraksi** *Access Token Interface*

<span id="page-143-0"></span>Penjelasan fungsi abstraksi *Access Token Interface* dapat dilihat pada [Tabel 3.33.](#page-143-1)

<span id="page-143-1"></span>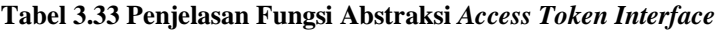

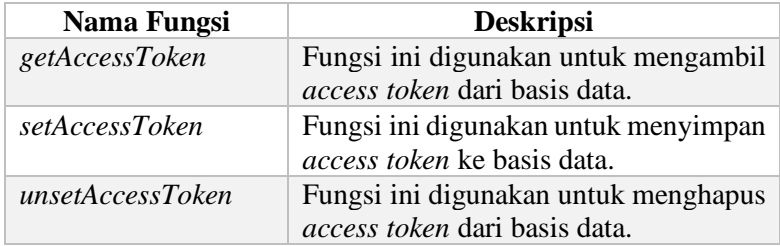

# **3.2.3.1.2.8 Abstraksi** *Infrastructure Notification Transport Interface*

*Library Bshaffer OAuth2* tidak menyediakan abstraksi untuk berkomunikasi dengan sistem eksternal. Oleh karena itu dibuat pengelompokkan berupa *folder* yang dinamakan *Infrastructure*.

Abstraksi ini digunakan untuk mengirim data ke sistem eksternal melalui protokol pilihan. Sebagai contoh pada tugas akhir ini, abstraksi *Notification Transport Interface* digunakan untuk mengirim pesan ke AD dan RP menggunakan protokol *Firebase* dan HTTP. Fungsi pada abstraksi ini dapat dilihat pada [Gambar 3.27.](#page-144-0)
#### **Notification TransportInterface**

+ send(payload: string[], to: string): boolean

**Gambar 3.27 Fungsi Abstraksi** *Notification Transport Interface*

Penjelasan fungsi abstraksi *Notification Transport Interface* dapat dilihat pada [Tabel 3.34.](#page-144-0)

### <span id="page-144-0"></span>**Tabel 3.34 Penjelasan Fungsi Abstraksi** *Notification Transport Interface*

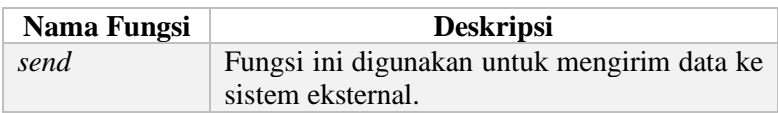

## **3.2.3.2 Perancangan Aplikasi Server Autorisasi CIBA**

Perancangan aplikasi server autorisasi dibuat sedemikian rupa sehingga *kelas* yang dihasilkan pada *library* server autorisasi dapat digunakan dengan mudah pada aplikasi ini. Oleh sebab itu, kelas yang dihasilkan pada aplikasi server autorisasi adalah dalam bentuk kelas *controller* yang terletak pada lapisan *presentation*. Kelas *controller* ini merupakan *entry point* server autorisasi CIBA dan memiliki URI yang dapat dieksekusi oleh aplikasi klien.

## **3.2.3.2.1 Observasi Awal Struktur Aplikasi Server Autorisasi**

Aplikasi server autorisasi berada dalam proyek yang dinamakan dengan *php-oidc*. *Php-oidc* adalah proyek yang dibangun menggunakan kerangka kerja Phalcon. Proyek ini terdiri dari beberapa modul, yaitu modul *authenticator, oidc, secman,* dan *sso* yang bisa dilihat pada [Tabel 3.35.](#page-145-0) *Php-oidc* merupakan proyek yang memiliki struktur *multi module*, yang bisa diartikan sebagai proyek besar dengan proyek-proyek spesifik didalamnya. Aplikasi server autorisasi berada pada modul *oidc*.

<span id="page-145-0"></span>

| Nama Modul    | <b>Deskripsi</b>                                                                                                    |
|---------------|----------------------------------------------------------------------------------------------------|
| Authenticator | Aplikasi untuk mendukung Authentication<br>Device.                                                                                                    |
| <i>Oidc</i>   | Aplikasi yang berperan sebagai server<br>autorisasi. Aplikasi ini memberi layanan<br>autentikasi dan autorisasi dengan alur<br>Authorization Code dan CIBA. |
| Secman        | Aplikasi klien Security Manager<br>yang<br>mengatur keamanan server autorisasi                                                                              |
| Sso           | Aplikasi klien yang memberi antarmuka<br>server autorisasi.                                                                                                 |

**Tabel 3.35 Modul Pada Proyek** *Php-Oidc*

Cara kerja modul *oidc* dapat dilihat pada [Gambar 3.28.](#page-146-0) Klien akan melakukan *request* yang ditujukan ke modul *oidc*. Modul *oidc* lalu akan meneruskan *request* yang masuk ke *controller* yang bersangkutan. Pada *controller* terdapat fungsifungsi yang akan menggunakan *library* server autorisasi CIBA. Untuk memudahkan pembangunan obyek *library*, modul *oidc*  dapat memanfaatkan fitur *service container* dan *dependency injection*. Fungsi *controller* akan memanggil fungsi pada *library*  server autorisasi CIBA. Pada *library* tersebut, sudah dilakukan *dependency injection* sehingga kelas *repository* yang terdapat pada modul *oidc* dapat digunakan oleh *library*. *Library* dapat melakukan proses bisnis CIBA lebih lanjut seperti validasi autentikasi, penyusunan *authentication request id* dan penyusunan *access token*. Lalu jika tugas pada *library* sudah selesai, *controller oidc* dapat mengembalikan pesan ke klien dalam bentuk HTML atau JSON.

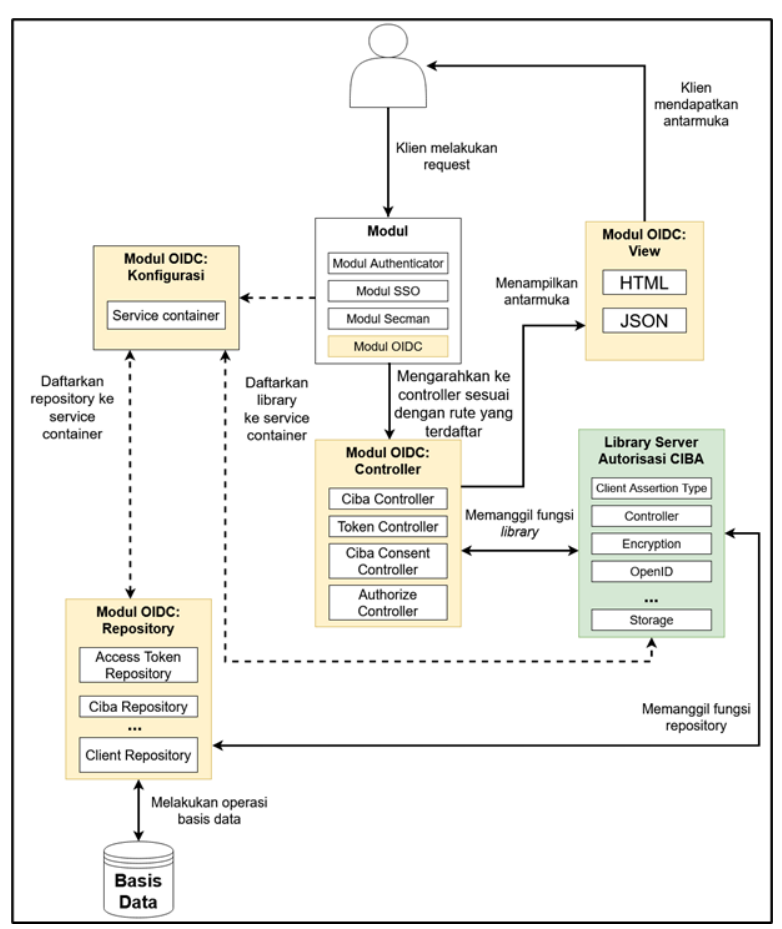

<span id="page-146-0"></span>**Gambar 3.28 Hubungan** *Library* **Server Autorisasi CIBA Dengan Aplikasi Server Autorisasi CIBA**

Modul *oidc* memiliki struktur *folder* yang dapat dilihat pada [Tabel 3.36.](#page-147-0)

<span id="page-147-0"></span>

| <b>Nama Folder</b> | <b>Deskripsi</b>                                                                                                    |
|--------------------|----------------------------------------------------------------------------------------------------|
| Config             | Folder yang mengelompokkan konfigurasi<br>seperti service container, rute URI, private<br>key, dan <i>localization</i> .                                                                                                    |
| Controllers        | Folder yang mengelompokkan tipe kelas<br>controller.                                                                                                    |
| Domain             | Folder yang mengelompokkan tipe kelas<br>domain event.                                                                                                    |
| Exceptions         | Folder yang mengelompokkan tipe kelas<br>exception yang menjelaskan error spesifik.                                                                                                    |
| <b>Models</b>      | Folder yang mengelompokkan tipe kelas<br><i>model</i> untuk melakukan akses ke basis data.<br>Namun <i>model</i> tidak digunakan karena modul<br>oidc telah melakukan migrasi dari <i>model</i> ke<br>raw SQL query menggunakan library PHP<br>Document Object (PDO). |
| Repositories       | Folder yang mengelompokkan tipe kelas<br>repository untuk melakukan akses ke basis<br>data.                                                                                                    |
| <i>Usecases</i>    | Folder yang mengelompokkan tipe kelas use<br>case atau application service.                                                                                                    |
| Views              | Folder yang mengelompokkan antarmuka<br>dalam bentuk HTML.                                                                                                    |

**Tabel 3.36 Struktur** *Folder* **Modul Oidc**

## **3.2.3.2.1.1** *File* **Pada** *Folder Config*

Penjelasan *file* yang terdapat pada *folder Config* dapat dilihat pada [Tabel 3.37.](#page-147-1)

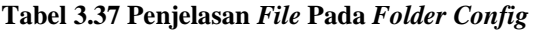

<span id="page-147-1"></span>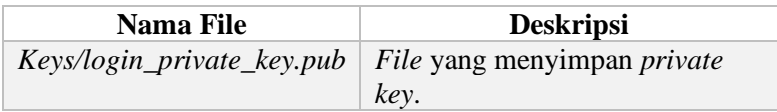

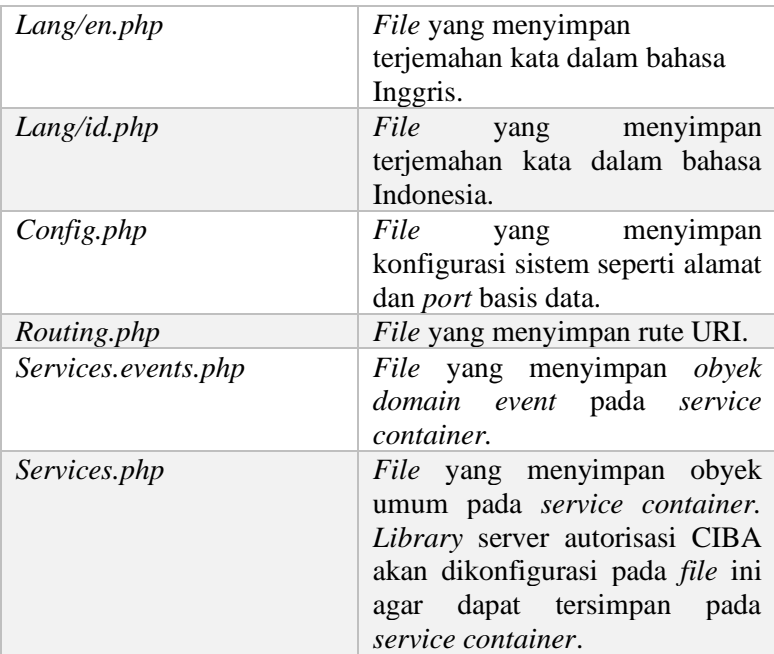

# **3.2.3.2.1.2 Kelas Pada** *Folder Controllers*

Penjelasan kelas yang terdapat pada *folder Controllers* dapat dilihat pada [Tabel 3.38.](#page-148-0)

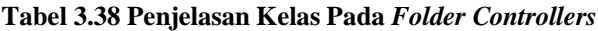

<span id="page-148-0"></span>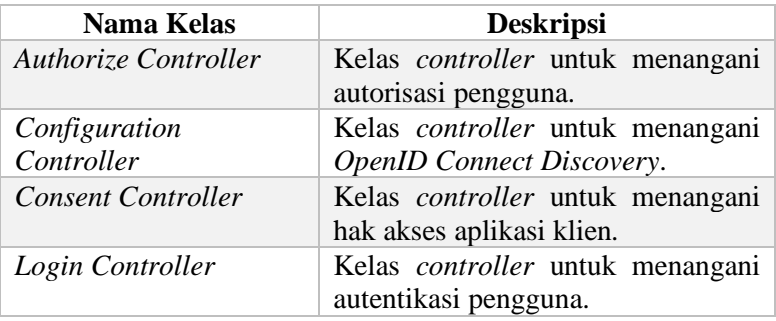

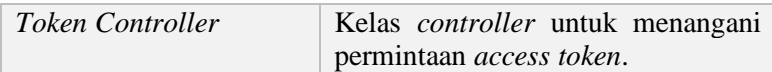

#### **3.2.3.2.1.3 Kelas Pada** *Folder Domain*

Penjelasan kelas yang terdapat pada *folder Domain* dapat dilihat pada [Tabel 3.39.](#page-149-0)

#### **Tabel 3.39 Penjelasan Kelas Pada** *Folder Domain*

<span id="page-149-0"></span>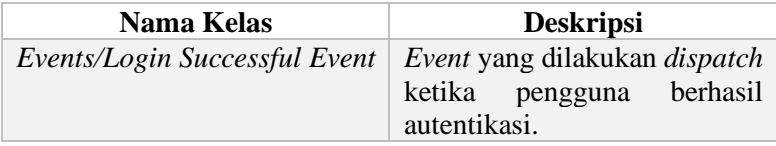

### **3.2.3.2.1.4 Kelas Pada** *Folder Exceptions*

Penjelasan kelas yang terdapat pada *folder Exceptions* dapat dilihat pada [Tabel 3.40.](#page-149-1)

#### **Tabel 3.40 Penjelasan Kelas Pada** *Folder Exceptions*

<span id="page-149-1"></span>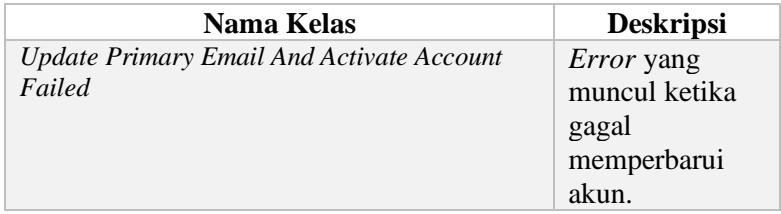

#### **3.2.3.2.1.5 Kelas Pada Folder Repositories**

Penjelasan kelas yang terdapat pada *folder Repositories* dapat dilihat pada [Tabel 3.41.](#page-149-2) Diambil lima kelas *repository*  sebagai contoh.

#### **Tabel 3.41 Penjelasan Kelas Pada** *Folder Repositories*

<span id="page-149-2"></span>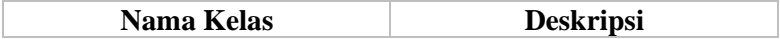

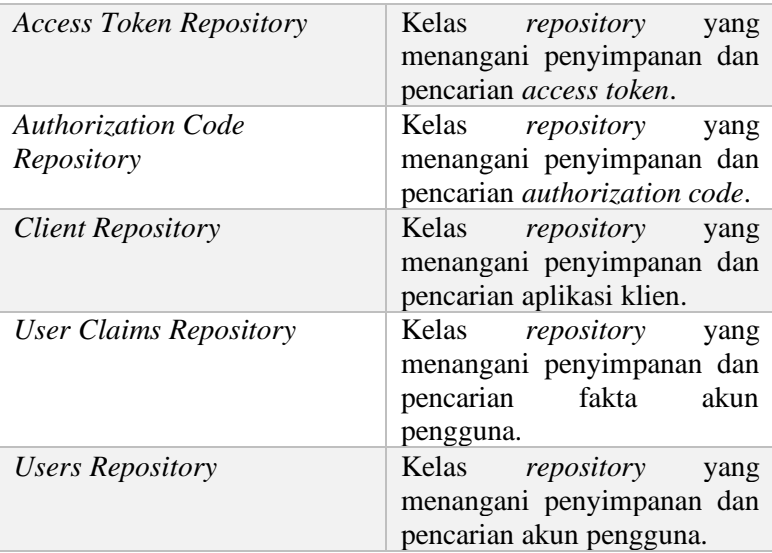

## **3.2.3.2.1.6 Kelas Pada** *Folder Usecases*

Penjelasan kelas yang terdapat pada *folder Usecases* dapat dilihat pada [Tabel 3.42.](#page-150-0)

<span id="page-150-0"></span>

| Nama Kelas       | <b>Deskripsi</b>      |
|------------------|-----------------------|
| Login Successful | Kelas<br>usecase      |
|                  | yang menangani        |
|                  | logika aplikasi       |
|                  | untuk mencatat        |
|                  | waktu autentikasi     |
|                  | akun pengguna.        |
|                  | Kelas usecase ini     |
|                  | berperan sebagai      |
|                  | event handler atas    |
|                  | kejadian <i>event</i> |

**Tabel 3.42 Penjelasan Kelas Pada** *Folder Usecases*

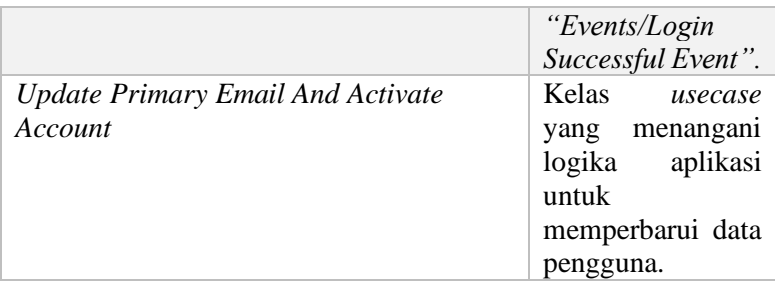

### **3.2.3.2.1.7 Antarmuka Pada Folder Views**

Penjelasan antarmuka yang terdapat pada *folder Views* dapat dilihat pad[a Tabel 3.43.](#page-151-0)

<span id="page-151-0"></span>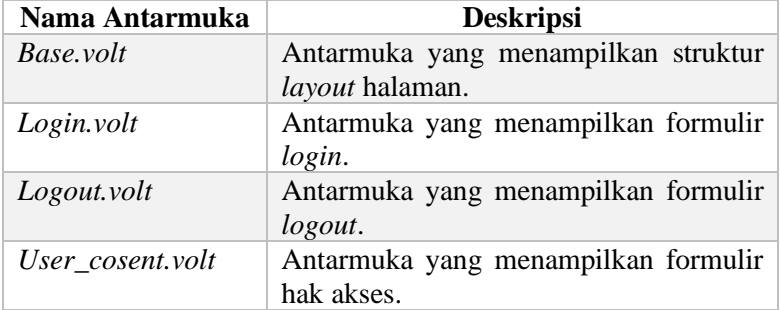

#### **Tabel 3.43 Penjelasan Antarmuka Pada** *Folder Views*

### **3.2.3.2.2 Perancangan Kelas Untuk Akomodir CIBA Setelah Melakukan Observasi**

Setelah melakukan observasi terhadap aplikasi server autorisasi yang terletak pada modul *oidc*, didapatkan rancangan kelas yang akan digunakan untuk mengakomodir protokol CIBA sebagai berikut.

## **3.2.3.2.2.1 Kelas** *Controller Authorize Controller*

Pada modul *oidc* sudah terdapat kelas ini sebelum pengerjaan tugas akhir dimulai. Kelas ini memiliki tugas untuk menangani hak akses aplikasi klien dan pengguna pada alur *Authorization Code*. Aplikasi klien harus terdaftar menggunakan alur ini, dan jika aplikasi klien membutuhkan izin hak akses dari pengguna, maka pengguna harus menyetujui untuk melanjutkan proses autorisasi. Namun agar dapat memenuhi [Kasus Penggunaan](#page-110-0)  [Autentikasi Berperan Sebagai Akun Yang Berbeda](#page-110-0) (UC-004), akan dilakukan modifikasi terhadap fungsi *handleAuthorizeAction*  pada kelas ini yang dapat dilihat pada [Tabel 3.44.](#page-152-0)

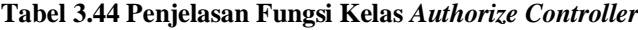

<span id="page-152-0"></span>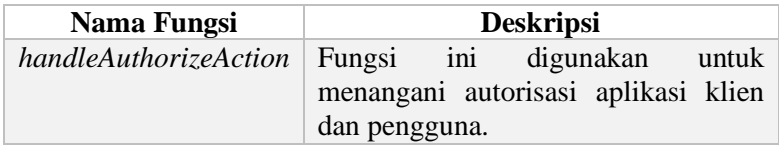

Modifikasi yang akan dilakukan adalah penambahan *claim "act"* pada *ID Token* yang disusun ketika melakukan autentikasi. ID Token yang mulanya memiliki *payload* yang dapat dilihat pada [Gambar 3.29](#page-153-0) akan memiliki *"act"* yang dapat dilihat pada [Gambar 3.30.](#page-153-1) Claim *"act"* memiliki arti sebagai aktor. Sistem akan membaca suatu *ID Token* dengan *claim "act"* sebagai identitas pengguna yang melakukan *impersonation,* sedangkan *claim "sub"* memiliki arti sebagai identitas pengguna yang dilakukan *impersonation*. Pendekatan ini dipilih karena sistem tetap dapat menggunakan alur *Authorization Code* sehingga proses autentikasi tetap aman, dan tidak perlu membuat protokol baru.

```
{
 "iss": "https://dev-my.its.ac.id",
 "sub": "20DA261C-CA2E-432E-8253-E37BDB3F6CA7",
 "aud": "B30E829E-3E1E-4A95-984E-0A79D566A221",
 "iat": 1588433583,
 "exp": 1588437183,
 "auth_time": 1588433583,
 "nonce": "47958e55c0a49cff483234c5cd22066f"
}
```
<span id="page-153-0"></span>**Gambar 3.29** *Payload ID Token* **Sebelum Modifikasi**

| "iss": "https://dev-my.its.ac.id",             |
|------------------------------------------------|
| "act": "30FA464D-037C-4511-B3DD-6A7B730DAF7C", |
| "sub": "20DA261C-CA2E-432E-8253-E37BDB3F6CA7", |
| "aud": "B30E829E-3E1E-4A95-984E-0A79D566A221", |
| "iat": 1588433583,                             |
| "exp": 1588437183,                             |
| "auth time": 1588433583,                       |
| "nonce": "47958e55c0a49cff483234c5cd22066f"    |
|                                                |

**Gambar 3.30** *Payload ID Token* **Setelah Modifikasi**

## <span id="page-153-1"></span>**3.2.3.2.2.2 Kelas** *Controller Login Controller*

Kelas *Login Controller* digunakan untuk melayani autentikasi beserta menampilkan formulir *login*. Kelas ini memiliki fungsi yang dinamakan dengan *handleLoginAction*. Fungsi ini digunakan untuk masuk ke sistem myITS SSO dan tidak menggunakan alur CIBA tetapi alur *Authorization Code*. Fungsi ini dapat dilihat pada [Tabel 3.45.](#page-154-0)

<span id="page-154-0"></span>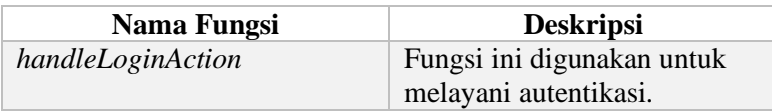

#### **Tabel 3.45 Penjelasan Fungsi Kelas** *Login Controller*

### **3.2.3.2.2.3 Kelas** *Controller Ciba Controller*

Kelas *Ciba Controller* digunakan untuk melayani aplikasi klien yang ingin melakukan autentikasi *backchannel*. Kelas ini memiliki fungsi yang dinamakan dengan *handle*A*uthenticate Action*. Fungsi ini dapat dilihat pada [Tabel 3.46.](#page-154-1)

#### **Tabel 3.46 Penjelasan Fungsi Kelas** *Ciba Controller*

<span id="page-154-1"></span>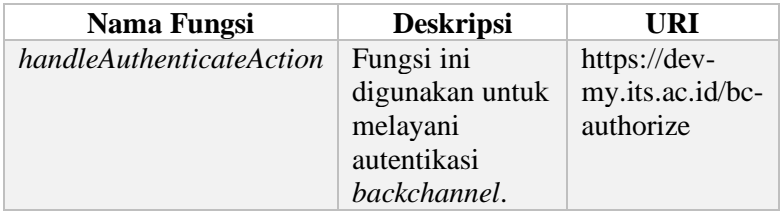

### **3.2.3.2.2.4 Kelas** *Controller Ciba Consent Controller*

Kelas *Ciba Consent Controller* digunakan untuk melayani pemberian hak akses oleh pengguna pada *Authentication Device*. Kelas ini memiliki fungsi yang dinamakan dengan *handleConsentAction*. Fungsi ini dapat dilihat pada [Tabel 3.47.](#page-154-2)

<span id="page-154-2"></span>**Tabel 3.47 Penjelasan Fungsi Kelas** *Ciba Consent Controller*

| Nama Fungsi         | <b>Deskripsi</b> | URI                |
|---------------------|------------------|--------------------|
| handleConsentAction | Fungsi ini       | https://dev-       |
|                     | digunakan untuk  | my.its.ac.id/ciba- |
|                     | melayani         | consent            |
|                     | pemberian hak    |                    |
|                     | akses.           |                    |

### **3.2.3.2.2.5 Kelas** *Controller Token Controller*

Kelas *Token Controller* digunakan untuk melayani pengambilan *access token*. Kelas ini dapat menangani pengambilan *access token* untuk alur CIBA dan *Authorization Code*. Kelas ini memiliki fungsi yang dinamakan dengan *handleTokenAction*. Fungsi ini dapat dilihat pad[a Tabel 3.48.](#page-155-0)

#### **Tabel 3.48 Penjelasan Fungsi Kelas** *Token Controller*

<span id="page-155-0"></span>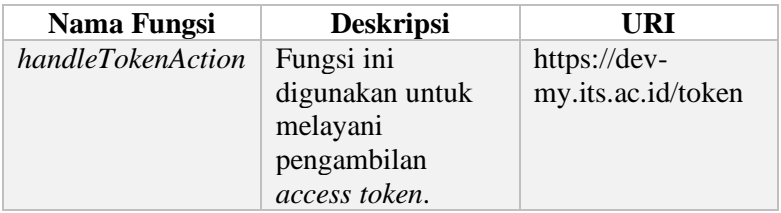

### **3.2.4 Perancangan Basis Data**

Pada subbab ini dijelaskan mengenai rancangan basis data untuk aplikasi yang akan dibangun. Basis data yang digunakan dalam sistem yang akan dibangun dalam tugas akhir ini menggunakan Microsoft SQL Server 2017. Diagram *Conceptual Data Model* dapat dilihat pada [Gambar 3.31.](#page-157-0) Terdapat lima tabel yang digunakan pada server autorisasi. Lima tabel tersebut akan dijelaskan sebagai berikut.

|                                                |                                                                                                    |                                     |                                                                               | Provider                                               |                                       |                   |                            |                                       |  |
|------------------------------------------------|----------------------------------------------------------------------------------------------------|-------------------------------------|-------------------------------------------------------------------------------|--------------------------------------------------------|---------------------------------------|-------------------|----------------------------|---------------------------------------|--|
|                                                |                                                                                                    | Provider ID                         |                                                                               | binn <id></id>                                         |                                       | <m></m>           |                            |                                       |  |
|                                                |                                                                                                    | Name                                |                                                                               |                                                        | Variable characters (100)             | $\frac{1}{2}$     |                            |                                       |  |
|                                                |                                                                                                    | g                                   |                                                                               | 5                                                      |                                       | <m></m>           |                            |                                       |  |
|                                                |                                                                                                    | ssuer                               |                                                                               | Έ                                                      |                                       |                   |                            |                                       |  |
|                                                |                                                                                                    | Authorization endpoint              |                                                                               | 5                                                      |                                       |                   |                            |                                       |  |
|                                                |                                                                                                    | oken endpoint                       |                                                                               | Έ                                                      |                                       |                   |                            |                                       |  |
|                                                |                                                                                                    | Iserinfo endpoint                   |                                                                               | Έ                                                      |                                       |                   |                            |                                       |  |
|                                                |                                                                                                    | Revoke endpoint                     |                                                                               | Ξ                                                      |                                       |                   |                            |                                       |  |
|                                                |                                                                                                    | <b>IWKS URI</b>                     |                                                                               | 5                                                      |                                       |                   |                            |                                       |  |
|                                                |                                                                                                    | Check session iframe                |                                                                               | Έ                                                      |                                       |                   |                            |                                       |  |
|                                                |                                                                                                    |                                     |                                                                               |                                                        |                                       |                   |                            |                                       |  |
|                                                |                                                                                                    | End session endpoint                |                                                                               | Ξ                                                      |                                       |                   |                            |                                       |  |
|                                                |                                                                                                    | Frontchannel logout supported       |                                                                               |                                                        | boolean                               |                   |                            |                                       |  |
|                                                |                                                                                                    |                                     | Frontchannel logout session supported                                         |                                                        | boolean                               | $\xi \xi \xi \xi$ |                            |                                       |  |
|                                                |                                                                                                    | Backchannel logout supported        |                                                                               |                                                        | boolean                               |                   |                            |                                       |  |
|                                                |                                                                                                    |                                     | Backchannel logout session supported                                          |                                                        | boolean                               |                   |                            |                                       |  |
|                                                |                                                                                                    | Backchannel authentication endpoint |                                                                               | Ś                                                      |                                       |                   |                            |                                       |  |
|                                                |                                                                                                    |                                     | Backchannel token delivery modes supported                                    |                                                        | Variable characters (255)             |                   |                            |                                       |  |
|                                                |                                                                                                    |                                     |                                                                               |                                                        |                                       |                   |                            |                                       |  |
|                                                |                                                                                                    |                                     | Backchannel authentication request signing alg values supported               |                                                        | Variable characters (1000) <m></m>    | <m></m>           |                            |                                       |  |
|                                                |                                                                                                    | Response types supported            | Backchannel user code parameter supported                                     |                                                        | Variable characters (1000)<br>boolean |                   |                            |                                       |  |
|                                                |                                                                                                    | Subject types supported             |                                                                               |                                                        | Variable characters (1000)            |                   |                            |                                       |  |
|                                                |                                                                                                    |                                     |                                                                               |                                                        | Variable characters (1000)            |                   |                            |                                       |  |
|                                                |                                                                                                    |                                     | ld token signing alg values supported<br>Token endpoint auth method supported |                                                        | Variable characters (1000)            |                   |                            |                                       |  |
| <b>OAuth Client</b>                            |                                                                                                    | Scopes supported                    |                                                                               |                                                        | Variable characters (1000)            |                   |                            |                                       |  |
| lent ID                                        | <b>Pinn</b> <dc< th=""><th>Claims supported</th><th></th><th></th><th>Variable characters (1000)</th><th></th><th></th><th></th><th></th></dc<> | Claims supported                    |                                                                               |                                                        | Variable characters (1000)            |                   |                            |                                       |  |
| Client name                                    | 흵<br>Variable characters (100)                                                                                                    | dentifier_1 <p></p>                 |                                                                               |                                                        |                                       |                   |                            |                                       |  |
| Client description                             | Variable characters (250                                                                                                    |                                     |                                                                               |                                                        |                                       |                   |                            | User Account                          |  |
| Client secret                                  | Variable characters (255                                                                                                    |                                     |                                                                               |                                                        |                                       |                   | Jser <sub>ID</sub>         | $\frac{1}{2}$                         |  |
|                                                | Date & Time                                                                                                    |                                     |                                                                               |                                                        |                                       |                   | Varme                      | 싛<br>Variable characters (150)        |  |
| Expires at                                     |                                                                                                    |                                     |                                                                               | provider_ciba_request                                  |                                       |                   | Vickname                   |                                       |  |
| ogo                                            | Variable characters (100)                                                                                                    |                                     |                                                                               |                                                        |                                       |                   |                            | Variable characters (20)              |  |
| Redirect URI                                   | Variable characters (2000                                                                                                    |                                     |                                                                               |                                                        |                                       |                   | Jsername                   | Variable characters (255)             |  |
| Post logout redirect URIs                      | Variable characters (2048                                                                                                    |                                     |                                                                               |                                                        |                                       |                   | prowasec                   | <m><br/>Variable characters (256)</m> |  |
| Frontchannel logout enabled                    | $\frac{1}{2}$<br>boolean                                                                                                    |                                     |                                                                               |                                                        |                                       |                   | $\frac{2}{5}$              | Variable characters (256)             |  |
| Frontchannel logout URI                        | $\overline{5}$                                                                                                    |                                     |                                                                               | <b>CIBA Request</b>                                    |                                       |                   | Jser code                  | Variable characters (20)              |  |
| Frontchannel logout session required           | boolean                                                                                                    |                                     |                                                                               |                                                        |                                       |                   | Email                      | email                                 |  |
| Backchannel logout enabled                     | boolean                                                                                                    |                                     | Authentication request id spi>uuid                                            | Variable characters (1000) <m></m>                     |                                       |                   | Email verified             | $\frac{1}{2}$<br>boolean              |  |
| Backchannel logout URI                         | Έ                                                                                                    |                                     | Ĭ                                                                             |                                                        |                                       |                   | Scope                      | Variable characters (4000)            |  |
| Backchannel logout session required            | boolean                                                                                                    |                                     | Client notification token<br>Binding message                                  | Variable characters (1024)<br>Variable characters (20) |                                       |                   | Alternate email            | email                                 |  |
| Backchannel token delivery mode                | Variable characters (10)                                                                                                    |                                     |                                                                               | Date & Time                                            |                                       |                   | Alternate email verified   | <m><br/>boolean</m>                   |  |
| Backchannel client notification endpoint       | έ                                                                                                    | client_ciba_request                 | Created at<br>Expires in                                                      | Date & Time                                            |                                       | user_ciba_request | Phone                      | variable characters (18)              |  |
| Backchannel authentication request signing alg | Variable characters (255)                                                                                                    |                                     | Valid                                                                         |                                                        | $\frac{1}{2}$                         |                   | Phone verified             | $\frac{1}{2}$<br>boolean              |  |
| Backchannel user code parameter                | poolean                                                                                                    |                                     | D token                                                                       | Variable characters (2000)<br>boolean                  |                                       |                   | Enabled                    | boolean                               |  |
| loken endpoint auth method                     | /ariable characters (255)                                                                                                    |                                     | Consented                                                                     | boolean                                                |                                       |                   | Picture                    | <b>Sc</b>                             |  |
| oken endpoint auth signing alg                 | /ariable characters (255)                                                                                                    |                                     | Scope                                                                         | Variable characters (256)                              |                                       |                   | Gender                     | Characters (1)                        |  |
| Base URI                                       | 5                                                                                                    |                                     | Latest token requested at                                                     | Date & Time                                            |                                       |                   | Birthdate                  | Date                                  |  |
| Application type                               | Characters (1)                                                                                                    |                                     | Identifier 1 <pi></pi>                                                        |                                                        |                                       |                   | <b>Zoneinfo</b>            | Variable characters (40)              |  |
| Contact name                                   | Variable characters (255)                                                                                                    |                                     |                                                                               |                                                        |                                       |                   | -ocale                     | Variable characters (10)              |  |
| Contact email                                  | email                                                                                                    |                                     |                                                                               |                                                        |                                       |                   | ntegra ID                  | Number (12)                           |  |
| Preauthorized                                  | ś<br>boolean                                                                                                    |                                     |                                                                               |                                                        |                                       |                   | Registration ID            | Variable characters (25)              |  |
| <b>Grant types</b>                             | Variable characters (80)                                                                                                    |                                     |                                                                               |                                                        |                                       |                   | Must change password       | boolean                               |  |
| Scope                                          | Variable characters (4000)                                                                                                    |                                     |                                                                               |                                                        |                                       |                   | Sandbox                    | neelooc                               |  |
| Sandbox                                        | 4<br>V><br>boolean                                                                                                    |                                     |                                                                               |                                                        |                                       |                   | Locked                     | imestamp                              |  |
| s moderated                                    | $\frac{\Delta}{\nabla}$<br>₹<br>boolean                                                                                                    |                                     |                                                                               |                                                        |                                       |                   | Has suspended<br>Suspended | imestamp<br>neelooc                   |  |
| Public key URL<br><b>Visible</b>               | boolean<br>Ξ                                                                                                    |                                     |                                                                               |                                                        |                                       |                   | Last authenticated time    | timestamp                             |  |
| Identifier 1 <pi></pi>                         |                                                                                                    |                                     |                                                                               |                                                        |                                       |                   | dentifier_1 <pi></pi>      |                                       |  |
|                                                |                                                                                                    |                                     |                                                                               |                                                        |                                       |                   |                            |                                       |  |

<span id="page-157-0"></span>**Gambar 3.31 Struktur Basis Data CIBA**

#### **3.2.4.1 Tabel** *OAuth Client*

Tabel *OAuth Client* adalah tabel yang menyimpan data aplikasi klien yang terdaftar menggunakan server autorisasi. Pada tugas akhir ini, tabel *OAuth Client* mendefinisikan aplikasi klien yang terdaftar menggunakan protokol CIBA. Sebagai catatan, tabel *OAuth Client* sudah terdapat dalam sistem myITS SSO namun agar dapat berjalan pada protokol CIBA, telah terjadi penambahan lima kolom baru. Kolom tambahan dapat dilihat pada [Tabel 3.49.](#page-158-0)

<span id="page-158-0"></span>

| Nama Kolom                                                  | <b>Tipe Data</b>      | <b>Deskripsi</b>                                                                         |
|-------------------------------------------------------------|-----------------------|------------------------------------------------------------------------------------------|
| Backchannel token<br>delivery mode                          | Varchar(10)           | Mode<br>token<br>yang<br>digunakan oleh aplikasi<br>klien.                               |
| Backchannel client<br>notification<br>endpoint              | Url                   | Client<br>notification<br>endpoint<br>yang<br>digunakan oleh aplikasi<br>klien.          |
| <b>Backchannel</b><br>Authentication<br>request signing alg | $\text{Varchar}(255)$ | Algoritma<br>yang<br>digunakan untuk signed<br><i>request</i> oleh<br>aplikasi<br>klien. |
| Backchannel user<br>code parameter                          | <b>Boolean</b>        | Konfigurasi<br>untuk<br>menggunakan use code.                                            |
| Public key URL                                              | $_{Url}$              | Public key endpoint yang<br>digunakan oleh aplikasi<br>klien.                            |

**Tabel 3.49 Kolom Tabel** *OAuth Client*

### **3.2.4.2 Tabel** *Provider*

Tabel *Provider* adalah tabel yang menyimpan data *provider* atau server autorisasi. Pada tugas akhir ini, tabel *Provider*  mendefinisikan server autorisasi yang memiliki layanan CIBA.

Sebagai catatan, tabel *Provider* sudah terdapat dalam sistem myITS SSO namun agar dapat berjalan pada protokol CIBA, telah terjadi penambahan empat kolom baru. Kolom tambahan dapat dilihat pada [Tabel 3.50](#page-159-0)

<span id="page-159-0"></span>

| Nama Kolom                    | <b>Tipe Data</b> | <b>Deskripsi</b>      |
|-------------------------------|------------------|-----------------------|
| <b>Backchannel</b>            | $_{Url}$         | <i>Endpoint</i> untuk |
| authentication endpoint       |                  | autentikasi           |
|                               |                  | backchannel yang      |
|                               |                  | digunakan<br>oleh     |
|                               |                  | server autorisasi.    |
| Backchannel token             | Varchar(255)     | Mode token yang       |
| delivery modes                |                  | didukung<br>oleh      |
| supported                     |                  | server autorisasi.    |
| <b>Backchannel</b>            | Varchar(1000)    | Algorithma<br>yang    |
| <i>authentication request</i> |                  | didukung<br>oleh      |
| signing alg values            |                  | server autorisasi     |
| supported                     |                  | untuk<br>signed       |
|                               |                  | request.              |
| Backchannel user code         | <b>Boolean</b>   | Konfigurasi untuk     |
| parameter supported           |                  | menggunakan use       |
|                               |                  | code.                 |

**Tabel 3.50 Kolom Tabel** *Provider*

### **3.2.4.3 Tabel** *CIBA Request*

Tabel *CIBA Request* adalah tabel yang menyimpan data *request* CIBA. Setiap *request* yang memulai autentikasi backchannel akan mendapatkan *authentication request id* yang merupakan sesi autentikasi dan tercatat pada tabel ini. Tabel ini merupakan tabel baru yang ditambahkan pada server autorisasi myITS SSO. Tabel ini memiliki sebelas kolom. Penjelasan kolom pada tabel ini dapat dilihat pada [Tabel 3.51.](#page-160-0)

<span id="page-160-0"></span>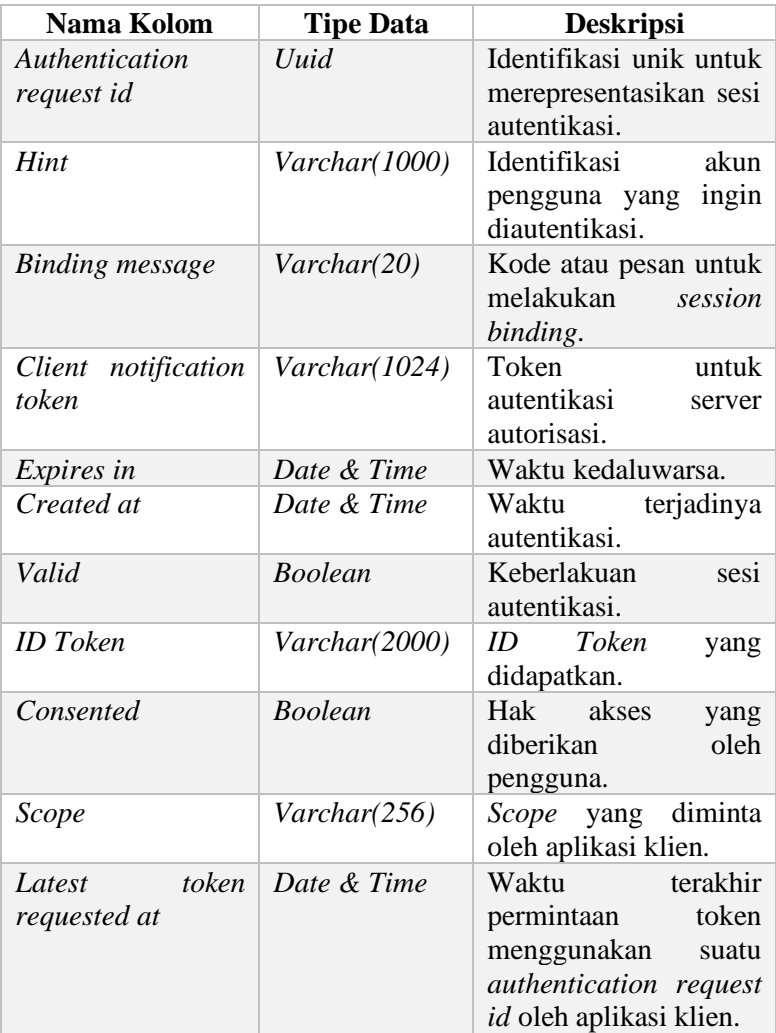

## **Tabel 3.51 Kolom Tabel** *CIBA Request*

## **3.2.4.4 Tabel User Account**

Tabel *User Account* adalah tabel yang menyimpan data akun pengguna. Sebagai catatan, tabel *User Account* sudah terdapat dalam sistem myITS SSO namun agar dapat berjalan pada protokol CIBA, telah terjadi penambahan satu kolom baru. Kolom tersebut dapat dilihat pada [Tabel 3.52.](#page-161-0)

### **Tabel 3.52 Kolom Tabel** *User Account*

<span id="page-161-0"></span>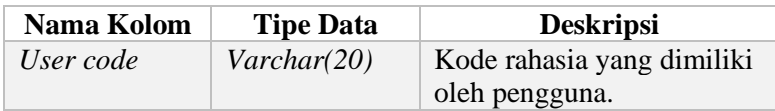

### **3.2.5 Perancangan Antarmuka**

Tahap perancangan antarmuka dalam subbab ini membuka perancangan antarmuka dari sistem. Perancangan antarmuka ini bertujuan untuk memberikan gambaran proses pengembangan aplikasi mengenai tampilan antarmuka aplikasi.

## **3.2.5.1 Halaman Formulir Kata Sandi**

Halaman ini digunakan untuk memasukkan kata sandi pengguna yang ingin berperan sebagai akun yang berbeda. Halaman ini ditampilkan pada [Kasus Penggunaan Autentikasi](#page-110-0)  [Berperan Sebagai Akun Yang Berbeda](#page-110-0) (UC-004) pada subbab [3.2.1.4.](#page-110-0) Perancangan antarmuka ini dapat dilihat pada [Gambar](#page-162-0)  [3.32.](#page-162-0)

<span id="page-162-0"></span>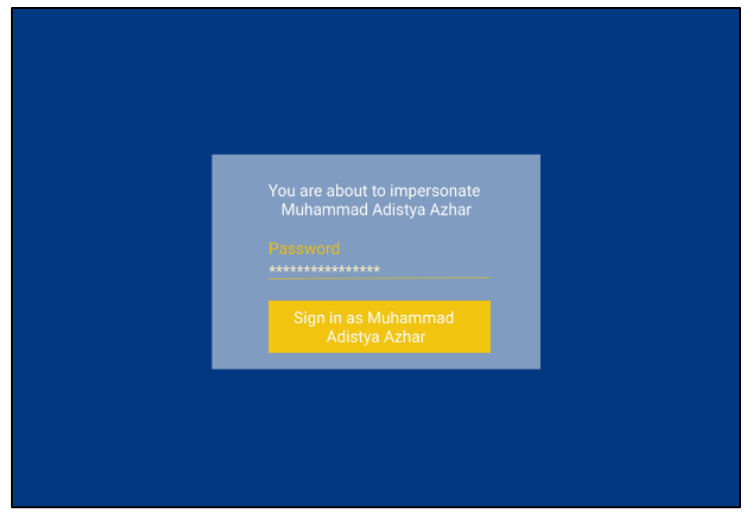

**Gambar 3.32 Antarmuka Formulir Kata Sandi**

# **BAB IV IMPLEMENTASI**

Bab ini membahas implementasi dari perancangan aplikasi yang meliputi *library* server autorisasi CIBA dan aplikasi server autorisasi CIBA yang menggunakan *library* server autorisasi **CIBA** 

### **4.1 Lingkungan Implementasi**

Dalam membangan aplikasi ini digunakan beberapa perangkat pendukung baik perangkat keras maupun perangkat lunak. Lingkungan pembangunan dijelaskan sebagai berikut.

### **4.1.1 Lingkungan Implementasi Perangkat Keras**

Perangkat keras yang dipakai dalam pembuatan ini memiliki spesifikasi sebagai berikut.

- Prosesor Intel® Core™ i5-7200U
- Memori RAM 12 GB
- Sistem Operasi Ubuntu 18.04

## **4.1.2 Lingkungan Implementasi Perangkat Lunak**

Spesifikasi perangkat lunak yang digunakan untuk membuat aplikasi ini yakni sebagai berikut.

- Jetbrains PhpStorm sebagai IDE
- Microsoft SQL Server sebagai basis data
- Redis sebagai basis data
- Power Designer v15 sebagai aplikasi pemodelan UML
- DrawIO UML sebagai aplikasi pemodelan UML
- Modelio UML sebagai aplikasi pemodelan UML
- Nginx 1.14 sebagai *website server*
- Xdebug sebagai *tool debugger*

### **4.1.3 Implementasi Library Server Autorisasi CIBA**

Dalam subbab ini dijelaskan implementasi kelas pada *library* server autorisasi CIBA.

## **4.1.3.1 Implementasi Kelas**

Dalam subbab ini dijelaskan implementasi kelas yang berasal dari abstraksi yang telah didapatkan pada subba[b 3.2.3.1.2.](#page-133-0) Implementasi kelas yang dihasilkan akan dikelompokkan sesuai dengan rumusan permasahalan. Pada implementasi *library* server autorisasi CIBA, rumusan masalah "Bagaimana mengimplementasi alur CIBA pada server autorisasi myITS Single Sign-On" akan dibahas pada subbab [4.1.3.1.1,](#page-164-0) "Bagaimana cara mengimplementasi pengambilan *access token* menggunakan mode *poll*, *ping*, dan *push*" akan dibahas pada subbab [4.1.3.1.2,](#page-195-0) dan "Bagaimana mengimplementasi *session binding* antara CD dan AD" akan dibahas pada [4.1.3.1.3.](#page-216-0)

### <span id="page-164-0"></span>**4.1.3.1.1 Penerapan Alur CIBA**

Alur CIBA dimulai dengan *request* autentikasi dari aplikasi klien yang ditujukan ke server autorisasi. Di fase ini, server autorisasi dapat melanjutkan prosedur pengiriman hak akses, pemberian token dan sebagainya jika *request* autentikasi telah memenuhi syarat. Pada tugas akhir ini, penerapan alur CIBA menghasilkan empat kelas sebagai berikut.

### **4.1.3.1.1.1 Kelas** *Ciba Controller*

Kelas *Ciba Controller* adalah kelas yang memiliki tanggung jawab untuk menangani *request* autentikasi, mengirim pesan notifikasi ke aplikasi klien*,* dan mengirim pesan hak akses ke *Authentication Device*. Kelas *Ciba Controller* akan bergantung pada abstraksi *Ciba Controller Interface* yang telah dijelaskan pada subbab [3.2.3.1.2.1.](#page-134-0) Kelas ini memiliki lima fungsi umum sama halnya dengan abstraksi *Ciba Controller Interface*.

### **4.1.3.1.1.1.1 Fungsi** *Handle Authentication Request*

Fungsi pertama yang akan dijelaskan adalah fungsi *handleAuthenticationRequest*. Fungsi ini memiliki tugas untuk menangani *request* autentikasi yang berasal dari aplikasi klien. Fungsi ini dapat dilihat pada [Kode Sumber 4.1,](#page-166-0) dan [Kode Sumber](#page-167-0)  [4.2.](#page-167-0) Langkah kerja fungsi ini adalah sebagai berikut:

- 1. Pada baris 3 sampai 9, *library* melakukan validasi *request*  autentikasi. Metadata pada obyek *request* akan disimpan pada variabel *\$this->cibaRequest* dan metadata aplikasi klien pada variabel *\$this->clientDetail*.
- 2. Pada baris 11, *library* menyusun *authentication request id*  sebagai bentuk identifikasi *request* yang masuk.
- 3. Pada baris 14 sampai 20, *library* menyusun *ID Token* jika mode token yang digunakan adalah *poll* atau *ping*. *ID Token* untuk mode token *push* tidak akan disusun saat ini, karena *ID Token* pada mode token *push* membutuhkan *hash access token* yang berarti bahwa *access token* harus disusun terlebih dahulu.
- 4. Pada baris 22 sampai 32, *library* membuat *response* CIBA yang merepresentasikan *request* CIBA saat ini. *Response*  yang dibuat akan disimpan ke basis data. Pada bagian ini, telah terjadi kontrak *session binding* antara *aplikasi klien*  dengan *Authentication Device* karena *binding message*  telah teridentifikasi dan tersimpan.
- 5. Pada baris 34 sampai 44 *library* mengirim permintaan hak akses ke *Authentication Device*. Pesan keberhasilan *request* autentikasi berada pada variabel *\$response* yang dapat dikirim ke aplikasi klien.
- 6. Baris 46 sampai 47 berupa pesan *error* jika *request*  autentikasi tidak berhasil.

```
1. public function handleAuthenticationRequest(RequestInterface $re
    quest, ResponseInterface $response) 
2. { 
3. try { 
4. if (!$this-
    >validateAuthenticationRequest($request, $response)) { 
5. return false; 
6. } 
7. } catch (Exception $e) { 
8. throw $e; 
9. } 
10. 
11. $authReqId = $this->cibaResponse->generateAuthReqId(); 
12. $idToken = null; 
13. 
14. if ($this-
    >clientDetail<sup>['backchannel</sup> token delivery mode'] !== self::PUSH_ME
   THOD) { 
15. $idToken = $this->idToken->createCibaIdToken( 
16. $this->clientDetail['client id'],
17. $this->userDetail.
18. $authReald
19. ); 
20. } 
21. 
22. $authenticationRequest = $this-> 
23. cibaResponse->createAuthenticationRequest($authReqId, 
24. $this->clientDetail['client_id'], 
25. $this->clientDetail['provider id'],
26. $this->cibaRequest['hint'], 
27. $this->cibaRequest['requested_expiry'].
28. $this->clientDetail['backchannel token delivery mode'],
29. $this->cibaRequest['client notification token'],
30. $this->cibaRequest['hint'], 
31. $this->cibaRequest['binding message'],
32. $this->cibaRequest['scope'], $idToken); 
33. 
34. if ($authenticationRequest) { 
35. $response->addParameters($authenticationRequest); 
36.
```
<span id="page-166-0"></span>**Kode Sumber 4.1 Fungsi** *Handle Authentication Request* **(1)**

```
37. $pavid = $this ->buildAuthDevicePayload($authReqId, 
38. $this->clientDetail['client_name'], 
39. $this->cibaRequest['binding_message']); 
40. 
41. $this->notifyAuthenticationDevice($payload); 
42. 
43. return true; 
44. } 
45. 
46. $response-
    >setError(500, 'internal_server', 'An error occurred'); 
47. return false; 
48. }
```
<span id="page-167-0"></span>**Kode Sumber 4.2 Fungsi** *Handle Authentication Request* **(2)**

## **4.1.3.1.1.1.2 Fungsi** *Validate Authentication Request*

Fungsi kedua yang akan dijelaskan adalah *validateAuthenticationRequest*. Fungsi ini memiliki tugas untuk melakukan validasi *request* autentikasi yang masuk. Fungsi ini dapat dilihat pada [Kode Sumber 4.3.](#page-168-0) Langkah kerja fungsi ini adalah sebagai berikut:

- 1. Pada baris 3 terdapat variabel *\$ signedRequestAndPassedValidation* yang digunakan sebagai penanda *request* autentikasi merupakan *signed request*. Saat ini nilainya masih *null* karena *library* belum tahu bentuk *request* yang masuk.
- 2. Pada baris 5 sampai 10, *library* melakukan pemeriksaan tipe autentikasi yang digunakan oleh aplikasi klien. Gunanya adalah untuk mengetahui apakah aplikasi klien dapat menggunakan layanan CIBA, dan juga bentuk *request* (*signed* atau *non-signed*). Jika gagal, maka *library*  akan mengembalikan nilai *false*.
- 3. Pada baris 12 sampai 16, *library* melakukan pemeriksaan parameter *request*. Peraturan pemeriksaan telah dijelaskan pada subbab [2.4.2.3.](#page-54-0) Jika gagal, maka *library* akan mengembalikan nilai *false*.
- 4. Pada baris 18, *library* mengembalikan nilai *true* sebagai bentuk tanda berhasil.

```
1. public function validateAuthenticationRequest(RequestInterf
    ace $request, ResponseInterface $response) 
2. { 
3. $signedRequestAndPassedValidation = null; 
4. 
5. if (! $clientAuthMethod = $this-><br>6. checkClientAuthenticationMetho
      6. checkClientAuthenticationMethod($request, 
7. $response,<br>8. $signedReq
      8. $signedRequestAndPassedValidation)) { 
9. return false; 
10. } 
11. 
12. if (is_null($signedRequestAndPassedValidation) 
13. && ! $authenticationRequestParameters 
14. = $this-
    >checkAuthenticationRequestParameters($request, $response
   \bigcap {
15. return false; 
16. } 
17. 
18. return true; 
19. }
```
<span id="page-168-0"></span>**Kode Sumber 4.3 Fungsi** *Validate Authentication Request*

### **4.1.3.1.1.1.3 Fungsi** *Handle User Consent*

Fungsi ketiga yang akan dijelaskan adalah *handleUserConsent*. Fungsi ini memliki tugas untuk menangani pemberian hak akses oleh pengguna yang berasal dari *Authentication Device*. Fungsi ini dapat dilihat pada [Kode Sumber](#page-171-0) 

[4.4,](#page-171-0) [Kode Sumber 4.5,](#page-172-0) [Kode Sumber 4.6,](#page-173-0) [Kode Sumber 4.7,](#page-174-0) dan [Kode Sumber 4.8.](#page-175-0) Langkah kerja fungsi ini adalah sebagai berikut:

- 1. Pada baris 3 sampai 6, *library* melakukan validasi dengan memeriksa parameter *authentication request id* dan hak akses yang diberikan. Jika tidak valid maka *library* akan mengembalikan nilai *false*.
- 2. Pada baris 8 sampai 22, *library* memeriksa *authentication request id* adalah valid dan tersimpan di basis data. Jika tidak valid, *library* akan mengembalikan nilai *false* dan pesan *error*.
- 3. Pada baris 24 sampai 27, *library* melakukan validasi *authentication requet id* yang telah didapatkan. Validasi gunanya untuk memastikan bahwa *authentication reques id* tidak kedaluwarsa, dan belum pernah digunakan.
- 4. Pada baris 29 sampai 31, *library* mengambil data aplikasi klien berdasarkan *client id* yang diberikan.
- 5. Pada baris 33 sampai 37, *library* memastikan bahwa *client id* yang tercatat pada *authentication request id* adalah sama dengan *client id* yang tercatat pada aplikasi klien. Gunanya untuk mencegah penggunaan *authentication request id* yang bukan milik aplikasi klien.
- 6. Pada baris 39, *library* mendapatkan *client notification token* milik aplikasi klien.
- 7. Pada baris 42 sampai 50, *library* memeriksa hak akses yang diberikan oleh *Authentication Device*. Jika hak akses tidak sesuai format, maka *library* akan mengembalikan pesan *error*.
- 8. Pada baris 51, *library* menyimpan hak akses yang diberikan.
- 9. Pada baris 54 sampai 69, *library* memeriksa mode token yang digunakan adalah *push*. Jika aplikasi klien tidak diberi hak akses, maka *library* akan mengembalikan pesan *error* dengan cara mengirim pesan ke aplikasi klien melalui *client notification endpoint*.
- 10. Pada baris 70 sampai 96, *library* memeriksa mode token yang digunakan adalah *push*. Jika aplikasi klien diberi hak akses, maka *library* akan menyusun *access token* dan *ID Token* untuk dikirim ke aplikasi klien. Pesan ini dikirim melalui *client notification endpoint*.
- 11. Pada baris 99 sampai 100, *library* menyimpan *authentication request id* sebagai kedaluwarsa agar tidak dapat digunakan kedepannya.
- 12. Pada baris 103 sampai 113, *library* memeriksa mode token yang digunakan adalah *ping*. *Library* akan mengirim pesan notifikasi ke aplikasi klien melalui *client notification endpoint* agar aplikasi klien dapat meminta token. Aplikasi klien baru dapat tahu status autentikasi dan hak akses ketika mengeksekusi token *endpoint*.
- 13. Pada baris 115 sampai 116, *library* mengembalikan pesan. Aplikasi klien baru dapat tahu status autentikasi dan hak akses ketika mengeksekusi berulang-ulang (*polling)* token *endpoint*.

```
1. public function handleUserConsent(RequestInterfa
   ce $request, ResponseInterface $response) 
2. { 
3. if (! $consentValid = $this 
4. -
   >checkUserConsentValidation($request, $response)
   ) { 
5. return false; 
6. } 
7. 
8. try {<br>9. $
             9. $authReqIdData = $this 
10. - ->cibaStorage
11. - >getAuthReqId($request-
   >request('auth req_id'));
12. if ($authReqIdData === null || !$aut
   hReqIdData) { 
13. $this-
   >setInvalidGrantError($response); 
14. 
15. return false; 
16. } 
17. } 
18. catch (Exception $e) { 
19. $this-
   >setInvalidGrantError($response); 
20.21. return false; 
22. } 
2324. if (! $authReqIdValid = 
25. $this-
   >checkAuthReqIdValidation($response, $authReqIdD
   ata)) { 
26. return false; 
27. } 
28.
```
<span id="page-171-0"></span>**Kode Sumber 4.4 Fungsi** *Handle User Consent* **(1)**

```
29. $clientData = $this 
              30. ->clientStorage 
31.>getClientDetails($authReqIdData['client_id']);
32. 
33. if ($clientData['client_id'] !== $authRe
   qIdData['client_id']) { 
34. $this-
   >setInvalidGrantError($response); 
35. 
36. return false; 
37. } 
38. 
39. $clientNotificationEndpoint = $clientDat
   al 'backchannel client notification endpoint'];
40. 
41. 
42. $consentStatus = self::USER_CONSENT_MAPP
   ING[$request->request('user_consent')]; 
43. 
44. if (! in_array($request-
  >request('user_consent'), 
45. [self::USER_CONSENT_ACCEPT, self::USER_C
   ONSENT_DENY])) {
46. $response-
   >addParameters(['auth req_id' => $authReqIdData[
   'auth req id']]);
47. $response-
   >setError(400, 'transaction_failed', 'The user_c
   onsent is invalid.'); 
48. 
49. return false; 
50. } 
51. $this->cibaStorage-
   >setConsent($authReqIdData['auth req_id'], $cons
   entStatus);
```
<span id="page-172-0"></span>**Kode Sumber 4.5 Fungsi** *Handle User Consent* **(2)**

```
52.switch ($clientData<sup>['backchannel token_deli</sup>
   very_mode']) { 
54. case self::PUSH_METHOD: 
55. if ($request-
   >request('user_consent') === self::USER_CONSENT_DEN
   Y) { 
56. $body = [57. \blacksquare \blacksquare Data['auth_req_id'], 
58. 'error' => 'access_denied',
59. 'error_description' => 'The
    end-user denied the authorization request.' 
60. ]; 
61. 
62. $this->notifyRelyingParty( 
63. $clientNotificationEndpoint
   , 
64. $authReqIdData['client_noti
   fication token'],
65. $body, 
66. 403 
67. ); 
68. 
69. } else if ($request-
   >request('user_consent') === self::USER_CONSENT_ACC
   EPT) { 
70. $token = $this->cibaGrantType-
   >createAccessToken( 
71. $this->accessToken, 
72. $clientData['client id'],
73. $authReqIdData['user_id'],
```
<span id="page-173-0"></span>**Kode Sumber 4.6 Fungsi** *Handle User Consent* **(3)**

```
74. $authReqIdData['scope']
75. ); 
76. 
77. $idToken = $this->idToken-
   >createCibaIdToken( 
78. $clientData['client id'
  ], 
79. $authRegIdData['user_id
   '], 
80. $authReqIdData['auth re
  q_id'], 
81. $token['access_token']
   ? $token['access_token'] : null, 
82. $token['refresh_token']
   ? $token['refresh_token'] : null 
83. ); 
84. 
85. $pushResponse = [ 
86. 'auth req id' => $authR
  eqIdData['auth_req_id'], 
87. Solution Contract Contract Contract Contract Contract Contract Contract Contract Contract Contract Contract Contract Contract Contract Contract Contract Contract Contract Contract Contract Contract Contract Contract C
  n['access_token'], 
88. 'expires in' => $token[
  'expires_in'], 
89. \qquad \qquad 'id token' => $idToken
90. ];
91. 
92. $this-
   >notifyRelyingParty( 
93. $clientNotificationEndp
  oint, 
94. $authReqIdData['client
  notification token'],
95. $pushResponse 
96. ); 
97. } 
98.
```
<span id="page-174-0"></span>**Kode Sumber 4.7 Fungsi** *Handle User Consent* **(4)**

```
99. $this->cibaStorage-
   >expireAuthReqId($authReqIdDatal<sup>-</sup>auth_req_id']);
100. $response-
   >addParameters(['message' => $this-
   >statusTexts[200]]); 
101.<br>102.
                 break:
103. case self::PING_METHOD: 
104. $body = [
105. The Contract of Contract Contract Contract Contract Contract Contract Contract Contract Contract Contract
   a['auth req id']
106. ]; 
                 107. $this->notifyRelyingParty( 
108. $clientNotificationEndpoint,
109. $authReqIdData['client_notific
   ation token'],
110. $body
111. ); 
112. 
113. $response-
   >addParameters(['message' => $this-
   >statusTexts[200]]); 
114. break; 
              case self::POLL METHOD:
116. $response-
   >addParameters(['message' => $this-
   >statusTexts[200]]); 
117. break; 
118. default: 
119. break; 
120. } 
\frac{121}{122}.
          122. return false; 
123. }
```
<span id="page-175-0"></span>**Kode Sumber 4.8 Fungsi** *Handle User Consent* **(5)**

## **4.1.3.1.1.1.4 Fungsi** *Notify Relying Party*

Fungsi keempat yang akan dijelaskan adalah *notifyRelyingParty*. Fungsi ini memiliki tugas untuk mengirim pesan ke aplikasi klien. Pada mode token *push,* fungsi ini digunakan untuk mengirim token ke aplikasi klien. Sedangkan pada mode token *ping*, fungsi ini digunakan untuk mengirim pesan notifikasi ke aplikasi klien sebagai tanda bahwa token dapat diambil. Fungsi ini dapat dilihat pada [Kode Sumber 4.9.](#page-176-0) Langkah kerja fungsi ini adalah sebagai berikut:

- 1. Pada baris 5 sampai 9, *library* menyusun *payload* yang akan dikirim ke aplikasi klien.
- 2. Pada baris 11, *library* mengirim pesan ke aplikasi klien dengan infrastruktur yang sudah terinjeksi.

```
1. public function notifyRelyingParty 
2. ($url, $client notification token,
3. $post_body = null, $statusCode = 200) 
4. { 
5. $navload = [6. \blacksquare 'client notification token' => $client notification token.
7. 'post_body' => $post_body, 
8. 'status_code' => $statusCode 
9. \qquad 1:
10. 
11. return $this->rpInfrastructure->send($payload, $url); 
12. }
```
**Kode Sumber 4.9 Fungsi** *Notify Relying Party*

## <span id="page-176-0"></span>**4.1.3.1.1.1.5 Fungsi** *Notify Authentication Device*

Fungsi kelima yang akan dijelaskan adalah *notifyAuthenticationDevice*. Fungsi ini memiliki tugas untuk mengirim pesan hak akses ke *Authentication Device*. Pesan ini berupa permintaan hak akses. Fungsi ini dapat dilihat pada [Kode](#page-177-0)  [Sumber 4.10.](#page-177-0) Langkah kerja fungsi ini adalah sebagai berikut:

- 1. Pada baris 3, *library* akan menyusun nama topik yang digunakan sebagai rute penyampaian pesan.
- 2. Pada baris 4, *library* akan mengirim pesan dengan *payload* dan nama topik ke *Authentication Device*.

```
1. public function notifyAuthenticationDevice 
2. ($payload) 
3. { 
4. $topicName = $this->getTopicName($this-
 >userDetail['user_id']); 
5. $this->authenticationDeviceTransport-
    >send($payload, $topicName); 
6. }
```
<span id="page-177-0"></span>**Kode Sumber 4.10 Fungsi** *Notify Authentication Device*

# **4.1.3.1.1.2 Kelas** *Authorize Controller*

Kelas *Authorize Controller* adalah kelas yang memiliki tanggung jawab untuk menangani autorisasi aplikasi klien. Kelas ini berjalan pada alur *Authorization Code*. Namun pada pengerjaan tugas akhir ini, kelas *Authorize Controller* digunakan untuk memenuhi [Kasus Penggunaan Autentikasi Berperan Sebagai Akun](#page-110-0)  [Yang Berbeda](#page-110-0) (UC-004). Implementasi yang dilakukan adalah memodifikasi fungsi *buildAuthorizeParameters*. Fungsi *buildAuthorizeParameters* akan dipanggil oleh fungsi *handleAuthorizeRequest* pada obyek yang sama. Fungsi *handleAuthorizeRequest* tidak dilakukan modifikasi.

## **4.1.3.1.1.2.1 Fungsi** *Build Authorize Parameters*

Fungsi pertama yang akan dijelaskan adalah *buildAuthorizeParameters*. Salah satu tugas yang dilakukan oleh fungsi ini adalah menyusun *ID Token* ketika melakukan autorisasi menggunakan *Authorization Code*. Fungsi ini dapat dilihat pada [Kode Sumber 4.11](#page-179-0) dan [Kode Sumber 4.12.](#page-180-0) Langkah kerja fungsi ini adalah sebagai berikut:

- 1. Pada baris 4, *library* mengambil data aplikasi klien berdasarkan *client id* pada basis data.
- 2. Pada baris 6 sampai 7, *library* menyimpan nilai yang menentukan penggunaan *frontchannel logout* dan *backchannel logout* pada aplikasi klien ini.
- 3. Pada baris 9, *library* menyusun dan menyimpan *session id* pada sesi autorisasi ini.
- 4. Pada baris 11 terdapat *statement* yang akan tereksekusi jika alur yang digunakan membutuhkan *ID Token*. Karena alur yang digunakan adalah *Authorization Code*, maka alur ini membutuhkan *ID Token*.
- <span id="page-178-0"></span>5. Pada baris 12, *library* memeriksa jika aplikasi klien menggunakan *frontchannel logout* atau *backchannel logout*. Jika membutuhkannya, maka penyusunan ID Token akan disisipkan *session id* yang disusun pada baris 9.
- <span id="page-178-1"></span>6. Pada baris 13 sampai 16, *library* memeriksa *parameter* "*impersonated\_sub*" pada *request* HTTP. Nilai dari *"impersonated\_sub"* adalah identifkasi akun pengguna yang dilakukan *impersonation*. Nilai ini merupakan *user id* akun pengguna. Jika terdapat parameter *"impersonated\_sub"* maka *library*  memanggil fungsi *createImpersonatedIdToken* pada kelas *ID Token Response Type.* Jika tidak tedapat parameter "*impersonated\_sub*" maka *library*  memanggil fungsi *createIdToken* pada kelas *ID Token Response Type.* Kelas *ID Token Response Type* dijelaskan pada subbab [4.1.3.1.1.4.](#page-183-0)
- 7. Pada baris 18, *library* menyusun *ID Token* untuk aplikasi klien yang tidak terdaftar menggunakan *frontchannel logout* atau *backchannel logout*. Ini merupakan kebalikan dari yang dijelaskan pada langkah [5.](#page-178-0) Perbedaanya adalah jika tidak menggunakan *frontchannel logout* atau *backchannel*

*logout*, *ID Token* tidak memiliki *claim session id*. Penyusunan *ID Token* serupa dengan yang dijelaskan pada [6.](#page-178-1)

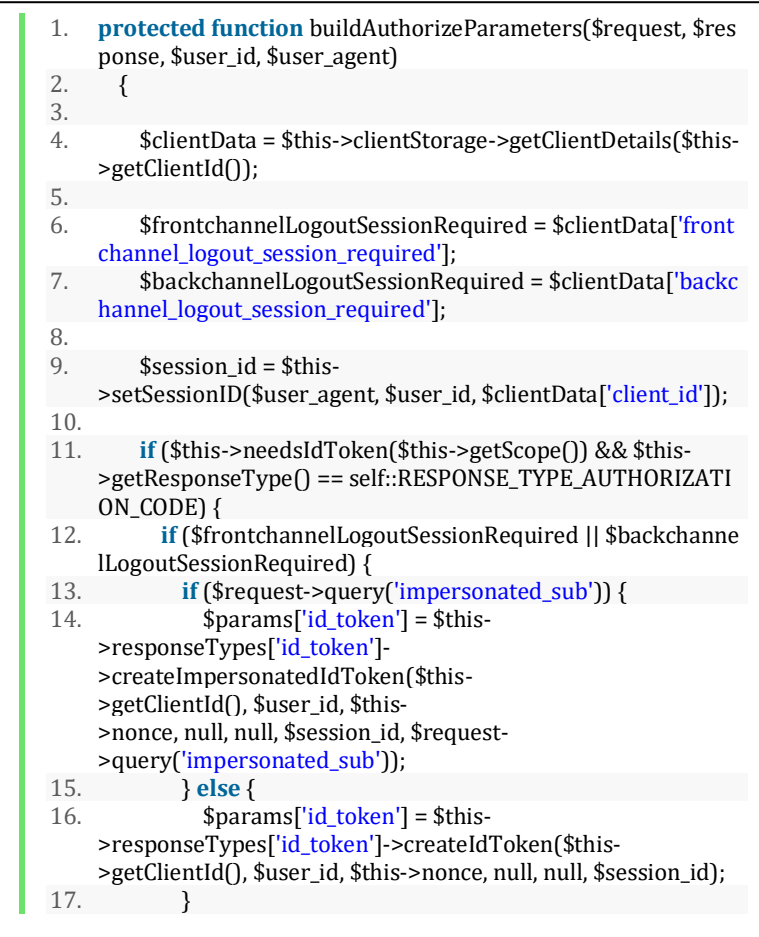

## <span id="page-179-0"></span>**Kode Sumber 4.11 Fungsi** *Build Authorize Parameters* **(1)**
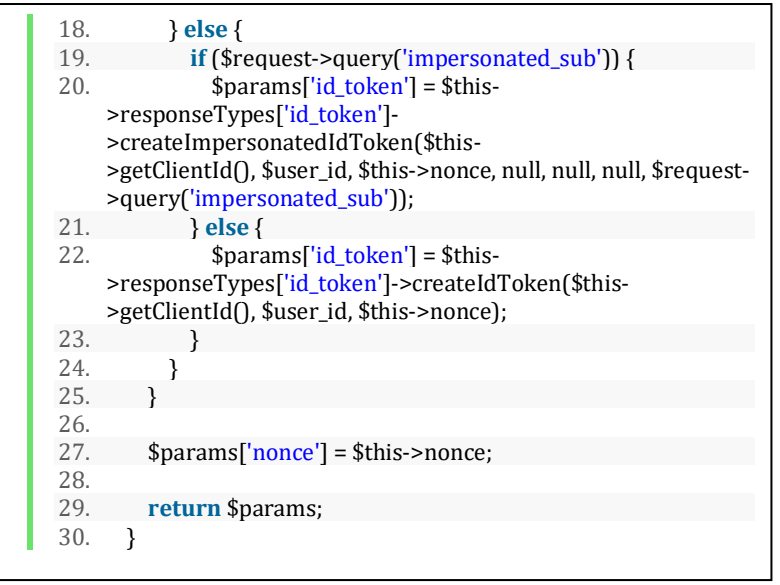

**Kode Sumber 4.12 Fungsi** *Build Authorize Parameters* **(2)**

## **4.1.3.1.1.3 Kelas** *Ciba Response Type*

Kelas *Ciba Response Type* adalah kelas yang memiliki tanggung jawab menyusun *authentication request id* yang merepresentasikan suatu sesi autentikasi pada protocol CIBA. Kelas *Ciba Response Type* akan bergantung pada abstraksi *Ciba Response Type Interface* yang telah dijelaskan pada subbab [3.2.3.1.2.4.](#page-138-0) Kelas ini memiliki dua fungsi umum sama halnya dengan abstraksi *Ciba Response Type Interface*.

## **4.1.3.1.1.3.1 Fungsi** *Create Authentication Request*

Fungsi pertama yang akan dijelaskan adalah *createAuthenticationRequest*. Fungsi ini memiliki tugas untuk menyusun *authentication request*. Fungsi ini dapat dilihat pada [Kode Sumber 4.13.](#page-182-0) Langkah kerja fungsi ini adalah sebagai berikut:

- 1. Pada baris 4 sampai 5, *library* menyimpan waktu kedaluwarsa sebagai 120 detik dari waktu saat ini jika tidak diberikan nilai secara eksplisit.
- 2. Pada baris 8, *library* menambahkan waktu kedaluwarsa.
- 3. Pada baris 10, *library* menyusun *authentication request* dan menyimpan ke basis data.
- 4. Pada baris 12 sampai 15, *library* mengembalikan pesan *authentication request* dan disisipkan nilai interval lima detik jika mode token adalah *poll*.
- 5. Pada baris 17, *library* mengembalikan pesan *authentication request* tanpa nilai interval.
- 6. Pada baris 20, *library* mengembalikan pesan nilai *false* sebagai tanda gagal.

```
1. public function createAuthenticationRequest 
2. ($authReqId, $client_id, $provider_id, $user_id, $addedSecond
    sToExpire, $mode, $client_notification_token = null, $hint = nul
    l, $binding message = null, scope = null, $id token = null)
3. { 
4. if (! $addedSecondsToExpire) { 
5. $addedSecondsToExpire = 120; 
6. } 
7. 
8. $exories = $addedSecondsToExpire + time():
9. 
10. $response = $this->cibaStorage-
    >setAuthReqId($authReqId, $client_id, $provider_id, $user_id,
    $expires, $client_notification_token, $hint, $binding_message,
    $scope, $id_token); 
11. 
12. if ($response) { 
13. if ($mode === self::POLL_METHOD) { 
14. \text{SdefaultInterval} = 5:
15. return $this-
    >createResponse($authReqId, $expires, $defaultInterval); 
16. } 
17. return $this->createResponse($authReqId, $expires); 
18. } 
19. 
20. return false; 
21. }
```
<span id="page-182-0"></span>**Kode Sumber 4.13 Fungsi** *Create Authentication Request*

## **4.1.3.1.1.3.2 Fungsi** *Generate Authentication Request Id*

Fungsi kedua yang akan dijelaskan adalah *generateAuthenticationRequestId*. Fungsi ini memiliki tugas untuk menyusun *authentication request id* sebagai nilai yang unik. Fungsi ini dapat dilihat pada [Kode Sumber 4.14.](#page-183-0) Langkah kerja fungsi ini adalah sebagai berikut:

> 1. Pada baris 3 sampai 12, *library* menyusun *authentication request id* dengan nilai yang unik. Nilai

ini berupa format UUID (*Universally Unique Identifier*).

2. Pada baris 12, *library* mengembailkan nilai *authentication request id*.

```
1. public function generateAuthReqId() 
2. 13. \sinh(19004x\frac{1}{10004x^2}604x\frac{1}{10004x^2}604x\frac{1}{10004x^2})%04x%04x%04x', 
4. mt_rand( 0, 0xffff ), 
5. mt_rand( 0, 0xffff ), 
6. mt\_rand(0, 0xffff),
7. mt_rand( 0, 0x0fff ) | 0x4000,<br>8. mt rand( 0, 0x3fff ) | 0x8000,
8. mt_rand( 0, 0x3fff ) | 0x8000,
9. mt rand( 0, 0xffff),
10. mt rand( 0, 0xffff),
11. mt rand( 0, 0xffff)
12. ); 
\frac{13.}{14.}14. return strtoupper($uuid); 
15. }
```
<span id="page-183-0"></span>**Kode Sumber 4.14 Fungsi** *Generate Authentication Request Id*

## **4.1.3.1.1.4 Kelas** *ID Token* **Response Type**

Kelas *ID Token Response Type* memiliki tanggung jawab untuk menyusun *response* dalam bentuk *ID Token*. Kelas *ID Token Response Type* akan bergantung pada abstraksi *ID Token Response Type Interface* yang telah dijelaskan pada subbab [3.2.3.1.2.5.](#page-139-0) Kelas ini memiliki empat fungsi umum sama halnya dengan abstraksi *ID Token Response Type Interface*.

## **4.1.3.1.1.4.1 Fungsi** *Get Authorize Response*

Fungsi pertama yang akan dijelaskan adalah *getAuthorizeResponse*. Fungsi ini memiliki tugas untuk menyusun *redirect URI* untuk mendapatkan *authorization response*. Fungsi ini digunakan pada alur *Authorization Code* dan tidak digunakan

pada alur CIBA. Fungsi ini dapat dilihat pada [Kode Sumber 4.15.](#page-185-0) Langkah kerja fungsi ini adalah sebagai berikut:

- 1. Pada baris 4 sampai 5, *library* menyusun struktur data untuk menyimpan *query parameter* yang digunakan sebagai *redirect URI*.
- 2. Pada baris 8 sampai 9, *library* mengambil data akun pengguna yang digunakan sebagai *claim* atau fakta pada *ID Token*.
- 3. Pada baris 11 sampai 14, *library* menyusun *ID Token*.
- 4. Pada baris 17, *library* mengembalikan pesan dalam bentuk *redirect URI* dan *ID Token*.

```
1. public function getAuthorizeResponse($params, $userInfo =
     null) 
2. { 
3. // build the URL to redirect to<br>4. $result = array('query' => arr\text{S}result = \text{array}('query' => \text{array}():
5. $params += array('scope' => null, 'state' => null, 'nonce' =>
     null); 
6. 
7. // create the ID Token. 
8. list($user_id, $auth_time) = $this->getUserIdAndAuthTime($userInfo); 
9. $userClaims = $this->userClaimsStorage-
     >getUserClaims($user_id, $params['scope']); 
10. 
11. $id token = $this-
     >createIdToken($params['client_id'], $userInfo, $params['non
ce'], $userClaims, null);<br>12. $result["fragment"] =
       12. $result["fragment"] = array('id_token' => $id_token); 
13. if (isset($params['state'])) { 
14. $result["fragment"]["state"] = $params['state']; 
15. } 
16. 
17. return array($params['redirect_uri'], $result); 
18. }
```
#### **Kode Sumber 4.15 Fungsi** *Get Authorize Response*

## <span id="page-185-1"></span><span id="page-185-0"></span>**4.1.3.1.1.4.2 Fungsi** *Create ID Token*

Fungsi kedua yang akan dijelaskan adalah *createIdToken*. Fungsi ini memiliki tugas untuk menyusun *ID Token*. Fungsi ini digunakan pada alur *Authorization Code* dan tidak digunakan pada alur CIBA. Fungsi ini dapat dilihat pada [Kode Sumber 4.16.](#page-186-0) Langkah kerja fungsi ini adalah sebagai berikut:

- 1. Pada baris 3, *library* mengambil data akun pengguna.
- 2. Pada baris 5 sampai 11, *library* menyusun struktur data *ID Token*.
- 3. Pada baris baris 14 sampai 28, *library* menambahkan *claim* berbeda jika dibutuhkan.
- 4. Pada baris 30¸ *library* menyusun *ID Token* dengan cara menggunakan *algoritma asimetris*.

```
1. public function createIdToken($client_id, $userInfo, $nonce
    = null, $userClaims = null, $access_token = null, $session_id =
    null) 
2. { 
3. list($user id, $auth time) = $this->getUserIdAndAuthTime($userInfo); 
4. 
5. $token = array(6. \text{'iss' } \Rightarrow \text{`this} > \text{config['issue'],}<br>
\text{''sub' } \Rightarrow \text{`user id}.7. 'sub' = > $user_id,<br>8. 'aud' = > $clientid8. \lambda 'aud' => $client id.
9. \text{\'i}at' \Rightarrow \text{time}(),10. \text{'exp}' => time() + $this->config['id lifetime'].
11. 'auth_time' => $auth_time, 
12. ); 
13. 
14. if ($session_id) { 
15. $token['sid'] = $session_id;16. } 
17. 
18. if ($nonce) { 
19. $token['nonce'] = $nonce;
20. } 
21. 
22. if ($userClaims) { 
23. $token += $userClaims; 
24. } 
25. 
26. if ($access_token) { 
27. $token['at\_hash'] = $this->createHash($access_token, $client_id); 
28. } 
29. 
30. return $this->encodeToken($token, $client_id); 
31. }
```
<span id="page-186-0"></span>**Kode Sumber 4.16 Fungsi** *Create ID Token*

## **4.1.3.1.1.4.3 Fungsi** *Create Ciba ID Token*

Fungsi ketiga yang akan dijelaskan adalah *createCibaIdToken*. Fungsi ini memiliki tugas untuk menyusun *ID Token*. Fungsi ini digunakan pada alur CIBA. Perbedaan fungsi ini dengan fungsi *createIdToken* pada subbab [4.1.3.1.1.4.2](#page-185-1) adalah *claim* yang disisipkan pada *ID Token*. *Claim* pada *ID Token* CIBA memiliki tambahan "*urn:openid:params:jwt:claim:auth\_req\_id"* yang menyimpan nilai *authentication request id,*  "*urn:openid:params:jwt:claim:rt\_hash"* yang menyimpan *hash refresh token,* dan "*at\_hash*" yang menyimpan *hash access token*. *Claim* tersebut wajib pada mode token *push*.

Mekanisme fungsi *hash* yang dapat dilihat pada [Kode Sumber 4.17](#page-188-0) adalah sebagai berikut:

- 1. Gunakan algorima *hashing* sesuai dengan nilai "*alg"* yang terdapat pada *header ID Token*. Sebagai contoh jika nilai "*alg"* adalah RS256 atau HS256 maka gunakan algoritma *hashing* SHA256, jika nilai *"alg"* adalah RS512 atau HS512 maka gunakan algoritma *hashing* SHA512 dan seterusnya.
- 2. Masukkan nilai *access token* atau *refresh token* sebagai nilai yang akan dilakukan *hash*.
- 3. Lalu pisah hasil hash menjadi dua bagian, dan ambil bagian kiri.
- 4. Hasil *access token* atau *refresh token hash* akan dilakukan *base64url encode*.

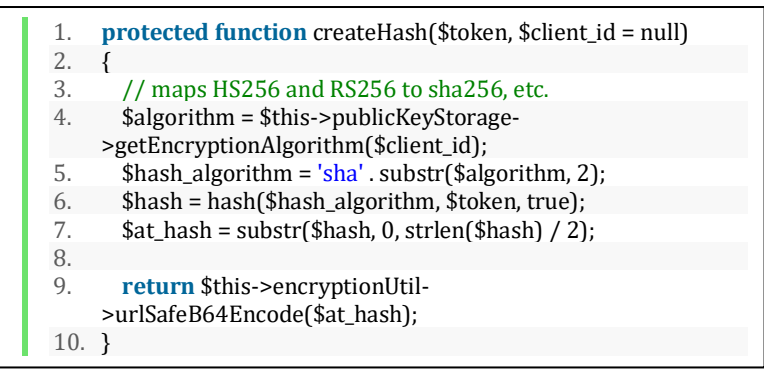

**Kode Sumber 4.17 Fungsi** *Hash*

<span id="page-188-0"></span>Fungsi *createCibaIdToken* dapat dilihat pada [Kode](#page-189-0)  [Sumber 4.18.](#page-189-0) Langkah kerja fungsi ini adalah sebagai berikut:

- 1. Pada baris 3, *library* mengambil data akun pengguna.
- 2. Pada baris 5 sampai 13, *library* menyusun struktur data *ID Token*.
- 3. Pada baris baris 14 sampai 21, *library* menambahkan *claim* berbeda jika dibutuhkan.
- 4. Pada baris 23, *library* menyusun *ID Token* dengan cara menggunakan *algoritma asimetris*.

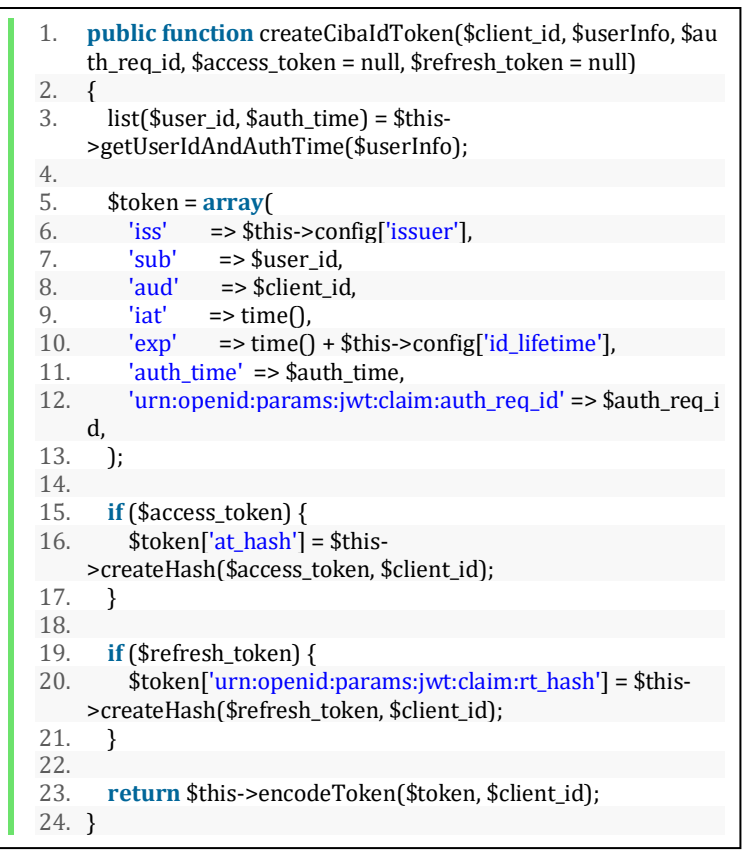

**Kode Sumber 4.18 Fungsi** *Create Ciba Id Token*

## <span id="page-189-0"></span>**4.1.3.1.1.4.4 Fungsi** *Create Impersonated ID Token*

Fungsi keempat yang akan dijelaskan adalah *createImpersonatedIdToken*. Fungsi ini memiliki tugas untuk menyusun *ID Token* pada alur *Authorization Code* dengan kasus *impersonation*. Perbedaanya dengan fungsi *createIdToken* dan *createCibaIdToken* adalah *claim* yang tersusun pada *ID Token ini*. *ID Token* yang digunakan untuk *impersonation* memiliki *claim*  "*act*" dengan nilai identifikasi akun pengguna yang melakukan *impersonation*. Sedangkan *claim "sub"* adalah identifikasi akun pengguna yang dilakukan *impersonation*. Fungsi ini dapat dilihat pada [Kode Sumber 4.19.](#page-191-0) Langkah kerja fungsi ini adalah sebagai berikut:

- 1. Pada baris 3, *library* mengambil data akun pengguna.
- 2. Pada baris 5 sampai 13, *library* menyusun struktur data *ID Token*.
- 3. Pada baris baris 15 sampai 29, *library* menambahkan *claim* berbeda jika dibutuhkan.
- 4. Pada baris 31, *library* menyusun *ID Token* dengan cara menggunakan *algoritma asimetris*.

```
1. public function createImpersonatedIdToken($client_id, $user
    Info, $nonce = null, $userClaims = null, $access_token = null, $s
    ession id = null, $impersonating = null)
2. { 
3. list($user id, $auth time) = $this->getUserIdAndAuthTime($userInfo); 
\frac{4}{5}.
        5. $token = array( 
6. 'iss' \Rightarrow $this->config['issuer'].
7. 'act' => \$user_id,8. 'sub' = \simeq $impersonating,
9. \text{'aud'} \Rightarrow \text{fclient_id},10. \text{iat}' = \text{time}(),<br>11. \text{'exp}' = \text{time} \cap11. 'exp' => time() + $this->config['id_lifetime'], 
12. \qquad \qquad 'auth time' => $auth time,
13. ); 
14. 
15. if ($session_id) { 
16. $token['sid'] = $session id:17. } 
18. 
19. if ($nonce) { 
20. $token['nonce'] = $nonce;
21. } 
22. 
23. if ($userClaims) { 
24. $token += $userClaims; 
25. } 
26. 
27. if ($access_token) { 
28. $token['at hash'] = $this->createHash($access_token, $client_id);
29. } 
30. 
31. return $this->encodeToken($token, $client_id); 
32. }
```
<span id="page-191-0"></span>**Kode Sumber 4.19 Penjelasan Fungsi** *Create Impersonated ID Token*

### **4.1.3.1.1.5 Kelas Utama** *Server*

Kelas utama *Server* memiliki tanggung jawab untuk membangun obyek kelas-kelas pada *library* server autorisasi CIBA. Prosedur menggunakan *library* ini adalah dengan cara membuat *obyek* dari kelas S*erver,* lalu kelas *Server* memiliki fungsi yang akan memanggil fungsi dari kelas lain. Sebagai contoh jika ingin memulai *request* autentikasi, maka kelas *Server* akan membangun obyek dari kelas *Ciba Controller*, lalu memanggil fungsi *handle Authentication Request* dari kelas *Ciba Controller*. Pada umumnya, kelas *Server* akan melapisi fungsi-fungsi utama pada *library* server autorisasi CIBA. Pada penerapan alur CIBA, telah terimplementasi tiga fungsi sebagai berikut.

## **4.1.3.1.1.5.1 Fungsi** *Handle Authorize Request*

Fungsi pertama yang akan dijelaskan adalah *handleAuthorizeRequest*. Fungsi ini memiliki tugas untuk menangani [Kasus Penggunaan Autentikasi Berperan Sebagai](#page-110-0)  [Akun Yang Berbeda](#page-110-0) (UC-004). Fungsi ini menggunakan alur *Authorization Code*. Fungsi ini dapat dilihat pada [Kode Sumber](#page-193-0)  [4.20.](#page-193-0) Langkah kerja fungsi ini adalah sebagai berikut:

- 1. Pada baris 3, *library* menyimpan obyek *response* yang digunakan untuk mengembalikan pesan ke klien.
- 2. Pada baris 4, *library* mengambil obyek *Authorize Controller* dan memanggil fungsi *handleAuthorizeRequest*. Kelas *Authorize Controller*  telah dijelaskan pada subbab [4.1.3.1.1.2.](#page-177-0)
- 3. Pada baris 6, *library* mengembalikan obyek *response*  sebagai pesan. Obyek *response* menyimpan data seperti *status code* dan *message*.

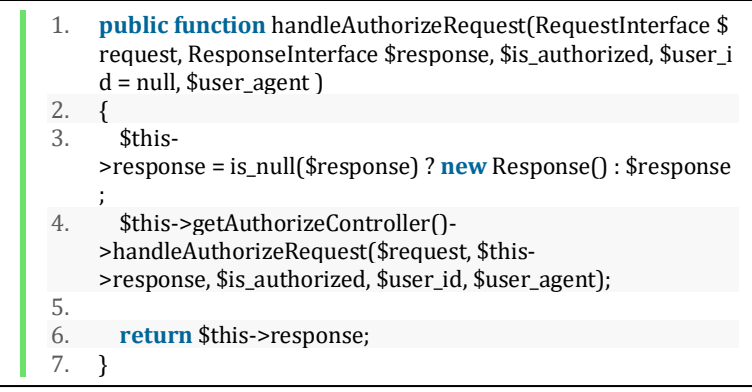

**Kode Sumber 4.20 Fungsi** *Handle Authorize Request*

# <span id="page-193-0"></span>**4.1.3.1.1.5.2 Fungsi** *Handle Ciba Request*

Fungsi kedua yang akan dijelaskan adalah *handleCibaRequest*. Fungsi ini memiliki tugas untuk menangani *request* autentikasi yang berasal dari aplikasi klien dengan alur CIBA. Fungsi ini dapat dilihat pada [Kode Sumber 4.21.](#page-194-0) Langkah kerja fungsi ini adalah sebagai berikut:

- 1. Pada baris 3, *library* menyimpan obyek *response* yang digunakan untuk mengembalikan pesan ke klien.
- 2. Pada baris 4, *library* mengambil obyek *Ciba Controller* dan memanggil fungsi *handleAuthenticationRequest*. Kelas *Ciba Controller*  telah dijelaskan pada subbab [4.1.3.1.1.1.](#page-164-0)
- 3. Pada baris 6, *library* mengembalikan obyek *response*.

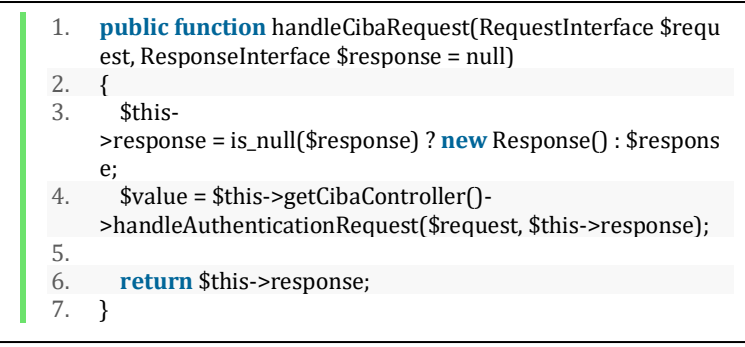

**Kode Sumber 4.21 Fungsi** *Handle Ciba Request*

## <span id="page-194-0"></span>**4.1.3.1.1.5.3 Fungsi** *Handle Ciba User Consent*

Fungsi ketiga yang akan dijelaskan adalah *handleCibaUserConsent*. Fungsi ini memiliki tugas untuk menangani pemberian hak akses oleh pengguna. Fungsi ini dapat dilihat pada [Kode Sumber 4.22.](#page-195-0) Langkah kerja fungsi ini adalah sebagai berikut:

- 1. Pada baris 3, *library* menyimpan obyek *response* yang digunakan untuk mengembalikan pesan ke klien.
- 2. Pada baris 4, *library* mengambil obyek *Ciba Controller* dan memanggil fungsi *handleCibaUserConsent*. Kelas *Ciba Controller* telah dijelaskan pada subbab [4.1.3.1.1.1.](#page-164-0)
- 3. Pada baris 6, *library* mengembalikan obyek *response*.

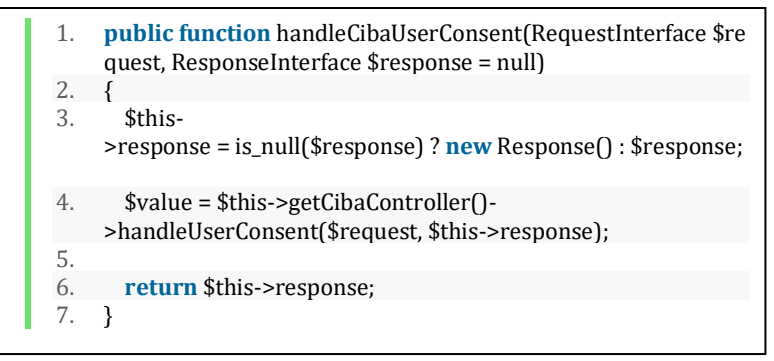

<span id="page-195-0"></span>**Kode Sumber 4.22 Fungsi** *Handle Ciba User Consent*

## **4.1.3.1.2 Penerapan Pengambilan** *Access Token*

Prosedur pengambilan *access token* pada protokol CIBA memiliki tiga mode yang berbeda yaitu *push, ping,* dan *poll*. Pada mode *push*, aplikasi klien tidak perlu mengeksekusi token *endpoint* sehingga token diberikan secara langsung ke *aplikasi klien*. Pemberian *access token* pada mode token *push* telah dijelaskan pada subbab [4.1.3.1.1.1.3,](#page-168-0) sehingga subbab ini menjelaskan pengambilan *access token* pada mode token *ping* dan *poll*. Pada tugas akhir ini, penerapan pengambilan *access token* menghasilkan empat kelas sebagai berikut.

## **4.1.3.1.2.1 Kelas** *Ciba Token Controller*

Kelas *Ciba Token Controller* adalah kelas yang memiliki tanggung jawab untuk mengakomodir permintaan *access token*. Kelas *Ciba Token Controller* akan bergantung pada abstraksi *Token Controller Interface* yang telah dijelaskan pada subbab [3.2.3.1.2.2.](#page-136-0) Kelas ini memiliki dua fungsi umum sama halnya dengan abstraksi *Token Controller Interface*.

## **4.1.3.1.2.1.1 Fungsi** *Handle Token Request*

Fungsi pertama yang akan dijelaskan adalah *handleTokenRequest*. Fungsi ini memiliki tugas untuk menangani

*request* token yang berasal dari aplikasi klien. Aplikasi klien yang mengeksekusi token *endpoint* akan dilayani oleh fungsi ini. Penanganan pemberian token bagi aplikasi klien yang menggunakan mode token *ping* dan *poll* disatukan pada fungsi ini. Fungsi ini dapat dilihat pada [Kode Sumber 4.23,](#page-198-0) [Kode Sumber](#page-199-0)  [4.24,](#page-199-0) [Kode Sumber 4.25,](#page-200-0) dan [Kode Sumber 4.26.](#page-201-0) Langkah kerja fungsi ini adalah sebagai berikut:

- 1. Pada baris 5, *library* memeriksa kebenaran *request* token yang masuk. Pemeriksaan meliputi adanya parameter wajib seperti yang telah dijelaskan pada subbab [2.4.4.](#page-58-0) Jika tidak valid, *library* akan mengembalika nilai *false* dan pesan *error*.
- 2. Pada baris 6 sampai 7, *library* mengambil *grant type* dan *client id* yang digunakan oleh aplikasi klien.
- 3. Pada baris 9, *library* akan memeriksa *scope* yang diminta oleh aplikasi klien. *Scope* yang diminta oleh aplikasi klien harus terdaftar dan didukung oleh server autorisasi. Permintaan *scope* yang tidak valid adalah *scope* yang tidak terdaftar. Jika permintaan *scope* tidak valid, *library* akan mengembalikan nilai *false* dan pesan *error*.
- 4. Pada baris 10 sampai 11, *library* mengambil data aplikasi klien, dan *authentication request id*.
- 5. Pada baris 14 sampai 18, *library* memeriksa bahwa *authentication request id* masih valid dan belum kedaluwarsa. *Authentication request id* yang tidak valid adalah yang kedaluwarsa dan sudah digunakan sebelumnya.
- 6. Pada baris 20, *library* memeriksa metode token yang digunakan oleh aplikasi klien adalah *poll*. Pada baris 21 sampai 26, *library* akan menghitung jarak *request* token dari saat ini dengan waktu terakhir *request* token. Hitungan ini digunakan untuk mengetahui apakah *request*  token terlalu cepat, mengingat bahwa mode token *poll*  memiliki interval *polling*. Jika *interval* terlalu cepat, maka *library* akan mengembalikan nilai *false* dan pesan *error*.
- 7. Pada baris 28, *library* memperbarui nilai waktu terakhir *request* token dan disimpan di basis data.
- 8. Pada baris 31, *library* menaikkan batas waktu *request*  menjadi lebih dari 30 detik sebagai upaya memulai *long polling*.
- <span id="page-197-0"></span>9. Pada baris 33, *library* memulai *long polling* dengan cara menggunakan *while loop*.
- 10. Pada baris 35 sampai 45, *library* memeriksa pemberian hak akses. Jika sudah melebihi 30 detik, maka *library* akan mengembalikan nilai *false* dan pesan *error*. Jika belum ada pemberian hak akses *library* akan *idle* selama 1 detik.
- 11. Pada baris 46 sampai 49, *library* memeriksa pemberian hak akses. Jika hak akses tidak diberikan maka *library*  akan mengembalikan nilai *false* dan pesan *error*.
- <span id="page-197-1"></span>12. Pada baris 50 sampai 51, *library* memeriksa pemberian hak akses. Jika hak akses diberikan maka *library* akan keluar dari *long polling*.
- 13. Pada baris 56, *library* akan menyusun *access token.* Jika mode token yang digunakan adalah *ping* maka *library*  tidak perlu melalui prosedur *long polling* yang telah dijelaskan pada langkah [9](#page-197-0) sampai [12](#page-197-1) sehingga langsung masuk ke langkah ini*.* Pada baris 57, *library* akan menyimpan *authentication request id* sebagai kedaluwarsa agar tidak dapat digunakan lagi.
- 14. Pada baris 59 sampai 67, *library* mengembalikan pesan *access token* dan nilai *true*.

```
1. public function handleTokenRequest 
2. (RequestInterface $request, 
3. ResponseInterface $response) 
4. { 
5. if ($grantAccessToken = parent::grantAcc
   essToken($request, $response)) { 
6. $grantType = $grantAccessToken-
  >getGrantType(); 
7. $clientId = $grantAccessToken-
   >getClientId(); 
8. 
9. if ($requestedScope = $this-
   >checkScope($request, $response, $grantType , $c
   lientId)) { 
10. $client = $this->clientStorage-
   >getClientDetails($this-
   >authReqIdData['client id']);
11. $authReq = $this->cibaStorage-
   >getAuthReqId($request-
   >request('auth req id'));
12. $now = time();
\frac{13}{14}.
                 14. if ($authReq['expires_in'] < $no
  w || !$authReq['valid']) { 
15. $response-
   >setError(400, 'expired token', "The auth req id
    has expired."); 
\frac{16}{17}.
                     17. return false; 
18. } 
19. 
20. if ($client['backchannel_token_d
  elivery mode'] === self::POLL METHOD) {
21. $reqInterval = $now - $authR
   eq['latest_token_requested_at'];
```
<span id="page-198-0"></span>**Kode Sumber 4.23 Fungsi** *Handle Token Request* **(1)**

```
\frac{22}{23}if (($authReq['latest token
  requested at']) && $reqInterval < $this-
  >configs['polling_interval']) { 
24. $response-
  >setError(400, 'slow_down', 'Polling interval is
  too fast.'); 
25. 
26. return false; 
27. } else { 
28. $this->cibaStorage-
  >setLastRequestedTokenAt($request-
  >request('auth req id'), $now);
29. } 
30. 
31. Set time limit (32);
32. $start = microtime(true); 
33. while (true) 
34. { 
35. $userConsent = $this-
  >cibaStorage->getAuthReqId($request-
  >request('auth_req_id')); 
36. if ($userConsent['consen
  ted'] === null) {
37. $timeout = 30; 
38. if (microtime(true)
  - $start >= $timeout) { 
39. $pessionse-
  >setError(400, 'authorization pending', 'The aut
  horization request is still pending as the end-
  user hasn\'t yet been authenticated.'); 
40. 
41. return false; 
42. } 
43.
```
<span id="page-199-0"></span>**Kode Sumber 4.24 Fungsi** *Handle Token Request* **(2)**

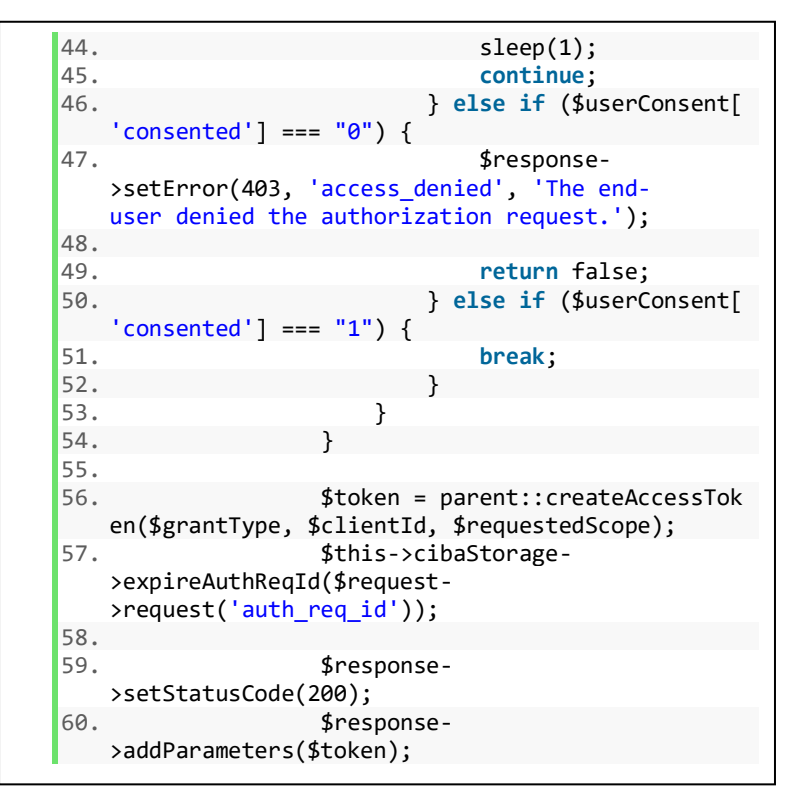

<span id="page-200-0"></span>**Kode Sumber 4.25 Fungsi** *Handle Token Request* **(3)**

```
61. $response-
  >addHttpHeaders(array( 
62. 'Cache-Control' => 'no-
  store', 
63. 'Pragma' => 'no-cache', 
64. 'Content-
  Type' => 'application/json' 
65. )); 
66. 
67. return true; 
68. } 
69. } 
70. 
        71. return false; 
72. }
```
<span id="page-201-0"></span>**Kode Sumber 4.26 Fungsi** *Handle Token Request* **(4)**

# **4.1.3.1.2.1.2 Fungsi** *Grant Access Token*

Fungsi kedua yang akan dijelaskan adalah *grantAccessToken*. Fungsi ini memiliki tugas untuk menentukan keputusan pemberian token yang diminta oleh aplikasi klien. Fungsi ini dapat dilihat pada [Kode Sumber 4.27,](#page-202-0) [Kode Sumber](#page-203-0)  [4.28,](#page-203-0) [Kode Sumber 4.29,](#page-204-0) dan [Kode Sumber 4.30.](#page-205-0) Langkah kerja fungsi ini adalah sebagai berikut:

- 1. Pada baris 5 sampai 9, *library* menambahkan *header allow* metode POST dan OPTIONS.
- 2. Pada baris 11 sampai 15, *library* memeriksa metode HTTP yang masuk. Jika menggunakan metode selain POST maka *library* akan mengembalikan pesan *error*.
- 3. Pada baris 18 sampai 21, *library* memeriksa parameter *grant type.* Jika tidak ditemukan, *library* akan mengembalikan pesan *error*.
- 4. Pada baris 24 sampai 27, *library* memeriksa apakah *grant type* yang digunakan aplikasi klien didukung

oleh server autorisasi. Jika tidak didukung oleh server autorisasi, *library* akan mengembalikan pesan *error*.

- 5. Pada baris 32 sampai 49, *library* melakukan validasi *request* token. Validasi meliputi pemeriksaan status daftar aplikasi klien dan status *authentication request id*. Jika aplikasi klien tidak terdaftar atau *authentication request id* kedaluwarsa, maka server autorisasi tidak akan memperboleh pengambilan token.
- 6. Pada baris 59, *library* mengembalikan pesan bahwa server autorisasi telah memutuskan untuk memperboleh pengambilan token.

```
1. public function grantAccessToken 
2. (RequestInterface $request, 
3. ResponseInterface $response) 
4.5. if (strtolower($request-
   >server('REQUEST_METHOD')) === 'options') {
6. $response-
   >addHttpHeaders(array('Allow' => 'POST, OPTIONS'
   )); 
7. 
8. return null; 
9. } 
10.
```
<span id="page-202-0"></span>**Kode Sumber 4.27 Fungsi** *Grant Access Token* **(1)**

```
11. if (strtolower($request-
   >server('REQUEST_METHOD')) !== 'post') {
12. $response-
   >setError(405, 'invalid_request', 'The request me
   thod must be POST when requesting an access token
   ', '#section-3.2'); 
13. $response-
   >addHttpHeaders(array('Allow' => 'POST, OPTIONS')
   ); 
14. 
15. return null; 
16. } 
\frac{17}{18}.
           18. if (!$grantTypeIdentifier = $request-
   >request('grant_type')) { 
19. $response-
   >setError(400, 'invalid_request', 'The grant type
    was not specified in the request'); 
20. 
21. return null; 
22.\frac{23}{24}.
           24. if (!isset($this-
   >grantTypes[$grantTypeIdentifier])) { 
25. $response-
   >setError(400, 'unsupported_grant_type', sprintf(
   'Grant type "%s" not supported', $grantTypeIdenti
   fier)); 
26. 
27. return null; 
28. } 
29. 
30. $grantType = $this-
   >grantTypes[$grantTypeIdentifier]; 
31.
```
<span id="page-203-0"></span>**Kode Sumber 4.28 Fungsi** *Grant Access Token* **(2)**

```
32. if (!$grantType instanceof ClientAssert
   ionTypeInterface) { 
33. if (!$this->clientAssertionType-
   >validateRequest($request, $response)) { 
34. return null; 
35. } 
36. $clientId = $this-
  >clientAssertionType->getClientId(); 
37. } 
38. 
39. if (!$grantType-
>validateRequest($request, $response)) { 
            40. return null; 
41. } 
42. 
43. if ($grantType instanceof ClientAsserti
   onTypeInterface) { 
44. $clientId = $grantType-
  >getClientId(); 
45. } else { 
46. if (!is_null($storedClientId = $gra
   ntType-
   >getClientId()) && $storedClientId != $clientId
   ) { 
47. $response-
   >setError(400, 'invalid_grant', sprintf('%s doe
   sn\'t exist or is invalid for the client', $gra
   ntTypeIdentifier)); 
48. 
49. return null; 
50. } 
51. } 
52.
```
<span id="page-204-0"></span>**Kode Sumber 4.29 Fungsi** *Grant Access Token* **(3)**

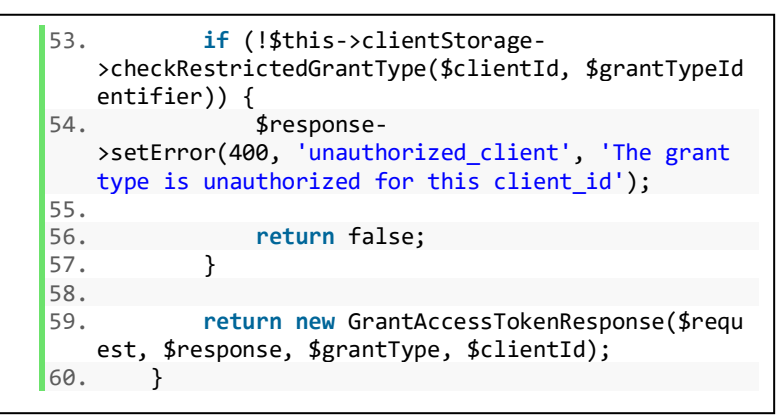

**Kode Sumber 4.30 Fungsi** *Grant Access Token* **(4)**

# <span id="page-205-0"></span>**4.1.3.1.2.2 Kelas** *Ciba Grant Type*

Kelas *Ciba Grant Type* adalah kelas yang melapisi proses bisnis CIBA. Kelas *Ciba Grant Type* akan bergantung pada abstraksi *Ciba Grant Type Interface* yang telah dijelaskan pada subbab [3.2.3.1.2.3.](#page-137-0) Kelas ini memiliki tujuh fungsi umum sama halnya dengan abstraksi *Ciba Grant Type Interface*.

## **4.1.3.1.2.2.1 Fungsi** *Validate Request*

Fungsi pertama yang akan dijelaskan adalah *validateRequest*. Fungsi ini memiliki tugas untuk melakukan validasi yang menentukan pemberian *access token*. Fungsi ini dapat dilihat pada [Kode Sumber 4.31,](#page-207-0) [Kode Sumber 4.32,](#page-208-0) dan [Kode Sumber 4.33.](#page-209-0) Langkah kerja fungsi ini adalah sebagai berikut:

> 1. Pada baris 5 sampai 8, *library* memeriksa parameter *authentication request id*. Jika parameter tersebut tidak ada, maka *library* akan mengembalikan nilai *false* dan pesan *error*.

- 2. Pada baris 12 sampai 15, *library* mengambil data *authentication request id* dari basis data. Jika tidak ditemukan, maka *library* mengembalikan nilai *false*  dan pesan *error*.
- 3. Pada baris 18 sampai 21, *library* mengambil data aplikasi klien. Jika tidak ditemukan, maka *library*  akan mengembalikan nilai *false* dan pesan *error*.
- 4. Pada baris 24, *library* mengatur mode token yang digunakan oleh aplikasi klien. Pada baris 26 sampai 29, *library* akan mengembalikan pesan *error* jika mode token yang digunakan adalah *push*. Karena validasi token untuk mode token *push* tidak dilakukan pada fungsi ini.
- 5. Pada baris 32 sampai 35, *library* mengembalikan nilai *false* dan pesan *error* jika hak akses belum diberikan.
- 6. Pada baris 38 sampai 41, *library* mengembalikan nilai *false* dan pesan *error* jika hak akses tidak diberikan.
- 7. Pada baris 44 sampai 45, *library* mengembalikan pesan *error* jika tidak ada nilai kedaluwarsa pada *authentication request id*.
- 8. Pada baris 48 sampai 51, *library* mengembalikan nilai *false* dan pesan *error* jika *authentication request id*  kedaluwarsa.
- 9. Pada baris 54 sampai 56, *library* mengembalikan nilai *false* dan pesan *error* jika *authentication request id*  sudah pernah digunakan sebelumnya.
- 10. Pada baris 66, *library* mengembalikan nilai *true*  sebagai tanda validasi berhasil.

```
1. public function validateRequest 
2. (RequestInterface $request, 
3. ResponseInterface $response) 
4. { 
5. if (!$request-
   >request('auth req_id')) {
6. $response-
   >setError(400, 'invalid request', 'Missing parame
   ter: "auth req id" is required');
7. 
8. return false; 
9. } 
10. 
11. $auth_req_id = $request-
   >request('auth req_id');
12. if (!$authReqId = $this->storage-
   >getAuthReqId($auth_req_id)) { 
13. $response-
   >setError(400, 'invalid_grant', 'auth_req_id does
   n\'t exist or is invalid for the client'); 
14. 
15. return false; 
16. } 
17. 
18. if (!$clientDetails = $this-
   >clientStorage-
   >getClientDetails($authReqId['client_id'])) { 
19. $response-
   >setError(400, 'invalid_client', 'client not exis
   t'); 
20.21. return false; 
22. } 
23.24. $this-
   >setClientMode($clientDetails['backchannel token
   delivery_mode']);
```
<span id="page-207-0"></span>**Kode Sumber 4.31 Fungsi** *Validate Request* **(1)**

```
\frac{25}{26}if ($this-
   >getClientMode() === self::PUSH_METHOD) { 
27. $response-
   >setError(400, 'unauthorized_client', 'The Clien
   t is not authorized as it is configured in Push
   Mode'); 
\frac{28}{29}.
                29. return false; 
30. } 
31. 
32. if ($authReqId['consented'] === null) {
33. $response-
   >setError(403, 'authorization_pending', "The end
   -
   user hasn't consented the authorization request.
   "); 
34.35.35. return false; 
36. } 
\frac{37}{38}.
           38. if ($authReqId['consented'] === self::US
   ER_CONSENT_DENY_STATUS) {
39. $response-
   >setError(403, 'access_denied', "The end-
   user denied the authorization request."); 
40.<br>41.
                41. return false; 
42. } 
43. 
44. if (!isset($authReqId['expires_in'])) {
45. throw new \Exception('Storage must r
   eturn auth reg id with a value for "expires in".
   ');
```
<span id="page-208-0"></span>**Kode Sumber 4.32 Fungsi** *Validate Request* **(2)**

```
46. } 
47. 
48. if ($authReqId['expires_in'] < time()) {
49. $response-
   >setError(403, 'expired token', "The auth req id
    has expired."); 
50. 
51. return false; 
52. } 
53. 
54. if ($authReqId['valid'] === "0") { 
               55. $response-
   >setError(403, 'expired_token', "The auth_req_id
    has expired."); 
56. 
57. return false; 
58. } 
59. 
60. if (!isset($authReqId['auth_req_id'])) {
61. $authRegId['auth\text{ }req\text{ }id'] = $auth\text{ }reqq_id; 
62. } 
63. 
64. $this->authReqId = $authReqId; 
65. 
66. return true; 
67. }
```
**Kode Sumber 4.33 Fungsi** *Validate Request* **(3)**

# <span id="page-209-0"></span>**4.1.3.1.2.2.2 Fungsi** *Get Client Mode*

Fungsi kedua yang akan dijelaskan adalah *getClientMode*. Fungsi ini memiliki tugas untuk mendapatkan mode token yang digunakan oleh aplikasi klien. Fungsi ini dapat dilihat pada [Kode](#page-210-0)  [Sumber 4.34.](#page-210-0) Langkah kerja fungsi ini adalah sebagai berikut:

> 1. Pada baris 3, *library* mengembalikan mode token yang digunakan oleh aplikasi klien.

```
1. public function getClientMode() 
2. \quad3. return isset($this->clientMode) ? $this-
    >clientMode : null; 
4. }
```
#### **Kode Sumber 4.34 Fungsi** *Get Client Mode*

### <span id="page-210-0"></span>**4.1.3.1.2.2.3 Fungsi** *Get Query String Identifier*

Fungsi ketiga yang akan dijelaskan adalah *getQueryStringIdentifier*. Fungsi ini memiliki tugas untuk mendapatkan format identifikasi CIBA. Tujuannya adalah untuk membedekan kelas *grant type* CIBA dengan kelas *grant type* yang lain seperti *Authorization Code*. Fungsi ini dapat dilihat pada [Kode](#page-210-0)  [Sumber 4.34.](#page-210-0) Langkah kerja fungsi ini adalah sebagai berikut:

> 1. Pada baris 3, *library* akan mengembalikan *query string identifier*.

```
1. public function getQueryStringIdentifier() 
2. { 
3. return 'urn:openid:params:grant-type:ciba'; 
4. }
```
**Kode Sumber 4.35 Fungsi** *Get Query String Identifier*

## **4.1.3.1.2.2.4 Fungsi** *Get Client Id*

Fungsi keempat yang akan dijelaskan adalah *getClientId*. Fungsi ini memiliki tugas untuk mendapatkan identifikasi aplikasi klien. Fungsi ini dapat dilihat pada [Kode Sumber 4.36.](#page-211-0) Langkah kerja fungsi ini adalah sebagai berikut:

1. Pada baris 3, *library* mengembalikan *client id*.

```
1. public function getClientId() 
2. { 
3. return $this->authReqId['client_id']; 
4. }
```
### **Kode Sumber 4.36 Fungsi** *Get Client Id*

## <span id="page-211-0"></span>**4.1.3.1.2.2.5 Fungsi** *Get Scope*

Fungsi kelima yang akan dijelaskan adalah *getScope*. Fungsi ini memiliki tugas untuk mendapatkan *scope* yang diminta oleh aplikasi klien. Fungsi ini dapat dilihat pada [Kode Sumber](#page-211-1)  [4.37.](#page-211-1) Langkah kerja fungsi ini adalah sebagai berikut:

1. Pada baris 3, *library* mengembalikan *scope*.

```
1. public function getScope() 
2. \quad3. return isset($this->authReqId['scope']) ? $this-
    >authReqId['scope'] : null; 
4. }
```
### **Kode Sumber 4.37 Fungsi** *Get Scope*

## <span id="page-211-1"></span>**4.1.3.1.2.2.6 Fungsi** *Get User Id*

Fungsi keenam yang akan dijelaskan adalah *getUserId*. Fungsi ini memiliki tugas untuk mendapatkan identifikasi akun pengguna. Fungsi ini dapat dilihat pada [Kode Sumber 4.38.](#page-211-2) Langkah kerja fungsi ini adalah sebagai berikut:

1. Pada baris 3, *library* mengembalikan *user id*.

```
1. public function getUserId() 
2. \quad3. return isset($this->authReqId['user_id']) ? $this-
    >authReqId['user_id'] : null; 
4. }
```
#### **Kode Sumber 4.38 Fungsi** *Get User Id*

### **4.1.3.1.2.2.7 Fungsi** *Create Access Token*

Fungsi ketujuh yang akan dijelaskan adalah *createAccessToken*. Fungsi ini memiliki tugas untuk menyusun *access token*. Fungsi ini dapat dilihat pada [Kode Sumber 4.39.](#page-212-0) Langkah kerja fungsi ini adalah sebagai berikut:

- 1. Pada baris 5, *library* menyusun *access token*.
- 2. Pada baris 7 sampai 10, *library* menyisipkan *ID Token* dan menyimpan *authentication request id* sebagai kedaluwarsa jika mode token adalah *ping* atau *poll*.
- 3. Pada baris 13, *library* mengembalikan *access token*  sebagai tanda berhasil.

```
1. public function createAccessToken 
2. (AccessTokenInterface $accessToken, $client_id, 
3. $user_id, $scope) 
4. { 
5. $token = $accessToken-
    >createAccessToken($client_id, $user_id, $scope); 
6. 
7. if ($this->getClientMode() !== null && $this-
    >getClientMode() !== 'push') { 
8. \delta $authReqIdData = $this->storage->getAuthReqId($this-
    >authReqId<sup>['</sup>auth_req_id']);
9. $token['id_token'] = $authReqIdDatal'id_token'];
10. $this->storage->expireAuthReqId($this-
    >authRegId['auth reg_id']);
11. } 
12. 
13. return $token; 
14. }
```
**Kode Sumber 4.39 Fungsi** *Create Access Token*

## <span id="page-212-0"></span>**4.1.3.1.2.3 Kelas** *Curl Relying Party Notification Transport*

Kelas *Curl Relying Party Notification Transport* adalah kelas yang bertanggung jawab untuk mengirim pesan ke aplikasi klien. Kelas *Curl Relying Party Notification Transport* akan

bergantung pada abstraksi *Notification Transport Interface* yang telah dijelaskan pada subbab [3.2.3.1.2.7.](#page-142-0) Kelas ini memiliki satu fungsi umum sama halnya dengan abstraksi *Notification Transport Interface*.

## **4.1.3.1.2.3.1 Fungsi** *Send*

Fungsi pertama yang akan dijelaskan adalah *send*. Fungsi ini memiliki tugas untuk mengirim pesan notifikasi ke aplikasi klien bahwa aplikasi klien dapat melakukan pengambilan token. Fungsi ini dapat dilihat pada [Kode Sumber 4.40.](#page-214-0) Langkah kerja fungsi ini adalah sebagai berikut:

- 1. Pada baris 3, *library* menyusun *header authorization*  yang memiliki nilai *client notification token*.
- 2. Pada baris 7, *library* menginisialisasi obyek *curl*. *Library* dapat mengetahui rute tujuan aplikasi klien karena aplikasi klien telah mendaftarkan *client notification endpoint* yang direpresentasikan dengan variable *\$to*.
- 3. Pada baris 9 sampai 16, *library* menyusun data *body*.
- 4. Pada baris 19 sampai 25, *library* melakukan konfigurasi *curl*.
- 5. Pada baris 27, *library* mengeksekusi *curl*.
- 6. Pada baris 29 sampai 33, *library* mengembalikan nilai *data* dari aplikasi klien jika berhasil, dan nilai *null* jika gagal.

```
1. public function send($payload, $to) 
2. { 
3. $headers = array( 
4. 'Authorization: Bearer'. $payload<sup>['</sup>client_notification_t
    oken'] 
5. ); 
6. 
7. $ch = curl_init($to . '?XDEBUG_SESSION_START=XDEBUG
    ECLIPSE'); 
8. 
9. if ($payload['post_body'] != null) { 
10. 
11. $post body = ison encode($pavid[postbody']);
12. curl_setopt($ch, CURLOPT_POST, 1); 
13. curl_setopt($ch, CURLOPT_POSTFIELDS, $post_body); 
14. 
15. $headers[] = "Content-Type: application/json"; 
16. $headers[] = 'Accept: application/json'; 
17. } 
18. 
19. header(sprintf('HTTP/%s %s %s', 2, $payload['status_co
    de'], $this->statusTexts[$payload['status_code']])); 
20. curl_setopt($ch, CURLOPT_FOLLOWLOCATION, 1); 
21. curl_setopt($ch, CURLOPT_HTTPHEADER, $headers);
22. curl_setopt($ch, CURLOPT_HEADER, 0); 
23. curl_setopt($ch, CURLOPT_SSL_VERIFYHOST, 0); 
24. curl_setopt($ch, CURLOPT_SSL_VERIFYPEER, false); 
25. curl_setopt($ch, CURLOPT_RETURNTRANSFER, true); 
26. 
27. \text{South} = \text{curl} \, \text{exec}(\text{Sch});28. 
29. if ($output === false) { 
30. return null; 
31. } 
32. curl_close($ch); 
33. return $output; 
34. }
```
<span id="page-214-0"></span>**Kode Sumber 4.40 Fungsi** *Send* 

### **4.1.3.1.2.4 Kelas Utama** *Server*

Pada penerapan pengambilan *access token*, kelas *Server*  menyediakan dua fungsi sebagai berikut.

## **4.1.3.1.2.4.1 Fungsi** *Handle Token Request*

Fungsi pertama yang akan dijelaskan adalah *handleTokenRequest*. Fungsi ini digunakan untuk melayani pengambilan *access token* untuk alur selain CIBA. Fungsi ini dapat dilihat pada [Kode Sumber 4.41.](#page-215-0) Langkah kerja fungsi ini adalah sebagai berikut:

- 1. Pada baris 3, *library* menyimpan obyek *response* yang digunakan untuk mengembalikan pesak ke klien.
- 2. Pada baris 4, *library* mengambil obyek *Token Controller* dan memanggil fungsi *handleTokenRequest*. Kelas *Token Controller* telah dijelaskan pada subbab [3.2.3.1.2.2.](#page-136-0)
- 3. Pada baris 6, *library* mengembalikan obyek *response*.

```
1. public function handleTokenRequest(RequestInterface $req
    uest, ResponseInterface $response = null) 
2. { 
3. $this-
    >response = is_null($response) ? new Response() : $response
    ; 
4. $this->getTokenController()-
   >handleTokenRequest($request, $this->response); 
5. 
6. return $this->response; 
7. }
```
**Kode Sumber 4.41 Fungsi** *Handle Token Request*

## <span id="page-215-0"></span>**4.1.3.1.2.4.2 Fungsi** *Handle Ciba Token Request*

Fungsi kedua yang akan dijelaskan adalah *handleCibaTokenRequest*. Fungsi ini digunakan untuk melayani pengambilan *access token* untuk alur CIBA. Fungsi ini dapat
dilihat pada [Kode Sumber 4.42.](#page-216-0) Langkah kerja fungsi ini adalah sebagai berikut:

- 1. Pada baris 3, *library* menyimpan obyek *response* yang digunakan untuk mengembalikan pesak ke klien.
- 2. Pada baris 4, *library* mengambil obyek *Ciba Token Controller* dan memanggil fungsi *handleTokenRequest*. Kelas *Ciba Token Controller*  telah dijelaskan pada subbab [4.1.3.1.2.1.](#page-195-0)
- 3. Pada baris 6, *library* mengembalikan obyek *response*.

```
1. public function handleCibaTokenRequest(RequestInterface $
    request, ResponseInterface $response = null) 
2. { 
3. $this-
    >response = is_null($response) ? new Response() : $response;
4. $this->getCibaTokenController()-
   >handleTokenRequest($request, $this->response); 
5. 
6. return $this->response; 
7. }
```
**Kode Sumber 4.42 Fungsi** *Handle Ciba Token Request*

# <span id="page-216-0"></span>**4.1.3.1.3 Penerapan Session Binding**

Penggunaan *session binding* pada CIBA sangat penting agar pengguna pada *Authentication Device* dapat membedakan permintaan hak akses yang dapat terjadi berulang-ulang atau untuk membedakan hak akses dari aplikasi klien yang valid. Pada tugas akhir ini penerapan *session binding* melibatkan dua kelas. Kelas pertama adalah *Ciba Controller* yang telah dijelaskan pada subbab [4.1.3.1.1.1.1.](#page-165-0) Kelas kedua adalah *Firebase Request Consent Notification Transport* yang akan dijelaskan sebagai berikut.

### **4.1.3.1.3.1 Kelas** *Firebase Request Consent Notification Transport*

Kelas *Firebase Request Consent Notification Transport*  adalah kelas yang memiliki tanggung jawab untuk berkomunikasi dengan *Authentication Device* menggunakan *Firebase Cloud Messaging*. Kelas *Firebase Request Consent Notification Transport* akan bergantung pada abstraksi *Notification Transport Interface* yang telah dijelaskan pada subbab [3.2.3.1.2.7.](#page-142-0) Kelas ini memiliki satu fungsi umum sama halnya dengan abstraksi *Notification Transport Interface*. Kelas ini berbeda dengan kelas *Curl Relying Party Notification Transport* yang dijelaskan pada subbab [4.1.3.1.2.3](#page-212-0) karena kelas ini digunakan untuk mengirim pesan ke *Authentication Device* menggunakan *Firebase Cloud Messaging*, sedangkan kelas *Curl Relying Party Notification Transport* digunakan untuk mengirim pesan ke *aplikasi klien*.

# **4.1.3.1.3.1.1 Fungsi** *Send*

Fungsi pertama yang akan dijelaskan adalah *send*. Fungsi ini memiliki tugas untuk mengirim pesan ke *Authentication Device* menggunakan *Firebase Cloud Messaging*. Pada permasalahan *session binding*, fungsi ini dapat mengirim kode atau *binding message* yang disusun oleh aplikasi klien, dan disimpan oleh server autorisasi, lalu diteruskan oleh fungsi ini untuk dikirim ke *Authentication Device*. Sehingga yang terjadi adalah pengguna pada *Authentication Device* dapat mencocokkan *kode* yang tampil pada perangkatnya dengan kode yang terdapat pada *Consumption Device*. Meskipun perangkatnya terpisah, pengguna *Consumption Device* dapat mengkonfirmasi ke pengguna *Authentication Device* bahwa kode yang muncul memiliki format yang seharusnya. Jika kode yang muncul pada *Authentication Device* berbeda, maka itu merupakan *session* yang berbeda sehingga pengguna pada *Authentication Device* dapat menolak hak akses. Fungsi ini dapat dilihat pada [Kode Sumber 4.43.](#page-218-0) Langkah kerja fungsi ini adalah sebagai berikut:

- 1. Pada baris 3 sampai 8, *library* menyusun parameter yang digunakan sebagai rute tujuan pesan. Rute ini diidentifikasi sebagai topik pada *Firebase*. Topik ini memiliki format sebagai "*/topics/ciba\_[user\_id\_pengguna]*" sehingga hanya terkirim ke pengguna yang dipilih.
- 2. Pada baris 10, *library* menginisialisasi *curl*  menggunakan alamat *Firebase Cloud Messaging*.
- 3. Pada baris 11 sampai 20, *library* melakukan konfigurasi *curl*.
- 4. Pada baris 21, *library* mengeksekusi *curl*.
- 5. Pada baris 22, *library* mengakhiri obyek *curl*.

```
1. public function send($payload, $to) 
2. { 
3. if (! is_array($to)) { 
4. $to = ['to' => $to];5. } 
6. 
7. $payload = array merge($to, $payload);
8. $isonPavload = ison encode(\$pavload);9. 
10. $ch = curl init("https://fcm.googleapis.com/fcm/send");
11. curl setopt($ch, CURLOPT_RETURNTRANSFER, true);
12. curl_setopt($ch, CURLINFO_HEADER_OUT, true);
13. curl setopt($ch, CURLOPT POST, true);
14. curl setopt($ch, CURLOPT POSTFIELDS, $jsonPayload);
15. 
16. curl_setopt($ch, CURLOPT_HTTPHEADER, array( 
17. 'Content-Type: application/json', 
18. 'Content-Length: ' . strlen($jsonPayload), 
19. 'Authorization: ' . "key={$this->options['key']}") 
20. ); 
21. $result = curl exec(Sch);22. curl close($ch);
23. }
```
<span id="page-218-0"></span>**Kode Sumber 4.43 Fungsi** *Send*

# **4.1.4 Implementasi Aplikasi Server Autorisasi CIBA**

Dalam subbab ini dijelaskan implementasi kelas pada aplikasi server autorisasi CIBA.

# **4.1.4.1 Implementasi Kelas**

Dalam subbab ini dijelaskan implementasi kelas yang berasal dari perancangan kelas yang telah didapatkan pada subbab [3.2.3.2.](#page-144-0) Kelas pada aplikasi server autorisasi bentuknya adalah *controller* sehingga fungsi-fungsi yang terdapat pada *controller*  akan memanggil fungsi-fungsi yang terdapat pada *library* server autorisasi yang telah dijelaskan pada subbab [4.1.3.](#page-164-0)

Kerangka kerja Phalcon memiliki beberapa konvensi yang digunakan pada fase pengembangan.

- 1. Konvensi pertama adalah penamaan fungsi *controller*. Nama fungsi harus disertakan dengan kata *action* agar Phalcon dapat mengetahui fungsi yang dituju berupa fungsi *controller*. Sebagai contoh *handleAuthenticationAction, handleLogoutAction,* dan *handleVerifyUserAction*.
- 2. Konvensi kedua adalah mendaftarkan direktori kelas berserta *namespace* yang digunakan. Tujuannya adalah agar kelas yang digunakan dapat diketahui oleh modul *autoloader* Phalcon. Fungsi ini dapat dilihat pada [Kode](#page-221-0)  [Sumber 4.44.](#page-221-0)
- 3. Konvensi ketiga adalah mendaftarkan rute URI *controller*. Tujuannya adalah agar klien dapat mengakses fungsi yang disediakan oleh Phalcon melalui URI. Dapat dilihat pada [Kode Sumber 4.45](#page-221-1)
- 4. Konvensi keempat adalah mendaftarkan obyek pada *service container*. Gunanya adalah agar pembuatan dan penghapusan obyek ditangani oleh *service container*  sehingga bisa memanfaatkan konsep seperti *dependency injection*. Dapat dilihat pada [Kode Sumber 4.46,](#page-222-0) [Kode](#page-223-0)  [Sumber 4.47,](#page-223-0) da[n Kode Sumber 4.48](#page-224-0) mendaftarkan *library*  server autorisasi CIBA pada *service container*. Pada kode

sumber tersebut, baris 1 memberikan nama obyek sebagai "*oidc".* Pada baris 4 sampai 13, dilakukan konfigurasi *library* seperti konfigurasi pendukung *openid connect,*  alamat URI autorisasi server, dan konfigurasi pendukung *frontchannel/ backchannel logout*. Pada baris 16 sampai 31, dilakukan pendaftaran *repository* yang digunakan oleh *library*. Salah satu *repository* yang digunakan adalah *Ciba Repository* yang akan dijelaskan pada subbab [4.1.4.1.3.3.](#page-245-0) Pada baris 33 sampai 35 dilakukan konfigurasi *grant type*  yang didukung oleh *library*, yaitu *Client Credentials, Authorization Code,* dan CIBA. Pada baris 37 sampai 40, dibangun obyek *Server* dengan menambahkan *grant type*  yang telah dikonfigurasi. Pada baris 44 sampai 45, dilakukan konfigurasi obyek *Firebase Notification Transport* yang digunakan untuk mengirim pesan ke *Authentication Device*. Pada baris 47, *service container*  mengembalikan obyek *Server* jika ada kelas yang membutuhkan obyek *Server*.

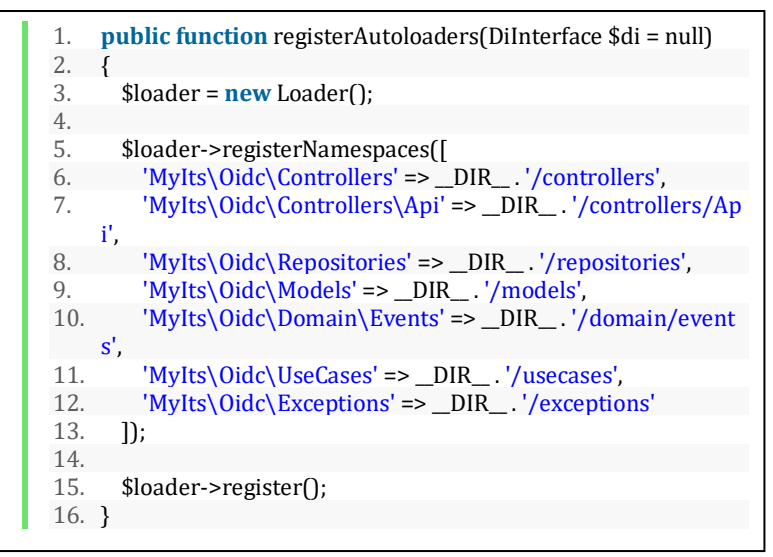

<span id="page-221-0"></span>**Kode Sumber 4.44 Fungsi Pendaftaran Direktori Kelas** *Controller*

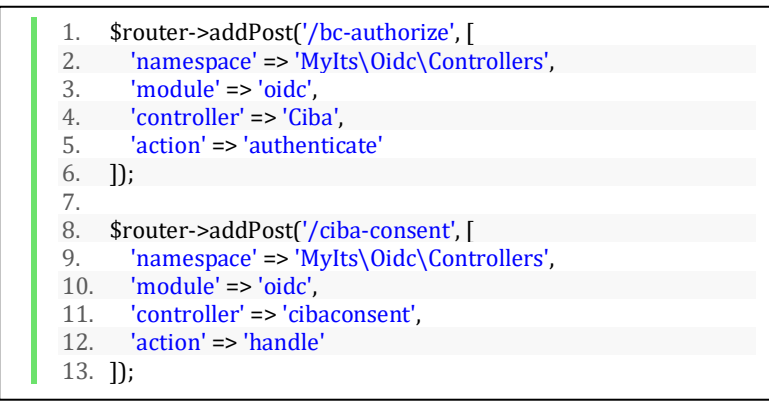

<span id="page-221-1"></span>**Kode Sumber 4.45 Fungsi Mendaftarkan Rute URI** *Controller*

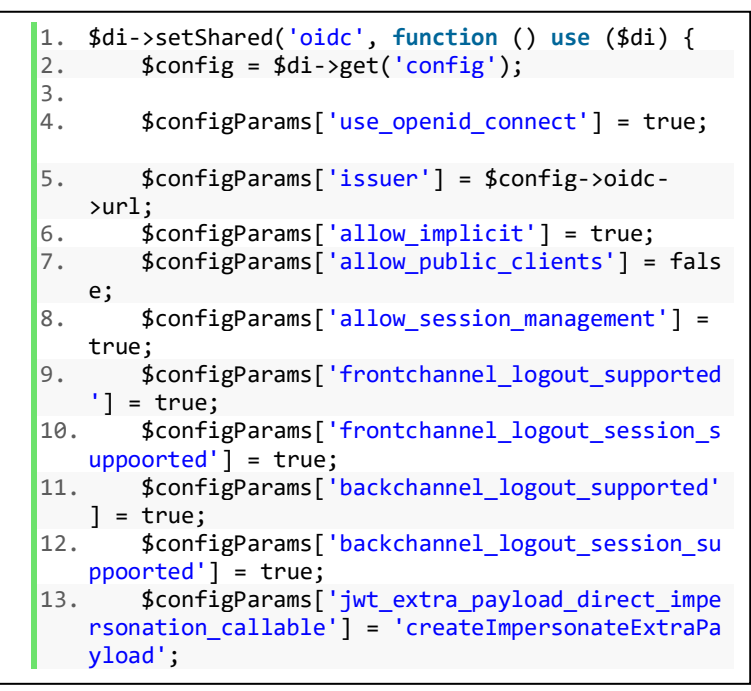

<span id="page-222-0"></span>**Kode Sumber 4.46 Fungsi Mendaftarkan Obyek Pada** *Service Container* **(1)**

```
14. 
15. 
16. $storage = array( 
17. 'access_token' => new RedisAccessTokenRe
   pository(), 
18. 'authorization_code' => new RedisAuthori
   zationCodeRepository(), 
19. 'client_credentials' => new ClientCreden
   tialsRepository(), 
20. 'client' => new ClientRepository(), 
21. 'refresh_token' => new RedisRefreshToken
   Repository(), 
22. 'user_credentials' => new UserCredential
   sRepository(), 
23. 'user_claims' => new UserClaimsRepositor
   y(), 
24. 'public_key' => new PublicKeyRepository(
   ), 
25. 'jwt_bearer' => new JwtBearerRepository(
   ), 
26. 'scope' => new ScopeRepository(), 
27. 'session_state' => new SessionStateRepos
   itory(), 
28. 'session' => new RedisSessionRepository(
   ), 
29. 'jwk' => new JwkRepository(), 
30. 'client_initiated_backchannel_authentica
   tion' => new CibaRepository() 
31. ); 
32.33. $clientCredentialsGrantType = new ClientCred
   entials($storage['client credentials']);
34. $oidcAuthCodeGrantType = new AuthorizationCo
   de($storage['authorization code']);
```
<span id="page-223-0"></span>**Kode Sumber 4.47 Fungsi Mendaftarkan Obyek Pada** *Service Container* **(2)**

```
35. $cibaGrantType = new OpenIDCibaGrantType($st
   orage['client_initiated_backchannel_authenticati
   on'], $storage['client']); 
36. 
37. $server = new OAuth2\Server($storage, $confi
   gParams); 
38. $server-
>addGrantType($clientCredentialsGrantType); 
       $server-
   >addGrantType($oidcAuthCodeGrantType); 
40. $server->addGrantType($cibaGrantType); 
41. 
42. $firebaseCloudMessageKey = 'suatu-kode-
   rahasia-dari-firebase-cloud-messaging; 
43. 
44. $firebaseNotificationTransport = new Firebas
   eRequestConsentNotificationTransport(['key' => $
   firebaseCloudMessageKey]); 
45. $server-
   >addNotificationTransport($firebaseNotificationT
   ransport); 
46.<br>47.
     47. return $server; 
48. });
```
<span id="page-224-0"></span>**Kode Sumber 4.48 Fungsi Mendaftarkan Obyek Pada** *Service Container* **(3)**

Implementasi kelas yang dihasilkan akan dikelompokkan sesuai dengan rumusan permasalahan. Pada implementasi aplikasi server autorisasi, rumusan masalah "Bagaimana mengimplementasi prosedur pendaftaran aplikasi klien agar dapat menggunakan alur CIBA" akan dibahas pada subbab [4.1.4.1.1,](#page-225-0) "Bagaimana mengimplementasi alur CIBA pada server autorisasi myITS Single Sign-On" dan "Bagaimana mengimplementasi *session binding* antara CD dan AD" akan dibahas pada subbab [4.1.4.1.2,](#page-226-0) dan "Bagaimana cara mengimplementasi pengambilan *access token* menggunakan mode *poll*, *ping*, dan *push*" akan dibahas pada subbab [4.1.4.1.2.3.](#page-230-0)

## <span id="page-225-0"></span>**4.1.4.1.1 Penerapan Prosedur Pendaftaran Aplikasi Klien**

Prosedur pendaftaran aplikasi klien pada protokol CIBA telah dibebaskan kepada *developer* sistem untuk menerapkan sesuai kebutuhan server autorisasi. Pada server autorisasi myITS SSO, pendaftaran aplikasi dapat dilakukan melalui sistem Security Manager yang digunakan oleh DPTSI. Namun, sistem Security Manager bertindak sebagai aplikasi klien, oleh karena itu penjelasan pendaftaran aplikasi klien menggunakan Security Manager diluar cakupan tugas akhir ini.

Tetapi sebagai panduan yang dapat digunakan untuk menerapkan pendaftaran aplikasi klien, subbab ini akan menjelaskan struktur basis data sebagai pendekatan implementasi pendaftaran aplikasi klien.

Mengacu pada subbab [3.2.4.1](#page-158-0) yang menjelaskan tabel *OAuth Client* pada basis data relasional, *developer* dapat memanfaatkan *metadata* CIBA sebagai berikut. Dapat dilihat pada [Tabel 4.1,](#page-226-1) terdapat aplikasi klien dengan nama Security Manager. Aplikasi ini telah terdaftar menggunakan alur CIBA yang memiliki identifikasi *client id* dan *client secret*. Server autorisasi CIBA pada myITS SSO mendukung tiga mode token yaitu *push, ping* dan *poll*. Oleh karena itu aplikasi ini dapat memilih salah satu diantara tiga mode, dan terpilih mode token *ping*. Dikarenakan aplikasi ini menggunakan mode token *ping*, maka aplikasi harus menyediakan *client notification endpoint* agar server autorisasi dapat mengirim pesan notifikasi ke aplikasi klien. Aplikasi ini telah memiliki *client notification endpoint* dengan nilai URI. Server autorisasi CIBA pada myITS SSO telah mendukung *signed request,* maka aplikasi klien dapat menggunakan *signed request* yang terdaftar menggunakan algoritma RS256. Agar *signed request* dapat diverifikasi oleh server autorisasi, maka aplikasi klien harus menyediakan *public key*. Server autorisasi dapat meminta *public key* melalui *metadata public key URI* yang telah terdaftar. Aplikasi ini tidak menggunakan *user code* sehingga didapatkan nilai *false*  pada metadata *backchannel user code parameter*.

<span id="page-226-1"></span>

| Nama Metadata                | Nilai                               |
|------------------------------|-------------------------------------|
| Client Id                    | b8b434e3-2d83-464c-8a6e-            |
|                              | eb5983970b28                        |
| Client Name                  | <b>Security Manager</b>             |
| Client Secret                | 271f8cb9-71d5-4812-b81f-            |
|                              | b939b099f87a                        |
| Backchannel<br>token         | Ping                                |
| delivery mode                |                                     |
| <i>Backchannel</i><br>client | https://dev-                        |
| notification endpoint        | my.its.ac.id/secman/notification    |
| <b>Backchannel</b>           | RS256                               |
| Authentication               |                                     |
| request signing alg          |                                     |
| Backchannel<br>user          | false                               |
| code parameter               |                                     |
| Public key URL               | https://dev-                        |
|                              | my.its.ac.id/secman/ciba/public-key |

**Tabel 4.1 Penerapan Pendaftaran Aplikasi Klien**

## <span id="page-226-0"></span>**4.1.4.1.2 Penerapan Alur CIBA dan** *Session Binding*

Peneran alur CIBA dan *session binding* bekerja sama dikarenakan langkah kerja *session binding* berawal dari *request*  autentikasi *backchannel* yang disertakan dengan *binding message*.

#### **4.1.4.1.2.1 Kelas Ciba Controller**

Kelas *Ciba Controller* digunakan untuk melayani aplikasi klien yang ingin melakukan autentikasi *backchannel*. *Request*  HTTP yang masuk pada *controller* ini akan diteruskan ke *library*  server autorisasi CIBA untuk menangani logika yang lebih spesifik. Obyek library server autorisasi CIBA merupakan hasil instansiasi kelas *Server* yang telah dijelaskan pada subbab [4.1.3.1.1.4.4.](#page-189-0)

### **4.1.4.1.2.1.1 Fungsi** *Handle Authentication Action*

Kelas *Ciba Controller* hanya memiliki satu fungsi yaitu *handleAuthenticationAction*. *Request* yang masuk pada fungsi ini adalah sesuai peraturan yang telah dijelaskan pada subbab [0.](#page-51-0) Fungsi ini dapat dilihat pada [Kode Sumber 4.49.](#page-228-0) Langkah kerja fungsi ini adalah sebagai berikut.

- 1. Pada baris 3 sampai 4, *controller* akan membuat obyek *request* dan *response*. Obyek *request* digunakan untuk menyimpan *header* dan parameter *body* pada *request*  HTTP. Parameter *body* pada *request* telah dijelaskan pada subbab [2.4.2.1](#page-52-0) dan [2.4.2.2](#page-53-0) sehingga *library*  server autorisasi CIBA dapat mengidentifikasi bahwa *request* ini adalah permintaan autentikasi menggunakan CIBA. Obyek *response* digunakan untuk mengembalikan pesan dari *library* server autorisasi CIBA.
- 2. Pada baris 6, *controller* memanggil fungsi *handleCibaRequest* pada obyek *Server*, dan disertakan dengan parameter *request* dan *response*. Obyek ini sudah terdaftar pada *service container.*
- 3. Pada baris 7, *controller* akan mengembalikan pesan yang didapatkan dari library server autorisasi CIBA.

```
1. public function handleAuthenticationAction() 
2. { 
3. $request = Request::createFromGlobals(); 
4. $response = new \OAuth2\Response(); 
5. 
6. $this->serverCiba-
   >handleCibaRequest($request, $response); 
7. $response->send(); 
8. 
9. return; 
10. }
```
<span id="page-228-0"></span>**Kode Sumber 4.49 Fungsi** *Handle Authentication Request Action*

Fungsi ini dapat diakses melalui rute URI yang terdefinisi pada [Kode Sumber 4.50](#page-228-1) dengan parameter yang telah dijelaskan pada subbab [2.4.2.1](#page-52-0) dan [2.4.2.2.](#page-53-0)

<span id="page-228-1"></span>POST https://dev-my.its.ac.id/bc-authorize

#### **Kode Sumber 4.50 URI** *Backchannel Authentication*

## **4.1.4.1.2.2 Kelas** *Ciba Consent Controller*

Kelas *Ciba Consent Controller* digunakan untuk melayani pemberian hak akses oleh pengguna *Authentication Device*. Kelas ini hanya memiliki satu fungsi yaitu *handleConsentAction*.

# **4.1.4.1.2.2.1 Fungsi** *Handle Consent Action*

Fungsi *handleConsentAction* memiliki tugas untuk melayani pemberian hak akses oleh pengguna *Authentication Device*. Hak akses yang diberikan dapat berupa penolakan atau pembolehan. Fungsi ini dapat dilihat pada [Kode Sumber 4.51.](#page-230-1) Langkah kerja fungsi ini adalah sebagai berikut.

> 1. Pada baris 3 sampai 4, *controller* akan membuat obyek *request* dan *response*. Obyek *request* digunakan untuk menyimpan *header* dan parameter *body* pada *request*  HTTP. Prosedur *request* HTTP untuk pemberian hak

akses tidak memiliki standar pada spesifikasi CIBA, oleh karena itu didapatkan implementasi yang dapat dilihat pada [Tabel 4.2.](#page-229-0)

- 2. Pada baris 6, *controller* memanggil fungsi *handleCibaUserConsent* pada obyek *Server,* dan disertakan dengan parameter *request* dan *response*. Obyek ini sudah terdaftar pada *service container.*
- 3. Pada baris 7, *controller* akan mengembalikan pesan yang didapatkan dari library server autorisasi CIBA.

<span id="page-229-0"></span>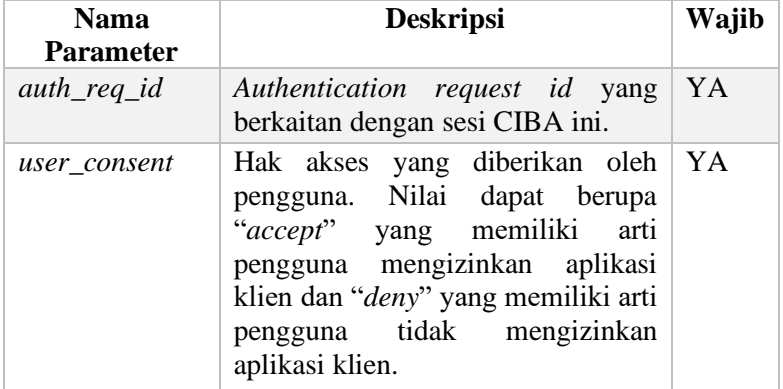

### **Tabel 4.2 Parameter HTTP Pemberian Hak Akses**

```
1. public function handleConsentAction() 
2. \quad3. $request = Request::createFromGlobals();<br>4. $response = new \d0Auth2\Resonose(:
      $response = new \AAuth2\Response();
5. 
6. $this->serverCiba-
    >handleCibaUserConsent($request, $response); 
7. $response->send(); 
8. return; 
9. }
```
**Kode Sumber 4.51 Fungsi** *Handle Consent Action*

<span id="page-230-1"></span>Fungsi ini dapat diakses melalui rute URI yang terdefinisi pada [Kode Sumber 4.52](#page-230-2) dengan parameter yang telah dijekaskan pada [Tabel 4.2.](#page-229-0)

<span id="page-230-2"></span>POST https://dev-my.its.ac.id/ciba-consent

#### **Kode Sumber 4.52 URI Pemberian Hak Akses**

## <span id="page-230-0"></span>**4.1.4.1.2.3 Kelas** *Authorize Controller*

Kelas *Authorize Controller* digunakan untuk menangani hak akses aplikasi klien dan pengguna pada saat menggunakan alur *Authorization Code*. Kelas *controller* ini memiliki satu fungsi yang dinamakan dengan *handleAuthorizeAction*. Fungsi ini digunakan saat ada pengguna yang melakukan kasus penggunaan *impersonation*.

## **4.1.4.1.2.3.1 Fungsi** *Handle Authorize Action*

Fungsi ini memanfaatkan obyek *Server* yang telah dijelaskan pada subbab [4.1.3.1.1.5.](#page-192-0) Fungsi ini dapat dilihat pada [Pseudocode 4.1.](#page-232-0) Langkah kerja fungsi ini adalah sebagai berikut:

> 1. Pada baris 3 sampai 8, terjadi pembuatan obyek *request* yang mengandung *parameter* dari klien, *response* yang digunakan untuk pengembalikan pesan ke klien, *server* sebagai obyek dari *library* server

autorisasi CIBA, *session* sebagai status autentikasi pengguna, dan *loginUrl/ loginAsUrl* yang menyimpan nilai URI formulir *login*.

- 2. Pada baris 10, dilakukan validasi oleh *library*. Pada baris 12, jika validasi menghasilkan *error*, maka pesan *error* dikembalikan ke klien.
- 3. Pada baris 17, dilakukan pengambilan *query parameter* yang terdapat pada URI.
- 4. Pada baris 19, jika pengguna belum terautentikasi, maka dialihkan ke halaman *login.*
- 5. Pada baris 23, dilakukan pemeriksaan sesi autentikasi pengguna. Jika pengguna telah terautentikasi dan terindikasi bahwa ada *parameter* "*impersonated\_sub*" maka akan dialihkan ke halaman *login* khusus *impersonation*.
- 6. Pada baris 27, jika pengguna telah terautentikasi maka akan memanggil fungsi *handleAuthorizeRequest* pada obyek *Server*. Lalu klien mendapatkan pesan hasil dari pemanggilan fungsi tersebut.

```
1. function handleAuthorizeAction() 
2. { 
3. request = GET request object 
4. response = CREATE response object 
5. server = GET server object 
6. session = GET session object 
7. loginUrl = GET loginUrl object 
8. loginAsUrl = GET loginAsUrl object 
9. 
10. result = server.validateAuthorizeRequest(request, respon
   se) 
11. 
12. if result == false 
13. response.send() 
14. return false 
15. endif 
16. 
17. requestParameters = request.geAllQueryParameters(); 
18. 
19. if session.Authenticated() == false 
20. return response.redirect(loginUrl) 
21. endif 
22. 
23. if session.Authenticated() == true AND requestParameter
    s['impersonated sub'] AND session.impersonatingSession() =
    = false 
24. return response.redirect(loginAsUrl) 
25. endif 
26. 
27. if session.impersonatingSession() == true || session.Authe
   nticated\cap28. server.handleAuthorizeRequest(request, response) 
29. response.send() 
30. endif 
31. 
32. }
```
<span id="page-232-0"></span>**Pseudocode 4.1 Fungsi** *Handle Authorize Action*

Fungsi ini dapat diakses melalui URI yang dapat dilihat pada [Kode Sumber 4.53](#page-233-0) dengan parameter yang dapat dilihat pada [Tabel 4.3.](#page-233-1)

### <span id="page-233-0"></span>POST https://dev-my.its.ac.id/authorize

## **Kode Sumber 4.53 URI** *Authorize*

<span id="page-233-1"></span>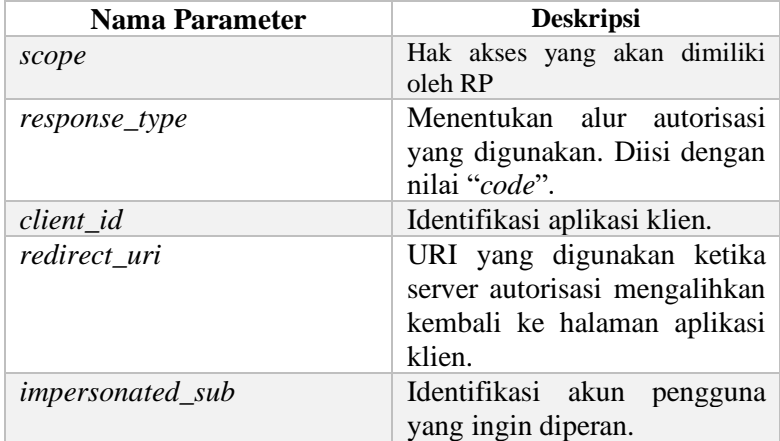

### **Tabel 4.3 Parameter Autorisasi**

## **4.1.4.1.2.4 Kelas** *Login Controller*

Kelas *Login Controller* digunakan untuk menangani autentikasi pengguna menggunakan alur *Authorization Code*. Kelas ini memiliki fungsi yang dinamakan *handleLoginAction*. Fungsi ini digunakan saat ada pengguna yang melakukan [Kasus](#page-110-0)  [Penggunaan Autentikasi Berperan Sebagai Akun Yang Berbeda](#page-110-0) [\(UC-004\).](#page-110-0)

## **4.1.4.1.2.4.1 Fungsi** *Handle Login Action*

Fungsi ini memiliki tugas untuk melakukan autentikasi terhadap data pengguna yang masuk yaitu dengan cara memastikan bahwa data pengguna yang diberikan oleh klien cocok dengan

yang tersimpan pada basis data. Selain itu, memiliki tugas untuk menampilkan halaman *login*. Fungsi ini dapat dilihat pada [Pseudocode 4.2.](#page-235-0) Langkah kerja fungsi ini adalah sebagai berikut:

- 1. Pada baris 3 sampai 7, terjadi pembuatan obyek *request* yang mengandung *parameter* dari klien, *response* yang digunakan untuk pengembalikan pesan ke klien, *loginUrl* yang menyimpan nilai URI formulir *login*, dan *view* sebagai obyek yang menyimpan antarmuka HTML.
- 2. Pada baris 9, *library* memeriksa metode *request* yang masuk. Apabila metodenya adalah *POST* maka ini *request* yang berasal dari klien dengan data pengguna.
- 3. Pada baris 10 sampai 11, dilakukan pengambilan data *request* dan dekripsi konten. Hasil dekripsi berupa struktur data dengan nilai *email/ username,* dan *password*.
- 4. Pada baris 13, dilakukan autentikasi dengan data pengguna yang didekripsi.
- 5. Pada baris 15, apabila proses autentikasi berhasil, maka klien akan dialihkan ke *dashboard.* Jika gagal karena data pengguna salah, maka dialihkan ke halaman *login* untuk melakukan autentikasi ulang.
- 6. Pada baris 21 sampai 27, dilakukan penampilan antarmuka HTML sesuai dengan mode yang terpilih, yaitu mode *impersonation* atau tanpa *impersonation*.

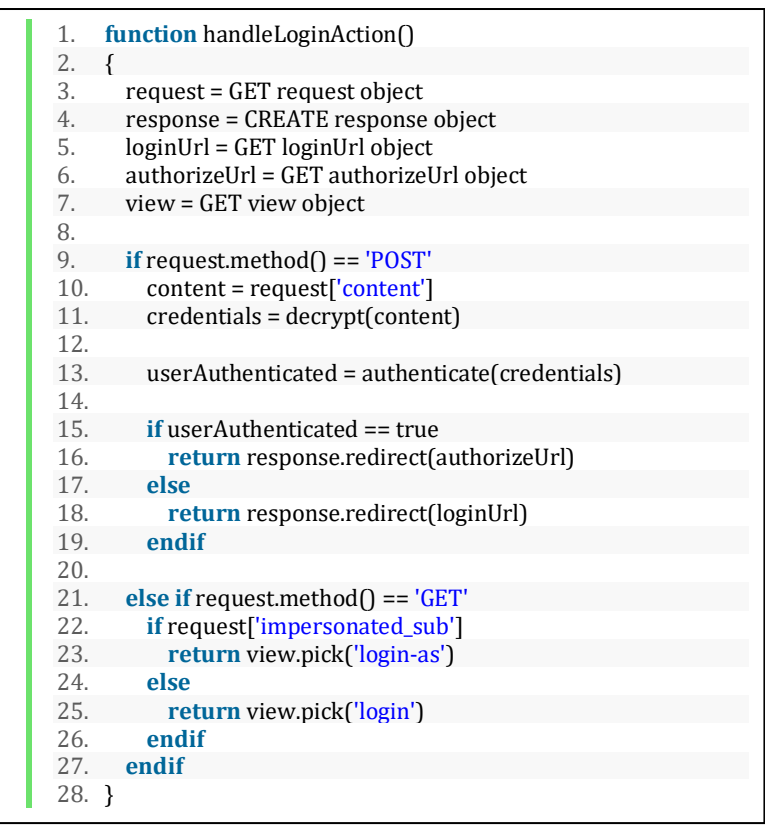

**Pseudocode 4.2 Fungsi** *Handle Login Action*

<span id="page-235-0"></span>Fungsi ini dapat diakses melalui dua URI. URI pertama digunakan untuk mengirim data pengguna untuk melanjutkan proses *login,* sedangkan URI kedua digunakan untuk menampilkan halaman *login*. URI pertama dapat dilihat pada [Kode Sumber 4.54,](#page-236-0) sedangkan URI kedua dapat dilihat pada [Kode Sumber 4.55.](#page-236-1) Parameter yang dapat dikirim pada URI pertama dapat dilihat pada [Tabel 4.4.](#page-236-2)

<span id="page-236-0"></span>POST https://dev-my.its.ac.id/signin

### **Kode Sumber 4.54 URI** *Login*

### **Tabel 4.4 Parameter** *Login*

<span id="page-236-2"></span>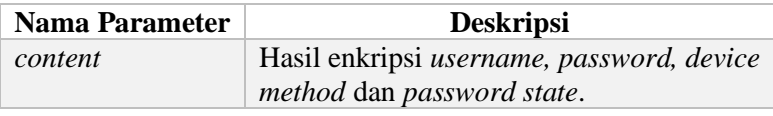

<span id="page-236-1"></span>GET https://dev-my.its.ac.id/signin

### **Kode Sumber 4.55 URI Halaman** *Login*

# <span id="page-236-3"></span>**4.1.4.1.2.5 Kelas** *Ciba Repository*

Kelas *Ciba Repository* adalah kelas yang memiliki tanggung jawab untuk melakukan komunikasi ke basis data. Segala hal yang bergantung pada pencarian dan penyimpanan data akan ditangani oleh kelas ini. Kelas *Ciba Repository* akan bergantung pada abstraksi *Ciba Storage Interface* yang telah dijelaskan pada subba[b 3.2.3.1.2.6.](#page-141-0) Kelas ini memiliki lima fungsi umum sama halnya dengan abstraksi *Ciba Storage Interface*. Namun pada subbab ini hanya digunakan empat fungsi. Fungsi kelima akan dijelaskan pada subbab [4.1.4.1.3.3.1](#page-245-1) karena berhubungan dengan pengambilan *access token*.

# **4.1.4.1.2.5.1 Fungsi** *Get Authentication Request Id*

Fungsi pertama yang akan dijelaskan adalah *getAuthenticationRequestId*. Fungsi ini memiliki tugas untuk mengambil *authentication request id* dari basis data. Fungsi ini dapat dilihat pada [Kode Sumber 4.56.](#page-237-0) Langkah kerja fungsi ini adalah sebagai berikut:

- 1. Pada baris 3, *library* menyusun SQL yang akan digunakan untuk mengambil *authentication request id*.
- 2. Pada baris 5, *library* menyusun parameter SQL.
- 3. Pada baris 7, *library* mengeksekusi SQL.
- 4. Pada baris 9 sampai 12, *library* melakukan konversi tipe data menjadi *unix timestamp*.
- 5. Pada baris 14, *library* mengembalikan nilai *authentication request id*.

```
1. public function getAuthReqId($auth_req_id) 
2. { 
3. $sal = \scriptsize\textsf{Spirinff}'\scriptsize\textsf{SELECT} * \scriptsize\textsf{FROM}\scriptsize\textsf{W} \scriptsize\textsf{M} \scriptsize\textsf{S} \scriptsize\textsf{WHERE} \scriptsize\textsf{auth}\scriptsize\textsf{req} \scriptsize\textsf{id} = CONVERT(uniqueidentifier, :auth_req_id) ', $this-
      >tables['ciba_request_table']); 
4. 
5. \text{sparams} = \text{compact}(\text{auth reg id}').6. 
7. $authReald = $this \rightarrow getDb() ->fetchOne($sql, \Phalcon\Db::FETCH_ASSOC, $params); 
8. 
9. if ($authReqId) { 
10. $authReqId<sup>['</sup>expires_in'] = strtotime($authReqId['expires
     \in in']);
11. $authReqId['latest_token_requested_at'] = strtotime($aut
      hReqId<sup>[']</sup>atest_token_requested_at']);
12. } 
13. 
14. return $authReqId; 
15. }
```
**Kode Sumber 4.56 Fungsi** *Get Authentication Request Id*

# <span id="page-237-0"></span>**4.1.4.1.2.5.2 Fungsi** *Set Authentication Request Id*

Fungsi kedua yang akan dijelaskan adalah *setAuthenticationRequestId*. Fungsi ini memiliki tugas untuk menyimpan *authentication request id* pada basis data. Fungsi ini dapat dilihat pada [Kode Sumber 4.57](#page-238-0) dan [Kode Sumber 4.58.](#page-239-0) Langkah kerja fungsi ini adalah sebagai berikut:

> 1. Pada baris 8 sampai 11, *library* menginisialisasi nilai awal parameter SQL.

- 2. Pada baris 13 sampai 17, *library* menyusun SQL untuk menyimpan atau memperbarui *authentication request id*.
- 3. Pada baris 19, *library* menyusun parameter SQL.
- 4. Pada baris 21, *library* mengeksekusi SQL.
- 5. Pada baris 23 sampai 27, *library* mengembalikan nilai *true* sebagai tanda berhasil dan *false* sebagai tanda gagal.

```
1. public function setAuthReqId 
2. ($auth req id, $client id, $provider id,
3. $user id, $expires,
4. $client notification token = null, $hint = null,
5. \delta sbinding message = null, \deltascope = null,
6. $id\_token = null7. { 
8. $express = date('Y-m-d H:is'. $express:9. $valid = 1:
10. \text{Screated}_at = date('Y-m-d Hi: s');11. $consented = null; 
12. 
13. if ($this->getAuthReqId($auth_req_id)) { 
14. $sql = sprintf('UPDATE %s SET client_id = :client_id, provi
    der_id = :provider_id, user_id = :user_id, hint = :hint, bindingmessage = :binding message, client notification token = :clientt notification token, expires in = :expires in, created at = :cre
    ated_at, valid = :valid, id_token =:id_token, scope =:scope, cons
    ented =:consented WHERE auth req id = :auth req id', $this-
    >tables['ciba_request_table']);
```
<span id="page-238-0"></span>**Kode Sumber 4.57 Fungsi** *Set Authentication Request Id* **(1)**

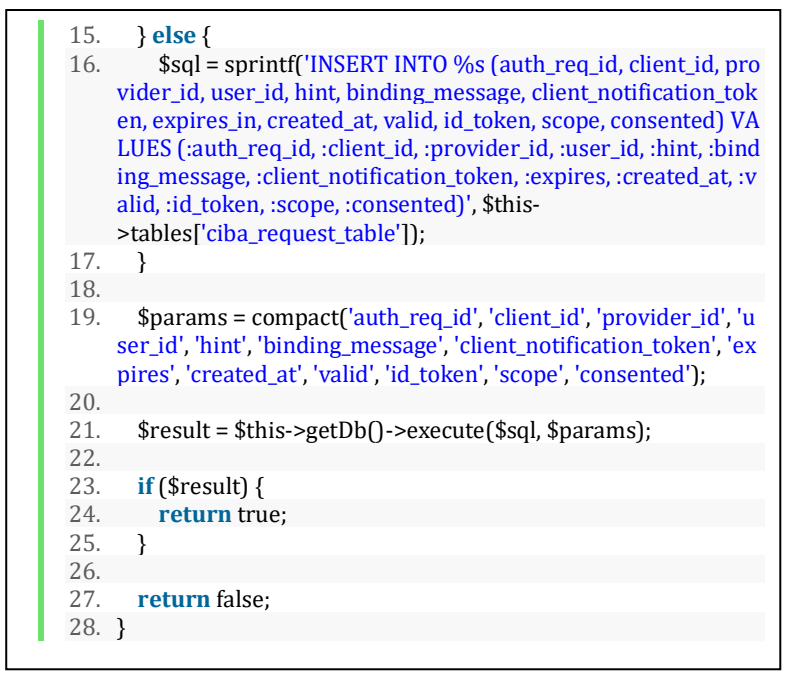

<span id="page-239-0"></span>**Kode Sumber 4.58 Fungsi** *Set Authentication Request Id* **(2)**

# **4.1.4.1.2.5.3 Fungsi** *Expire Authentication Request Id*

Fungsi ketiga yang akan dijelaskan adalah *expireAuthenticationRequestId*. Fungsi ini memiliki tugas untuk menyimpan *authentication request id* sebagai kedaluwarsa pada basis data. Tujuannya disimpan sebagai kedaluwarsa adalah agar *authentication request id* tidak dapat digunakan untuk memberi hak akses atau mengambil token pada masa akan datang. Fungsi ini dapat dilihat pada [Kode Sumber 4.59.](#page-240-0) Langkah kerja fungsi ini adalah sebagai berikut:

- 1. Pada baris 3 sampai 6, *library* menyusun parameter dan SQL.
- 2. Pada baris 8, *library* mengeksekusi SQL.

3. Pada baris 10 sampai 14, *library* mengembalikan nilai *true* sebagai tanda berhasil, dan nilai *false* sebagai tanda gagal.

```
1. public function expireAuthReqId($auth_req_id) 
2. \{<br>3.
      $valid = 0:
4. $sol = sprint f'UPDATE\% SET valid =:valid WHEREauth_req_id = :auth_req_id', $this->tables['ciba_request_table']); 
5. 
6. $params = compact('auth\_req_id', 'valid');
7. 
8. $result = $this->getDb()->execute($sql, $params); 
9. 
10. if ($result) { 
11. return true; 
12.13. 
14. return false; 
15. }
```
<span id="page-240-0"></span>**Kode Sumber 4.59 Fungsi** *Expire Authentication Request Id*

# **4.1.4.1.2.5.4 Fungsi** *Set Consent*

Fungsi keempat yang akan dijelaskan adalah *setConsent*. Fungsi ini memiliki tugas untuk menyimpan hak akses yang diberikan oleh pengguna *Authentication Device* pada basis data. Fungsi ini dapat dilihat pada [Kode Sumber 4.60.](#page-241-0) Langkah kerja fungsi ini adalah sebagai berikut:

- 1. Pada baris 4 sampai 6, *library* menyusun parameter dan SQL.
- 2. Pada baris 7, *library* mengeksekusi SQL.
- 3. Pada baris 10 sampai 14, *library* mengembalikan nilai *true* sebagai tanda berhasil, dan nilai *false* sebagai tanda gagal.

```
1. public function setConsent 
2. ($auth req id, $consent)
3. { 
4. $sql = sprintf('UPDATE %s SET consented = :consent WH
    ERE auth req id = :auth req id', $this-
    >tables['ciba_request_table']); 
5. 
6. $params = compact('auth_req_id', 'consent');
7. $result = $this->getDb()->execute($sql, $params); 
8. 
9. if ($result) { 
10. return true; 
11. } 
12. 
13. return false; 
14. }
```
**Kode Sumber 4.60 Fungsi** *Set Consent*

# <span id="page-241-0"></span>**4.1.4.1.3 Penerapan Pengambilan** *Access Token*

Penerapan pengambilan *access token* menghasilkan satu kelas *controller* dan dua *repository*. Penjelasannya adalah sebagai berikut.

# **4.1.4.1.3.1 Kelas** *Token Controller*

Kelas *Token Controller* menangani pengambilan *access token* yang diminta oleh *aplikasi klien*. Fungsi yang menanganinya adalah *handleTokenAction*.

# **4.1.4.1.3.1.1 Fungsi** *Handle Token Action*

Fungsi *handleTokenAction* memliki tugas untuk melayani aplikasi klien yang ingin mengambil *access token*. Fungsi ini mengakomodir pengambilan *access token* untuk berbagai macam *grant type* atau alur. Diantaranya adalah CIBA dan *Authorization Code*. Fungsi ini dapat dilihat pada [Kode Sumber 4.61.](#page-243-0) Langkah kerja fungsi ini adalah sebagai berikut.

> 1. Pada baris 3 sampai 4, *controller* akan membuat obyek *request* dan *response*. Obyek *request* digunakan untuk

menyimpan *header* dan parameter *body* pada *request*  HTTP. Parameter *body* pada *request* telah dijelaskan pada subbab [2.4.4](#page-58-0) sehingga *library* server autorisasi CIBA dapat mengidentifikasi bahwa *request* ini adalah permintaan pengambilan *access token* menggunakan salah satu diantara mode token yang tersedia pada CIBA, yaitu *poll, ping* dan *push*. Obyek *response* digunakan untuk mengembalikan pesan dari *library* server autorisasi CIBA.

- 2. Pada baris 6 sampai 7, *controller* akan memeriksa alur yang digunakan, jika alurnya menggunakan CIBA maka akan masuk ke *statement* ini. *Controller* akan memanggil fungsi *handleCibaTokenRequest*  disertakan dengan parameter *request dan response*  yang dimiliki oleh *library* server autorisasi CIBA.
- 3. Pada baris 8 sampai 9, *controller* akan memanggil fungsi *handleTokenRequest* jika alur adalah selain CIBA.
- 4. Pada baris 12, *controller* akan mengembalikan pesan yang didapatkan dari *library* server autorisasi CIBA.

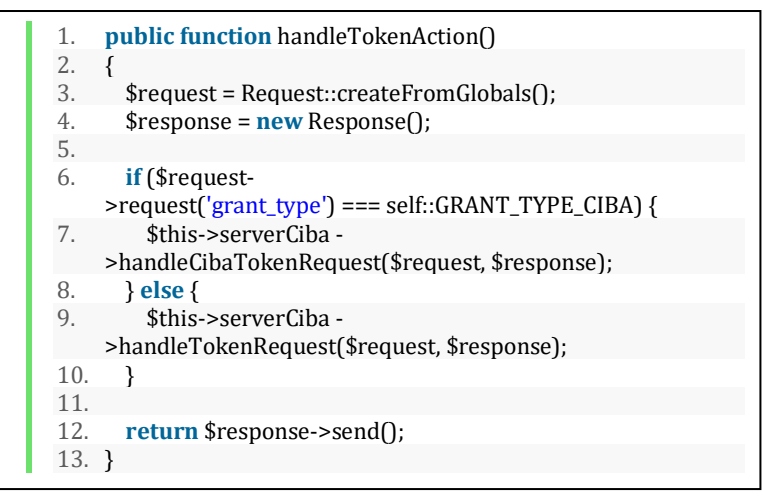

**Kode Sumber 4.61 Fungsi** *Handle Token Action*

<span id="page-243-0"></span>Fungsi ini dapat diakses melalui rute URI yang terdefinisi pada Kode Sumber 4.62 [URI Pengambilan Token](#page-243-1) dengan parameter yang telah dijelaskan pada subbab [2.4.4.](#page-58-0)

<span id="page-243-1"></span>POST https://dev-my.its.ac.id/token

## **Kode Sumber 4.62 URI Pengambilan Token**

## **4.1.4.1.3.2 Kelas** *Access Token Repository*

Kelas *Access Token Repository* adalah kelas yang memiliki tanggung jawab untuk berkomunikasi ke basis data. Kelas *Access Token Repository* akan bergantung pada abstraksi *Access Token Storage Interface* yang telah dijelaskan pada subbab [3.2.3.1.2.7.](#page-142-0) Kelas ini memiliki tiga fungsi yang umum, namun pada tugas akhir ini, lebih khususnya pada penerapan pengambilan *access token,* hanya menggunakan satu fungsi, yaitu fungsi *setAccessToken*. Fungsi lainnya digunakan pada alur yang berbeda dari CIBA. Implementasi kelas *repository* ini tidak diharuskan menggunakan basis data tertentu seperti SQL. Oleh karena itu,

implementasi kelas ini menggunakan basis data Redis. Alasan menggunakan Redis untuk menyimpan *access token* adalah karena *access token* cenderung menumpuk pada basis data, sehingga jika menggunakan basis data relasional akan terjadi penurunan performa yang signifikan. Dengan menggunakan Redis, sistem dapat memanfaatkan *in memory caching* yang dimiliki oleh Redis sehingga pencarian *access token* akan jauh lebih cepat dibandingkan dengan basis data yang menyimpan ke *disk*.

# **4.1.4.1.3.2.1 Fungsi** *Set Access Token*

Fungsi pertama yang akan dijelaskan adalah *setAccessToken*. Fungsi ini memiliki tugas untuk menyimpan *access token* yang berhasil disusun ke suatu basis data. Fungsi ini dapat dilihat pada [Kode Sumber 4.63.](#page-245-2) Langkah kerja fungsi ini adalah sebagai berikut:

- 1. Pada baris 3, *library* akan menyusun waktu kedaluwarsa dari *unix timestamp* menjadi *datetime string*.
- 2. Pada baris 5 sampai 6, *library* akan menyusun parameter dan mengubah struktur data *access token* menjadi *JSON string*.
- 3. Pada baris 8, *library* akan mengambil obyek Redis yang digunakan untuk berkomunikasi ke basis data.
- 4. Pada baris 10 sampai 11, *library* menyusun *key* yang digunakan sebagai identifikasi di Redis dan menyimpan *access token*.
- 5. Pada baris 13, *library* mengembalikan nilai *true*  sebagai tanda berhasil.

```
1. public function setAccessToken($access_token, $client_id, $us
    er id, $expires, $scope = null)
2. { 
3. $expires = date('Y-m-d Hi:is', $expires);4. 
5. $params = compact('access_token', 'client id', 'user_id', 'expi
    res', 'scope'); 
6. $isonData = ison encode(\$params):7. 
8. $redis = $this \geq $etRedis):
9. 
10. $key = 'access_token:' . $access_token; 
11. $redis->setex($key, 3600, $jsonData); 
12. 
13. return true; 
14. }
```
**Kode Sumber 4.63 Fungsi** *Set Access Token*

# <span id="page-245-2"></span><span id="page-245-0"></span>**4.1.4.1.3.3 Kelas Ciba Repository**

Melanjutkan kelas *ciba repository* yang telah dijelaskan pada subbab [4.1.4.1.2.5,](#page-236-3) kelas ini memiliki fungsi kelima yang digunakan untuk menyimpan waktu terakhir permintaan token. Fungsi tersebut dijelaskan sebagai berikut.

# <span id="page-245-1"></span>**4.1.4.1.3.3.1 Fungsi** *Set Last Requested Token At*

Fungsi kelima pada kelas *ciba repository* yang akan dijelaskan adalah *setLastRequestedTokenAt*. Fungsi ini memiliki tugas untuk menyimpan waktu terakhir meminta token menggunakan suatu *authentication request id* pada basis data. Tujuannya adalah ketika menggunakan mode token *poll,* server autorisasi harus mampu mengkalkulasi jarak waktu antara setiap permintaan token yang masuk. Jika permintaan token terlalu cepat, maka server autorisasi harus mengirim pesan untuk memperpelan permintaan. Nilai *last requested token at* dapat membantu server autorisasi untuk mengetahui terakhir kali suatu *authentication request id* digunakan untuk meminta token. Fungsi ini dapat dilihat

pada [Kode Sumber 4.64.](#page-246-0) Langkah kerja fungsi ini adalah sebagai berikut:

- 1. Pada baris 4 sampai 6, *library* menyusun parameter dan SQL.
- 2. Pada baris 9, *library* mengeksekusi dan mengembalikan nilai *true* sebagai tanda berhasil, dan nilai *false* sebagai tanda gagal.

```
1. public function setLastRequestedTokenAt 
2. ($auth req id, $time)
3. { 
4. $time = date('Y-m-d Hi:s', $time);5. 
6. $sal = sprintf("UPDATE %s SET latest token requested at=:time WHERE auth req id = :auth req id", $this-
    >tables['ciba_request_table']);
7. $params = compact('auth_req_id', 'time'); 
8. 
9. return $this->getDb()->execute($sql, $params); 
10. }
```
**Kode Sumber 4.64 Fungsi** *Set Last Requested Token At*

# <span id="page-246-0"></span>**4.1.5 Implementasi Antarmuka**

Pada subbab ini dijelaskan mengenai tampilan antarmuka pengguna untuk sistem yang dibangun dalam tugas akhir ini. Antarmuka yang dibangun berbasis *web* dengan menggunakan teknologi *template engine* volt yang disediakan oleh Phalcon.

# **4.1.5.1 Antarmuka Halaman Formulir Kata Sandi**

Antarmuka hamalan formulir kata sandi merupakan halaman yang ditampilkan pada layar saat pengguna melakukan *impersonation*. Dalam antarmuka ini, pengguna dapat memasukkan kata sandi untuk melanjutkan proses *impersonation*. Tampilan antarmuka ini dapat dilihat pada [Gambar 4.1.](#page-247-0)

<span id="page-247-0"></span>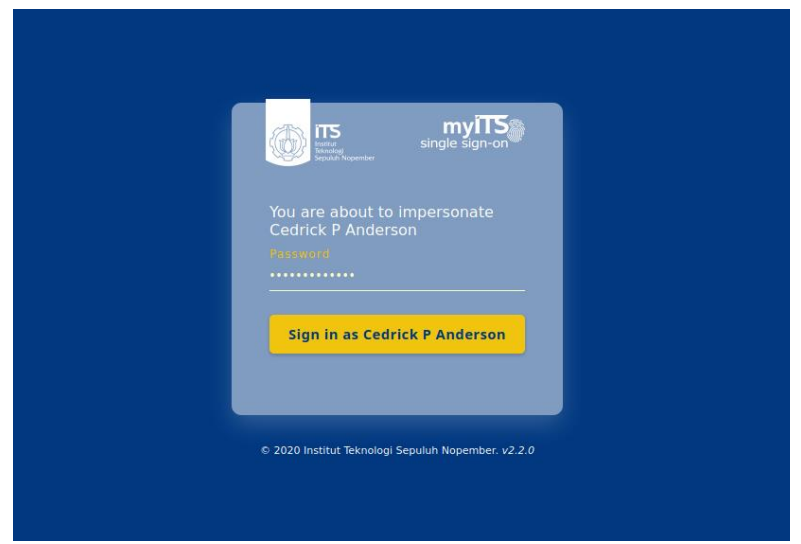

**Gambar 4.1 Antarmuka Formulir Kata Sandi**

# **5BAB V UJI COBA DAN EVALUASI**

Bab ini membahas tentang rangkaian pengujian dan evaluasi perangkat lunak yang dilakukan sesuai hasil implementasi. Pengujian dilakukan untuk menguji fungsionalitas secara keseluruhan berjalan sesuai keinginan atau tidak. Pengujian dilakukan dengan beberapa macam skenario. Pembahasan pada bab ini meliputi lingkungan pengujuan, skenario dan hasil pengujian, dan evaluasi.

# **5.1 Lingkungan Pengujian**

Lingkungan pengujian sistem yang digunakan adalah berupa satu unit komputer pengguna yang berperan sebagai klien, dan sebuah unit *virtual machine* yang berperan sebagai server. Adapun rincian masing-masing lingkungan pengujian dapat dilihat pada [Tabel 5.1](#page-248-0) dan [Tabel 5.2.](#page-248-1)

<span id="page-248-0"></span>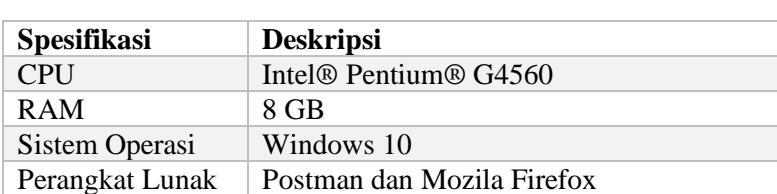

#### **Tabel 5.1 Lingkungan Uji Ciba Komputer Pengguna**

#### **Tabel 5.2 Uji Coba Lingkungan** *Virtual Machine*

<span id="page-248-1"></span>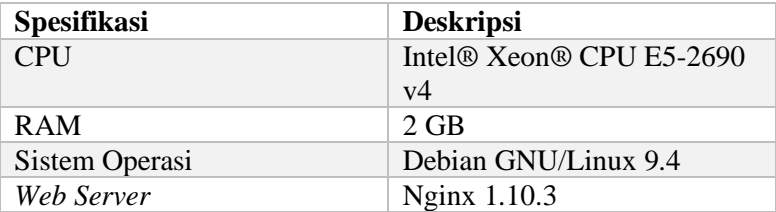

## **5.2 Skenario Pengujian**

Bagian ini menjelaskan proses uji coba yang digunakan untuk menguji fungsionalitas server autorisasi CIBA. Pengujian dilakukan dengan metode *black box* untuk menguji masing-masing fungsionalitas yang sudah dirancang pada sistem. Metode *black box* merupakan metode pengujian perangkat lunak yang memeriksa fungsionalitas perangkat lunak tanpa memandang struktur internalnya.

Server autorisasi CIBA dikembangkan dengan cara mengikuti spesifikasi yang telah dikeluarkan oleh organisasi yang bernama OpenID. Organisasi OpenID menyediakan *conformance testing* yang dapat digunakan untuk melakukan uji coba implementasi server autorisasi yang telah dikembangkan. *Conformance testing* ini bertujuan untuk mengetahui apakah sistem yang dikembangkan sudah sesuai standar spesifikasi atau tidak.

Namun pada saat pengembangan tugas akhir ini, belum ada *conformance testing* yang dikembangkan OpenID untuk alur CIBA. Salah satu *conformance testing* yang telah disediakan oleh OpenID adalah untuk *Financial Grade API CIBA* (FAPI CIBA). Sedangkan alur CIBA dan FAPI CIBA memiliki perbedaan yang signifikan [29]. FAPI CIBA menerapkan mekanisme pengamanan yang berbeda, sebagai contoh pada FAPI CIBA tidak mendukung autentikasi klien dengan skema *Basic Authentication,* FAPI CIBA menggunakan skema *Private Key JWT* dan *Mutual Transport Layer Security* (MTLS)*,* namun penerapan CIBA pada tugas akhir ini menggunakan skema *Basic Authentication*. Selain itu FAPI CIBA harus menggunakan algoritma PS256 atau ES256 untuk menyusun JWT yang menggunakan serialisasi JWS, sedangkan pada penerapan CIBA pada tugas akhir ini menggunakan algoritma RS256. Sehingga jika menggunakan platform *conformance testing*  FAPI CIBA yang disediakan oleh OpenID, hasil *conformance testing* akan gagal.

Sehingga yang bisa dilakukan untuk uji coba server autorisasi CIBA adalah untuk mengambil *test case* yang dimiliki oleh *conformance testing* FAPI CIBA dan menggunakannya pada aplikasi yang dapat mengirim *request* HTTP. Aplikasi yang bisa mengirim request HTTP adalah Postman. Pada proses uji coba, pengujian dilakukan dengan menjalankan pemanggilan REST API menggunakan aplikasi Postman. Uji coba menggunakan Postman akan tetap sesuai dengan spesifikasi CIBA. *Test case* yang diambil pada *conformance testing* FAPI CIBA akan tetap valid karena CIBA dan FAPI CIBA merupakan alur yang memiliki fondasi yang sama, tetapi hanya berbeda pada mekanisme pengamanan yang digunakan.

Aplikasi klien yang digunakan pada kumpulan kasus uji ini telah terdaftar dengan nilai *client id "*EC19D04C-D5B9-4791- B211-D70E715297EC*"* dan *client secret*  "e1f25104dac2612696c88ffc93afce1c". Kedua nilai tersebut akan menghasilkan nilai yang digunakan sebagai *authorization header*  dengan skema *basic access authentication*. Rumus *basic access authentication* dapat dilihat pada [Pseudocode 5.1.](#page-250-0) Nilai *basic access authentication* menggunakan *client id* dan *client secret*  aplikasi klien ini adalah "RUMxOUQwNEMtRDVCOS00NzkxLUIyMTEtRDcwRTcxN TI5N0VDOmUxZjI1MTA0ZGFjMjYxMjY5NmM4OGZmYzkz YWZjZTFj".

1. basicAuthValue = base64Encode(clientId + ":" + clientSecret)

## **Pseudocode 5.1 Rumus** *Basic Access Authentication*

# <span id="page-250-0"></span>**5.2.1 Kasus Pengujian CIBA Menggunakan Mode Token**  *Push*

Pada kasus ini, server autorisasi akan diujui dengan melakukan CIBA menggunakan mode token *push*.

## **Tabel 5.3 Kasus Pengujian CIBA Menggunakan Mode Token** *Push*

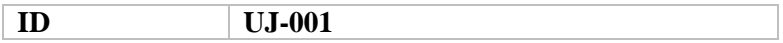

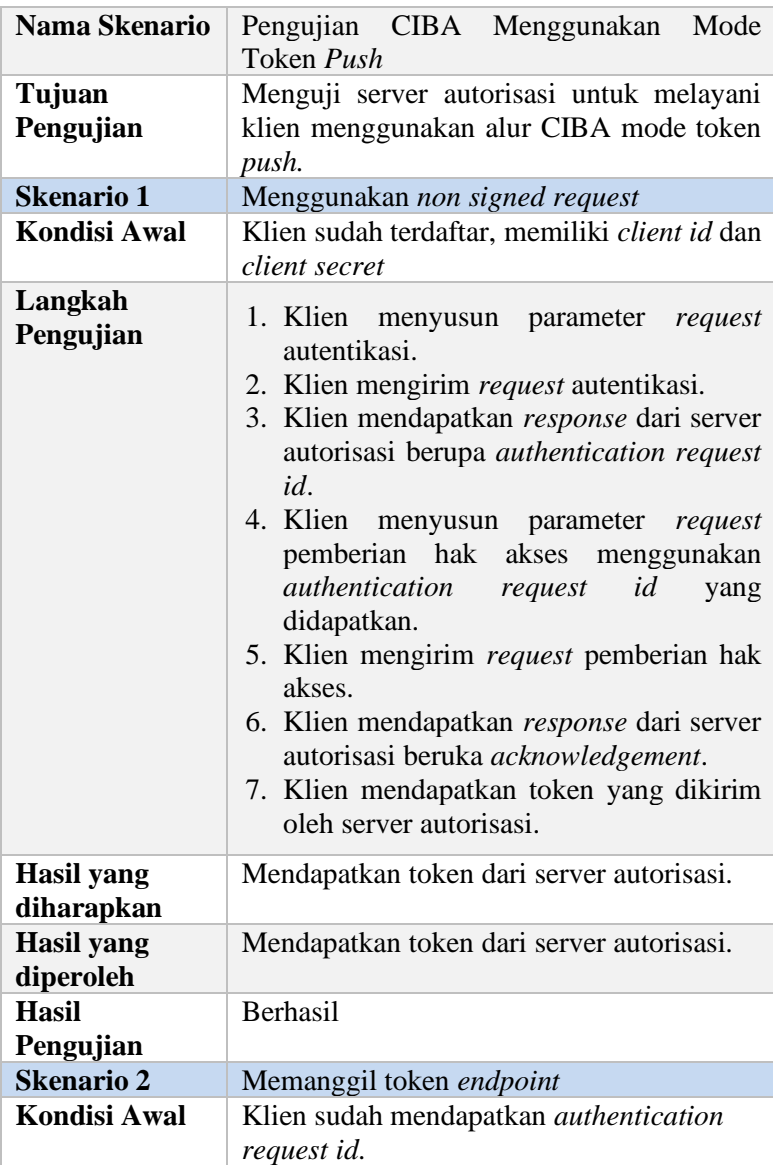
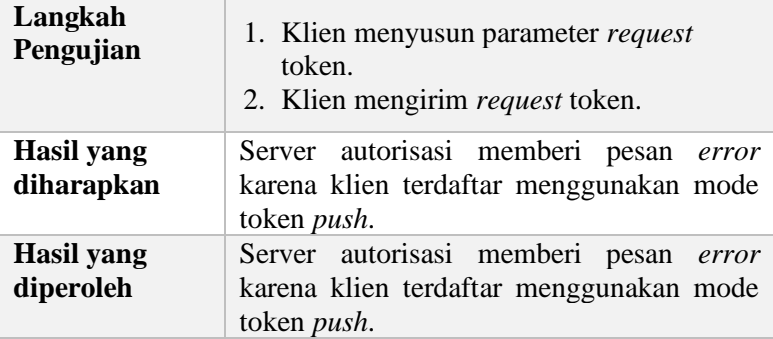

Pada skenario pertama, *request* autentikasi yang disusun menggunakan aplikasi Postman dapat dilihat pada [Kode Sumber](#page-253-0)  [5.1.](#page-253-0) Klien sudah terdaftar menggunakan mode token *push* dan dapat dilihat pada [Gambar 5.1.](#page-253-1) Server autorisasi mengembalikan *response* yang terdapat *authentication request id*. *Authentication request id* ini akan valid selama 120 detik. *Response* ini dapat dilihat pada [Kode Sumber 5.2.](#page-254-0) *Request* pemberian hak akses dapat dilihat pada [Kode Sumber 5.3.](#page-254-1) *Token* yang dikirim oleh server autorisasi dapat dilihat pada [Kode Sumber 5.4.](#page-255-0) Server autorisasi mengirim token melalui *client notification endpoint* yang dimiliki oleh aplikasi klien. Khusus pengujian menggunakan mode token *push,* dibuat aplikasi yang memiliki *client notification endpoint*  agar dapat menampilkan *token* yang dikirim oleh server autorisasi. Skenario ini berhasil dilakukan.

Pada skenario terakhir, dilakukan permintaan token dengan cara mengirim *request* token ke token *endpoint*. Uji coba yang berhasil memiliki tanda pesan *error* dari server autorisasi, karena klien yang terdaftar menggunakan mode token *push* tidak dilayani pada token *endpoint*. Pesan *error* dapat dilihat pada [Kode](#page-255-1)  [Sumber 5.5.](#page-255-1) Skenario ini berhasil dilakukan.

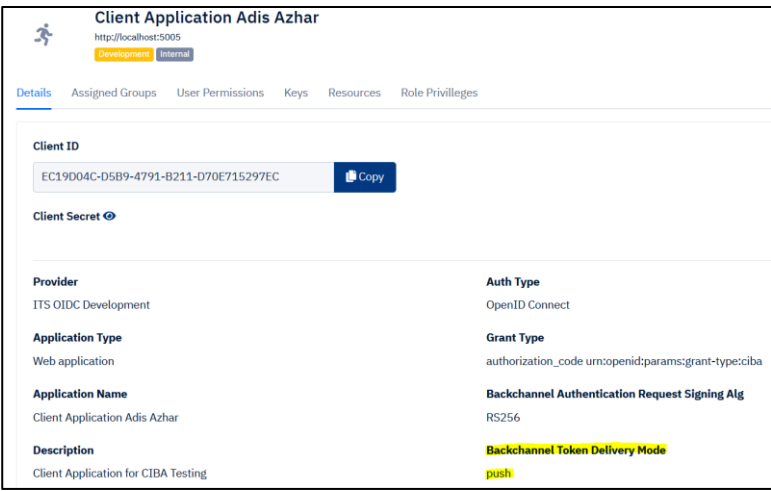

<span id="page-253-1"></span>**Gambar 5.1 Aplikas Klien Terdaftar Menggunakan Mode token**  *Push*

POST /bc-authorize? HTTP/1.1 Host: dev-my.its.ac.id Content-Type: application/x-www-form-urlencoded Authorization: Basic RUMxOUQwNEMtRDVCOS00NzkxLUIyMTEtRDcwRTcxNTI5N0VDO mUxZjI1MTA0ZGFjMjYxMjY5NmM4OGZmYzkzYWZjZTFj Content-Type: application/x-www-form-urlencoded

<span id="page-253-0"></span>scope=openid email&client\_notification\_token=77a554a6-9a4e-45b9- 8643-8f1aaca1a286&login\_hint=2D02A15E-2EA1-4E9E-8327- 27CE5BFDE29B&binding\_message=aa-2020&requested\_expiry=120

#### **Kode Sumber 5.1** *Request* **Autentikasi**

HTTP/1.1 200 OK Server: nginx/1.10.3 Date: Mon, 11 May 2020 13:17:39 GMT Content-Type: application/json Transfer-Encoding: chunked Connection: keep-alive

{"auth\_req\_id":"6A60FC96-D751-4373-AC37- FD1E5A70D5EF","expires\_in":1589205637}

#### **Kode Sumber 5.2** *Response* **Autentikasi**

<span id="page-254-0"></span>POST /ciba-consent? HTTP/1.1 Host: dev-my.its.ac.id Content-Type: application/x-www-form-urlencoded Content-Type: application/x-www-form-urlencoded

<span id="page-254-1"></span>auth\_req\_id=6A60FC96-D751-4373-AC37- FD1E5A70D5EF&user\_consent=accept

#### **Kode Sumber 5.3** *Request* **Pemberian Hak Akses**

 "AccessToken":"24810ada4977cce6c214f489335d220eec92aabd", "TokenType":"Bearer",

"ExpiresIn":3600,

{

 "IdToken":"eyJ0eXAiOiJKV1QiLCJhbGciOiJSUzI1NiIsImtpZCI6IjhMb Dh2UlU3UmxTc2ZlcXZrZGVueG5YZjlnRlNwUXk0b3dwaVY4dlRFbE0 ifQ.eyJpc3MiOiJodHRwczpcL1wvZGV2LW15Lml0cy5hYy5pZCIsInN1 YiI6IjJEMDJBMTVFLTJFQTEtNEU5RS04MzI3LTI3Q0U1QkZERTI5Qi IsImF1ZCI6IkVDMTlEMDRDLUQ1QjktNDc5MS1CMjExLUQ3MEU3 MTUyOTdFQyIsImlhdCI6MTU4OTIwNTU0OCwiZXhwIjoxNTg5MjA5 MTQ4LCJhdXRoX3RpbWUiOjE1ODkyMDU1NDgsInVybjpvcGVuaWQ 6cGFyYW1zOmp3dDpjbGFpbTphdXRoX3JlcV9pZCI6IjZBNjBGQzk2L UQ3NTEtNDM3My1BQzM3LUZEMUU1QTcwRDVFRiIsImF0X2hhc2g iOiJ6alA4emMyMElRSEF4anltVUh6TFZnIiwidXJuOm9wZW5pZDpwY XJhbXM6and0OmNsYWltOnJ0X2hhc2giOiJVWDBoVFJtUTBXVHBsT HliVXRjekZBIn0.Wd5DxvdDsy5Lu1pO3DYBoicx6ZV46mSNvlf5kzQw7 mZjcqjm2IhlDw75sgM1O0vKXJbSkOh6YyLX5FWYK9MIfgLBIBMc5k DVyIqefE2ltx7XequHgmZ1iLJEEPcr1zwUAnnl\_t\_y4cnsbzqBgIiOgod3\_4 oNh-q8CY8WKZrePKe29lNyvzhHL6De6 tVT8QFbDl241yTx96xEIinrGu8Xra\_gTRQh7vLltHLxIaJBk3aKFqhtartIe X6AM9CNFjfcw724iIx\_0Ug\_qzsYjrQcDczai2StJcX0uD29OqFqqsaErnJ4 BSpfWDowvLKcrMp\_ViiPHKQ0UH8M4w8yymurA" }

## **Kode Sumber 5.4** *Access Token* **Dari Server Autorisasi**

<span id="page-255-0"></span>HTTP/1.1 400 Bad Request Server: nginx/1.10.3 Date: Mon, 11 May 2020 14:39:44 GMT Content-Type: application/json Cache-Control: no-store

{"error":"unauthorized\_client","error\_description":"The Client is not authorized as it is configured in Push Mode"}

<span id="page-255-1"></span>**Kode Sumber 5.5** *Response* **Berupa Pesan** *Error* **Dari Server Autorisasi**

## **5.2.2 Kasus Pengujian CIBA Menggunakan Mode Token**  *Poll*

Pada kasus ini, server autorisasi akan diujui dengan melakukan CIBA menggunakan mode token *poll*.

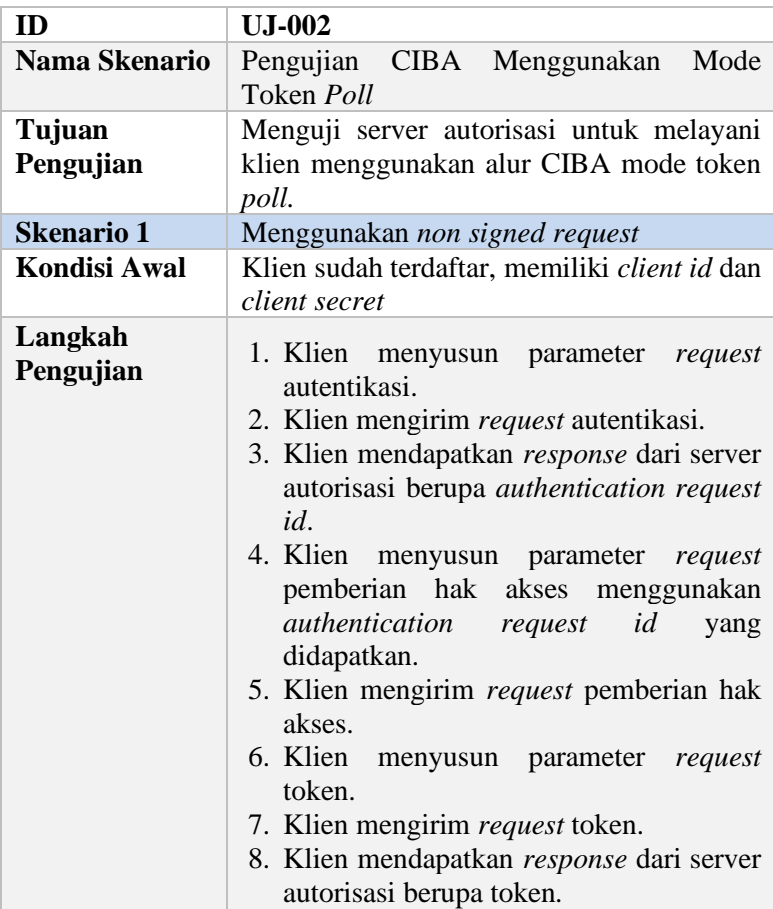

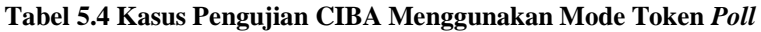

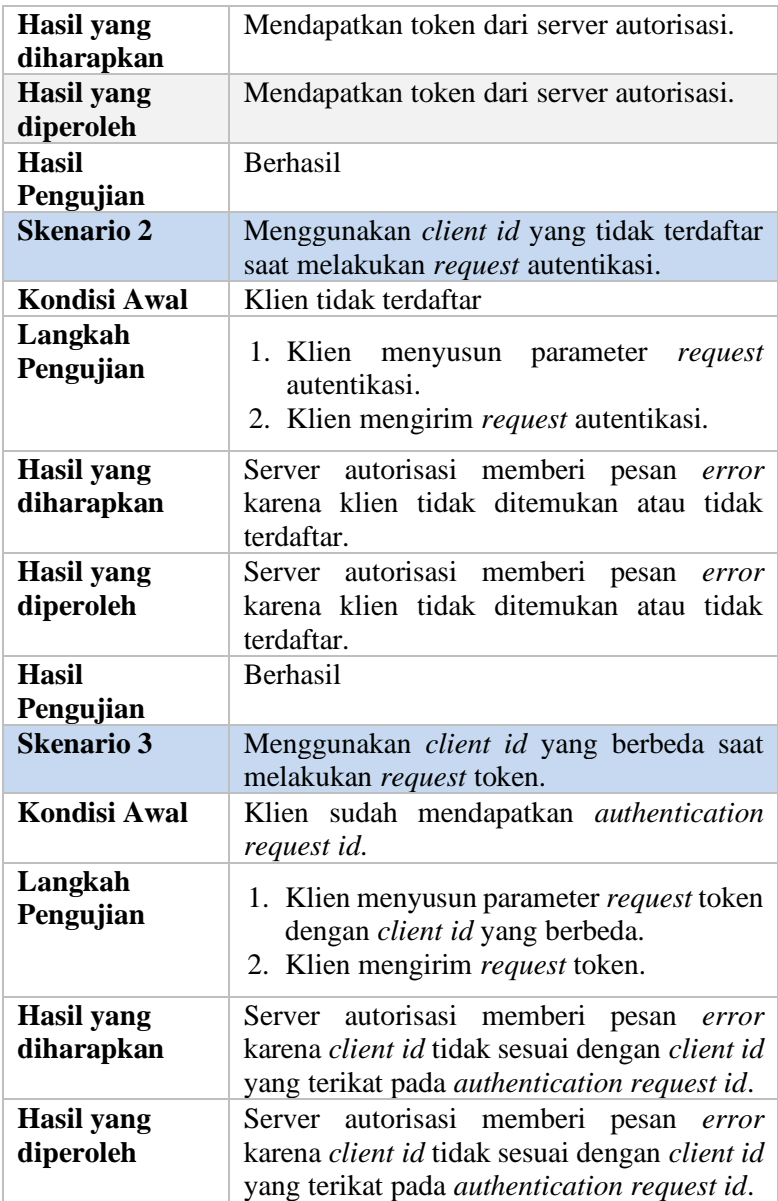

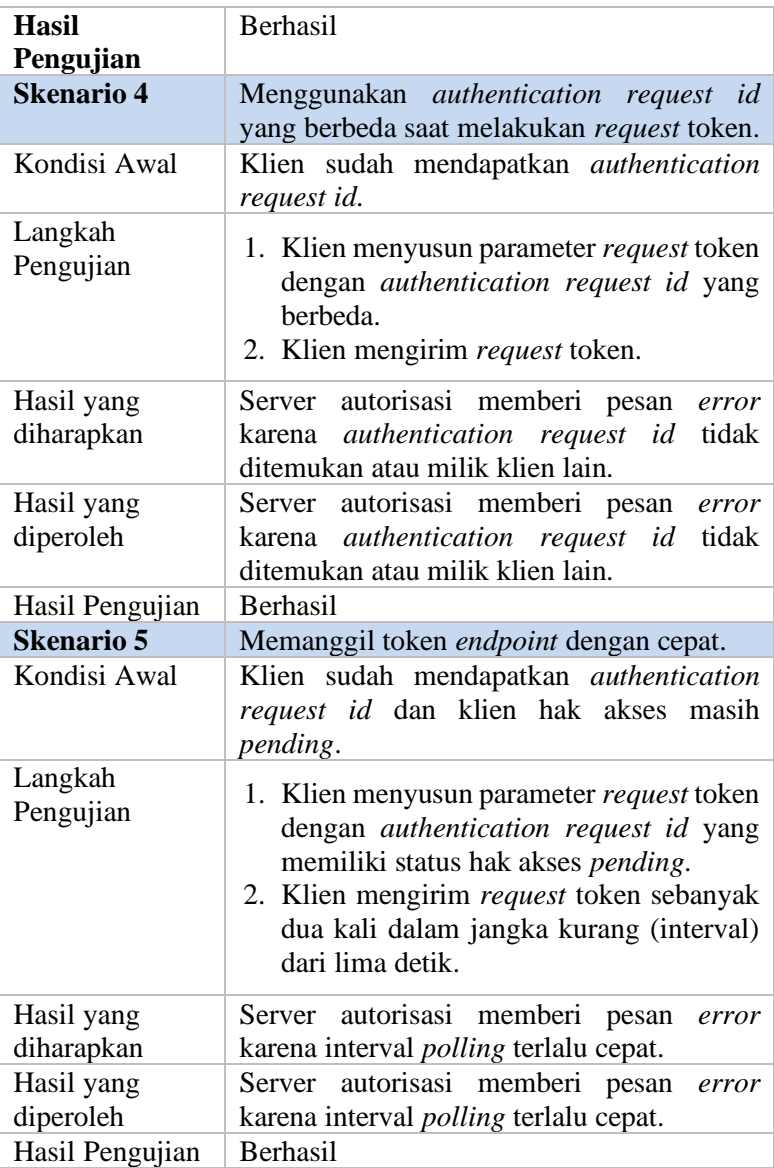

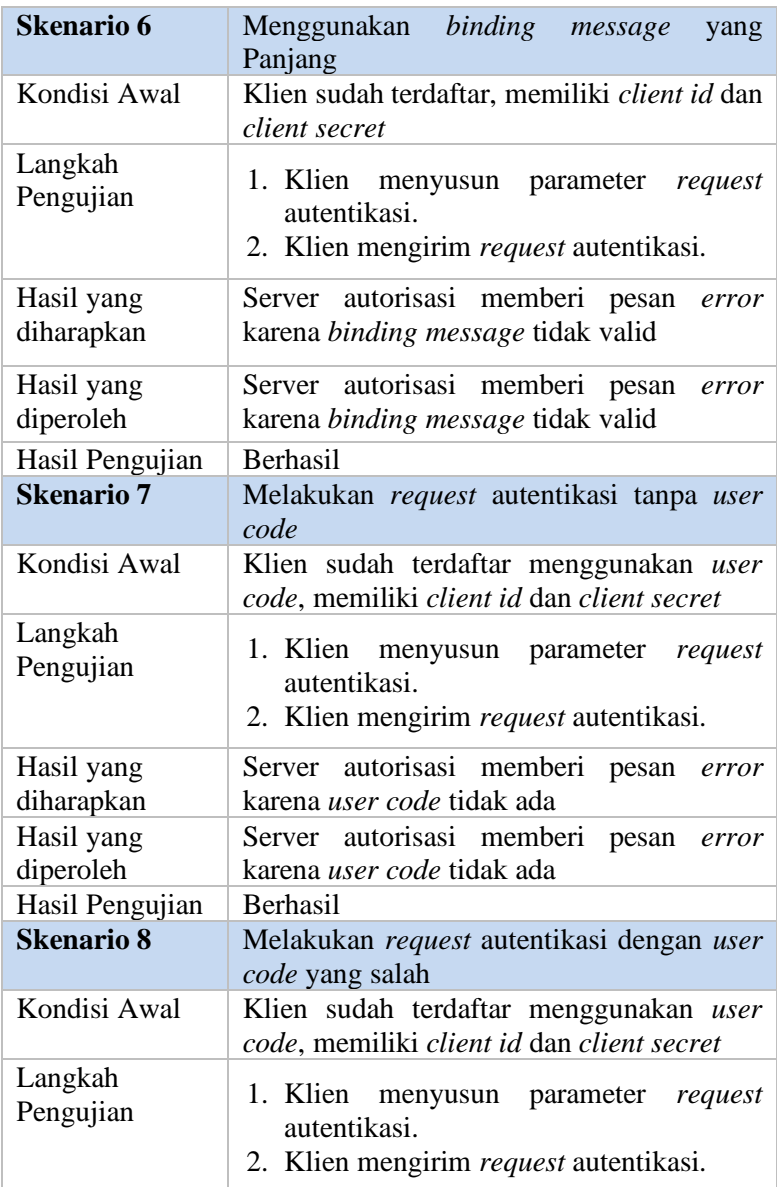

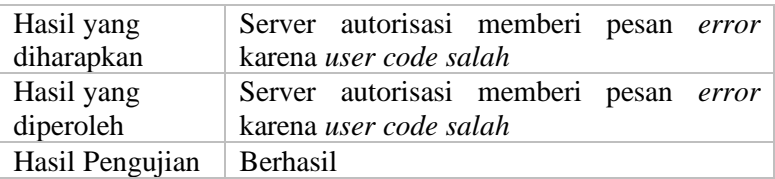

Pada skenario pertama, *request* autentikasi yang disusun menggunakan aplikasi Postman dapat dilihat pada [Kode Sumber](#page-263-0)  [5.6.](#page-263-0) Klien sudah terdaftar menggunakan mode token *poll* dan dapat dilihat pada [Gambar 5.2.](#page-262-0) Server autorisasi mengembalikan *response* yang terdapat *authentication request id*. *Authentication request id* ini akan valid selama 120 detik. *Response* ini dapat dilihat pada [Kode Sumber 5.7.](#page-263-1) *Request* pemberian hak akses dapat dilihat pada [Kode Sumber 5.8.](#page-264-0) Lalu disusun *request* token yang dapat dilihat pada [Kode Sumber 5.9.](#page-264-1) Server autorisasi mengembalikan *response* token yang dapat dilihat pada [Kode](#page-265-0)  [Sumber 5.10.](#page-265-0) Skenario ini berhasil dilakukan.

Pada skenario kedua, didapatkant *client id* dengan nilai "974e4bc3-a748-41c1-a74d-7b95ca1e66c0". *Client id* ini tidak terdaftar pada server autorisasi. Sehingga jika dilakukan *request*  autentikasi menggunakan *client id* tersebut, server autorisasi tidak akan melayani. *Request* autentikasi dapat dilihat pada [Kode](#page-266-0)  [Sumber 5.11](#page-266-0) dan *response* dapat dilihat pada [Kode Sumber 5.12.](#page-266-1) Skenario ini berhasil dilakukan.

Pada skenario ketiga, telah dilakukan *request* autentikasi menggunakan *request* parameter yang sama pada [Kode Sumber](#page-263-0)  [5.6.](#page-263-0) Namun ketika melakukan *request* token, parameter *client id*  diubah menjadi "0ebfea68-e667-4c0b-b29d-043f861a67e3" dari yang awal mulanya "EC19D04C-D5B9-4791-B211- D70E715297EC". Ini menyebabkan *client id* berbeda dengan yang digunakan saat *request* autentikasi. Server autorisasi tidak akan memberikan klien token karena terdeteksi *client id* yang berbeda dengan *client id* yang terikat pada *authentication request id*. *Request* token dan *response* token berupa pesan *error* dapat dilihat pada [Kode Sumber 5.13](#page-267-0) dan [Kode Sumber 5.14.](#page-267-1) Skenario ini berhasil dilakukan.

Pada skenario keempat, telah dilakukan *request*  autentikasi menggunakan *request* parameter yang sama pada [Kode](#page-263-0)  [Sumber 5.6](#page-263-0) dan menghasilkan *authentication request id* dengan nilai "05C1A26C-3116-4714-B88B-0846EB0574F7". Namun ketika melakukan *request* token, parameter *authentication request id* diubah menjadi "6ed95ace-7210-4325-874f-e835cdfb4280" dari yang awal mulanya "05C1A26C-3116-4714-B88B-0846EB0574F7". Server autorisasi tidak akan memberikan klien token karena *authentication request id* tidak tercatat atau *authentication request id* merupakan milik klien lain. *Request*  token dan *response* token berupa pesan *error* dapat dilihat pada [Kode Sumber 5.15](#page-267-2) dan [Kode Sumber 5.16.](#page-268-0) Skenario ini berhasil dilakukan.

Pada skenario kelima, telah dilakukan *request* autentikasi menggunakan *request* parameter yang sama pada [Kode Sumber](#page-263-0)  [5.6](#page-263-0) dan menghasilkan *authentication request id* dengan nilai "900EC5EF-F313-48C6-871A-37C54B01626E". Lalu disusun *request* token menggunakan *authentication request id* tersebut. Keadaan *authentication request id* ini belum diberi hak akses agar server autorisasi aktif dalam *long polling* yaitu memberi *response* sampai ada pemberian hak akses atau ketika sudah *timeout* (30 detik). Lalu *request* token ini dikirim sebanyak dua kali dalam jangka waktu kurang dari lima detik. Lima detik adalah nilai *default* jarak waktu *polling* yang dimiliki oleh server autorisasi. *Request* token dan *response* token berupa pesan *error* dapat dilihat pada [Kode Sumber 5.17](#page-268-1) dan [Kode Sumber 5.18.](#page-268-2) Skenario ini berhasil dilakukan.

Pada skenario keenam, telah dilakukan *request* autentikasi menggunakan parameter *binding message* dengan panjang lebih dari sepuluh karakter. *Request* ini dapat dilihat pada [Kode Sumber](#page-269-0)  [5.19.](#page-269-0) Server autorisasi mengembalikan pesan *error* karena *binding message* terlalu panjang. *Response* ini dapat dilihat pada [Kode](#page-269-1)  [Sumber 5.20.](#page-269-1)

Pada skenario ketujuh, telah dilakukan *request* autentikasi tanpa menggunakan parameter *user code*. Aplikasi klien ini terdaftar menggunakan *user code* sehingga *request* autentikasi diwajibkan menyertakan *user code*. *Request* ini dapat dilihat pada [Kode Sumber 5.21.](#page-269-2) Server autorisasi mengembalikan pesan *error*  karena *user code* tidak ada. *Response* ini dapat dilihat pada [Kode](#page-270-0)  [Sumber 5.22.](#page-270-0)

Pada skenario terakhir, telah dilakukan *request* autentikasi menggunakan parameter *user code* yang salah. *User code* adalah sandi rahasia yang dimiliki oleh pengguna. *Request* ini dapat dilihat pada [Kode Sumber 5.23.](#page-270-1) Server autorisasi mengembalikan pesan *error* karena *user code* salah. *Response* ini dapat dilihat pada [Kode Sumber 5.24.](#page-270-2)

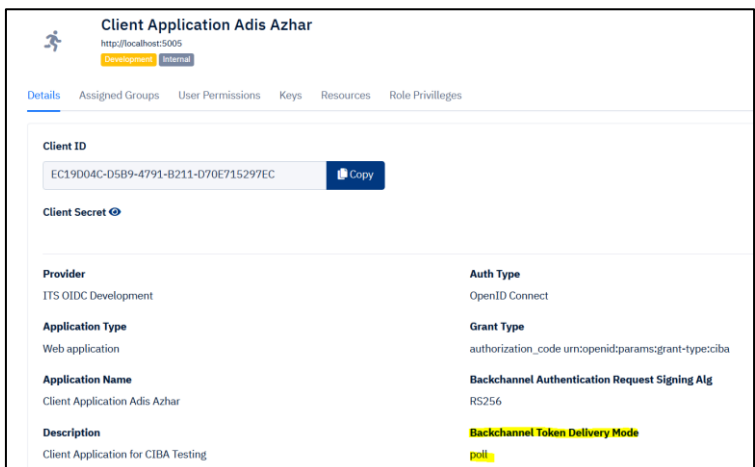

<span id="page-262-0"></span>**Gambar 5.2 Aplikasi Klien Terdaftar Menggunakan Mode Token**  *Poll*

POST /bc-authorize? HTTP/1.1 Host: dev-my.its.ac.id Content-Type: application/x-www-form-urlencoded Authorization: Basic RUMxOUQwNEMtRDVCOS00NzkxLUIyMTEtRDcwRTcxNTI5N0VDO mUxZjI1MTA0ZGFjMjYxMjY5NmM4OGZmYzkzYWZjZTFj Content-Type: application/x-www-form-urlencoded

scope=openid email&client\_notification\_token=77a554a6-9a4e-45b9-8643-8f1aaca1a286&login\_hint=2D02A15E-2EA1-4E9E-8327- 27CE5BFDE29B&binding\_message=aa-2020&requested\_expiry=120

## **Kode Sumber 5.6 Skenario 1 -** *Request* **Autentikasi**

<span id="page-263-0"></span>HTTP/1.1 200 OK Server: nginx/1.10.3 Date: Mon, 11 May 2020 17:31:46 GMT Content-Type: application/json Transfer-Encoding: chunked Connection: keep-alive

<span id="page-263-1"></span>{"auth\_req\_id":"49E5708D-BD44-485B-813D-ECC3B21C7F2B","expires\_in":1589218425,"interval":5}

#### **Kode Sumber 5.7 Skenario 1 -** *Response* **Autentikasi**

POST /ciba-consent? HTTP/1.1 Content-Type: application/x-www-form-urlencoded Accept: \*/\* Host: dev-my.its.ac.id Accept-Encoding: gzip, deflate, br Connection: keep-alive

auth\_req\_id=49E5708D-BD44-485B-813D-ECC3B21C7F2B&user\_consent=accept

### <span id="page-264-0"></span>**Kode Sumber 5.8 Skenario 1 -** *Request* **Pemberian Hak Akses**

POST /token? HTTP/1.1 Content-Type: application/x-www-form-urlencoded Authorization: Basic RUMxOUQwNEMtRDVCOS00NzkxLUIyMTEtRDcwRTcxNTI5N0VDO mUxZjI1MTA0ZGFjMjYxMjY5NmM4OGZmYzkzYWZjZTFj Host: dev-my.its.ac.id

<span id="page-264-1"></span>grant\_type=urn%3Aopenid%3Aparams%3Agranttype%3Aciba&auth\_req\_id=49E5708D-BD44-485B-813D-ECC3B21C7F2B

## **Kode Sumber 5.9 Skenario 1 -** *Request* **Token**

HTTP/1.1 200 OK Server: nginx/1.10.3 Date: Mon, 11 May 2020 17:32:17 GMT Content-Type: application/json Cache-Control: no-store Pragma: no-cache

{"access\_token":"10baff1a73bc97a83d257279f903201dd0577801","expire s\_in":3600,"token\_type":"Bearer","scope":"openid email","refresh\_token":"bf54356100050f968690016f16b6f0722a23b62b"," id\_token":"evJ0eXAiOiJKV1OiLCJhbGciOiJSUzI1NiIsImtpZCI6IjhMbD h2UlU3UmxTc2ZlcXZrZGVueG5YZjlnRlNwUXk0b3dwaVY4dlRFbE0if Q.eyJpc3MiOiJodHRwczpcL1wvZGV2LW15Lml0cy5hYy5pZCIsInN1Yi I6IjJEMDJBMTVFLTJFQTEtNEU5RS04MzI3LTI3Q0U1QkZERTI5QiIsI mF1ZCI6IkVDMTlEMDRDLUQ1QjktNDc5MS1CMjExLUQ3MEU3MT UyOTdFQyIsImlhdCI6MTU4OTIxODMwNSwiZXhwIjoxNTg5MjIxOTA 1LCJhdXRoX3RpbWUiOjE1ODkyMTgzMDUsInVybjpvcGVuaWQ6cGF yYW1zOmp3dDpjbGFpbTphdXRoX3JlcV9pZCI6IjQ5RTU3MDhELUJE NDQtNDg1Qi04MTNELUVDQzNCMjFDN0YyQiJ9.YqtDdP4QlN2so21j f0\_6CDS4Hlwt459YKANaDSD8PI24CW8dTsJ52q6w7y\_x86YRexPicJ0l R5kOlIFHEm1WOf2CK\_PmviwchSYZ5J3TxS8wA2G8EcC\_odhjr6R3uszMwfbB1sBtU1PRfBWnpzAwqH0tDx8lv675 Fdq0H8-eLtghYHtOPkQYu\_bUwXPEHI5dO8kwPGRm\_7EQBl-TVhNqQwJs8RUYlyVZsi8Esul5ESya7dExyDVN1axREpo1FGvgJRcuyIJb96YWQQ5Z\_hjLZM\_mFXsWxYwscd1 y3tRVmu9vvLKLeRLkwpJRBi4gr28fUw2MML7hySMKhcdydXQ"}

<span id="page-265-0"></span>**Kode Sumber 5.10 Skenario 1 -** *Response* **Token (1)**

POST /bc-authorize? HTTP/1.1 Host: dev-my.its.ac.id Content-Type: application/x-www-form-urlencoded Authorization: Basic OTc0ZTRiYzMtYTc0OC00MWMxLWE3NGQtN2I5NWNhMWU2NmM wOmUxZjI1MTA0ZGFjMjYxMjY5NmM4OGZmYzkzYWZjZTFj Content-Type: application/x-www-form-urlencoded

scope=openid email&client\_notification\_token=77a554a6-9a4e-45b9-8643-8f1aaca1a286&login\_hint=2D02A15E-2EA1-4E9E-8327- 27CE5BFDE29B&binding\_message=aa-2020&requested\_expiry=120

### <span id="page-266-0"></span>**Kode Sumber 5.11 Skenario 2 -** *Request* **Autentikasi Menggunakan**  *Client Id* **Yang Tidak Terdaftar**

HTTP/1.1 401 Unauthorized Server: nginx/1.10.3 Date: Mon, 11 May 2020 17:01:30 GMT Content-Type: application/json Cache-Control: no-store

{"error":"invalid\_client","error\_description":"invalid client credentials, unknown client, no client authentication included, or unsupported authentication method"}

## <span id="page-266-1"></span>**Kode Sumber 5.12 Skenario 2 –** *Response* **Autentikasi Berupa Pesan**  *Error* **Dari Server Autorisasi**

POST /token? HTTP/1.1 Content-Type: application/x-www-form-urlencoded Authorization: Basic RUMxOUQwNEMtRDVCOS00NzkxLUIyMTEtRDcwRTcxNTI5N0VDO mUxZjI1MTA0ZGFjMjYxMjY5NmM4OGZmYzkzYWZjZTFj Host: dev-my.its.ac.id

grant\_type=urn%3Aopenid%3Aparams%3Agranttype%3Aciba&auth\_req\_id=476404D4-E92C-41E2-9D02- 545AADC1490C

### **Kode Sumber 5.13 Skenario 3 -** *Request* **Token**

<span id="page-267-0"></span>HTTP/1.1 400 Bad Request Server: nginx/1.10.3 Date: Mon, 11 May 2020 18:56:38 GMT Content-Type: application/json Cache-Control: no-store

{"error":"invalid\_grant","error\_description":"auth\_req\_id doesn't exist or is invalid for the client"}

### <span id="page-267-1"></span>**Kode Sumber 5.14 Skenario 3 –** *Response* **Token Berupa Pesan**  *Error* **Dari Server Autorisasi**

POST /token? HTTP/1.1 Content-Type: application/x-www-form-urlencoded Authorization: Basic RUMxOUQwNEMtRDVCOS00NzkxLUIyMTEtRDcwRTcxNTI5N0VDO mUxZjI1MTA0ZGFjMjYxMjY5NmM4OGZmYzkzYWZjZTFj Host: dev-my.its.ac.id

grant\_type=urn%3Aopenid%3Aparams%3Agranttype%3Aciba&auth\_req\_id=6ed95ace-7210-4325-874f-e835cdfb4280

#### **Kode Sumber 5.15 Skenario 4 -** *Request* **Token**

<span id="page-267-2"></span>HTTP/1.1 400 Bad Request Server: nginx/1.10.3 Date: Mon, 11 May 2020 19:17:29 GMT Content-Type: application/json Cache-Control: no-store

{"error":"invalid\_grant","error\_description":"auth\_req\_id doesn't exist or is invalid for the client"}

### <span id="page-268-0"></span>**Kode Sumber 5.16 Skenario 4 -** *Response* **Token Berupa Pesan**  *Error* **Dari Server Autorisasi**

POST /token? HTTP/1.1 Content-Type: application/x-www-form-urlencoded Authorization: Basic RUMxOUQwNEMtRDVCOS00NzkxLUIyMTEtRDcwRTcxNTI5N0VDO mUxZjI1MTA0ZGFjMjYxMjY5NmM4OGZmYzkzYWZjZTFj Host: dev-my.its.ac.id

grant\_type=urn%3Aopenid%3Aparams%3Agranttype%3Aciba&auth\_req\_id=900EC5EF-F313-48C6-871A-37C54B01626E

### **Kode Sumber 5.17 Skenario 5 -** *Request* **Token**

<span id="page-268-1"></span>HTTP/1.1 400 Bad Request Server: nginx/1.10.3 Date: Tue, 12 May 2020 11:29:15 GMT Content-Type: application/json Cache-Control: no-store

{"error":"slow\_down","error\_description":"Polling interval is too fast."}

<span id="page-268-2"></span>**Kode Sumber 5.18 Skenario 5 –** *Response* **Token Berupa Pesan**  *Error* **Dari Server Autorisasi**

POST /bc-authorize HTTP/1.1 Content-Type: application/x-www-form-urlencoded Authorization: Basic RUMxOUQwNEMtRDVCOS00NzkxLUIyMTEtRDcwRTcxNTI5N0VDO mUxZjI1MTA0ZGFjMjYxMjY5NmM4OGZmYzkzYWZjZTFj Host: dev-my.its.ac.id

scope=openid%20email&client\_notification\_token=77a554a6-9a4e-45b9- 8643-8f1aaca1a286&login\_hint=2D02A15E-2EA1-4E9E-8327- 27CE5BFDE29B&binding\_message=binding-message-yangpanjang&requested\_expiry=120

## <span id="page-269-0"></span>**Kode Sumber 5.19 Skenario 6 –** *Request* **Autentikasi Dengan**  *Binding Message* **Panjang**

HTTP/1.1 400 Bad Request Server: nginx/1.10.3 Content-Type: application/json

{"error":"invalid\_binding\_message","error\_description":"The binding message is invalid."}

## <span id="page-269-1"></span>**Kode Sumber 5.20 Skenario 6 –** *Response* **Autentikasi Berupa Pesan**  *Error* **Dari Server Autorisasi**

POST /bc-authorize HTTP/1.1 Content-Type: application/x-www-form-urlencoded Authorization: Basic RUMxOUQwNEMtRDVCOS00NzkxLUIyMTEtRDcwRTcxNTI5N0VDO mUxZjI1MTA0ZGFjMjYxMjY5NmM4OGZmYzkzYWZjZTFj Host: dev-my.its.ac.id

scope=openid%20email&client\_notification\_token=77a554a6-9a4e-45b9-8643-8f1aaca1a286&login\_hint=2D02A15E-2EA1-4E9E-8327- 27CE5BFDE29B&binding\_message=aa-2020&requested\_expiry=120

<span id="page-269-2"></span>**Kode Sumber 5.21 Skenario 7 –** *Request* **Autentikasi Tanpa** *User Code*

HTTP/1.1 400 Bad Request Server: nginx/1.10.3 Date: Fri, 19 Jun 2020 08:41:28 GMT Content-Type: application/json

{"error":"missing\_user\_code","error\_description":"User code is required but was missing from the request."}

#### <span id="page-270-0"></span>**Kode Sumber 5.22 Skenario 7 –** *Response* **Autentikasi Berupa Pesan**  *Error* **Dari Server Autorisasi**

POST /bc-authorize HTTP/1.1 Content-Type: application/x-www-form-urlencoded Authorization: Basic RUMxOUQwNEMtRDVCOS00NzkxLUIyMTEtRDcwRTcxNTI5N0VDO mUxZjI1MTA0ZGFjMjYxMjY5NmM4OGZmYzkzYWZjZTFj Host: dev-my.its.ac.id

scope=openid%20email&client\_notification\_token=77a554a6-9a4e-45b9-8643-8f1aaca1a286&login\_hint=2D02A15E-2EA1-4E9E-8327- 27CE5BFDE29B&binding\_message=aa-2020&requested\_expiry=120&user\_code=4321

## <span id="page-270-1"></span>**Kode Sumber 5.23 Skenario 8 –** *Request* **Autentikasi Dengan** *User Code* **Salah**

HTTP/1.1 400 Bad Request Server: nginx/1.10.3 Date: Fri, 19 Jun 2020 09:34:05 GMT Content-Type: application/json

{"error":"invalid\_user\_code","error\_description":"User code was invalid"}

#### <span id="page-270-2"></span>**Kode Sumber 5.24 Skenario 8 –** *Response* **Autentikasi Berupa Pesan**  *Error* **Dari Server Autorisasi**

## <span id="page-271-0"></span>**5.2.3 Kasus Pengujian CIBA Menggunakan Mode Token**  *Ping*

Pada kasus ini, server autorisasi akan diujui dengan melakukan CIBA menggunakan mode token *ping*.

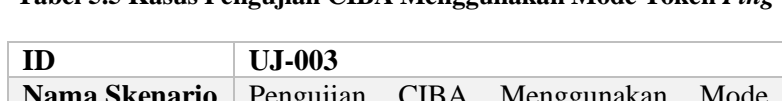

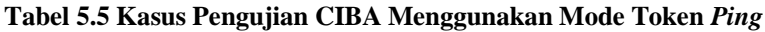

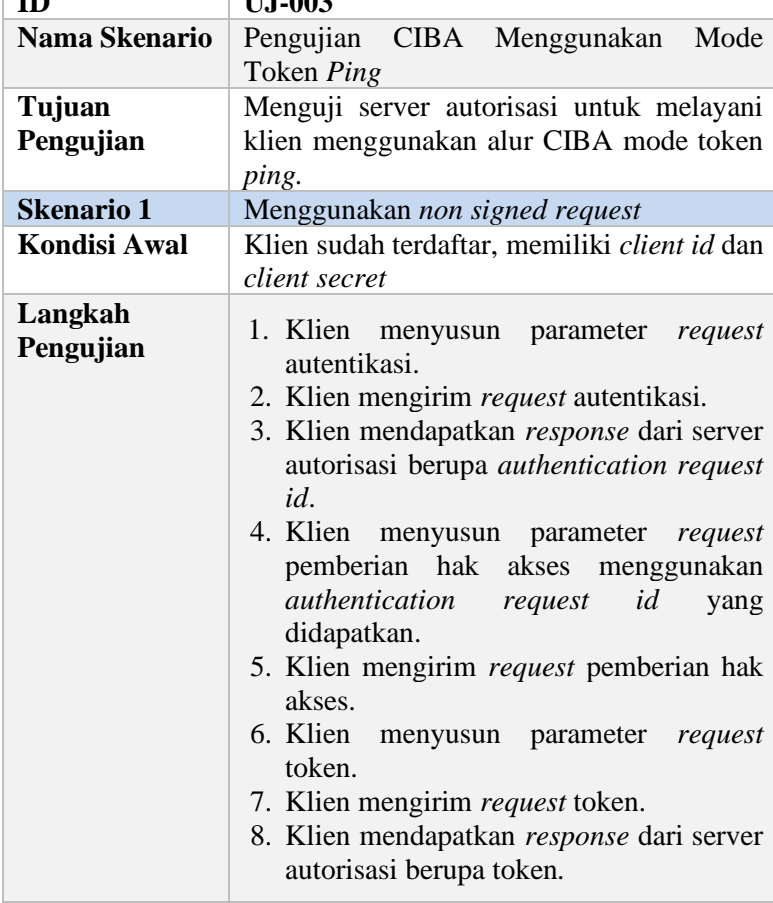

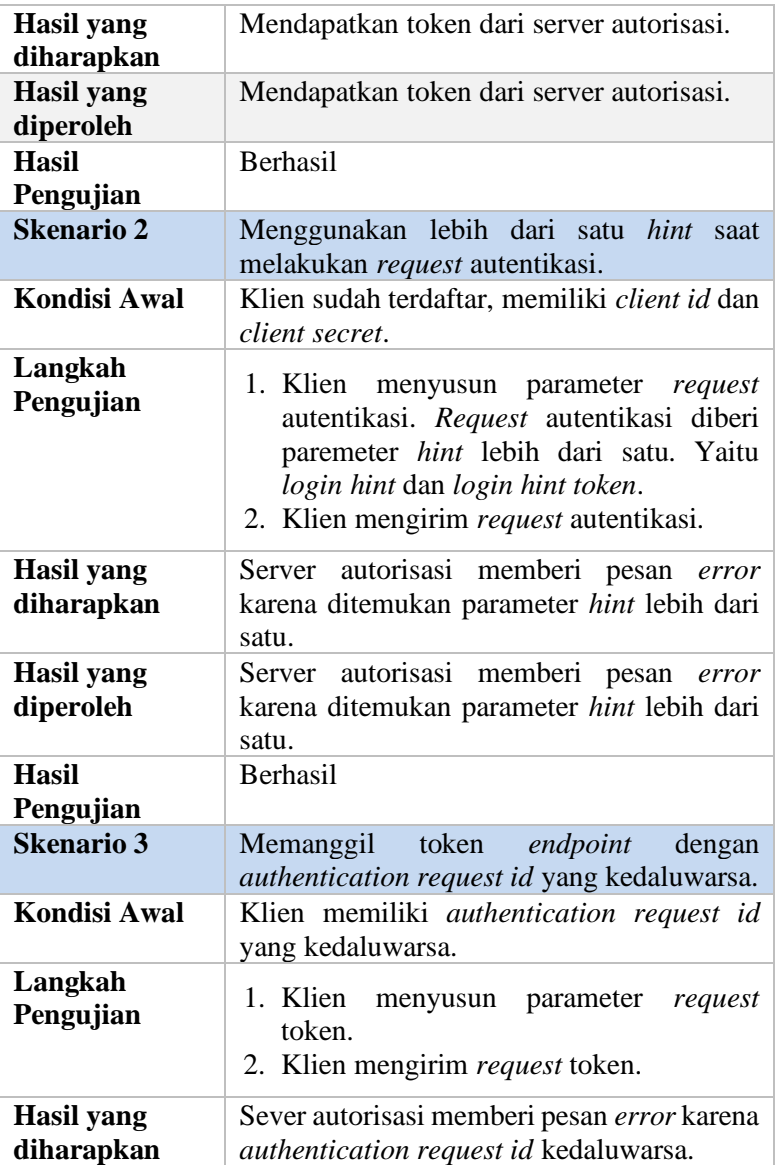

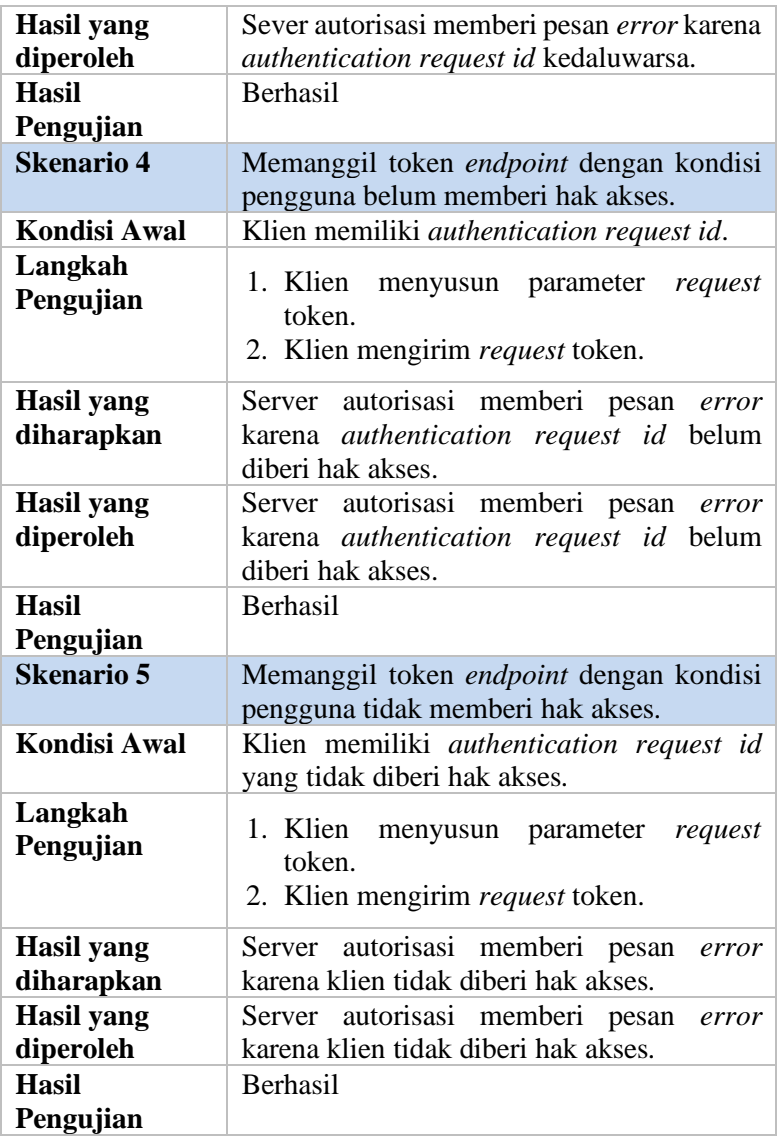

Pada skenario pertama, *request* autentikasi yang disusun menggunakan aplikasi Postman dapat dilihat pada [Kode Sumber](#page-275-0) 

[5.25.](#page-275-0) Klien sudah terdaftar menggunakan mode token *ping* dan dapat dilihat pada [Gambar 5.3.](#page-275-1) Server autorisasi mengembalikan *response* yang terdapat *authentication request id*. *Authentication request id* ini akan valid selama 120 detik. *Response* ini dapat dilihat pada [Kode Sumber 5.26.](#page-276-0) *Request* pemberian hak akses dapat dilihat pada [Kode Sumber 5.27.](#page-276-1) *Request* token dapat dilihat pada [Kode Sumber 5.28.](#page-276-2) *Response* token dapat dilihat pada [Kode](#page-277-0)  [Sumber 5.29.](#page-277-0) Skenario ini berhasil dilakukan.

Pada skenario kedua, *request* autentikasi disusun menggunakan dua parameter *hint* yaitu *login hint* dan *login hint token*. Parameter *hint* berisi nilai identifikasi akun pengguna. *Request* autentikasi dan *response* autentikasi berupa pesan *error*  dapat dilihat pada [Kode Sumber 5.30](#page-278-0) dan Kode [Sumber 5.31.](#page-278-1) Skenario ini berhasil dilakukan.

Pada skenario ketiga, *request* token disusun menggunakan *authentication request id* yang didapat ketika melakukan *request*  autentikasi pada skenario 1, yaitu *authentication request id* dengan nilai "0F65D708-AE91-4D48-A0C6-8CEC0802D42A". *Authentication request id* ini sudah kedaluwarsa karena saat dilakukan uji coba ini, sudah melewati 120 detik sejak *authentication request id* diterbitkan. Klien mengirim *request*  token dan mendapatkan *response* berupa pesan *error* dari server autorisasi. *Request* dan *response* dapat dilihat pada [Kode Sumber](#page-279-0)  [5.32](#page-279-0) da[n Kode Sumber 5.33.](#page-279-1) Skenario ini berhasil dilakukan.

Pada skenario keempat, klien memiliki *authentication request id* dengan nilai "4DF7A626-D90B-4ABC-97F8- 567CF41AAD9D". *Authentication request id* ini belum memilili hak akses karena klien belum membolehkan atau menolak hak akses. Ketika dikirim *request* token, server autorisasi mengembalikan *response* berupa pesan error. *Request* dan *response* dapat dilihat pada [Kode Sumber 5.34](#page-279-2) dan [Kode Sumber](#page-280-0)  [5.35.](#page-280-0) Skenario ini berhasil dilakukan.

Pada skenario terakhir, klien memiliki *authentication request id* dengan nilai "28C8531A-B248-4AED-A880- 622D5CE87AF2". *Request* penolakan hak akses terhadap *authentication request id* ini dikirim. Lalu klien mengirim *request*  token dan mendapatkan pesan *error* dari server autorisasi. *Request* penolakan hak akses, token dan *response* token dapat dilihat pada [Kode Sumber 5.36,](#page-280-1) [Kode Sumber 5.37,](#page-280-2) dan [Kode Sumber 5.38.](#page-281-0) Skenario ini berhasil dilakukan.

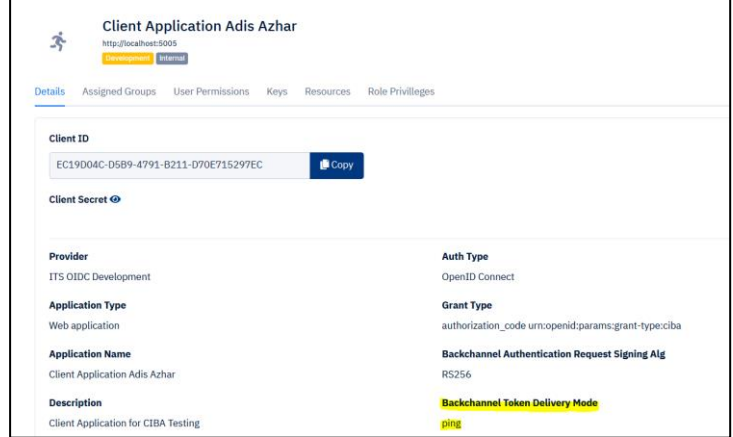

<span id="page-275-1"></span>**Gambar 5.3 Aplikas Klien Terdaftar Menggunakan Mode Token**  *Ping*

POST /bc-authorize HTTP/1.1 Content-Type: application/x-www-form-urlencoded Authorization: Basic RUMxOUQwNEMtRDVCOS00NzkxLUIyMTEtRDcwRTcxNTI5N0VD OmUxZjI1MTA0ZGFjMjYxMjY5NmM4OGZmYzkzYWZjZTFj Host: dev-my.its.ac.id

scope=openid%20email&client\_notification\_token=77a554a6-9a4e-45b9- 8643-8f1aaca1a286&login\_hint=2D02A15E-2EA1-4E9E-8327- 27CE5BFDE29B&binding\_message=aa-2020&requested\_expiry=120

## <span id="page-275-0"></span>**Kode Sumber 5.25 Skenario 1 -** *Request* **Autentikasi**

HTTP/1.1 200 OK Server: nginx/1.10.3 Date: Tue, 12 May 2020 12:09:32 GMT Content-Type: application/json Transfer-Encoding: chunked Connection: keep-alive

<span id="page-276-0"></span>{"auth\_req\_id":"0F65D708-AE91-4D48-A0C6- 8CEC0802D42A","expires\_in":1589285492}

#### **Kode Sumber 5.26 Skenario 1 -** *Response* **Autentikasi**

POST /ciba-consent HTTP/1.1 Content-Type: application/x-www-form-urlencoded Host: dev-my.its.ac.id

auth\_req\_id=0F65D708-AE91-4D48-A0C6-8CEC0802D42A&user\_consent=accept

#### <span id="page-276-1"></span>**Kode Sumber 5.27 Skenario 1 -** *Request* **Pemberian Hak Akses**

POST /token HTTP/1.1 Content-Type: application/x-www-form-urlencoded Authorization: Basic RUMxOUQwNEMtRDVCOS00NzkxLUIyMTEtRDcwRTcxNTI5N0VDO mUxZjI1MTA0ZGFjMjYxMjY5NmM4OGZmYzkzYWZjZTFj Host: dev-my.its.ac.id

<span id="page-276-2"></span>grant\_type=urn%3Aopenid%3Aparams%3Agranttype%3Aciba&auth\_req\_id=0F65D708-AE91-4D48-A0C6- 8CEC0802D42A

**Kode Sumber 5.28 Skenario 1 -** *Request* **Token**

HTTP/1.1 200 OK Server: nginx/1.10.3 Date: Tue, 12 May 2020 12:09:47 GMT Content-Type: application/json Cache-Control: no-store

{"access\_token":"4718534d0979f450ce39d97c03ed901195c49e81","expir es\_in":3600,"token\_type":"Bearer","scope":"openid email","refresh\_token":"6cf5490808e7060b4f5c33b2064be10e3e9a626c", "id\_token":"eyJ0eXAiOiJKV1QiLCJhbGciOiJSUzI1NiIsImtpZCI6IjhMb Dh2UlU3UmxTc2ZlcXZrZGVueG5YZjlnRlNwUXk0b3dwaVY4dlRFbE 0ifQ.eyJpc3MiOiJodHRwczpcL1wvZGV2LW15Lml0cy5hYy5pZCIsInN 1YiI6IjJEMDJBMTVFLTJFQTEtNEU5RS04MzI3LTI3Q0U1QkZERTI5 QiIsImF1ZCI6IkVDMTlEMDRDLUQ1QjktNDc5MS1CMjExLUQ3MEU 3MTUyOTdFQyIsImlhdCI6MTU4OTI4NTM3MiwiZXhwIjoxNTg5Mjg4 OTcyLCJhdXRoX3RpbWUiOjE1ODkyODUzNzIsInVybjpvcGVuaWQ6c GFyYW1zOmp3dDpjbGFpbTphdXRoX3JlcV9pZCI6IjBGNjVENzA4LU FFOTEtNEQ0OC1BMEM2LThDRUMwODAyRDQyQSJ9.GCSv4Ydi9p gpm7HbpAl4w44HlnupA8- PADM2xAGCFwkxoviuSVkkhxgyMbqU2aBqVX9FJAwqw7H1mBlbtyK 8P4lyltptAXmjRftVs7x7LbtONcf8x5n-oEAzLp9-

GZjBgNTYwlbD64XFzPwW1wr5gsmIaaV-

nV5xhbZGWNetmnQ3biYgY5v5W3YIgkQO\_\_n9GrlTlW50eL-

2Ne1HUa6\_SN\_aFWVCWSMzLs6TESenQARyVcabWu6uRDVaZW6up 4048DYlO50NEbcY3iQbw36IsYjJUUU\_d-

<span id="page-277-0"></span>uu7k2DYYKTSTT05LZdfhQnyaVigOfB8kBMEuXbLADuN3HDG0S6c OYyjQ"}

**Kode Sumber 5.29 Skenario 1 -** *Response* **Token**

POST /bc-authorize HTTP/1.1 Content-Type: application/x-www-form-urlencoded Authorization: Basic RUMxOUQwNEMtRDVCOS00NzkxLUIyMTEtRDcwRTcxNTI5N0VDO mUxZjI1MTA0ZGFjMjYxMjY5NmM4OGZmYzkzYWZjZTFj Host: dev-my.its.ac.id

scope=openid%20email&client\_notification\_token=77a554a6-9a4e-45b9- 8643-8f1aaca1a286&login\_hint=2D02A15E-2EA1-4E9E-8327- 27CE5BFDE29B&binding\_message=aa-2020&requested\_expiry=120&login\_hint\_token=2D02A15E-2EA1-4E9E-8327-27CE5BFDE29B

### **Kode Sumber 5.30 Skenario 2-** *Request* **Autentikasi**

<span id="page-278-0"></span>HTTP/1.1 400 Bad Request Server: nginx/1.10.3 Date: Tue, 12 May 2020 12:20:34 GMT Content-Type: application/json

{"error":"invalid\_request","error\_description":"The request is missing a required parameter, includes an invalid parameter value, includes a parameter more than once, contains more than one of the hints, or is otherwise malformed."}

<span id="page-278-1"></span>**Kode Sumber 5.31 Skenario 2 -** *Response* **Autentikasi**

POST /token? HTTP/1.1 Content-Type: application/x-www-form-urlencoded Authorization: Basic RUMxOUQwNEMtRDVCOS00NzkxLUIyMTEtRDcwRTcxNTI5N0VDO mUxZjI1MTA0ZGFjMjYxMjY5NmM4OGZmYzkzYWZjZTFj Host: dev-my.its.ac.id

grant\_type=urn%3Aopenid%3Aparams%3Agranttype%3Aciba&auth\_req\_id=0F65D708-AE91-4D48-A0C6- 8CEC0802D42A

## **Kode Sumber 5.32 Skenario 3 -** *Request* **Token**

<span id="page-279-0"></span>HTTP/1.1 403 Forbidden Server: nginx/1.10.3 Date: Tue, 12 May 2020 12:39:34 GMT Content-Type: application/json

<span id="page-279-1"></span>{"error":"expired\_token","error\_description":"The auth\_req\_id has expired."}

## **Kode Sumber 5.33 Skenario 3 -** *Response* **Token**

POST /token? HTTP/1.1 Content-Type: application/x-www-form-urlencoded Authorization: Basic RUMxOUQwNEMtRDVCOS00NzkxLUIyMTEtRDcwRTcxNTI5N0VDO mUxZjI1MTA0ZGFjMjYxMjY5NmM4OGZmYzkzYWZjZTFj Host: dev-my.its.ac.id

<span id="page-279-2"></span>grant\_type=urn%3Aopenid%3Aparams%3Agranttype%3Aciba&auth\_req\_id=4DF7A626-D90B-4ABC-97F8- 567CF41AAD9D

#### **Kode Sumber 5.34 Skenario 4 -** *Request* **Token**

HTTP/1.1 403 Forbidden Server: nginx/1.10.3 Date: Tue, 12 May 2020 13:40:25 GMT Content-Type: application/json

{"error":"authorization\_pending","error\_description":"The end-user hasn't consented the authorization request."}

## **Kode Sumber 5.35 Skenario 4 -** *Response* **Token**

<span id="page-280-0"></span>POST /ciba-consent? HTTP/1.1 Host: dev-my.its.ac.id Content-Type: application/x-www-form-urlencoded Content-Type: application/x-www-form-urlencoded

auth req id=28C8531A-B248-4AED-A880-622D5CE87AF2&user\_consent=deny

#### <span id="page-280-1"></span>**Kode Sumber 5.36 Skenario 5 -** *Request* **Penolakan Hak Akses**

POST /token? HTTP/1.1 Content-Type: application/x-www-form-urlencoded Authorization: Basic RUMxOUQwNEMtRDVCOS00NzkxLUIyMTEtRDcwRTcxNTI5N0VD OmUxZjI1MTA0ZGFjMjYxMjY5NmM4OGZmYzkzYWZjZTFj Host: dev-my.its.ac.id

<span id="page-280-2"></span>grant\_type=urn%3Aopenid%3Aparams%3Agranttype%3Aciba&auth\_req\_id=28C8531A-B248-4AED-A880- 622D5CE87AF2

#### **Kode Sumber 5.37 Skenario 5 -** *Request* **Token**

HTTP/1.1 403 Forbidden Server: nginx/1.10.3 Date: Tue, 12 May 2020 13:46:43 GMT Content-Type: application/json Cache-Control: no-store

{"error":"access\_denied","error\_description":"The end-user denied the authorization request."}

## **Kode Sumber 5.38 Skenario 5 -** *Response* **Token**

## <span id="page-281-0"></span>**5.2.4 Kasus Pengujian Mendapatkan Protected Resource**

Pada kasus ini, server autorisasi akan diuji dengan melayani klien yang membutuhkan *protected resource* atau data yang terproteksi dengan cara memeriksa *access token* yang disertakan pada *authorization header*. *Access token* ini hasil dari *request* CIBA yang berhasil.

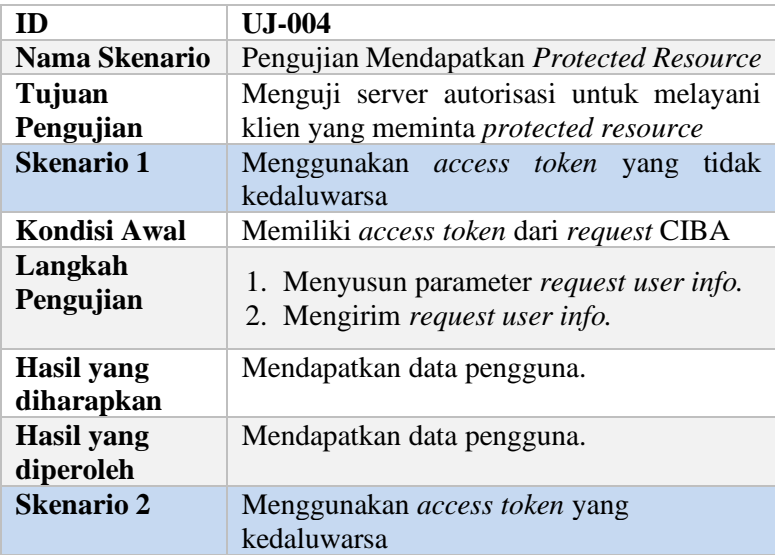

### **Tabel 5.6 Kasus Pengujian Mendapatkan** *Protected Resource*

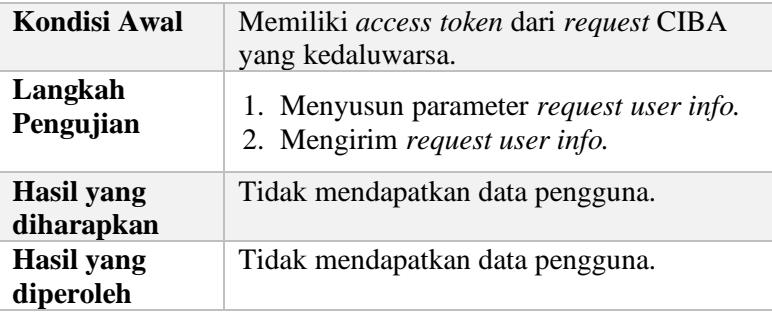

Pada skenario pertama, didapatkan *access token* dari *request* CIBA yang dapat dilihat pada [Kode Sumber 5.39.](#page-283-0) *Access token* ini digunakan sebagai nilai *authorization header* pada *request user info*. *Request* ini dapat dilihat pada [Kode Sumber](#page-283-1)  [5.40.](#page-283-1) *Request* ini dikirim dan diapatkan *user info* yang dapat dilihat pada [Kode Sumber 5.41.](#page-284-0)

Pada skenario terakhir, didapatkan *access token* dari *request* CIBA. *Access token* yang digunakan harus dalam status kedaluwarsa. Oleh karena itu, diambil *access token* dari [Kasus](#page-271-0)  [Pengujian CIBA Menggunakan Mode Token](#page-271-0) *Ping* karena pada saat uji coba skenario ini, *access token* tersebut sudah kedaluwarsa. *Access token* dapat dilihat pada [Kode Sumber 5.29.](#page-277-0) *Request* ini dapat dilihat pada [Kode Sumber 5.42.](#page-284-1) *Request* ini dikirim dan diapatkan pesan *error* dari server autorisasi yang menyatakan bahwa *access token* tidak valid, dapat dilihat pada [Kode Sumber](#page-284-2)  [5.43.](#page-284-2)

HTTP/1.1 200 OK Server: nginx/1.10.3 Date: Fri, 15 May 2020 14:50:04 GMT Content-Type: application/json Cache-Control: no-store Pragma: no-cache

{"access\_token":"b213828cb2c57d48e5602baa009dfd15e9813ec5","expire s\_in":3600,"token\_type":"Bearer","scope":"openid email","refresh\_token":"257fcae04b79191adbfaf1498ec0d078eeac6f2c","id \_token":"eyJ0eXAiOiJKV1QiLCJhbGciOiJSUzI1NiIsImtpZCI6IjhMbDh2 UlU3UmxTc2ZlcXZrZGVueG5YZjlnRlNwUXk0b3dwaVY4dlRFbE0ifQ.e yJpc3MiOiJodHRwczpcL1wvZGV2LW15Lml0cy5hYy5pZCIsInN1YiI6Ij JEMDJBMTVFLTJFQTEtNEU5RS04MzI3LTI3Q0U1QkZERTI5QiIsImF 1ZCI6IkVDMTlEMDRDLUQ1QjktNDc5MS1CMjExLUQ3MEU3MTUy OTdFQyIsImlhdCI6MTU4OTU1NDE2MiwiZXhwIjoxNTg5NTU3NzYyL CJhdXRoX3RpbWUiOjE1ODk1NTQxNjIsInVybjpvcGVuaWQ6cGFyYW 1zOmp3dDpjbGFpbTphdXRoX3JlcV9pZCI6IkE2QzFFN0U2LTdDODktN DM4MC05NzI0LUZFNDYxRDJBOTAwRSJ9.rxj2baZo-

pPBWhpCniei\_K7QDPu7B1ssDDNAT7sW13txflbt9w8DnpwBYge28pk9 \_i8\_j06xos01gIYC7f6pNzvulyfeztPk4EkGLF0-

FSQLOnG6zqB28Om1WjOW-

i0p2adpPVWNl2OE58V6pJcR7kVZO\_dJgBddoLrAjw0rW8p9ffUjDMVq 8D1DewLvE\_9gWmpDnhFnYhsxg1Ui8RTnIzmZnUHH52PqvmJYzY1O Bih\_1cC96OpbE9RpzW0NU5zFWtmbf3D2wJd\_EUwgOvL6fTbsVLXfT VSLPEw5V9w--8cz-

<span id="page-283-0"></span>h0ukTxk\_YIeFulEPeMDJXzV3qpEDouAQs76N0lAIg"}

## **Kode Sumber 5.39 Skenario 1 -** *Access Token* **CIBA**

POST /userinfo?schema=openid HTTP/1.1 Authorization: Bearer b213828cb2c57d48e5602baa009dfd15e9813ec5 Host: dev-my.its.ac.id Content-Length: 0

## <span id="page-283-1"></span>**Kode Sumber 5.40 Skenario 1 -** *Request User Info*

HTTP/1.1 200 OK Server: nginx/1.10.3 Date: Fri, 15 May 2020 15:03:35 GMT Content-Type: application/json Expires: Thu, 19 Nov 1981 08:52:00 GMT Cache-Control: no-store, no-cache, must-revalidate Pragma: no-cache

{"email":"myemail@its.ac.id","email\_verified":"0","alternate\_email":"mya lternateemail@example.com","alternate\_email\_verified":"1","sub":"2D02 A15E-2EA1-4E9E-8327-27CE5BFDE29B"}

#### **Kode Sumber 5.41 Skenario 1 -** *Response User Info*

<span id="page-284-0"></span>POST /userinfo?schema=openid HTTP/1.1 Authorization: Bearer 4718534d0979f450ce39d97c03ed901195c49e81 Host: dev-my.its.ac.id

#### **Kode Sumber 5.42 Skenario 2 -** *Request User Info*

<span id="page-284-1"></span>HTTP/1.1 401 Unauthorized Server: nginx/1.10.3 Date: Fri, 15 May 2020 15:10:54 GMT Content-Type: application/json WWW-Authenticate: Bearer realm="Service", error="invalid\_token", error\_description="The access token provided is invalid"

<span id="page-284-2"></span>{"error":"invalid\_token","error\_description":"The access token provided is invalid"}

#### **Kode Sumber 5.43 Skenario 2 -** *Response User Info*

## **5.2.5 Kasus Pengujian Autentikasi Berperan Sebagai Akun Yang Berbeda**

Pada kasus ini, server autorisasi akan diujui dengan melakukan autentikasi berperan sebagai akun yang berbeda. Uji coba ini tidak dilakukan menggunakan aplikasi Postman tetapi menggunakan *browser*. Pendekatan menggunakan *browser* dipilih karena prosedur ini terdapat *redirect* antar halaman, sehingga lebih mudah dilakukan melalui *browser*.

Pada uji coba ini, pengguna memasukkan kata sandi akun asli yang dimilikinya. Halaman ini dapat dilihat pada [Gambar 5.4.](#page-286-0) Ketika pengguna memilih tombol "*Sign in as*" server autorisasi akan memproses permintaan tersebut. Lalu saat sudah selesai memproses, pengguna dialihkan ke halaman dashboard dengan sesi baru. Halaman ini dapat dilihat pada [Gambar 5.5.](#page-287-0)

| ID                             | <b>UJ-005</b>                                                                                 |
|--------------------------------|-----------------------------------------------------------------------------------------------|
| Nama Skenario                  | Pengujian Autentikasi Berperan Sebagai<br>Akun Yang Berbeda                                   |
| Tujuan<br>Pengujian            | Menguji server autorisasi untuk melayani<br>autentikasi berperan sebagai akun yang<br>berbeda |
| Kondisi Awal                   | Pengguna sudah terautentikasi dan memilih<br>akun yang ingin diperan.                         |
| Langkah<br>Pengujian           | 1. Pengguna memasukkan password akun<br>asli.<br>2. Pengguna memilih tombol "Sign in as".     |
| Hasil yang<br>diharapkan       | Server autorisasi membuat sesi baru dengan<br>akun pengguna yang berbeda.                     |
| <b>Hasil</b> yang<br>diperoleh | Server autorisasi membuat sesi baru dengan<br>akun pengguna yang berbeda.                     |
| <b>Hasil</b><br>Pengujian      | <b>Berhasil</b>                                                                               |

**Tabel 5.7 Kasus Pengujian Autentikasi Berperan Sebagai Akun Yang Berbeda**

<span id="page-286-0"></span>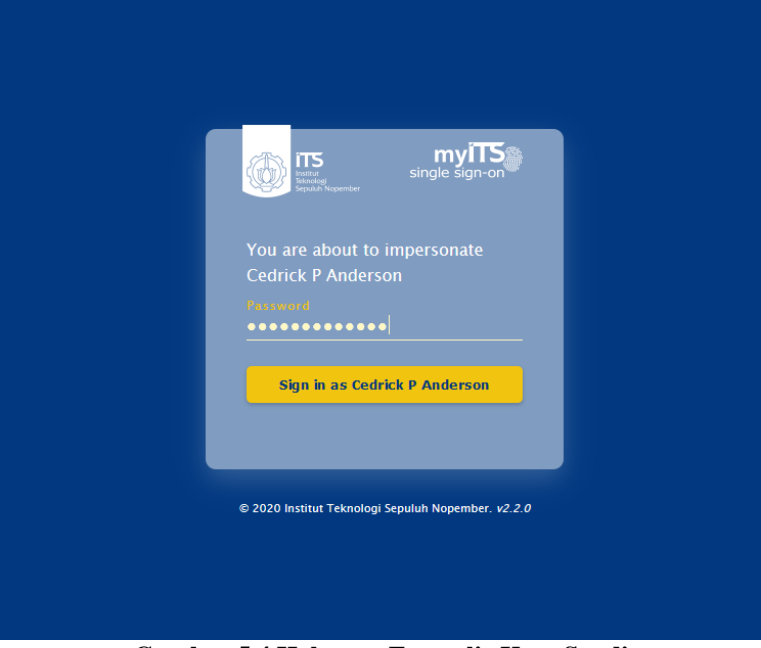

**Gambar 5.4 Halaman Formulir Kata Sandi**

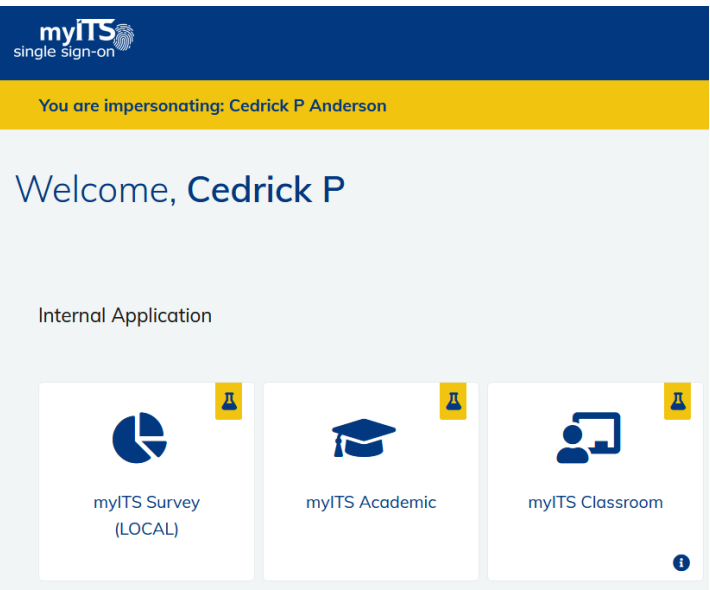

**Gambar 5.5 Halaman** *Dashboard* **Dengan Sesi Baru**

# <span id="page-287-0"></span>**5.3 Evaluasi**

Pada subbab ini dijelaskan hasil dari pengujian pada subbab sebelumnya.

# **5.3.1 Evaluasi Fungsionalitas Sistem**

Evaluasi ini adalah hasil dari pengujian kasus uji pada subbab [5.2.](#page-249-0) Hasil dinyatakan dalam status terpenuhi atau tidak. Hasil tersebut ditunjukkan pada [Tabel 5.8.](#page-288-0)

Hasil evaluasi yang ditunjukkan pada [Tabel 5.8](#page-288-0) terpenuhi semua sesuai skenario uji coba. Ketika ada kondisi yang ganjil, sistem akan menampilkan pesan dalam bentuk *error* sehingga pengembang sistem dapat mengetahui alasan terjadinya *error*  tersebut, seperti pada skenario "Memanggil token *endpoint* dengan *authentication request id* yang kedaluwarsa" pada uji coba [Kasus](#page-271-0)  [Pengujian CIBA Menggunakan Mode Token](#page-271-0) *Ping*.
| No.            | <b>Kode Kasus Pengujian</b> | <b>Skenario</b> |              | <b>Terpenuhi</b> |
|----------------|-----------------------------|-----------------|--------------|------------------|
| $\mathbf{1}$   | $UJ-001$                    | 1               | ✓            | YA               |
|                |                             | $\overline{2}$  | $\checkmark$ |                  |
| $\overline{2}$ | UJ-002                      | $\mathbf{1}$    | $\checkmark$ | YA               |
|                |                             | $\overline{2}$  | $\checkmark$ |                  |
|                |                             | 3               | $\checkmark$ |                  |
|                |                             | $\overline{4}$  | $\checkmark$ |                  |
|                |                             | 5               | $\checkmark$ |                  |
|                |                             | 6               | $\checkmark$ |                  |
|                |                             | 7               | $\checkmark$ |                  |
|                |                             | 8               | $\checkmark$ |                  |
| 3              | UJ-003                      | $\mathbf{1}$    | $\checkmark$ | YA               |
|                |                             | $\overline{2}$  | $\checkmark$ |                  |
|                |                             | 3               | $\checkmark$ |                  |
|                |                             | $\overline{4}$  | $\checkmark$ |                  |
|                |                             | 5               | $\checkmark$ |                  |
| $\overline{4}$ | UJ-004                      | 1               | ✓            | YA               |
|                |                             | $\overline{2}$  | $\checkmark$ |                  |
| 5              | $UI-005$                    |                 |              | YA               |

**Tabel 5.8 Evaluasi Kasus Pengujian Fungsionalitas Sistem**

#### **5.3.2 Evaluasi Implementasi Sistem**

Evaluasi ini membahas tantangan yang dihadapi saat melakukan eksplorasi, implementasi server autorisasi CIBA dan sinkronisasi dengan klien.

Langkah implementasi CIBA dimulai dengan menentukan bentuk *deployment* sistem. Yaitu mekanisme agar sistem dapat berjalan pada lingkungan *development* sampai dengan *production*. Mekanisme *deployment* pada lingkungan *development* tidak berbeda jauh dengan lingkungan *production*. Yaitu dengan menggunakan perangkat lunak *web server* Nginx, basis data Microsoft SQL Server dan Redis.

Pada fase implementasi CIBA pada lingkungan *development*, sistem CIBA berjalan pada perangkat keras laptop. Pada umumnya, sistem yang bertindak sebagai server dapat diakses menggunakan *Internet Protocol Address* (*IP Address*) sebagai alamat perangkat. Sistem CIBA pada lingkungan *development*  memanfaatkan fitur *local Domain Name System* (DNS). DNS menghubungkan *Uniform Resource Locator* (URL) dengan *IP Address,* sehingga sistem CIBA dapat diakses menggunakan nama *domain*.

Nama *domain* server CIBA adalah "*dev-my.its.ac.id"* dan digunakan pada lingkungan *development* dan *production*. Pendekatan ini digunakan dengan mempertimbangkan waktu yang dibutuhkan untuk melakukan konfigurasi ulang ketika berpindah lingkungan. Dengan menggunakan nama *domain* yang sama saat *development* dan *production,* maka dapat menghindari waktu yang terbuang untuk mengubah URL pada sistem server dan klien. Sistem URL ini adalah alamat yang digunakan untuk berkomunikasi dengan server, sehingga apabila URL yang dituju salah, maka proses komunikasi tidak dapat dimulai.

Perbedaan yang signifikan pada lingkungan *development* dan *production* adalah pembatasan komunikasi yang dimilikinya. Pada lingkungan *development,* server CIBA hanya dapat diakses melalui perangkat keras laptop yang menjalankan server. Namun pada lingkungan *production,* siapa pun dapat mengakses karena terbuka menggunakan *public IP Address.* 

Tantangan muncul saat ingin menghubungkan server autorisasi dengan *Authentication Device* (AD), yang merupakan aplikasi Android. Proses bisnis ini adalah saat pengguna pada AD ingin memberi hak akses. Dapat dilihat pada [Gambar 5.6,](#page-290-0) AD menggunakan nama *domain* "*dev-my.its.ac.id"* untuk dapat berkomunikasi dengan server CIBA. Namun ketika AD mengirim *request* HTTP ke *domain* ini, ternyata menuju ke server CIBA pada lingkungan *production*. Ini disebabkan oleh kemampuan AD yang hanya dapat berkomunikasi dengan *public IP Address*. Sehingga, apabila ada perubahan kode sumber pada lingkungan *development* yang dapat mempengaruhi komunikasi AD dan server autorisasi, maka perubahan ini harus disimpan menggunakan *version control git*. Ini menjadi proses yang rumit karena terjadi secara repetitif. Selain itu, proses *debugging* menjadi sulit karena pada lingkungan *production*, server hanya dapat diakses melalui terminal, sehingga apabila ingin melihat *error*  diharuskan untuk membuka *file log*.

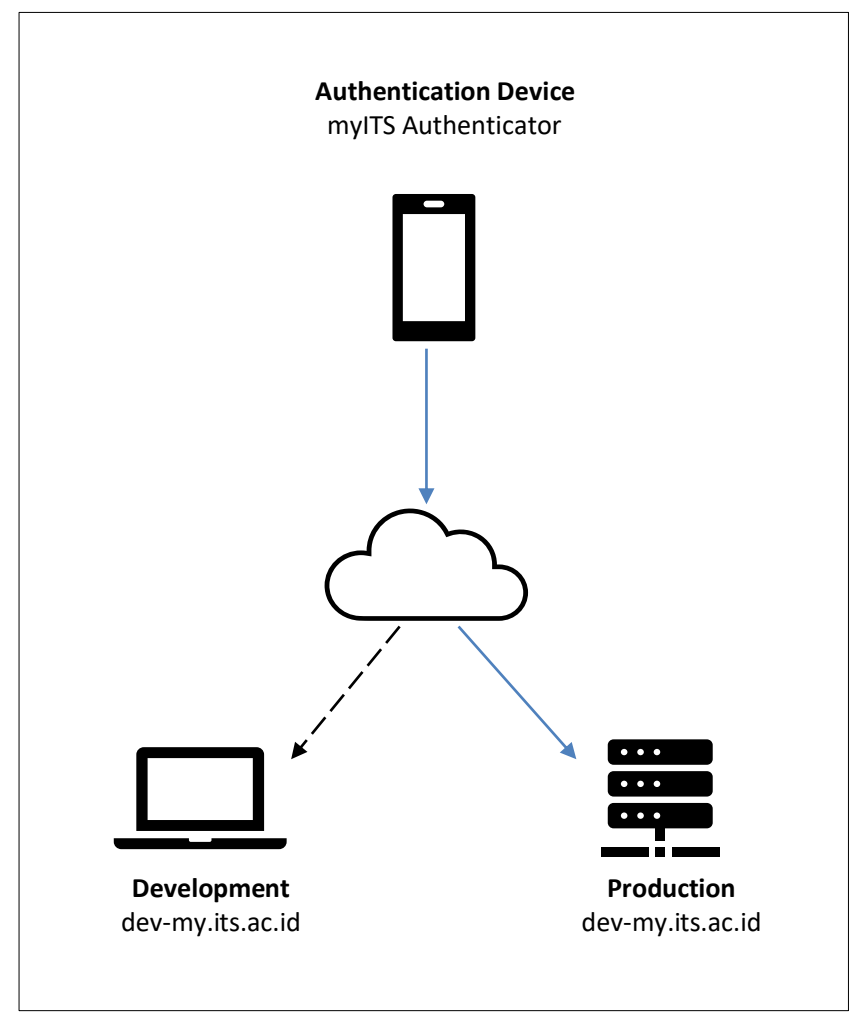

<span id="page-290-0"></span>**Gambar 5.6 Skema Komunikasi** *Authentication Device* **Dengan Server Autorisasi**

## **BAB VI KESIMPULAN DAN SARAN**

Bab ini berisi tentang kesimpulan yang diperoleh selama pengerjaan tugas akhir ini berdasarkan hasil pengujian dan hal lainnya yang telah dilakukan. Selain itu, juga terdapat beberapa saran terhadap tugas akhir ini untuk pengembangan kedepannya.

### **6.1 Kesimpulan**

Berdasarkan pengerjaan tugas akhir ini dan hasil yang didapatkan pada tahap uji coba aplikasi, dapat diambil beberapa kesimpulan sebagai berikut.

- 1. Protokol CIBA server yang dibangun pada tugas akhir ini dapat mengakomodir proses bisnis yang terdiri dari pendaftaran aplikasi klien, alur autentikasi *backchannel* pada myITS SSO, pengambilan *access token* serta *session binding* antar perangkat.
- 2. Protokol CIBA server yang dibangun pada tugas akhir ini telah memenuhi spesifikasi protokol CIBA dengan melayani permintaan autentikasi dengan parameter yang sesuai, serta tidak melanjutkan permintaan autentikasi jika parameter tidak sesuai yang didukung oleh pesan *error*  yang deskriptif.
- 3. *Library* CIBA server dapat digunakan pada server autorisasi myITS SSO tanpa menghambat protokol yang sudah tertanam, dengan memanfaatkan prinsip pemrograman obyek SOLID. Salah satu protokol diantaranya adalah *Authorization Code*.
- 4. *Test case* yang diambil dari *conformance testing* FAPI CIBA dapat diaplikasikan pada protokol CIBA karena berasal dari fondasi yang sama.

#### **6.2 Saran**

Terdapat beberapa saran terkait tugas akhir ini yang diharapkan membuat tugas akhir ini menjadi lebih baik. Saransaran tersebut antara lain:

- 1. Penambahaan kode sumber baru pada *library* server autorisasi CIBA sehingga library versi baru dapat digunakan untuk mendukung protokol *Financial Grade API Client Initiated Backchannel Authentication* (FAPI CIBA) agar dapat memaksimalkan pengamanan jika berurusan dengan data finansial.
- 2. Dapat menangani pendaftaran aplikasi klien secara dinamis agar dapat memudahkan klien untuk memulai menggunakan CIBA.
- 3. Penambahan *unit testing* pada kode sumber *library* agar dapat mengetahui *breaking changes* setiap saat ada perubahan kode sumber.

# **GLOSARIUM**

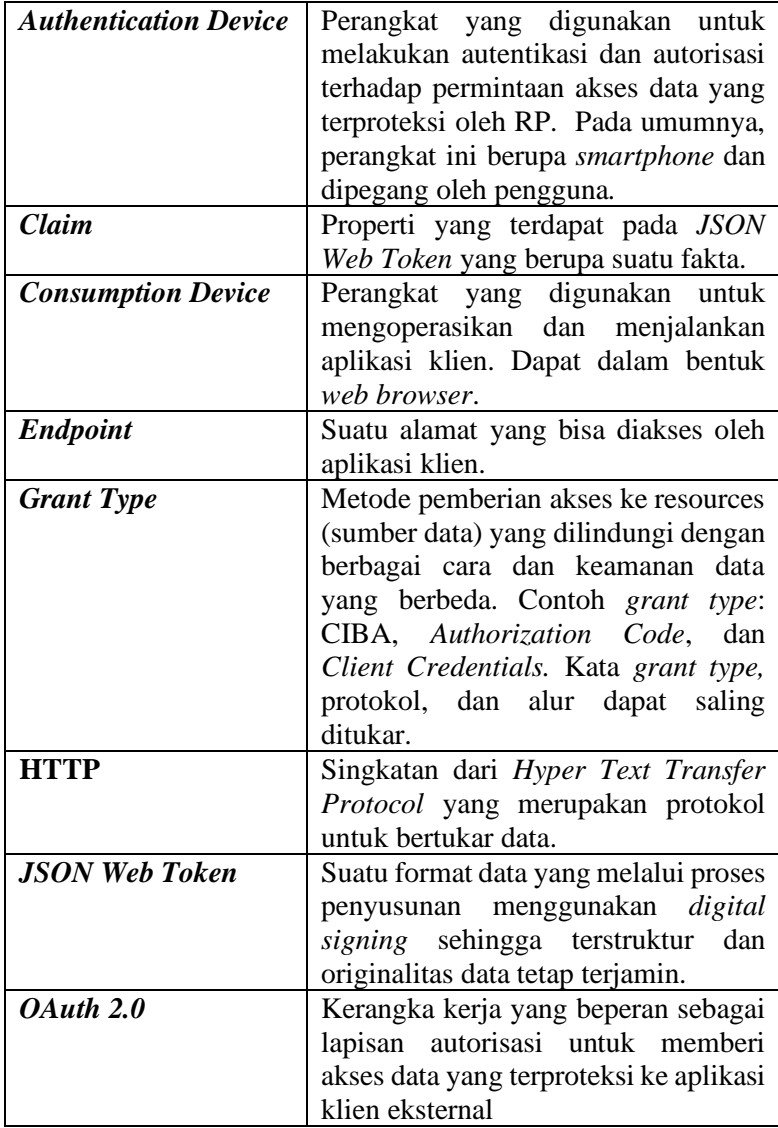

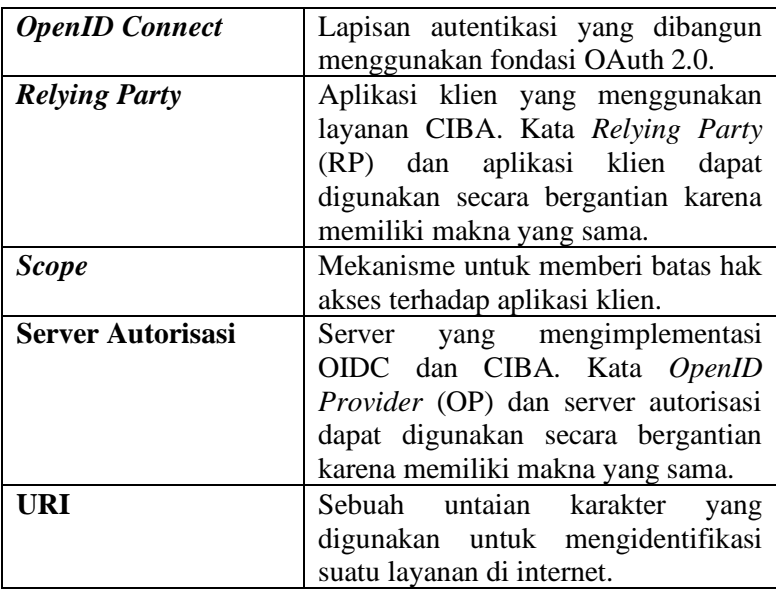

## **DAFTAR PUSTAKA**

- [1] N. Sakimura, N. J. Bradley, P. Identity, M. Jones, M. B. d. Medeiros, G. C. Mortimore and S. , "OpenID Connect Core 1.0," OpenID Connect, 2014. [Online]. Available: https://openid.net/specs/openid-connect-core-1\_0.html. [Accessed 02 Juli 2019].
- [2] K. Kasey, "Understanding OAuth 2.0 and OpenID Connect," 26 April 2018. [Online]. Available: https://blog.runscope.com/posts/understanding-oauth-2 and-openid-connect. [Accessed Maret 2020].
- [3] G. Fernandez, Telefonica, F. Walter, A. Nennker, D. T. AG, D. Tonge, Moneyhub, B. Campbell and P. Identity, "OpenID Connect Client Initiated Backchannel Authentication Flow - Core 1.0 draft-03," 22 Januari 2020. [Online]. Available: https://openid.net/specs/openidclient-initiated-backchannel-authentication-core-1\_0.html. [Accessed 3 April 2020].
- [4] K. W. Dwiastini, Implementasi Otentikasi SSO: Single Sign On dan Otorisasi Role Based Access Control Menggunakan Standar OpenID Connect, Surabaya, 2018.
- [5] M. Anicas, "An Introduction to OAuth 2," Digitalocean, 2014.
- [6] D. H. Ed. and Microsoft, "The OAuth 2.0 Authorization Framework," 2012. [Online]. Available: https://tools.ietf.org/html/rfc6749. [Accessed 8 Mei 2020].
- [7] D. H. Ed. and Microsoft, "Section 1.1. Roles: The OAuth 2.0 Authorization Framework," 2012. [Online]. Available: https://tools.ietf.org/html/rfc6749#section-1.1. [Accessed 8 Mei 2020].
- [8] H. D. Ed. and Microsoft, "Section 1.3. Authorization Grant: The OAuth 2.0 Authorization Framework," 2012.

[Online]. Available: https://tools.ietf.org/html/rfc6749#section-1.3. [Accessed 8 Mei 2020].

- [9] N. Sakimura, NRI, J. Bradley, P. Identity, M. Jones, Microsoft, B. d. Medeiros, Google, C. Mortimore and Salesforce, "OpenID Connect Core 1.0 ID Token," 8 November 2014. [Online]. Available: https://openid.net/specs/openid-connect-core-1\_0.html#IDToken. [Accessed 15 Maret 2020].
- [10] Connect2id, "OpenID Connect explained Cool ID Token Uses," [Online]. Available: https://connect2id.com/learn/openid-connect#cool-idtoken-uses. [Accessed 01 Maret 2020].
- [11] Connect 2id, "Identity and access token impersonation in Connect2id server 4.0," Connect2id, 12 Februari 2017. [Online]. Available: https://connect2id.com/blog/connect2id-server-4- 0#impersonation. [Accessed 1 Maret 2020].
- [12] G. F. Rodriguez, F. Walter, A. Nennker, D. Tonge and B. Campbell, "OpenID Connect Client Initiated Backchannel Authentication Flow - Core 1.0 draft-02," 16 Januari 2016. [Online]. Available: https://openid.net/specs/openidclient-initiated-backchannel-authentication-core-1\_0.html. [Accessed 10 November 2019].
- [13] G. Fernandez, Telefonica, F. Walter, A. Nennker, D. T. AG, D. Tonge, Moneyhub, B. Campbell and P. Identity, "OpenID Connect Client Initiated Backchannel Authentication Flow Terminology," 22 Januari 2020. [Online]. Available: https://openid.net/specs/openidclient-initiated-backchannel-authentication-core-1\_0.html#rfc.section.2. [Accessed 15 Maret 2020].
- [14] G. Fernandex, Telefonica, F. Walter, A. Nennker, D. T. AG, D. Tonge, Moneyhub, B. Campbell and P. Identity, "Poll, Ping and Push Modes," 22 Januari 2020. [Online].

Available: https://openid.net/specs/openid-client-initiatedbackchannel-authentication-core-1\_0.html#rfc.section.5. [Accessed 01 Maret 2020].

- [15] S. Peyrott, "JWT Handbook: Introduction," in *JWT Handbook*, Auth0 Inc., 2018, p. 5.
- [16] Auth0, "Introduction to JSON Web Tokens What is the JSON Web Token structure?," Auth0. [Online]. [Accessed 15 Maret 2020].
- [17] M. Jones, Microsoft, J. Bradley, P. Identity, N. Sakimura and NRI, "JSON Web Token (JWT) - Registered Claim Names," Mei 2015. [Online]. Available: https://tools.ietf.org/html/rfc7519#section-4.1. [Accessed 01 Maret 2020].
- [18] "JWT Handbook: JSON Web Tokens in Detail," in *JWT Handbook*, Auth0 Inc., 2018, p. 23.
- [19] S. Peyrott, "JWT Handbook: JSON Web Tokens in Detail - The Header, The Payload, JSON Web Signatures," in *JWT Handbook*, Auth0 Inc., 2018, pp. 24-25, 30.
- [20] Auth0, "JWT Debugger," [Online]. Available: https://jwt.io/. [Accessed 2020 Maret 22].
- [21] J. Bradley, B. Capmbell, M. B. Jones and C. Mortimore, "JSON Web Token (JWT) - IANA Registry," 02 Maret 2020. [Online]. Available: https://www.iana.org/assignments/jwt/jwt.xhtml. [Accessed 22 Maret 2020].
- [22] K. Wilson, "SOLID Design Principles," in *The Clean Architecture In PHP*, 2015, pp. 31-59.
- [23] M. Rouse, C. Bedell, E. Hannan and S. Wilson, "RESTful API (REST API)," Tech Target, Juni 2019. [Online]. Available: https://searchapparchitecture.techtarget.com/definition/RE STful-API. [Accessed 22 Maret 2020].
- [24] R. Fielding, U. Irvine, C. W. J. Mogul, C. H. Frystyk, W. M. L. Masinter, X. P. Leach, M. T. Berners-Lee and W3C/ MIT, "Hypertext Transfer Protocol -- HTTP/1.1," Juni 1999. [Online]. Available: https://www.ietf.org/rfc/rfc2616.txt. [Accessed 22 Maret 2020].
- [25] "Post HTTP Request Online," Reqbin, [Online]. Available: https://reqbin.com/#pills-req-raw. [Accessed 22 Maret 2020].
- [26] I. Ben-Gan, D. Sarka and R. Wolter, Inside Microsoft SQL Server 2005: T-SQL Programming, Microsoft Press, 2006.
- [27] "System Requirements for the Microsoft Drivers for PHP for SQL Server," Microsoft, 1 Januari 2020. [Online]. Available: https://docs.microsoft.com/enus/sql/connect/php/system-requirements-for-the-php-sqldriver?view=sql-server-ver15. [Accessed 27 April 2020].
- [28] A. Andra, Implementasi Protokol Client Initiated Backchannel Authentication (CIBA) di Sisi Klien pada MyITS Single Sign-On, Surabaya, 2020.
- [29] D. Tonge, Moneyhub, J. Heenan, Authlete, T. Lodderstedt, Yes, B. Campbell and Ping Identity, "Financial-grade API: Client Initiated Backchannel Authentication Profile," 15 Agustus 2019. [Online]. Available: https://openid.net/specs/openid-financial-apiciba-ID1.html. [Accessed 19 Mei 2020].
- [30] Auth0, "Introduction to JSON Web Tokens When should you use JSON Web Tokens?," Auth0, [Online]. Available: https://jwt.io/introduction/. [Accessed 15 Maret 2020].

*[Halaman ini sengaja dikosongkan]*

### **BIODATA PENULIS**

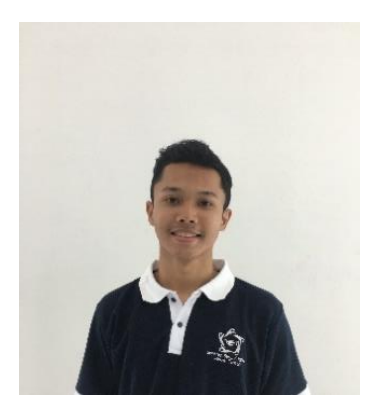

Penulis, Muhammad Adistya Azhar, lahir di Trenggalek, 17 Juli 1999. Penulis menyelesaikan pendidikan dasar di Colonel Light Gardens Primary School South Australia (2005-2012)*,* kemudian untuk pendidikan menengah pertama di Pasadena High School South Australia (2012-2014), dan jenjang menengah atas di SMAN 5 Surabaya (2014-2016). Setelah tamat sekolah menengah atas,

penulis melanjutkan pendidikan sarjana di departemen Teknik Informatika, Institut Teknologi Sepuluh Nopember (ITS).

Selama berada di dunia akademi kampus, penulis aktif sebagai asisten dosen pemrograman berorientasi obyek, pemrograman berbasis kerangka kerja, dan arsitektur perangkat lunak. Selain itu, penulis menekuni unit kegiatan mahasiswa ITS Debate Society mewakili ITS dalam berbagai kompetisi debat bahasa Inggris tingkat provinsi dan nasional, *runner up* Ma-Chung University Debate Competition 2018, *top speakers* STTAL Debate Competition 2018, *top speakers* National University Debating Championship Kopertis VII 2018, dan administrator laboratorium Rekayasa Perangkat Lunak. Penulis juga merupakan penerima beasiswa unggulan Bank Indonesia tahun 2018-2019 dan 2019- 2020. Penulis memiliki pengalaman di *tech industry* sebagai *software engineer* di perusahaan Suitmedia dan Tokopedia (Developer Camp) pada tahun 2019.

Penulis dalam menyelesaikan Pendidikan sarjana mengambil rumpun mata kuliah Rekayasa Perangkat Lunak serta memiliki minta di bidang arsitektur dan desain perangkat lunak, sistem terdistribusi, dan komputasi awan. Untuk komunikasi, penulis dapat dihubungi melalui surel: [aa@adisazhar.com.](mailto:aa@adisazhar.com)